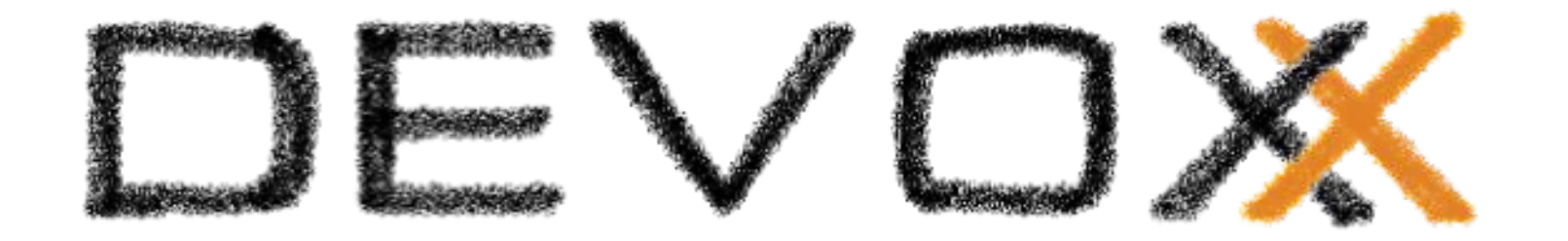

# **WebComponents in 2023: A Complete Exploration**

Horacio Gonzalez 2023-10-02

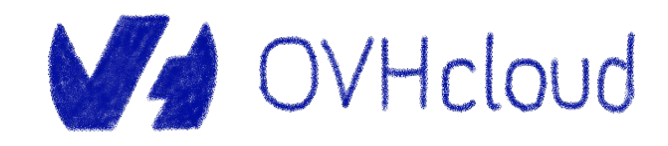

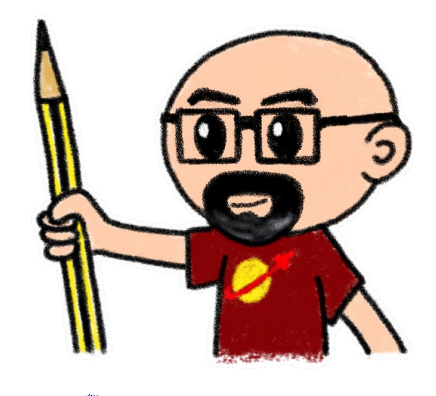

@LostInBrittany

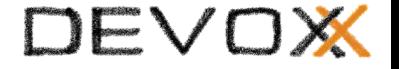

# **Who are we?**

### **Introducing myself and introducing OVHcloud**

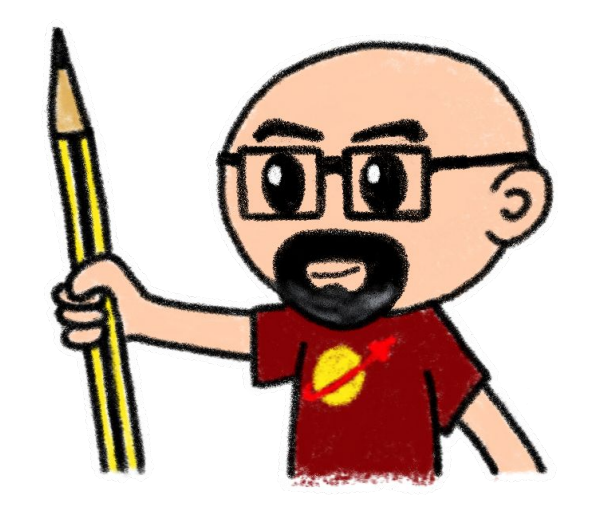

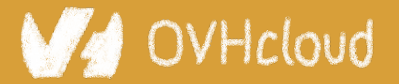

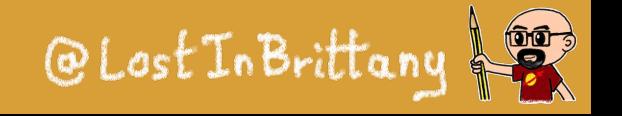

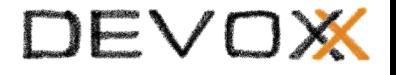

### **Horacio Gonzalez**

### **@LostInBrittany**

Spaniard Lost in Brittany

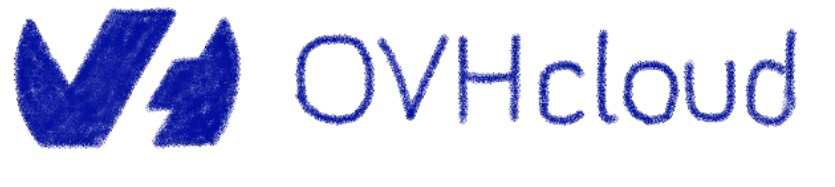

DevRel Leader

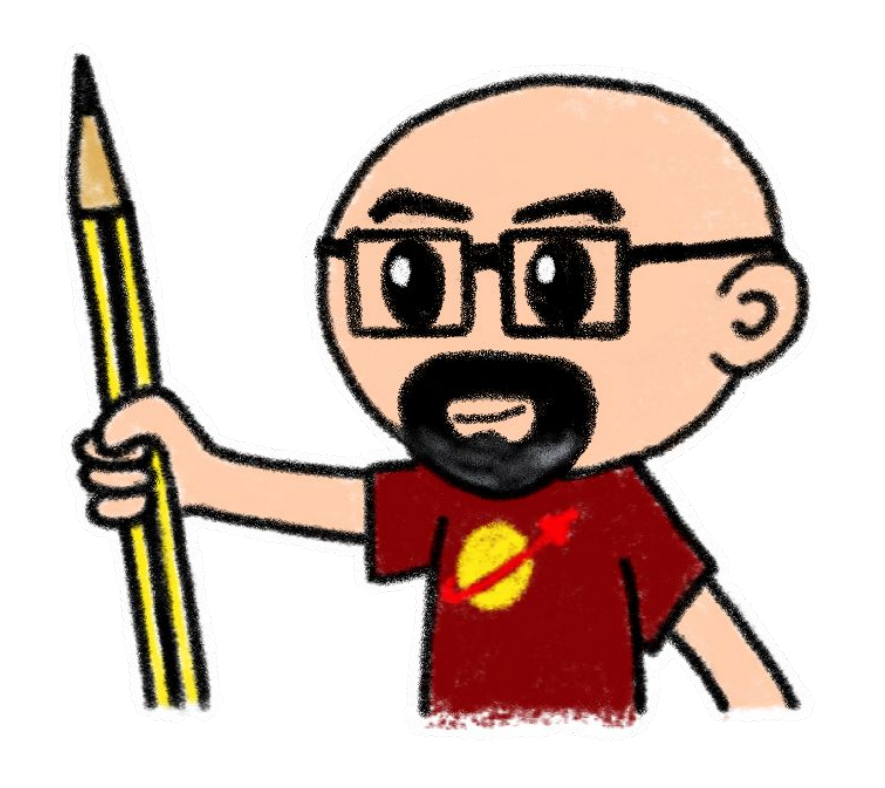

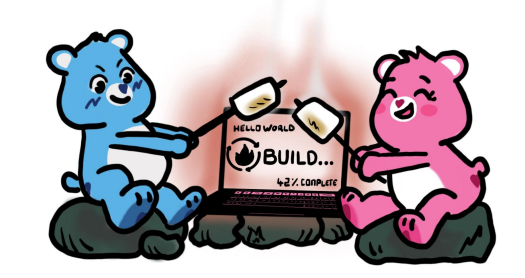

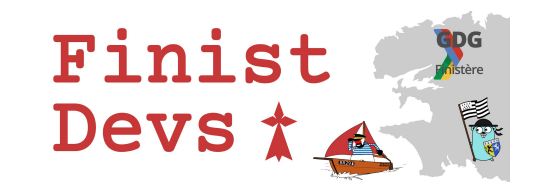

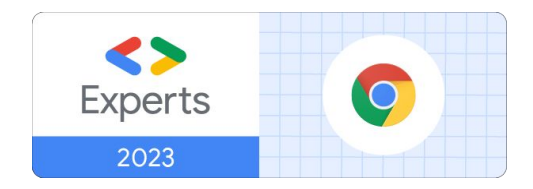

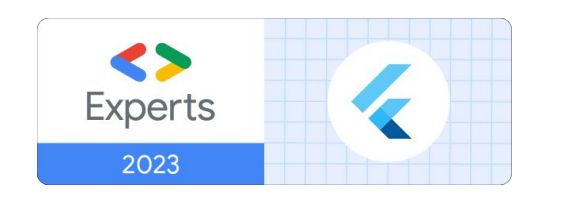

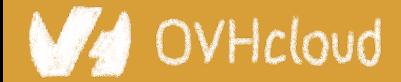

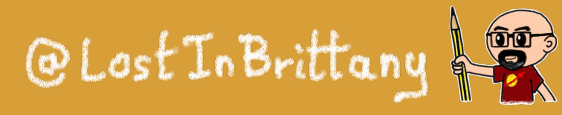

### **OVHcloud**

#### DEVOX

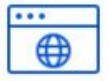

**Web Cloud & Telcom**

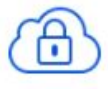

**Private Cloud**

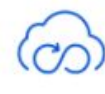

**Public Cloud**

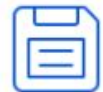

**Storage**

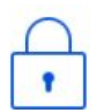

**Network & Security**

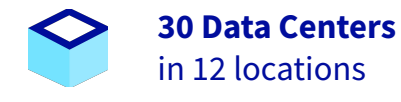

220

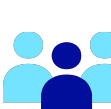

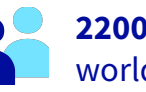

**2200 Employees** worldwide

**34 Points of Presence**

on a 20 TBPS Bandwidth Network

**115K Private Cloud** VMS running

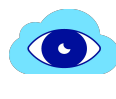

 $\bigoplus$ 

**300K Public Cloud** instances running

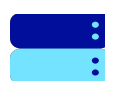

**380K Physical Servers** running in our data centers

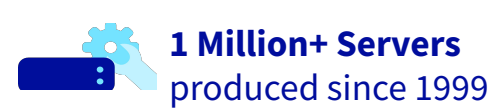

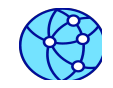

**1.5 Million Customers** across 132 countries

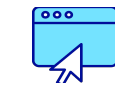

**3.8 Million Websites** hosting

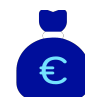

**1.5 Billion Euros Invested** since 2016

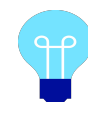

**P.U.E. 1.09** Energy efficiency indicator

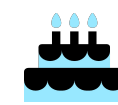

**20+ Years in Business** Disrupting since 1999

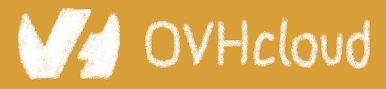

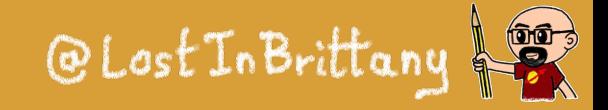

### **We want the code!**

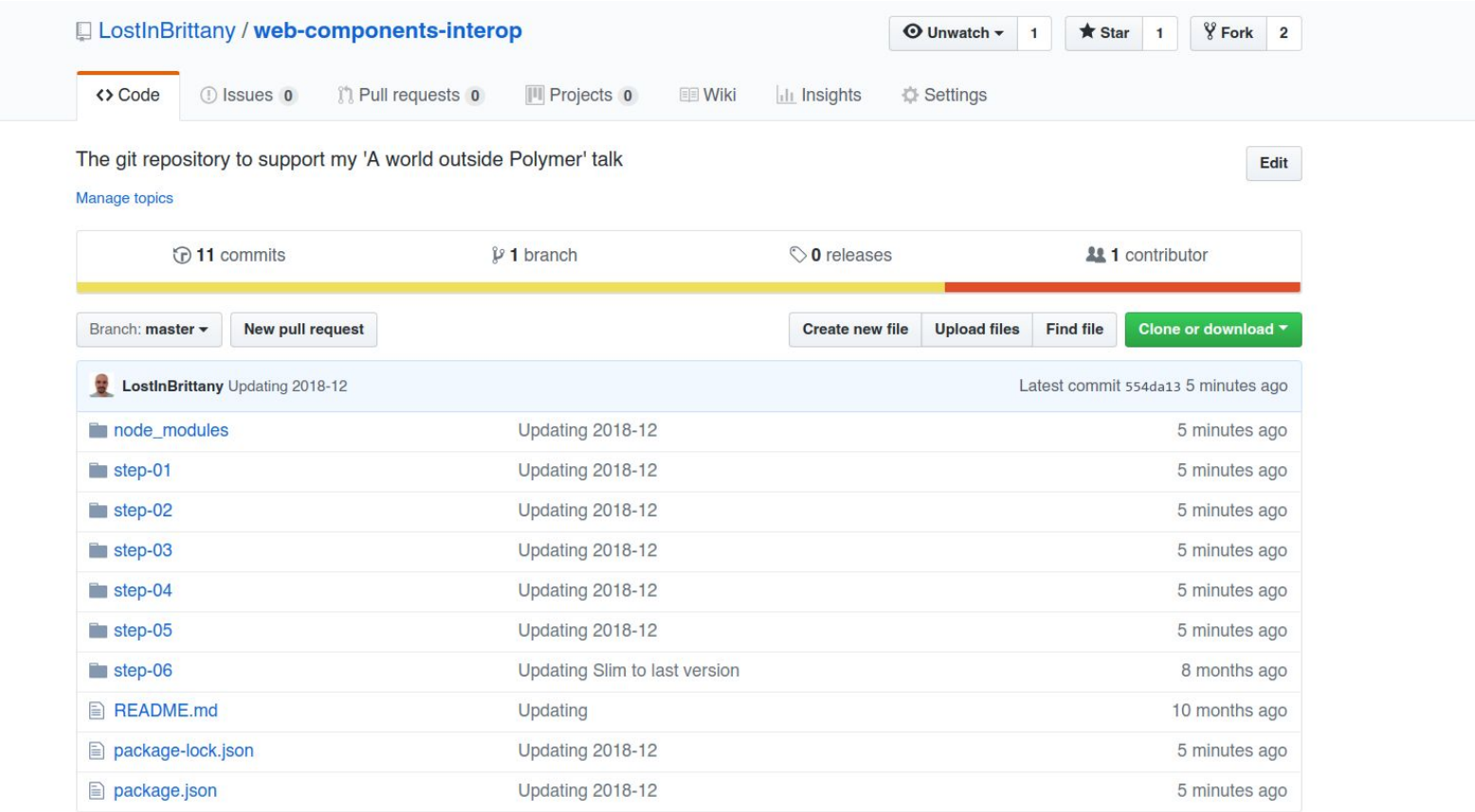

#### <https://github.com/LostInBrittany/web-components-in-2023/>

#### OVHcloud **MA**

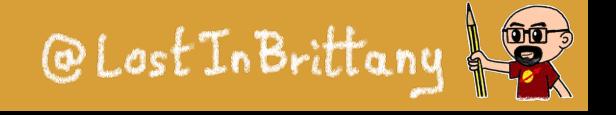

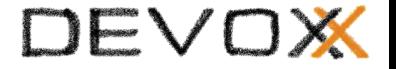

# **What the heck are web component?**

### **The 3 minutes context**

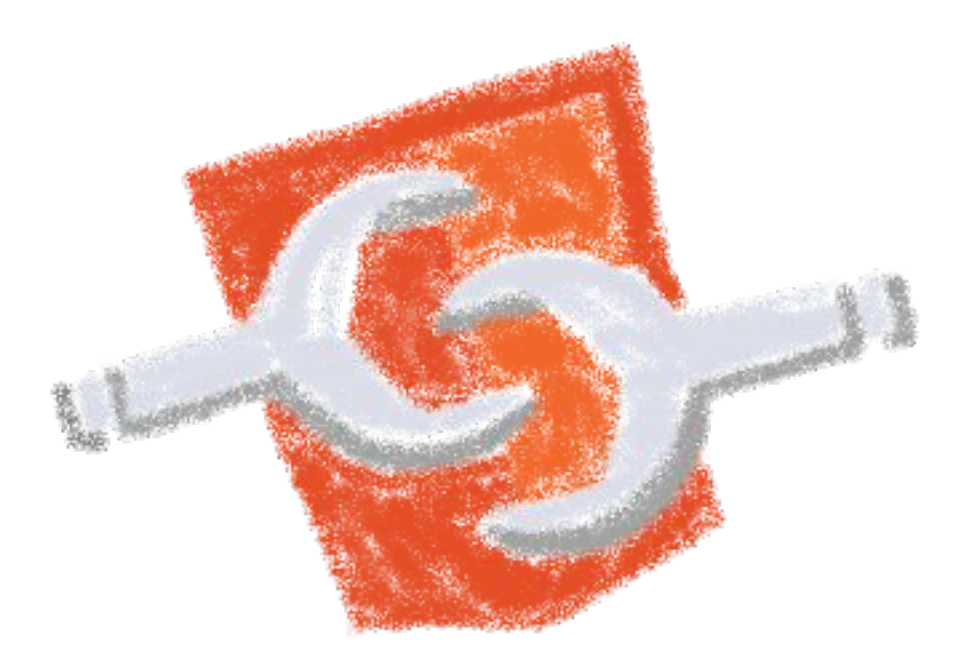

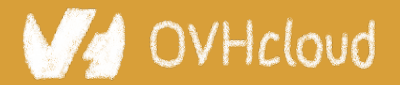

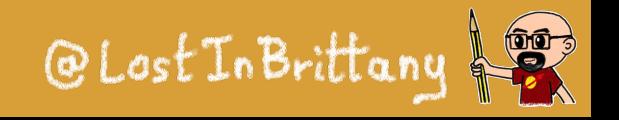

### **Web Components**

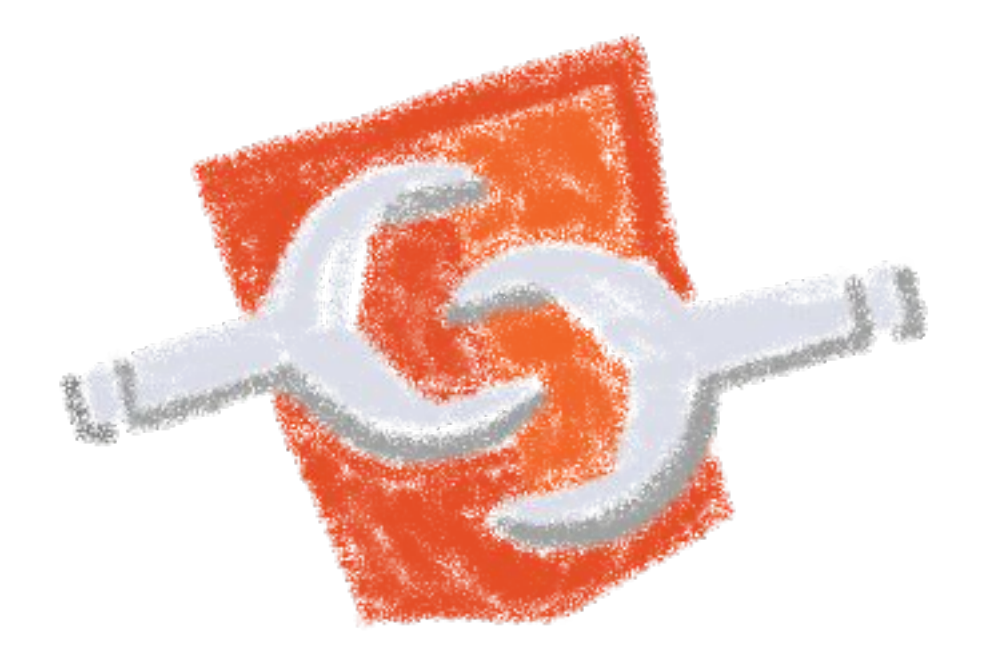

### Web standard W3C

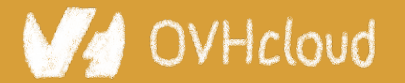

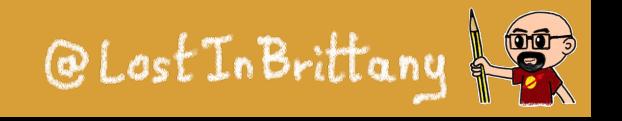

### **Web Components**

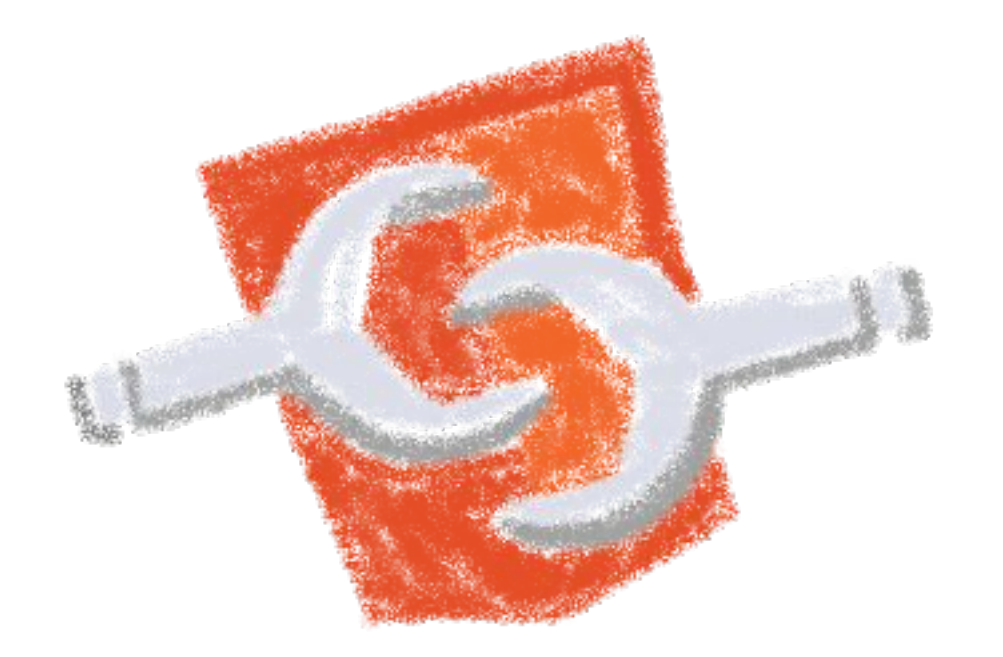

### Available in all modern browsers: Firefox, Safari, Chrome

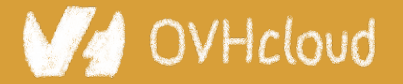

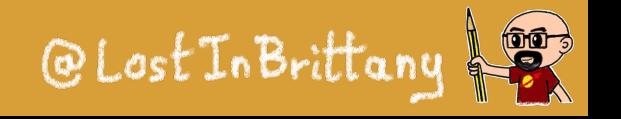

### **Web Components**

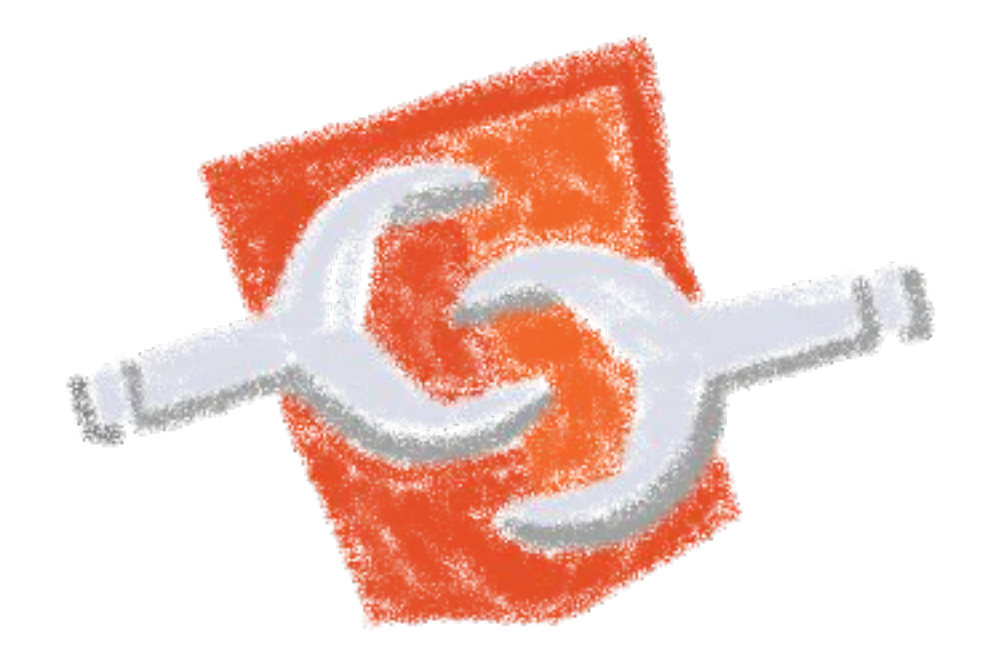

### Create your own HTML tags Encapsulating look and behavior

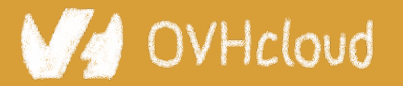

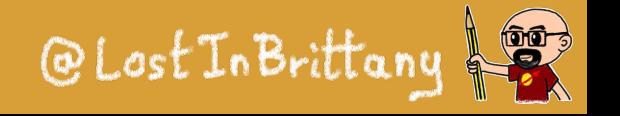

### **Web Components**

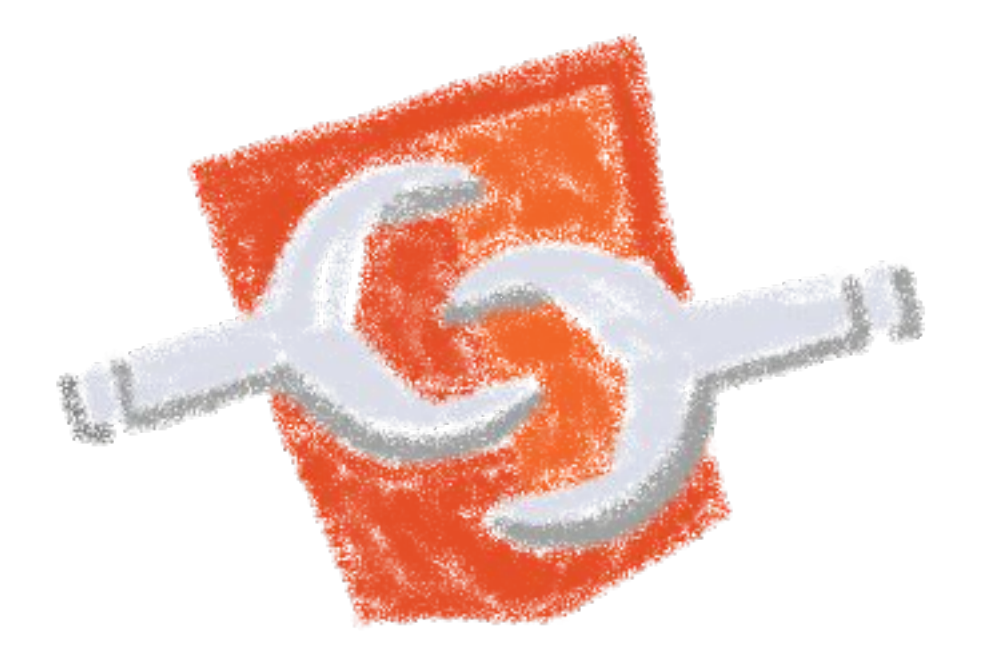

### Fully interoperable

With other web components, with any framework

OVHcloud

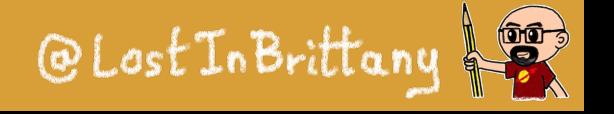

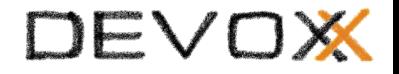

### **Web Components**

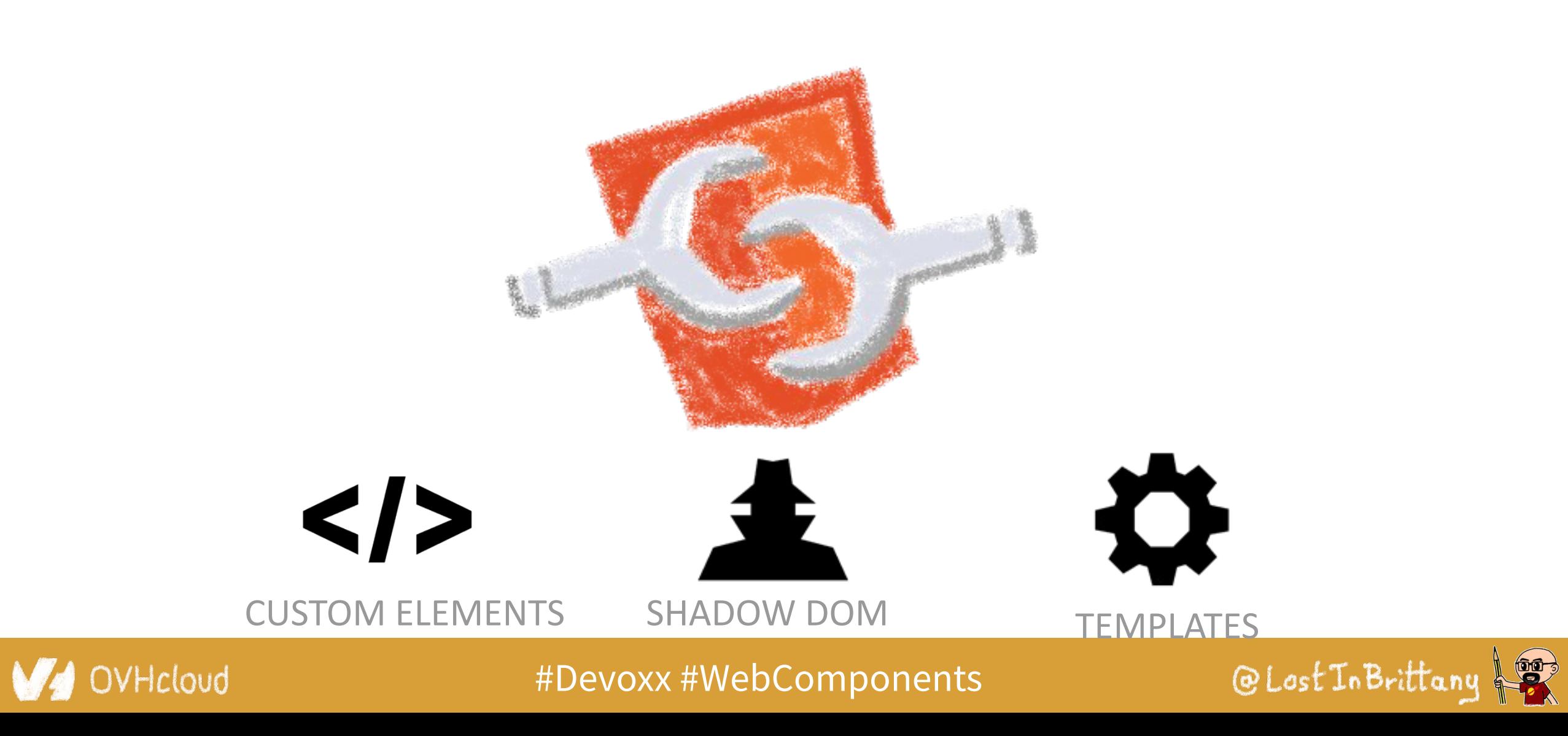

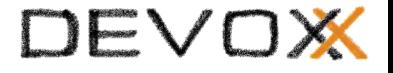

### **Custom Element**

# To define your own HTML tag

### <body> ... <script> window.customElements.define('my-element', class extends HTMLElement  $\{ \ldots \}$ ; </script> **<my-element></my-element>** </body>

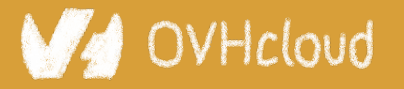

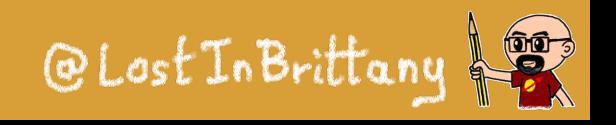

## **Shadow DOM**

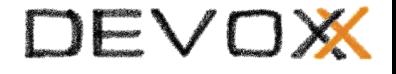

Hello, world!

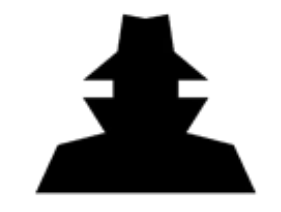

To encapsulate subtree and style in an element

```
<button>Hello, world!</button>
                                            こんにちは、影の世界!
<script>
var host = document.querySelector('button');
const shadowRoot = host.attachShadow({mode:'open'});
shadowRoot.textContent =
'こんにちは、影の世界!';
</script>
```
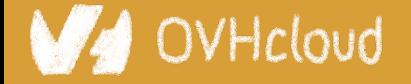

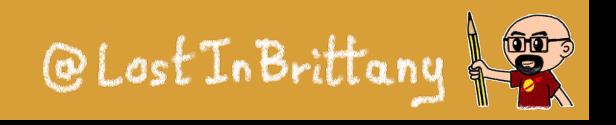

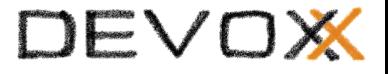

## **Template**

To have clonable document template

```
<template id="mytemplate">
 <img src=
"" alt="great image">
   <div class="comment"></div>
</template>
```
var t = document.querySelector('#mytemplate'); *// Populate the src at runtime.* t.**content**.querySelector('img').src = 'logo.png'; var clone = document.importNode(t.content, true); document.body.appendChild(clone);

-Icloud

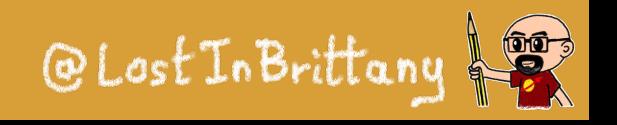

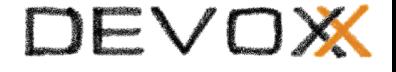

## **But in fact, it's just an element…**

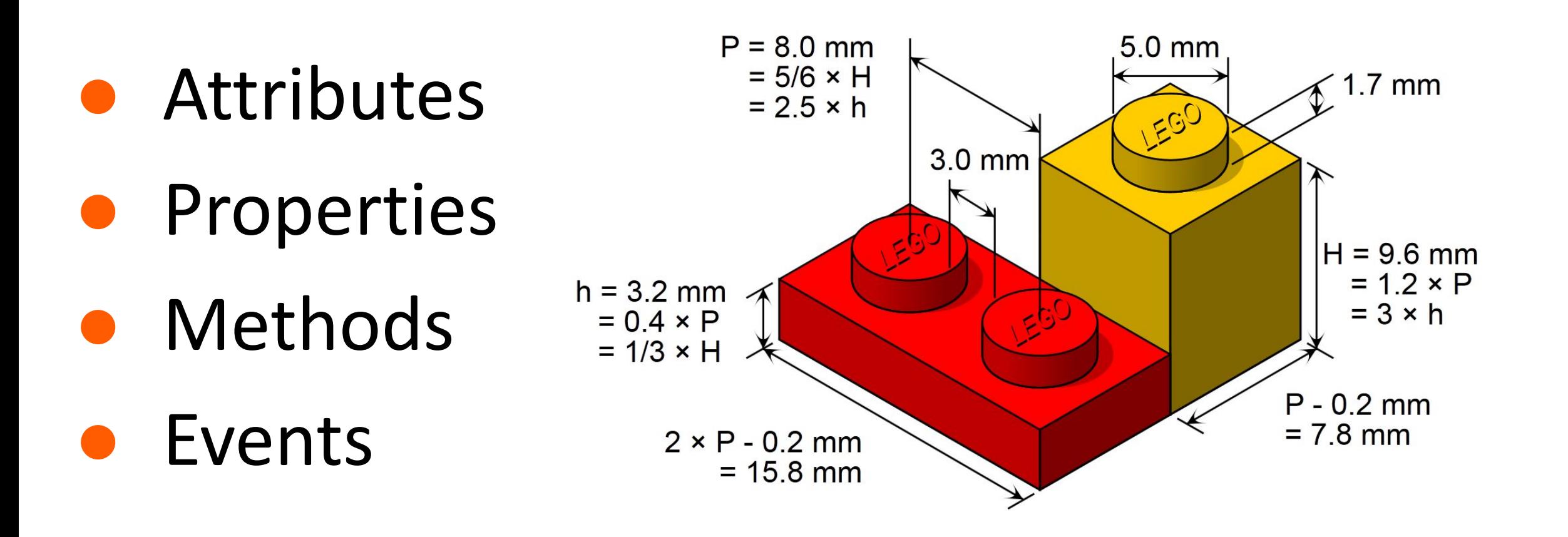

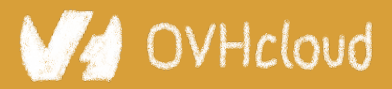

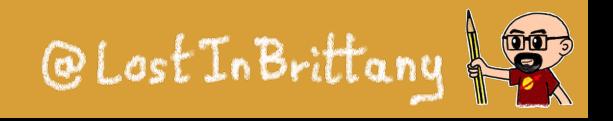

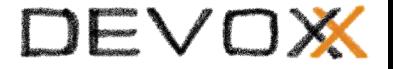

# **Sometimes I feel a bit grumpy**

### **The stories of the grumpy old speaker...**

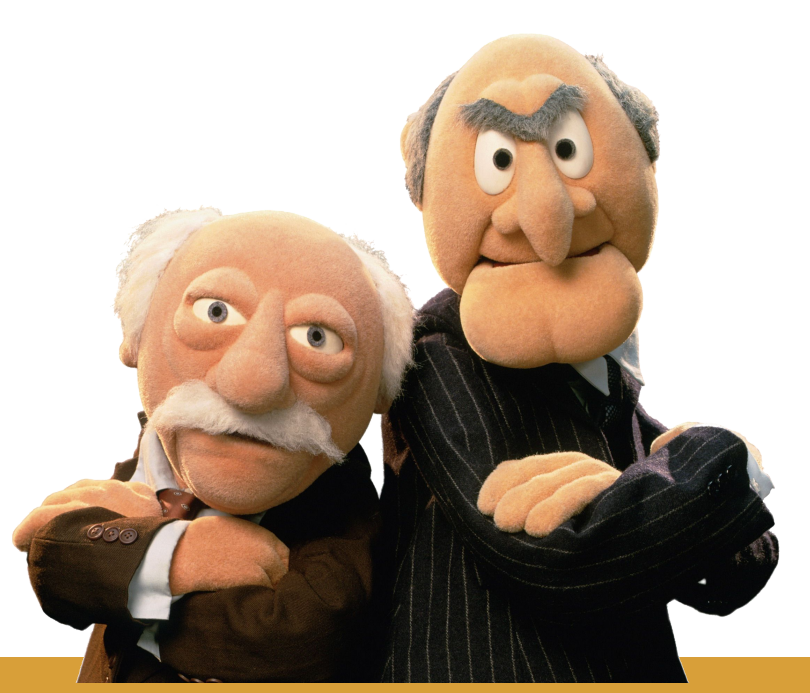

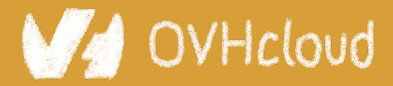

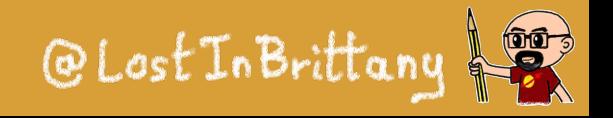

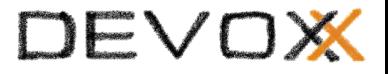

## **On Polymer tour since 2014**

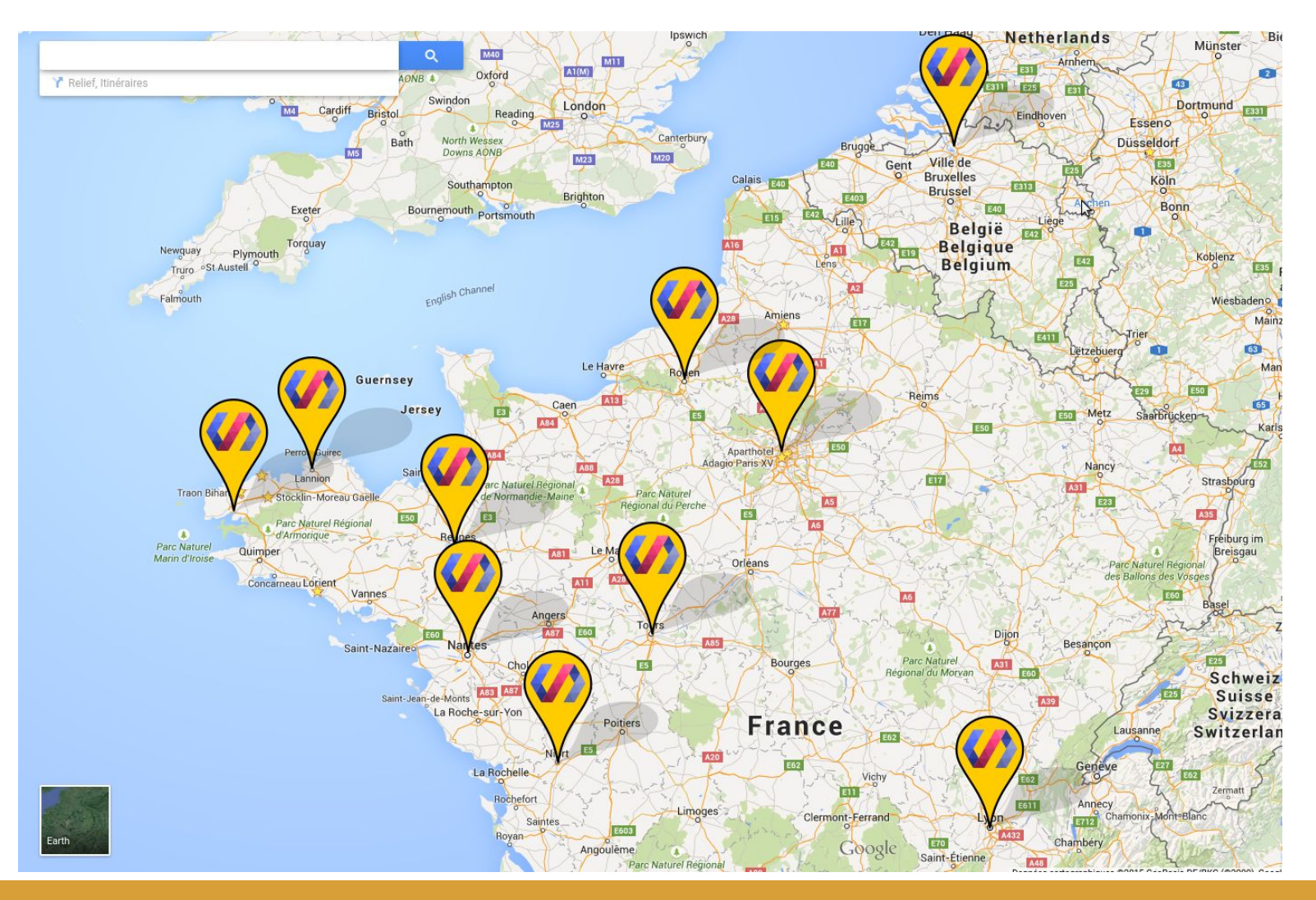

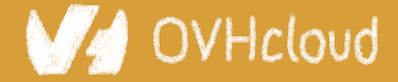

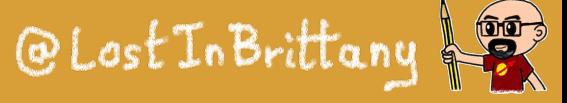

### **Web components == Revolution**

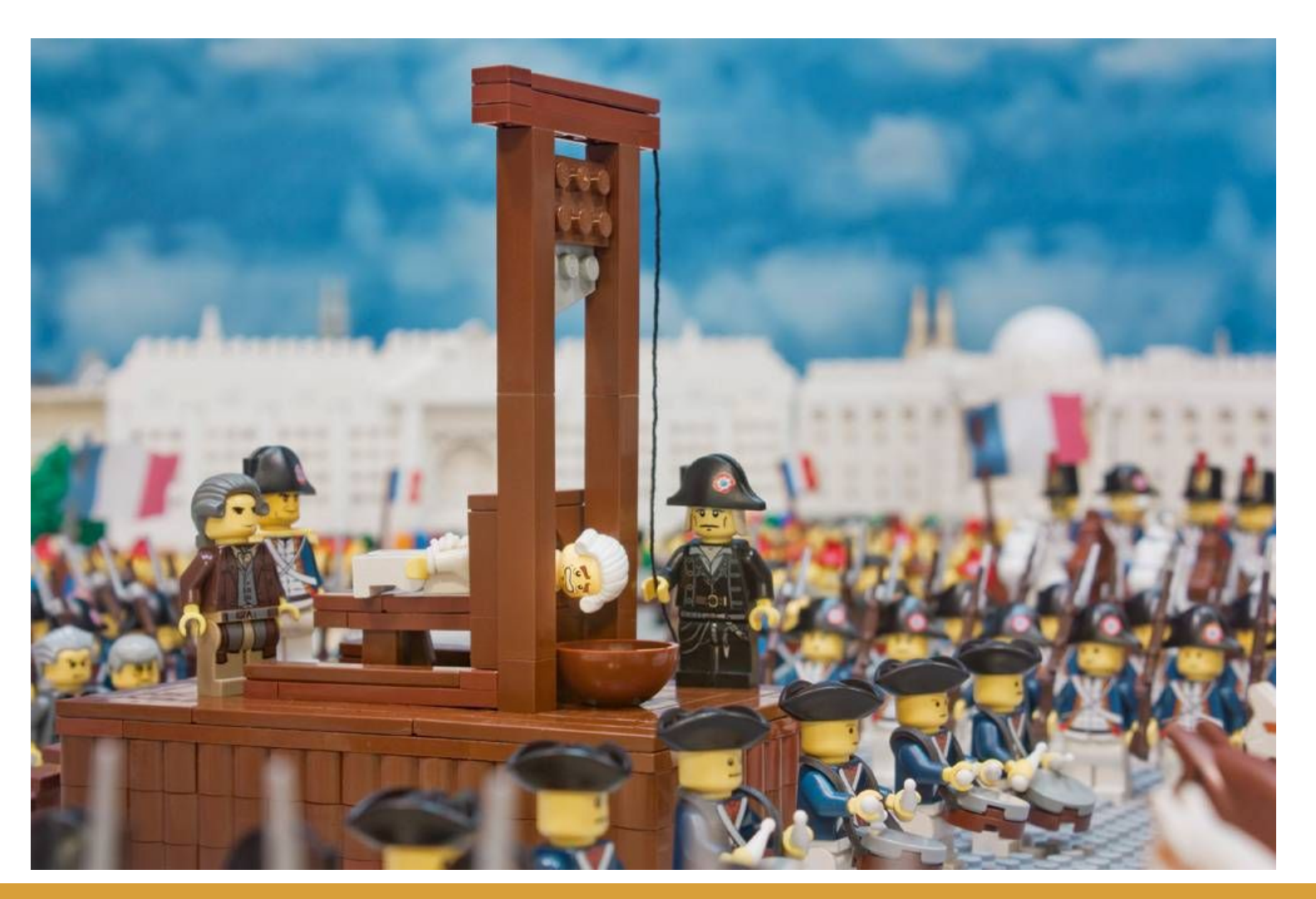

bu.edu Image: [bu.edu](http://www.bu.edu/today/2014/lego-man/)

DEVOX

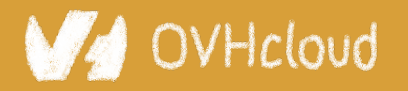

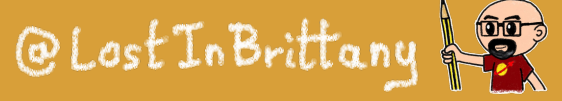

# **Building a world brick by brick**

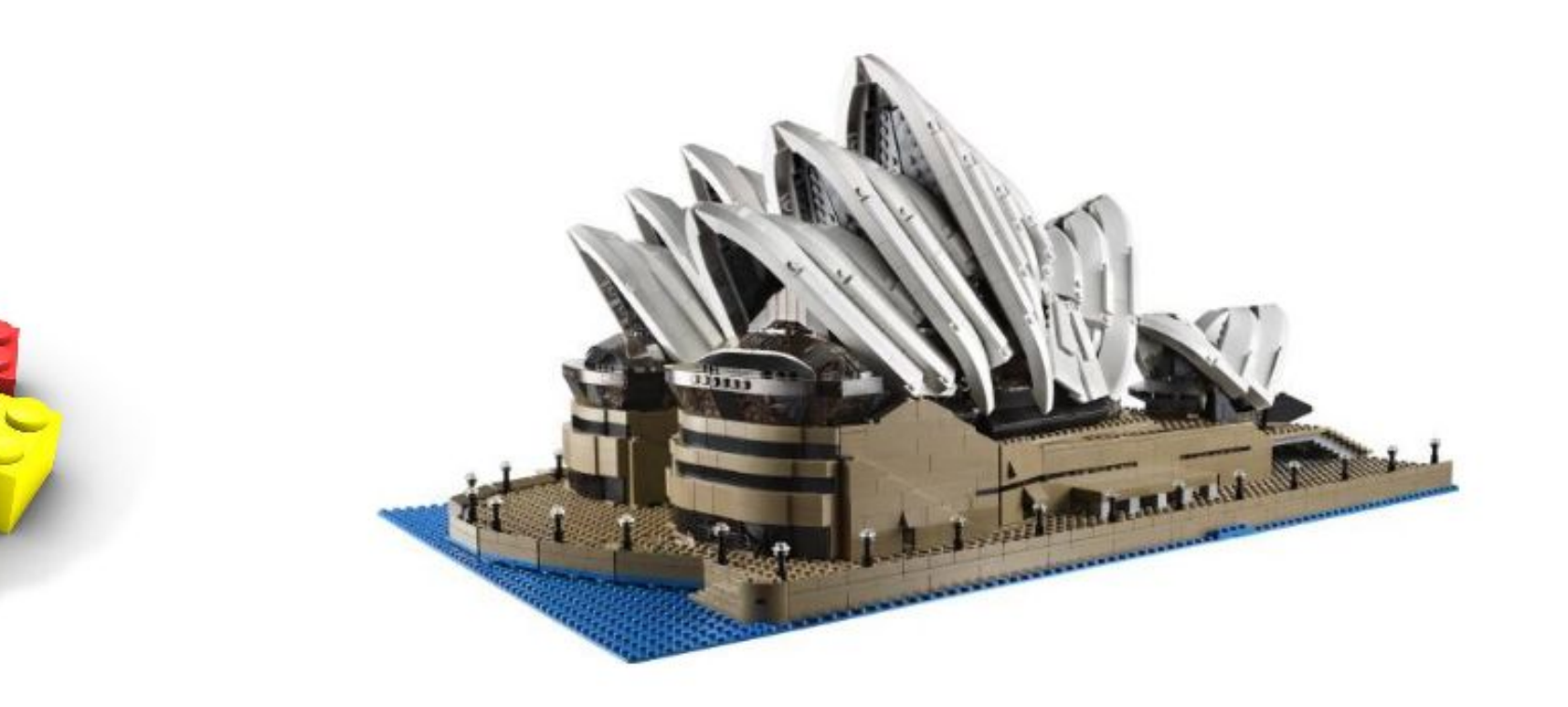

DEVOX

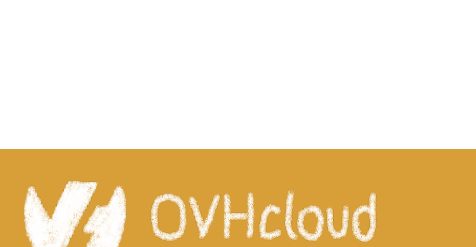

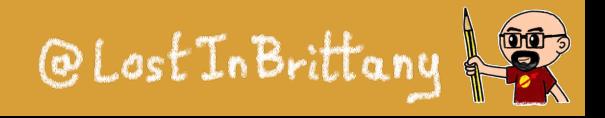

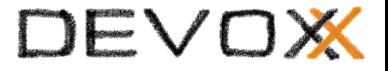

### **Is the promise unfulfilled?**

### It's 2023 now, where is your revolution, dude?

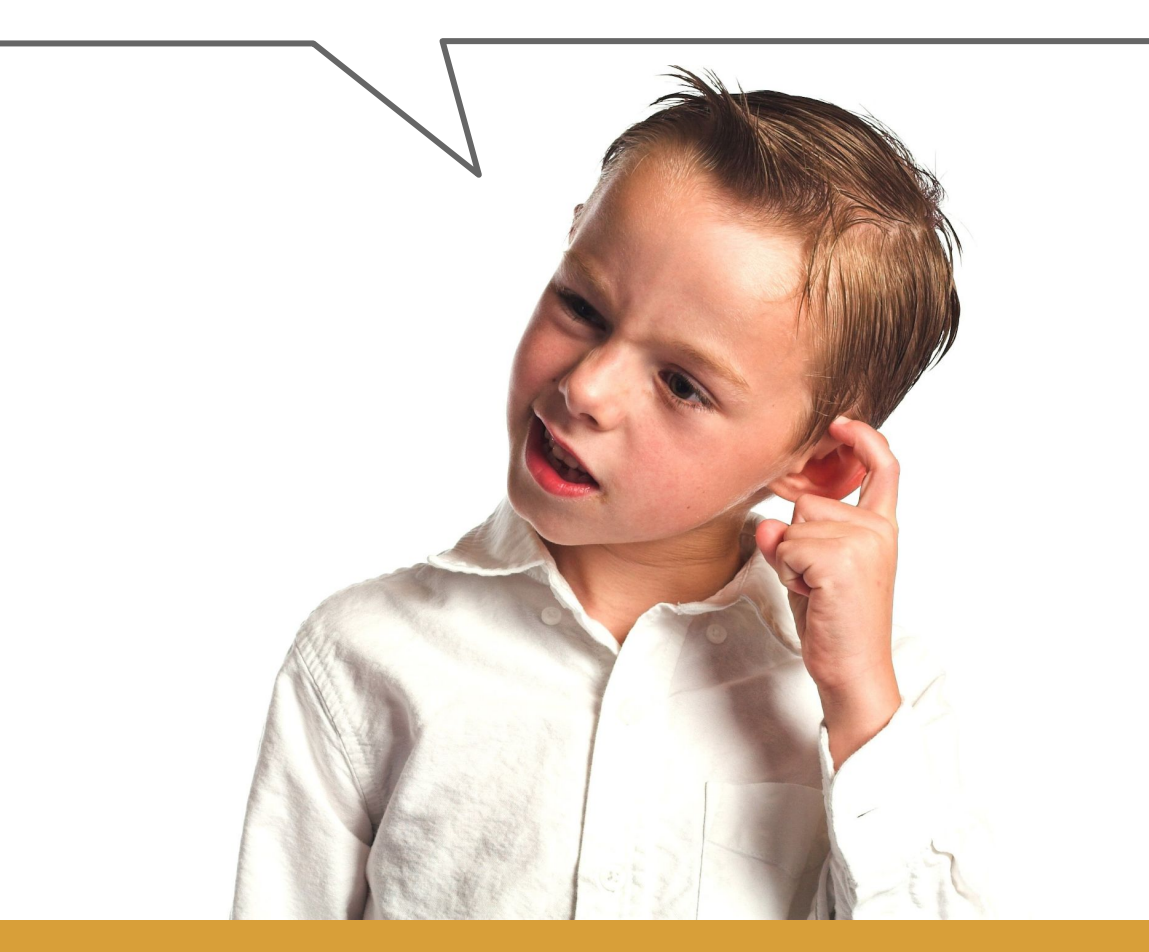

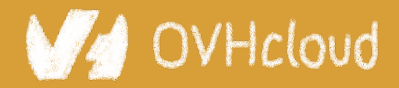

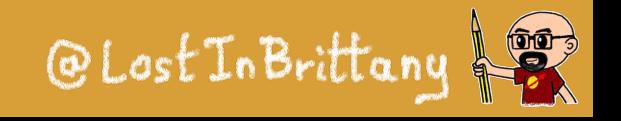

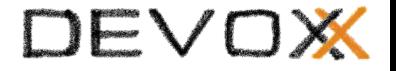

### **Is it a conspiracy?**

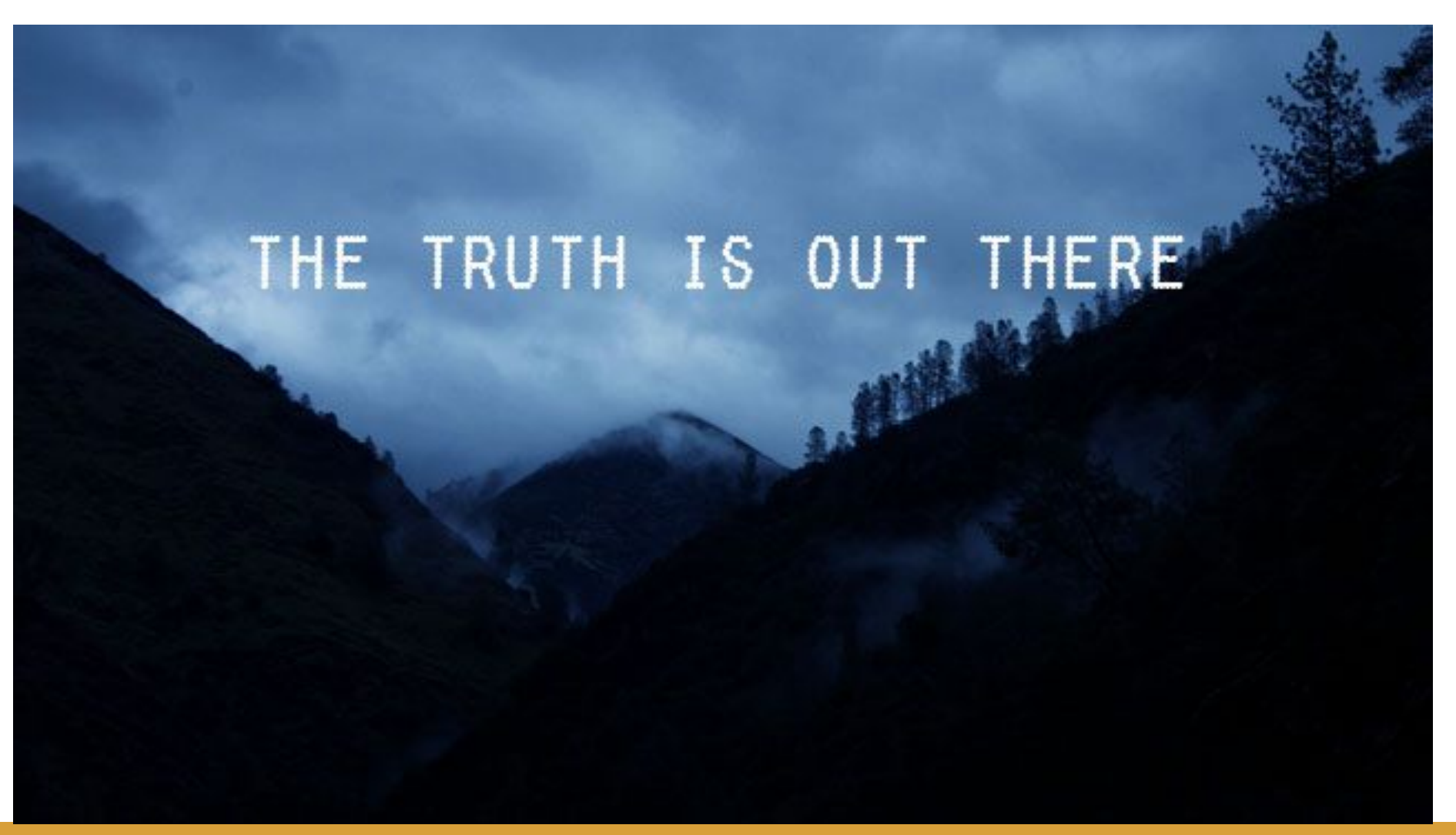

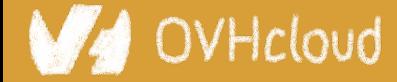

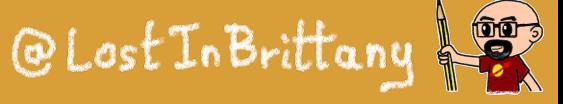

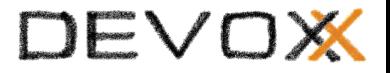

### **Am I only a dreamer?**

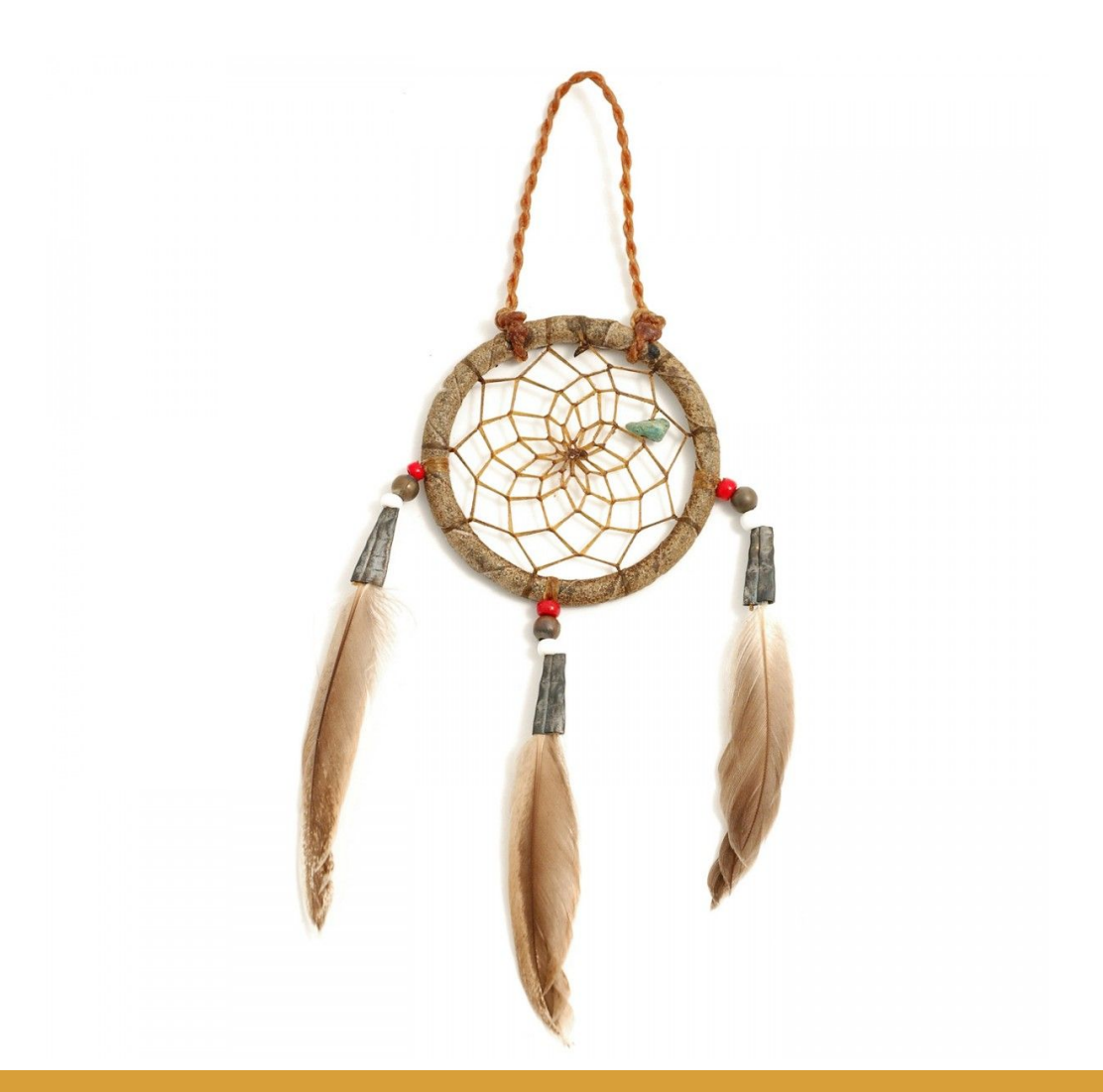

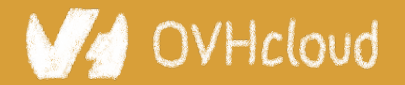

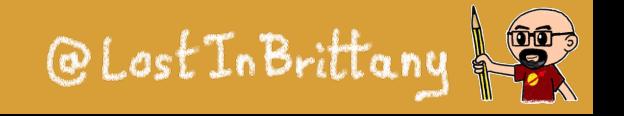

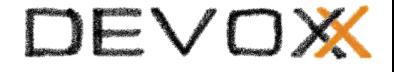

## **Well, revolution IS there**

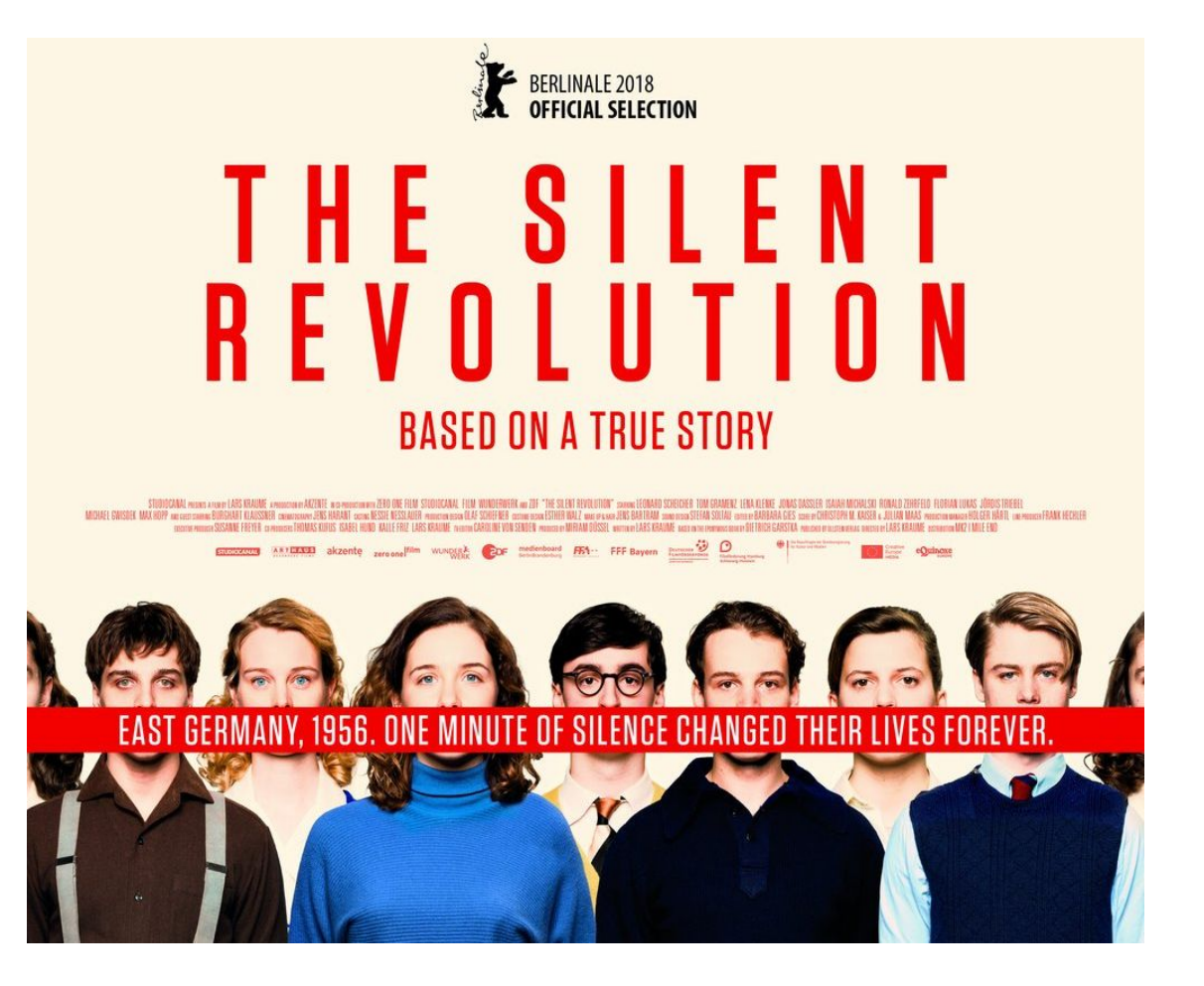

### But it's a silent one...

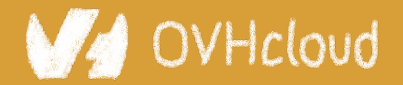

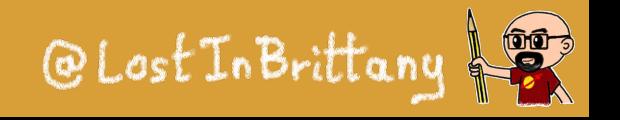

 $......$ 

# **I as looking for a great example**

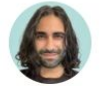

**Addy Osmani** @addyosmani

The new Reddit UI is built with @buildWithLit & Web Components: sh.reddit.com. It's fast (on Core Web Vitals) and a good experience so far.

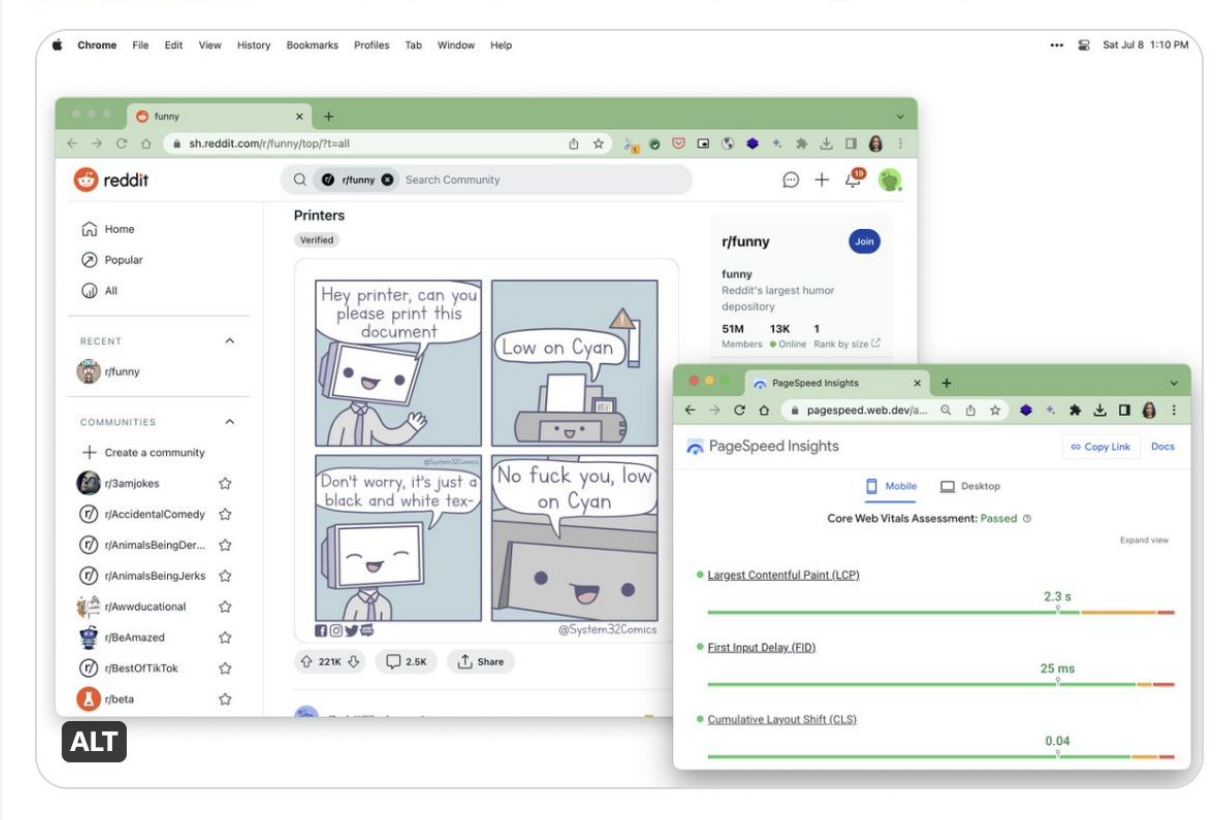

10:27 PM · Jul 8, 2023 · 217.3K Views

OVHcloud

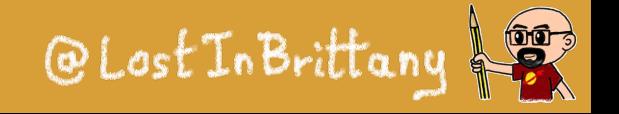

## **New Reddit runs on Web Components**

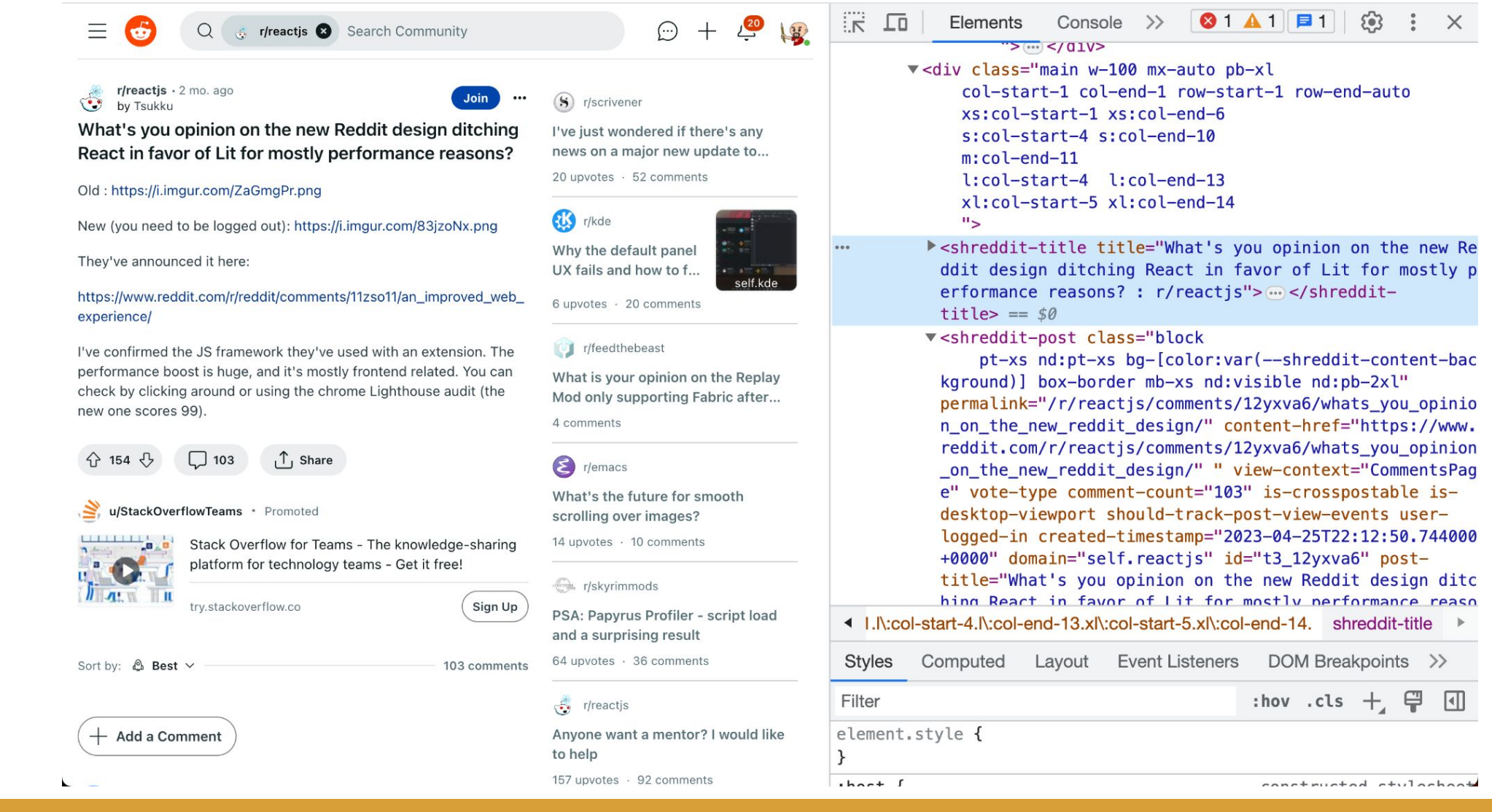

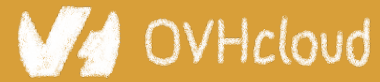

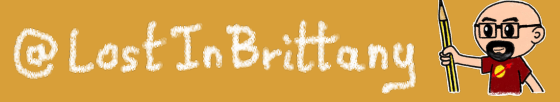

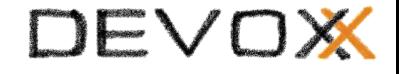

# **Often hidden in plain sight**

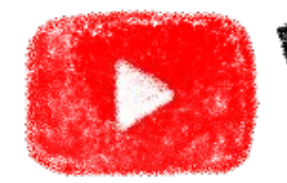

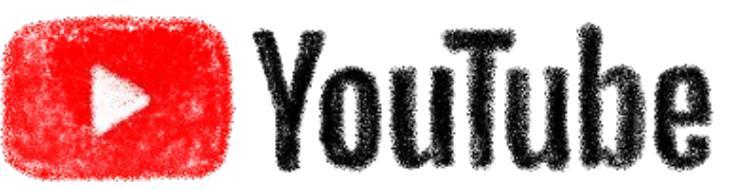

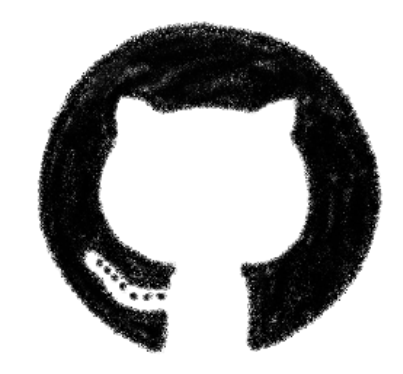

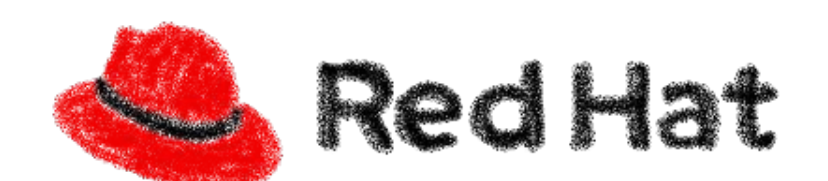

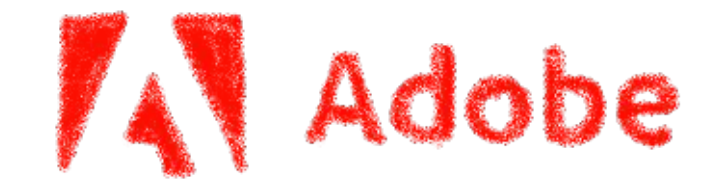

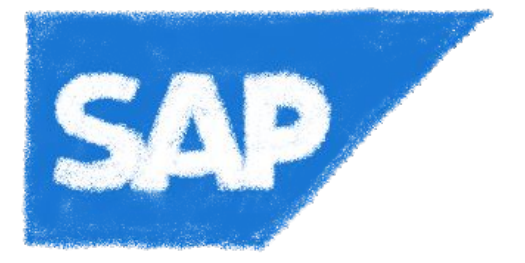

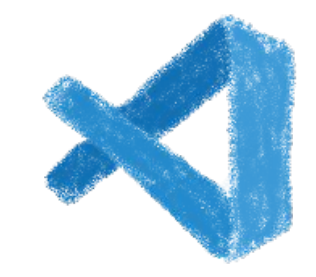

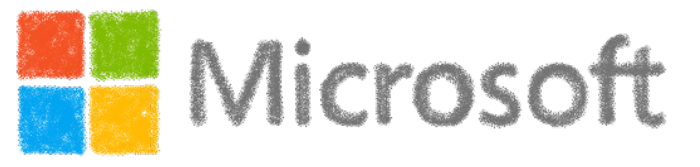

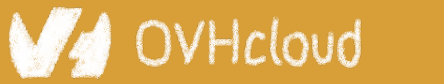

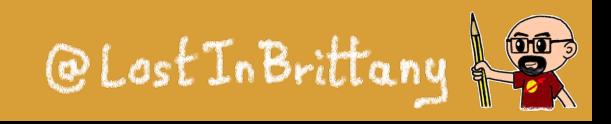

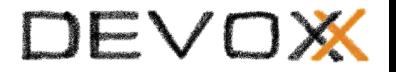

# **Vanilla Web Components**

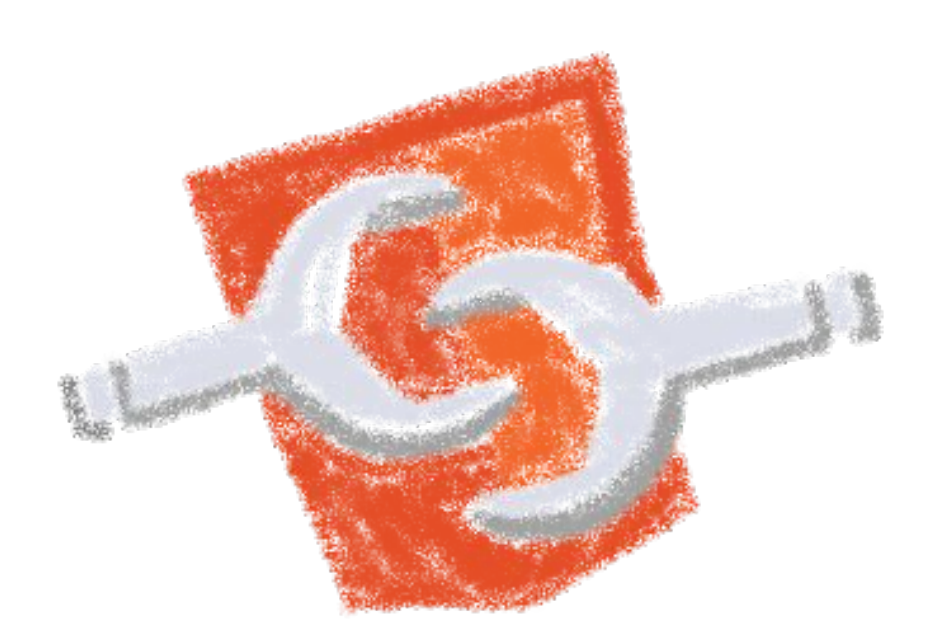

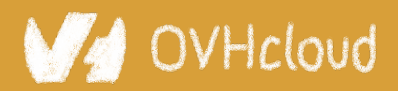

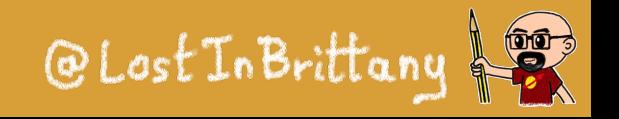

## **Let's build a vanilla Web Component**

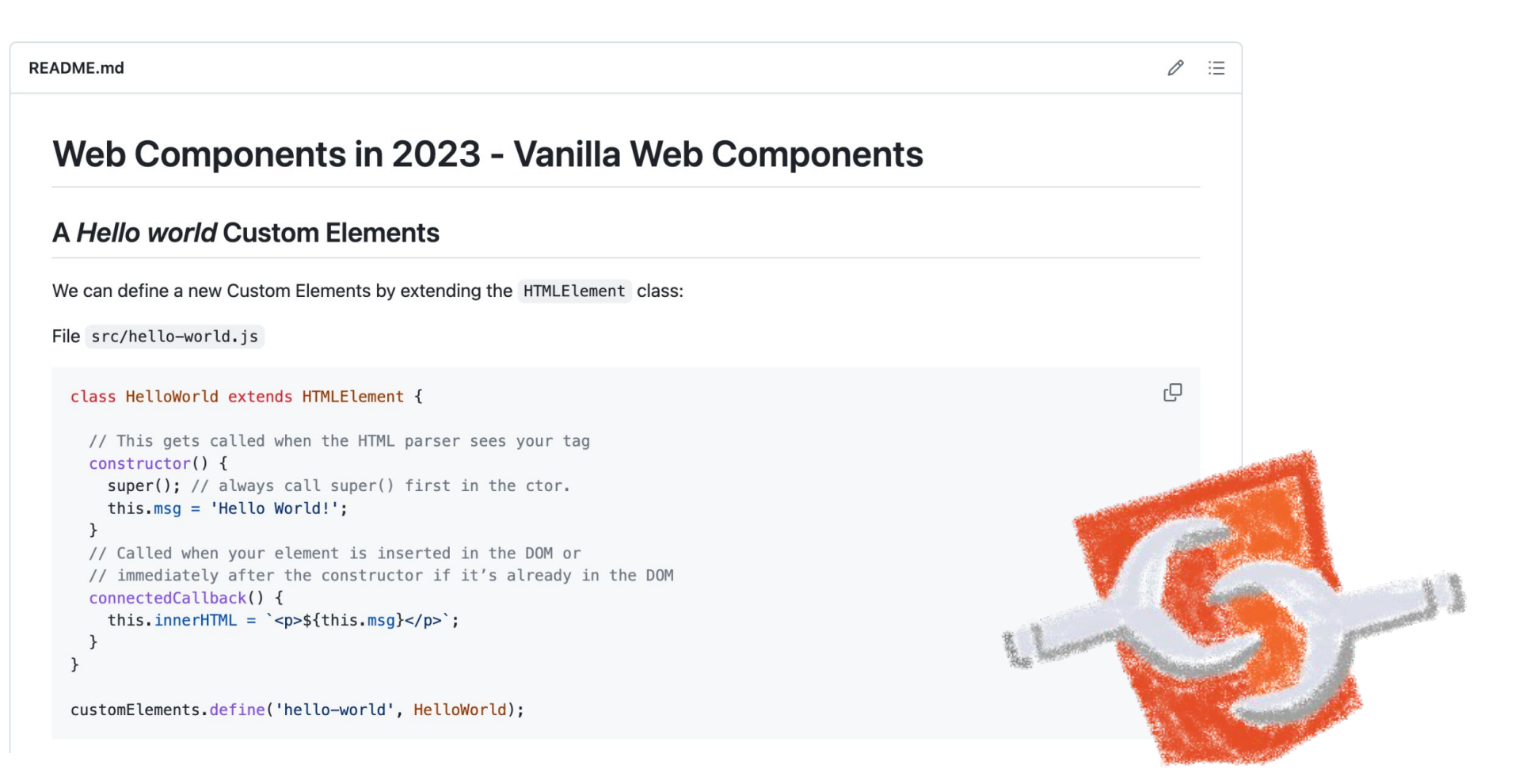

DEVOX

@LostInBrittan

### Using only HTML, CSS & JS, no library needed

### **JVHcloud**

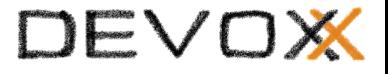

## **A very basic web component**

```
class HelloWorld extends HTMLElement {
   // This gets called when the HTML parser sees your tag
  constructor() {
    super(); // always call super() first in the ctor.
     this.msg = 'Hello World!';
  }
   // Called when your element is inserted in the DOM or
   // immediately after the constructor if it's already in the DOM
   connectedCallback() {
    this.innerHTML = \degree<p>${this.msg}</p>\degree;
  }
\zetacustomElements.define('hello-world', HelloWorld);
```
#### Hcloud

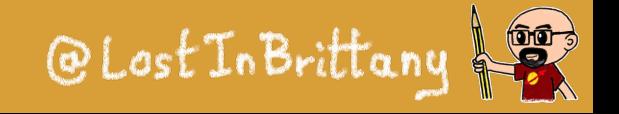

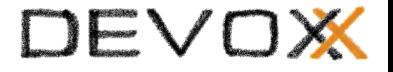

### **Custom Elements:**

- Let you define your own HTML tag with bundled JS behavior
- Trigger lifecycle callbacks
- Automatically "upgrade" your tag when inserted in the document

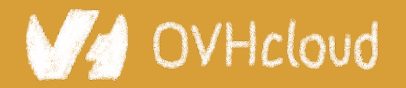

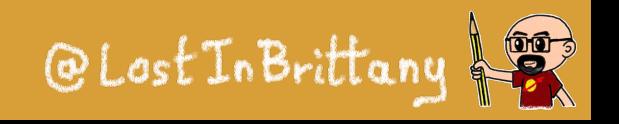

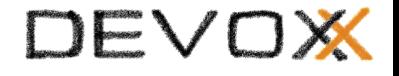

## **Custom Elements don't:**

- Scope CSS styles ○ Shadow DOM
- Scope JavaScript
	- ES2015
- "Reproject" children into <slot> elements
	- Shadow DOM

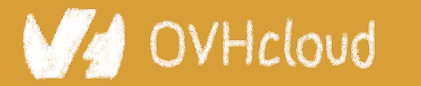

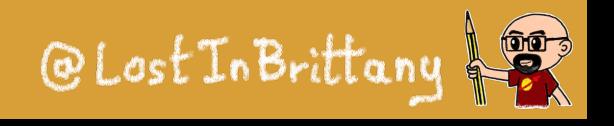

# **Adding ShadowDOM**

```
class HelloWithShadowdom extends HTMLElement {
   // This gets called when the HTML parser sees your tag
  constructor() {
    super(); // always call super() first in the ctor.
     this.msg = 'Hello World from inside the ShadowDOM!';
    this.attachShadow(\{ mode: 'open' \});
  }
   // Called when your element is inserted in the DOM or
   // immediately after the constructor if it's already in the DOM
     connectedCallback() {
    this.shadowRoot.innerHTML = \degree<p>\frac{1}{2}this.msg}</p>';
  }
}
```
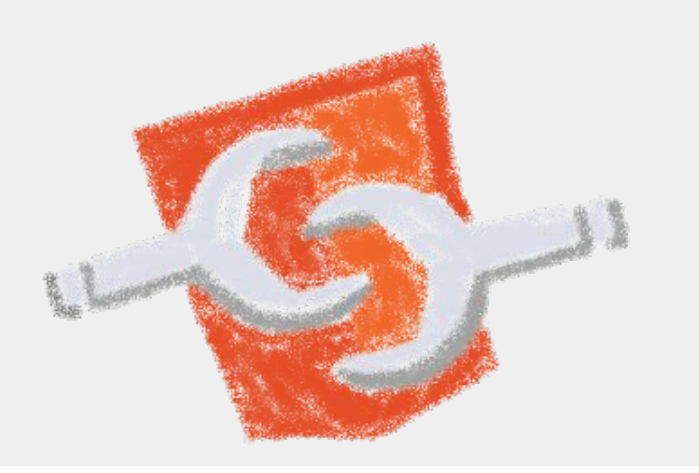

#### customElements.define('hello-with-shadowdom', HelloWithShadowdom);

### 'Hcloud

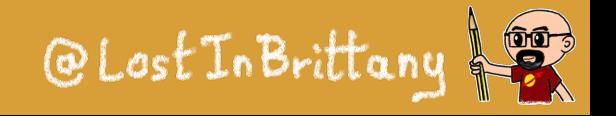

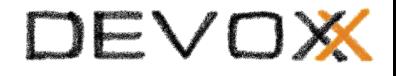

# **Using web components**

<!DOCTYPE html>

<html>

<head>

```
 <title>Vanilla Web Components</title>
   <script src="./hello-world.js"></script>
   <script src="./hello-with-shadowdom.js"></script>
</head>
<body>
   <hello-world></hello-world>
   <hello-with-shadowdom></hello-with-shadowdom>
```
</body>

</html>

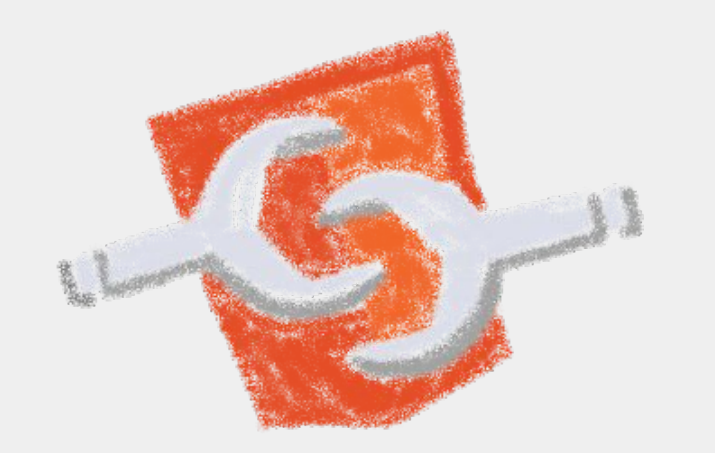

#### VHcloud

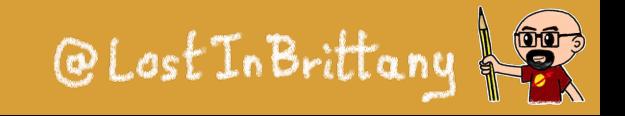

# **Using web components**

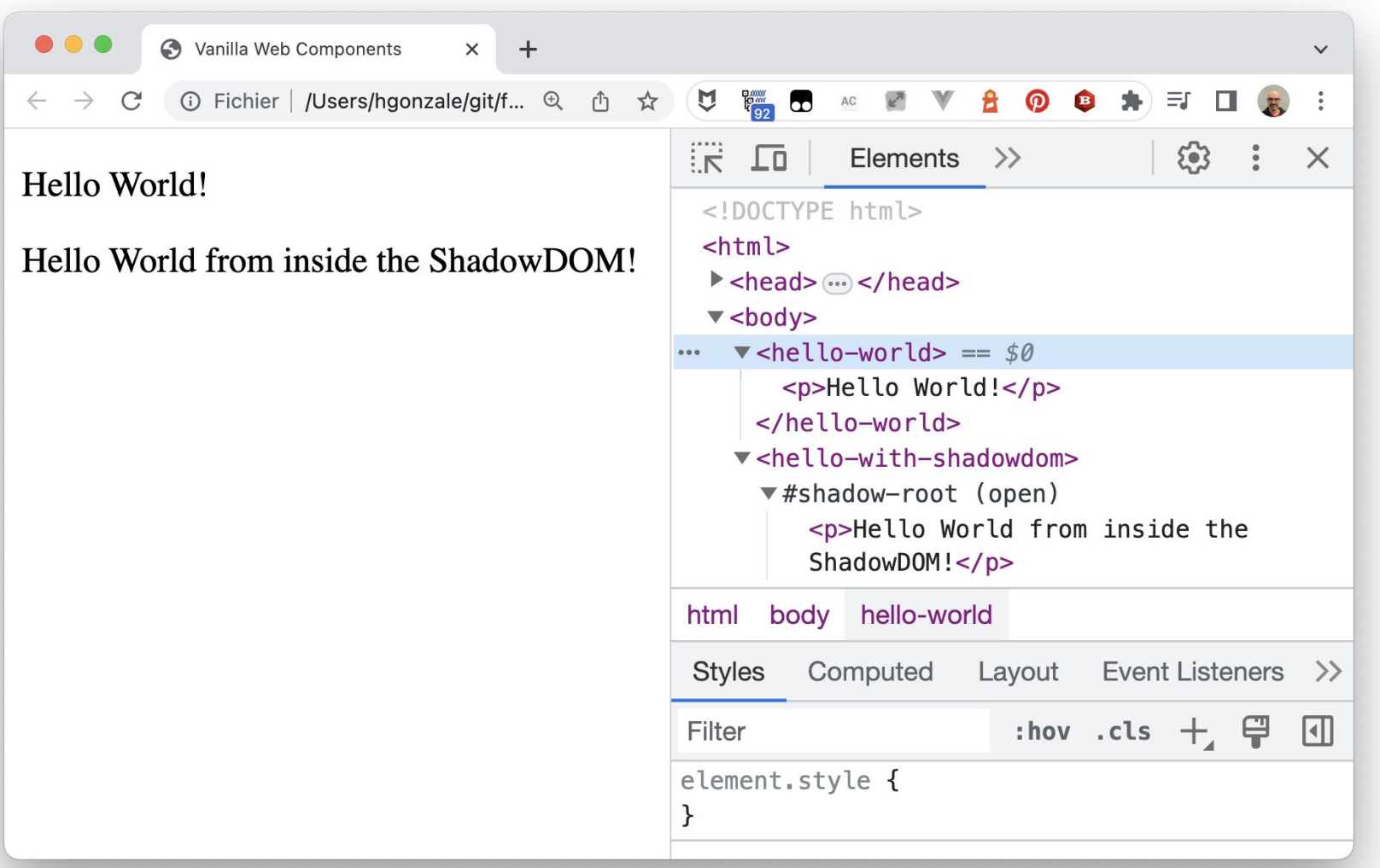

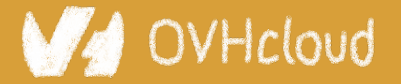

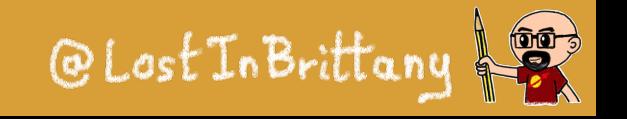

# **Lifecycle callbacks**

```
class MyElementLifecycle extends HTMLElement {
    constructor() {
        // Called when an instance of the element is created or upgraded
       super(); // always call super() first in the ctor.
   }
    static get observedAttributes() {
        // Tells the element which attributes to observer for changes
        return [];
   }
    connectedCallback() {
        // Called every time the element is inserted into the DOM
   }
    disconnectedCallback() {
       // Called every time the element is removed from the DOM.
   \zeta attributeChangedCallback(attrName, oldVal, newVal) {
        // Called when an attribute was added, removed, or updated
   \zeta adoptedCallback() {
       // Called if the element has been moved into a new document
   }
}
```
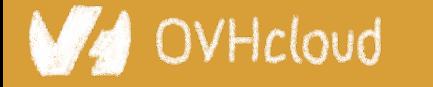

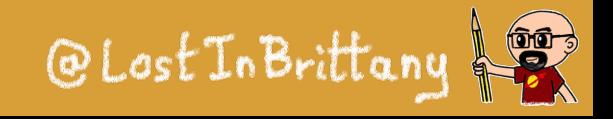

### **my-vanilla-counter element**

```
class MyVanillaCounter extends HTMLElement {
  constructor() \{ super();
    this. counter = 0;
    this.attachShadow(\{ mode: 'open' \});
  }
   connectedCallback() {
     this.render();
     this.display();
  }
  static get observedAttributes() { return [ 'counter' ] }
   // We reflect attribute changes into property changes
   attributeChangedCallback(attr, oldVal, newVal) {
    if (oldVal !== newVal) {
    this[attr] = newVal;}
}
```
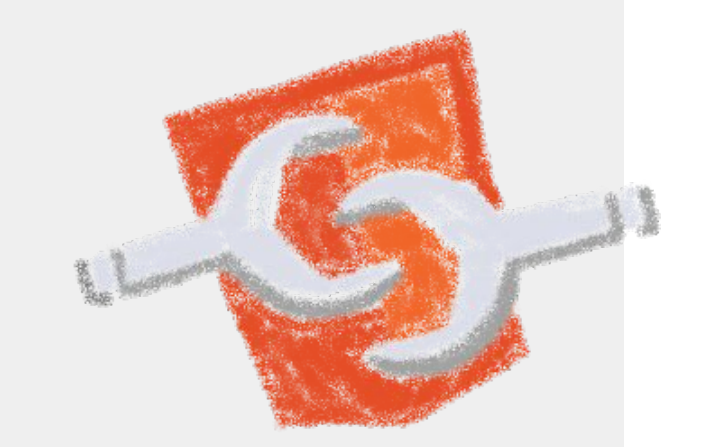

### VHcloud

#### #Devoxx #WebComponents

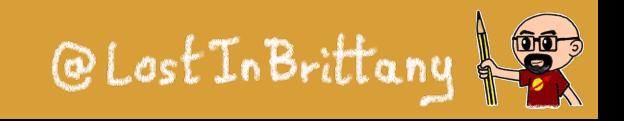

DEVOX
#### DEVOX

## **my-counter custom element**

```
 // Getter and setters for counter
get counter() { return this. counter; }
 set counter(value) {
  if (value != this._counter) \{ this._counter = Number.parseInt(value);
     this.setAttribute('counter', value);
     this.display(); 
   }
}
 increment() {
  this.counter = this.counter + 1;
   this.dispatchEvent(new CustomEvent('increased', 
    {{detail}: {counter: this.counter}}));
 }
```
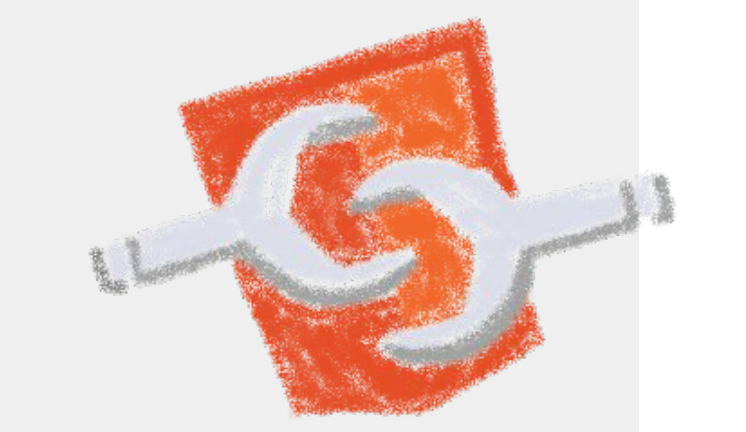

### @Lost In Brittar

#### /Hcloud

## **my-counter custom element**

```
render() \{ let container = document.createElement('div');
     container.style.display = 'flex';
     ...
     this.style.fontSize = '5rem';
  }
  display() \{this.output.innerHTML = \sqrt[3]{t} this.counter}';
  }
}
customElements.define(`my-vanilla-counter`, MyVanillaCounter);
```
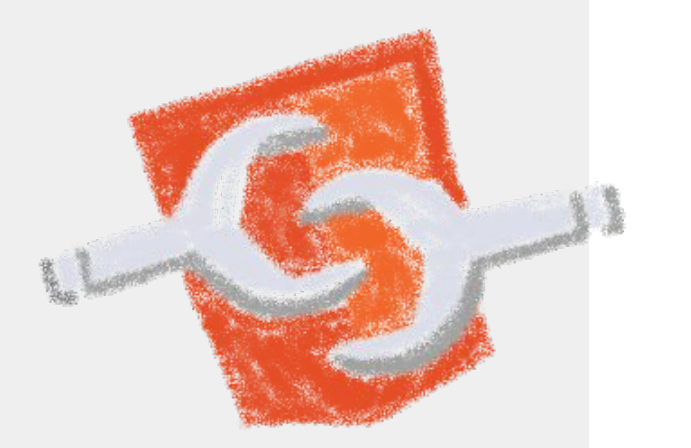

#### VHcloud

#### #Devoxx #WebComponents

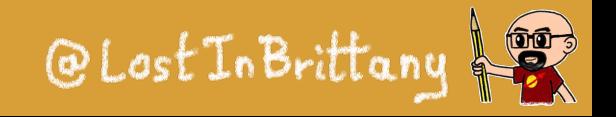

DEVOX

#### DEVOX

## **my-counter-with-templates**

```
let template = `
<style>
      ...
</style>
<div class="container">
    <div id="icon">
          <img src="${import.meta.url}/../img/logo.png">
   \langlediv> <div id="value">
         \Theta\langlediv>
\langlediv\rangle\ddot{\ } ;
```
#### OVHcloud

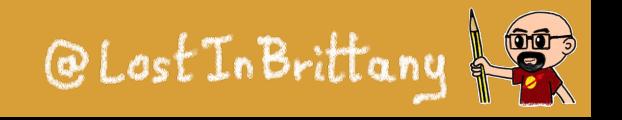

#### DEVO

## **my-counter-with-templates**

```
 render() { 
     let templ = document.createElement('template'); 
     templ.innerHTML = template;
```
this.shadowRoot.appendChild(templ.content.cloneNode(true));

```
 let button = this.shadowRoot.getElementById('icon');
     button.addEventListener('click', this.increment.bind(this));
\overline{\mathcal{E}}
```

```
 display() {
     console.log(this.shadowRoot.getElementById('value'))
     this.shadowRoot.getElementById('value').innerHTML =
       `${this.counter}`;
 }
```
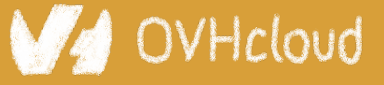

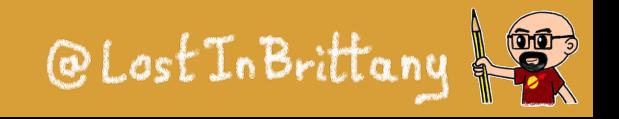

#### DEVOX

## **Coding my-counter**

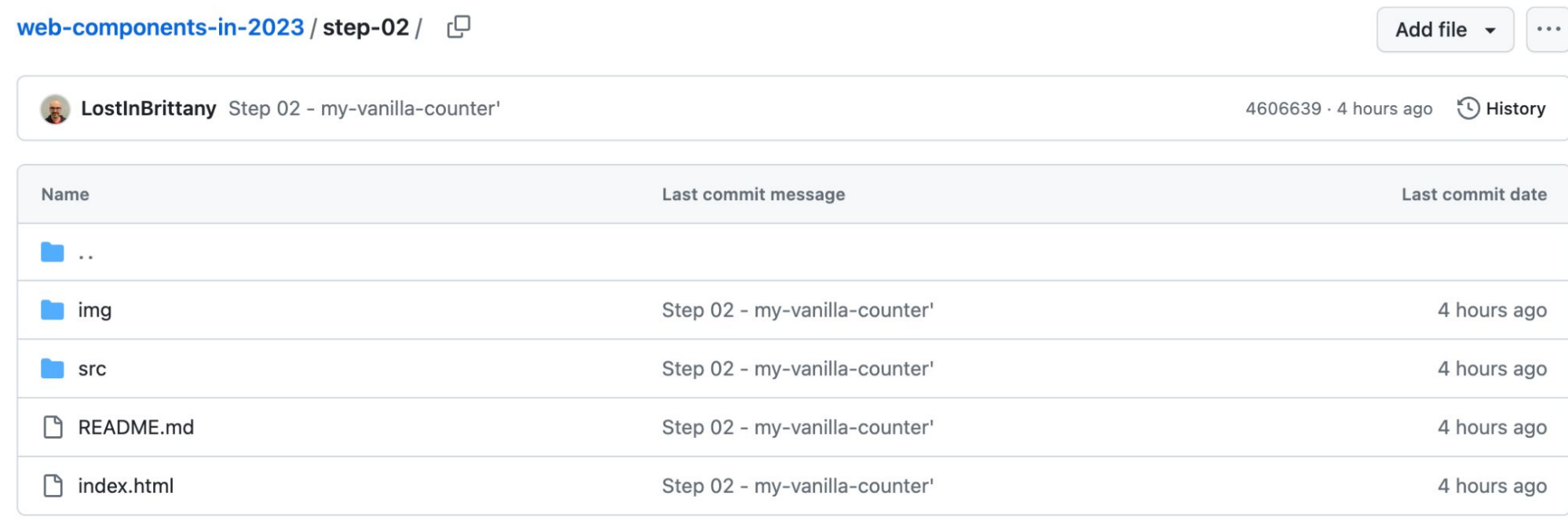

0 三

#### Web Components in 2023 - Vanilla my-counter Element

For most of the examples in this workshop, we are going to build the same element in very different ways. The element is a very simple counter, that can be increased using a button.

### OVHcloud

**README.md** 

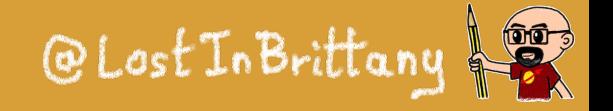

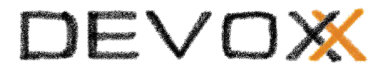

### **my-counter custom element**

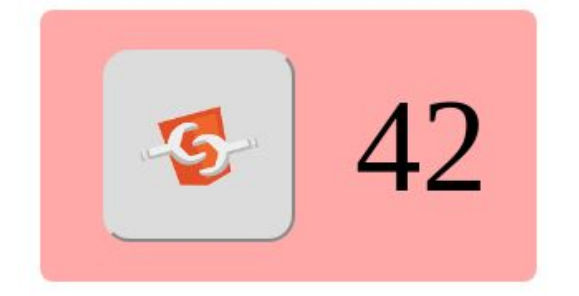

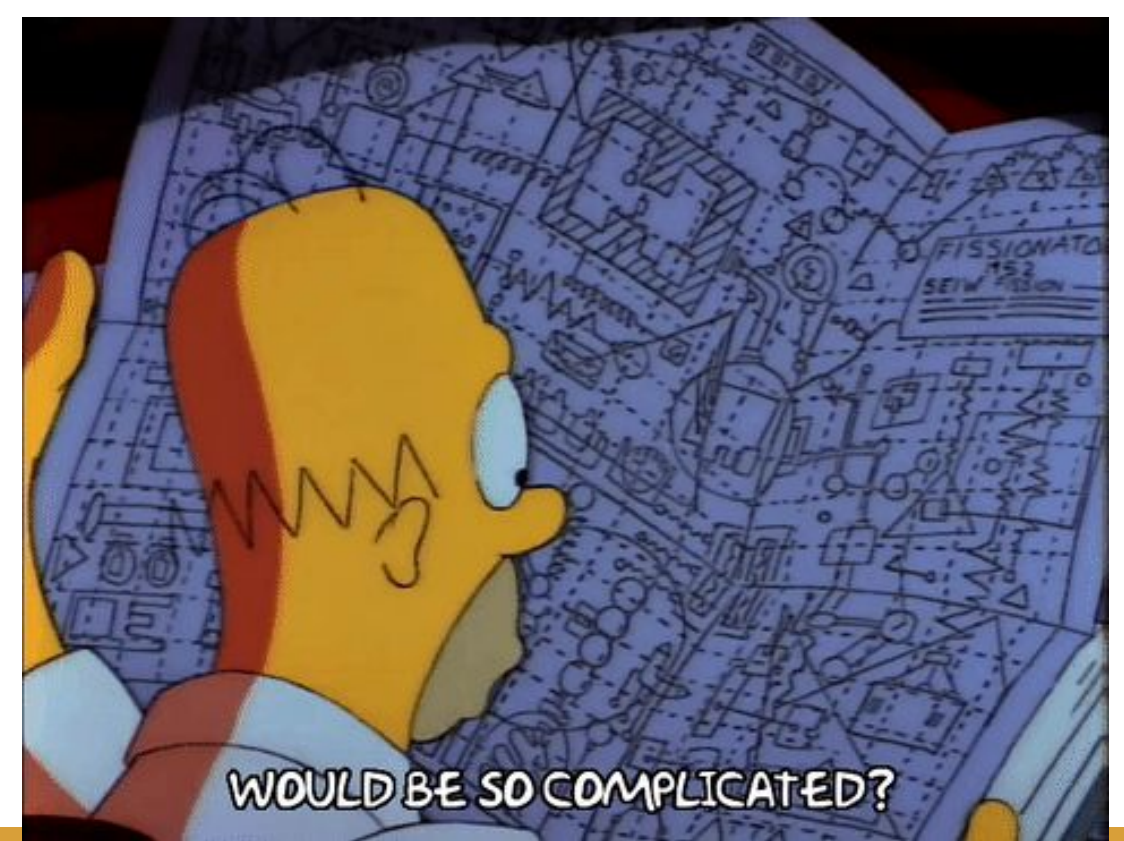

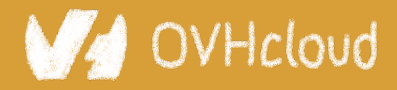

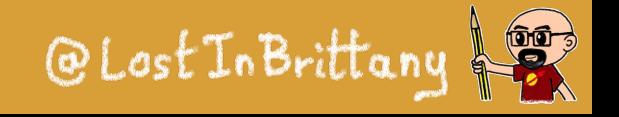

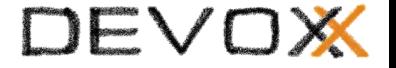

# **Why those libs?**

### **Why people don't use vanilla?**

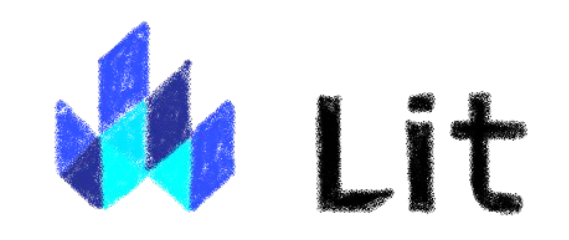

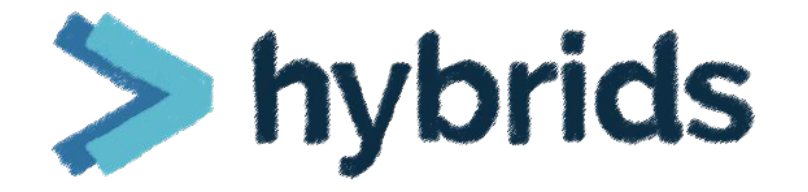

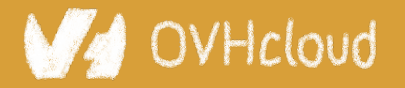

#Devoxx #WebComponents

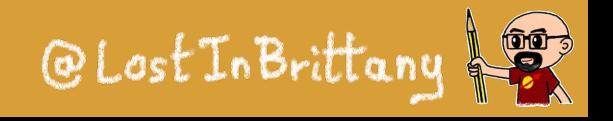

**E** stencil

## **Web component standard is low level**

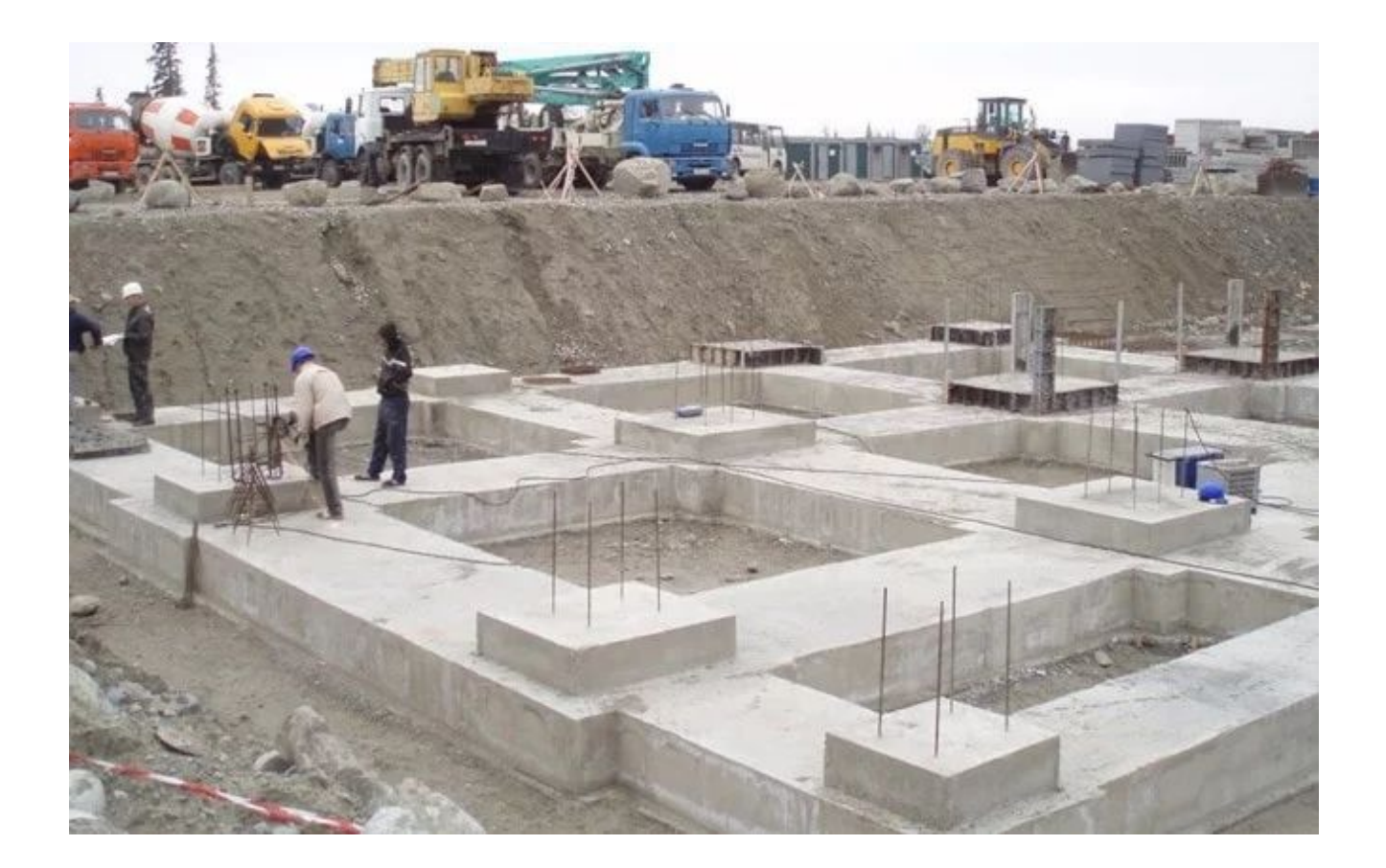

### At it should be!

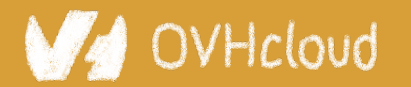

#Devoxx #WebComponents

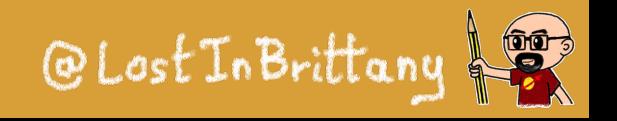

DEVOX

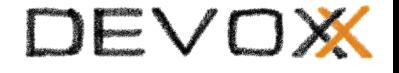

## **Standard == basic bricks**

### Standard exposes an API to:

- Define elements
- Encapsulate DOM

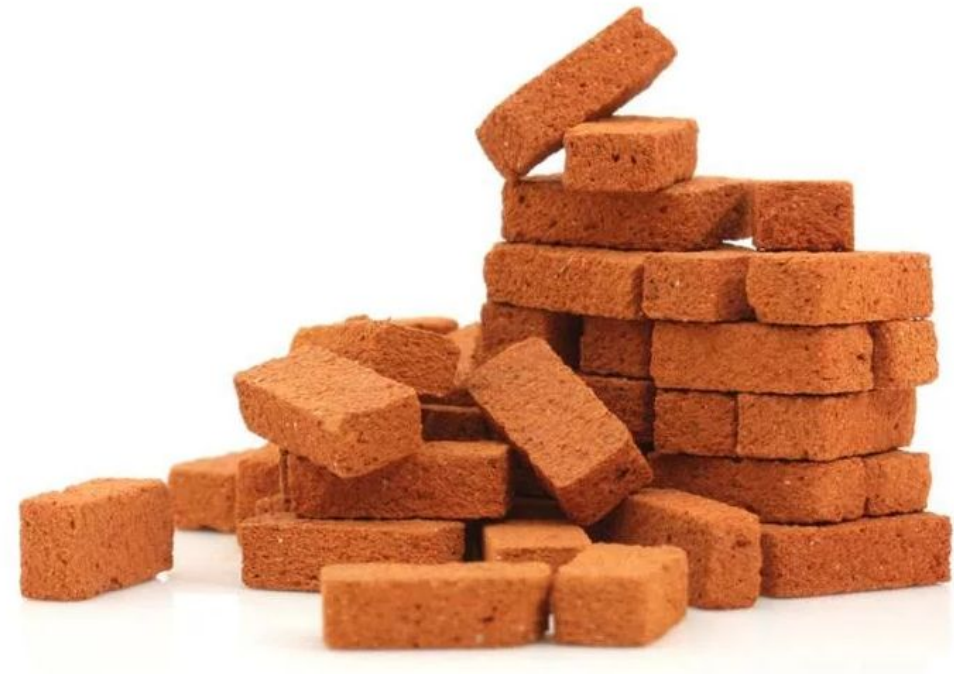

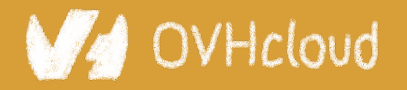

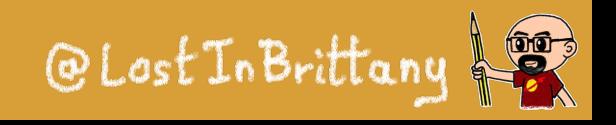

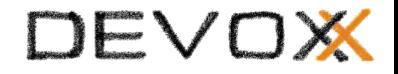

### **Libraries are helpers**

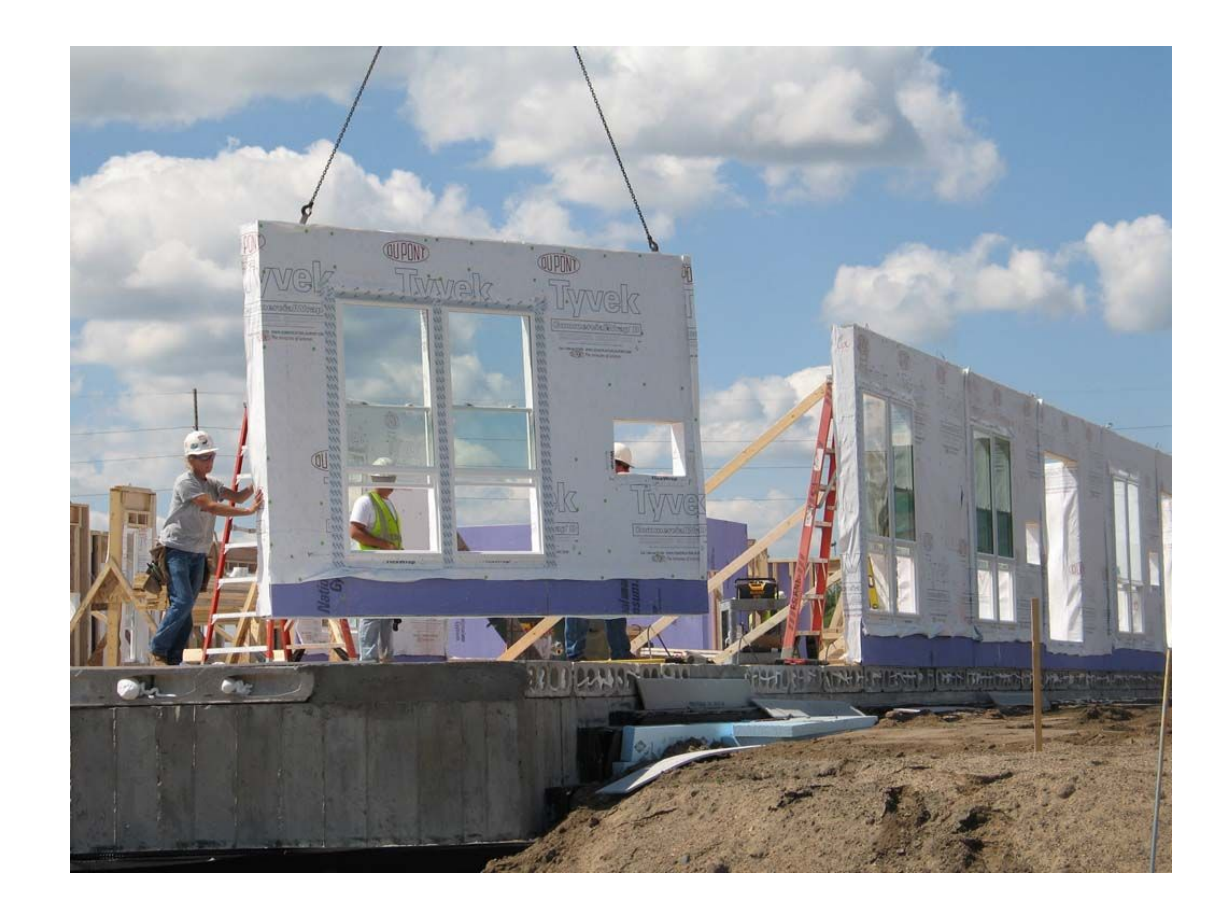

### They give you higher-level primitives

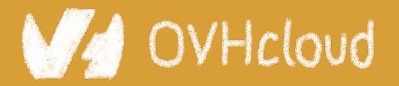

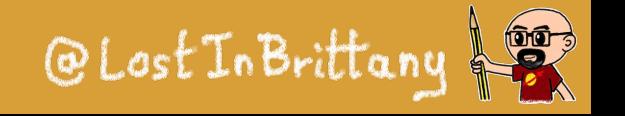

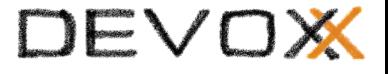

## **Different high-level primitives**

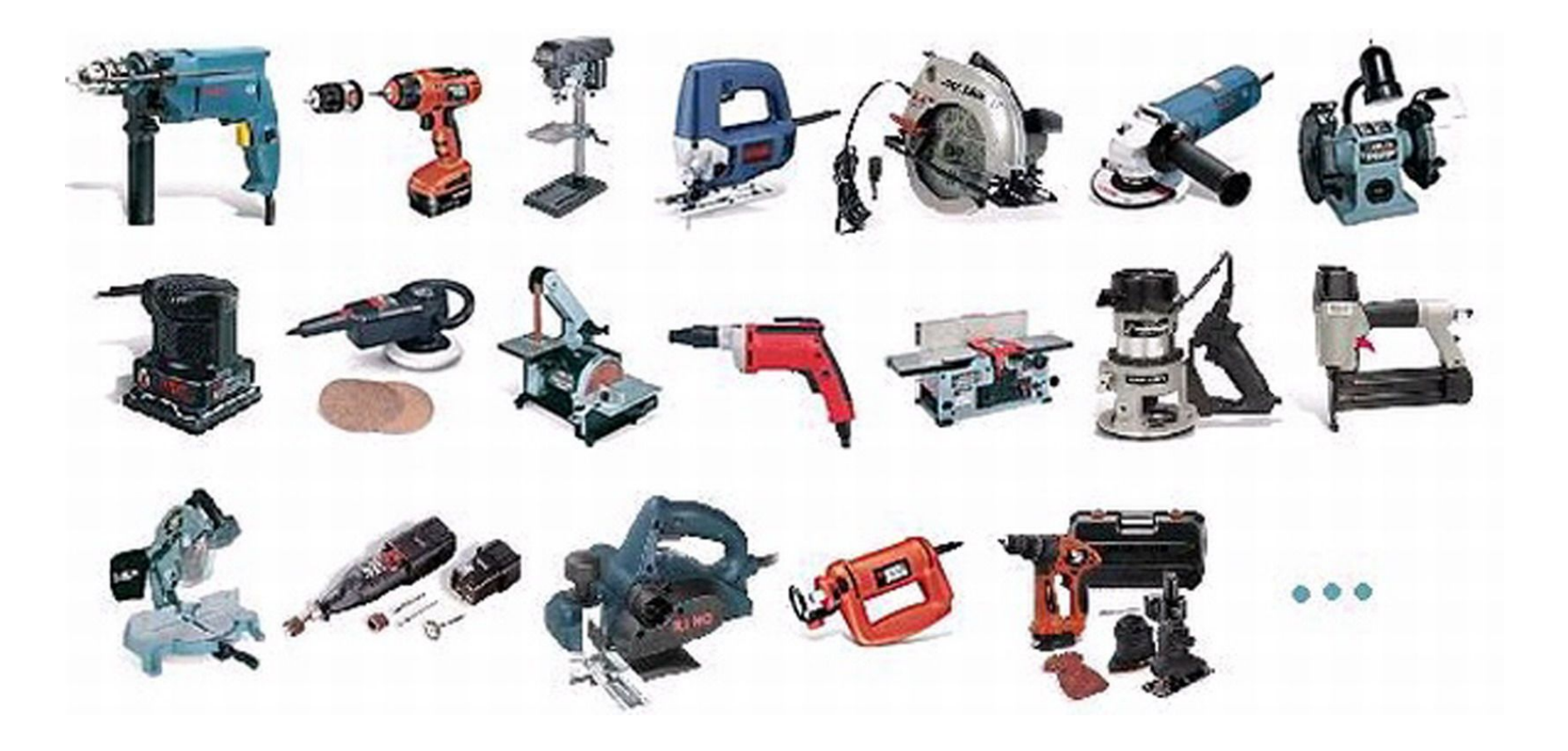

### Each one tailored to a use

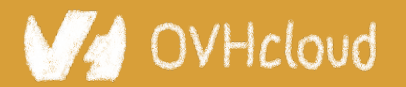

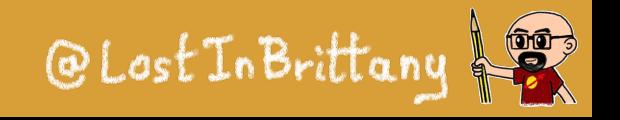

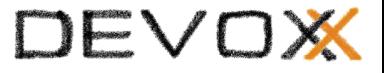

## **Sharing the same base**

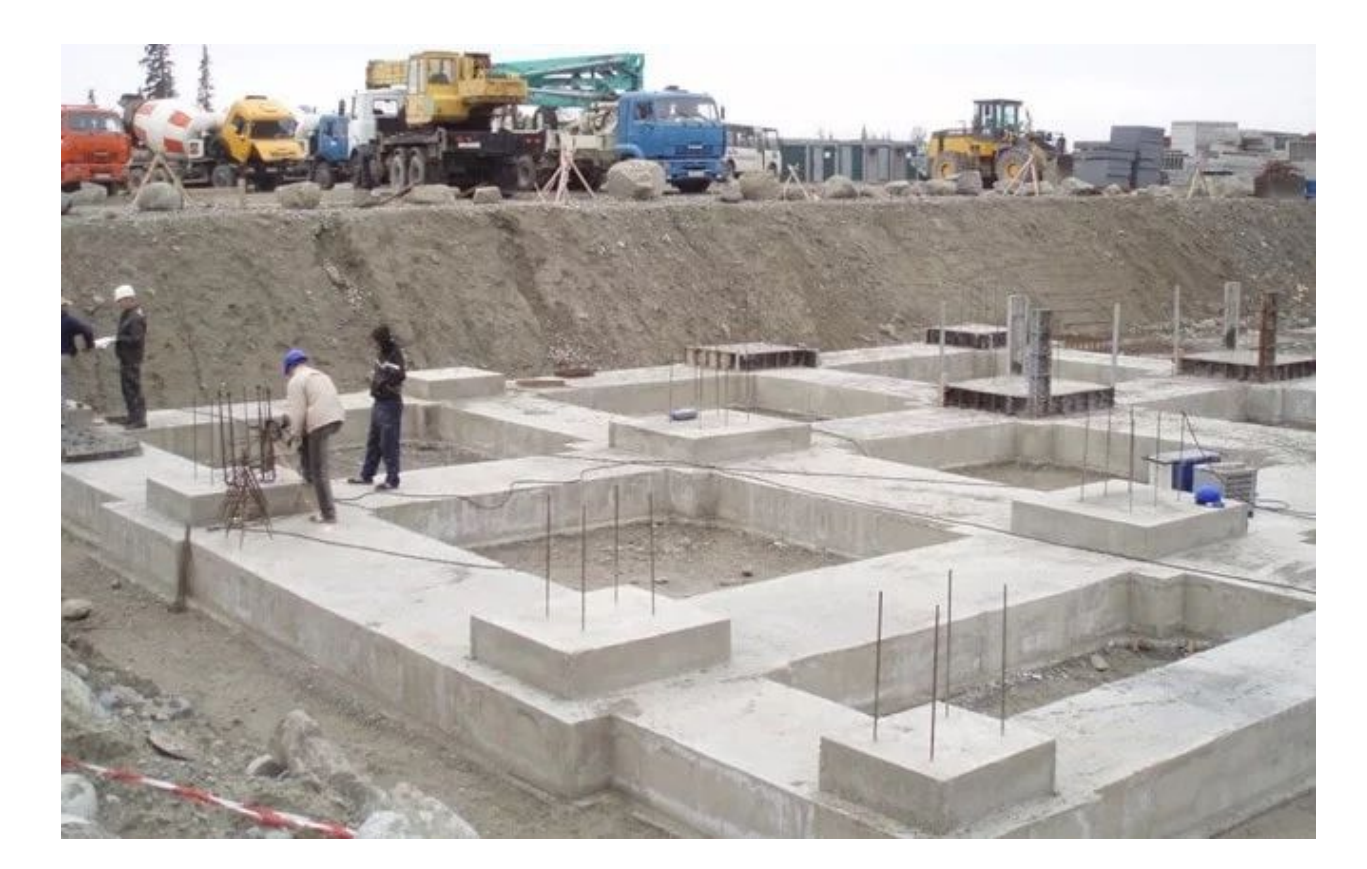

### High-performant, low-level, in-the-platform web components standard

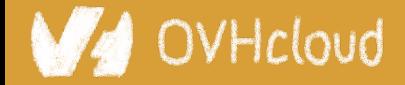

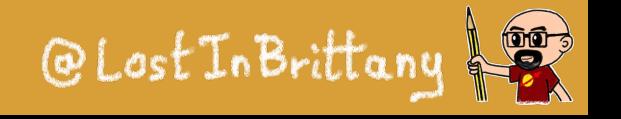

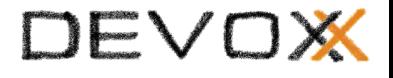

## **Libraries aren't a failure of standard**

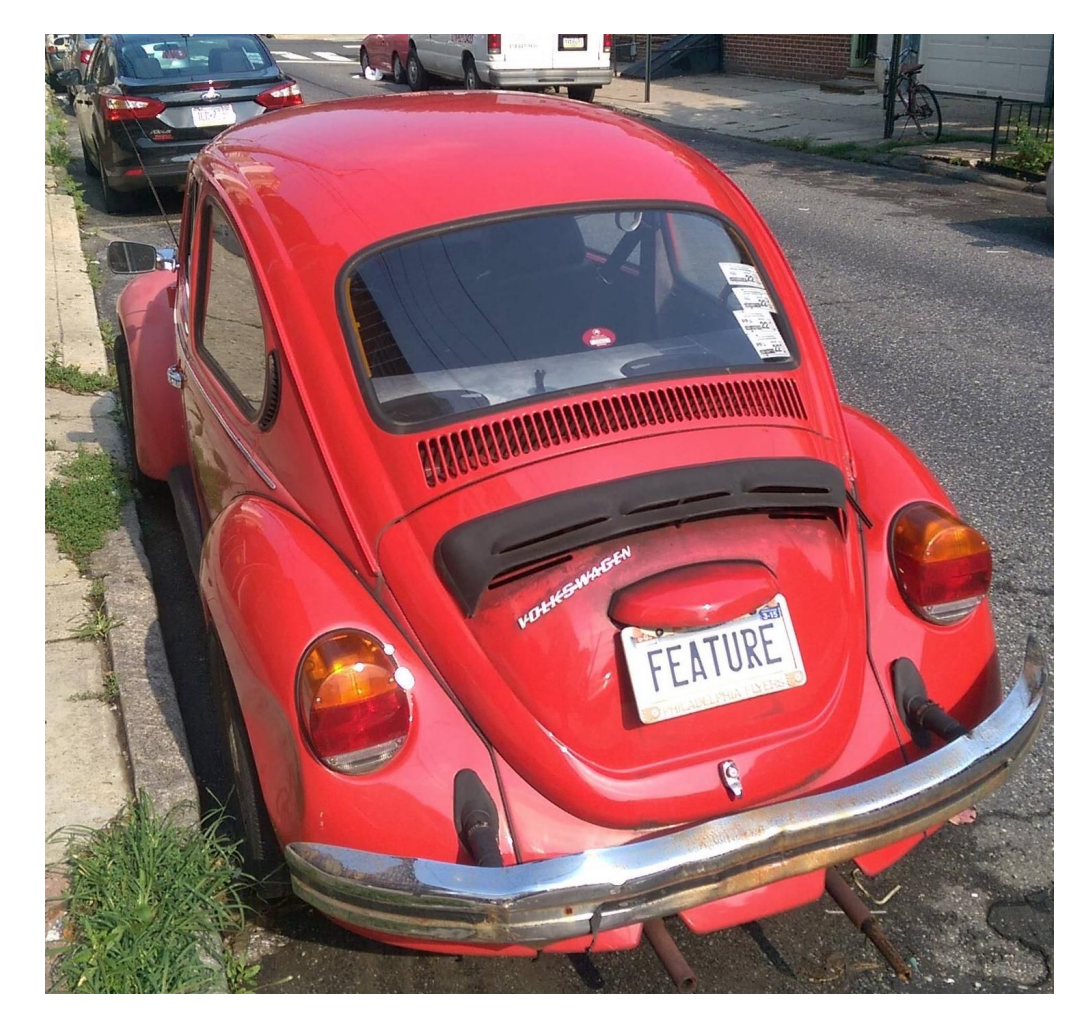

### They happen by design

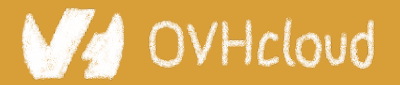

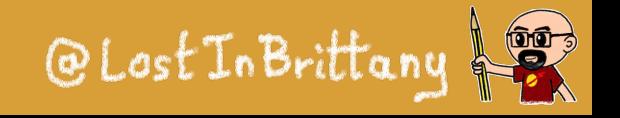

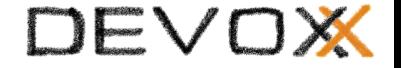

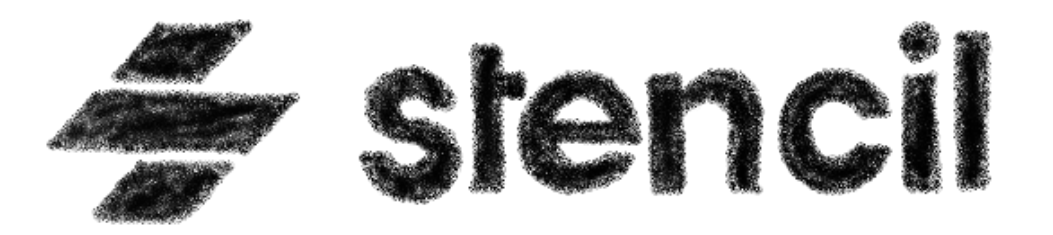

### **A library for building reusable, scalable component libraries**

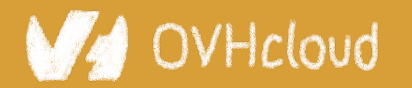

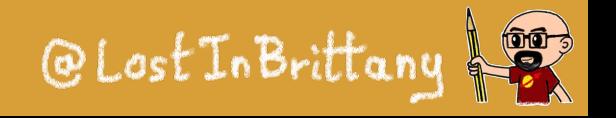

## **Not another library**

*C* ionic

 $\leq$  stencil

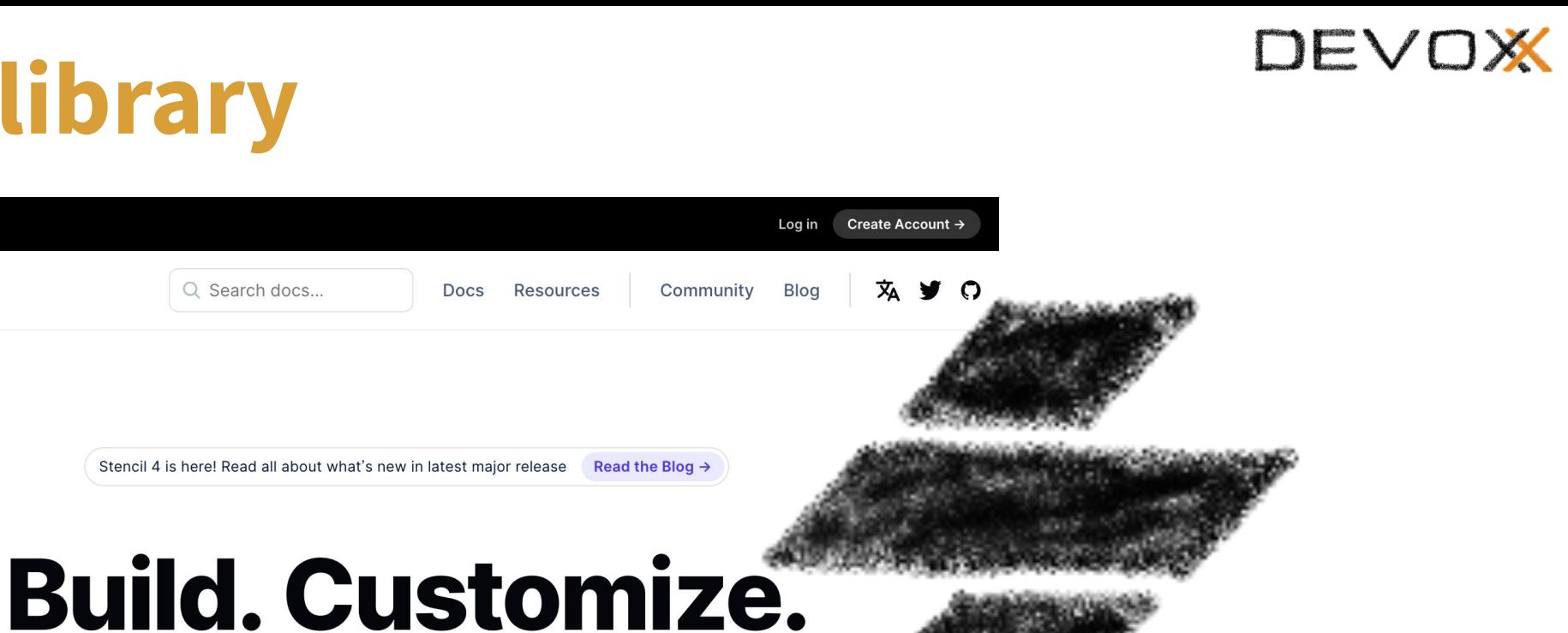

# Distribute. Adopt.

Stencil is a library for building reusable, scalable component libraries. Generate small, blazing fast Web Components that run everywhere.

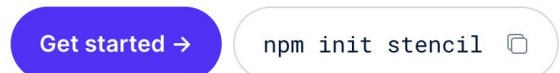

### A Web Component toolchain

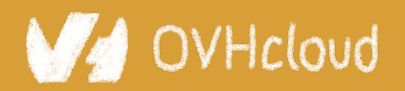

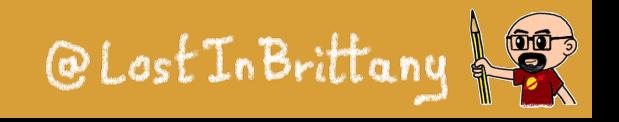

## **A build time tool**

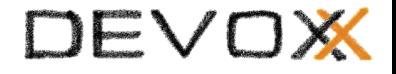

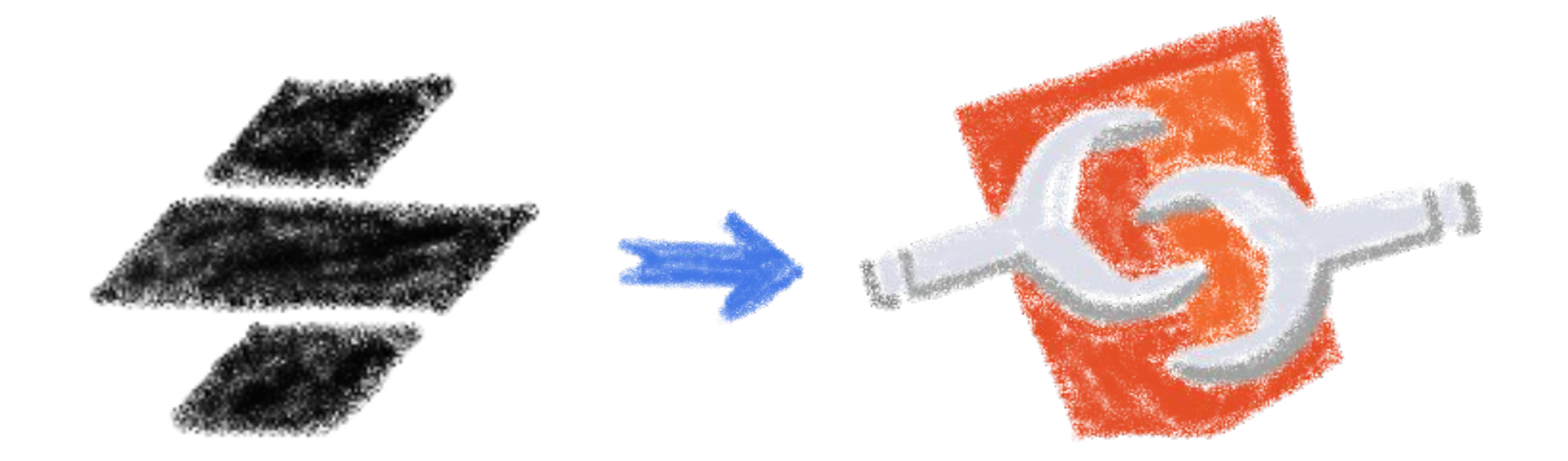

### To generate standard web components

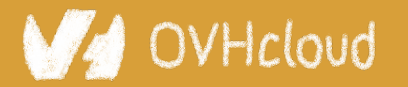

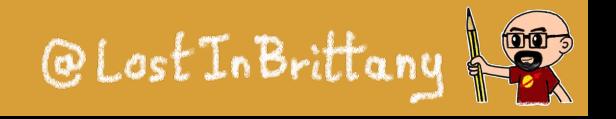

## **Fully featured**

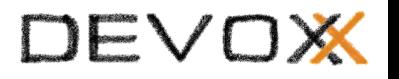

- Web Component-based
- Asynchronous rendering pipeline
- TypeScript support
- Reactive Data Binding
- Component pre-rendering
- Simple component lazy-loading
- JSX support
- Dependency-free components

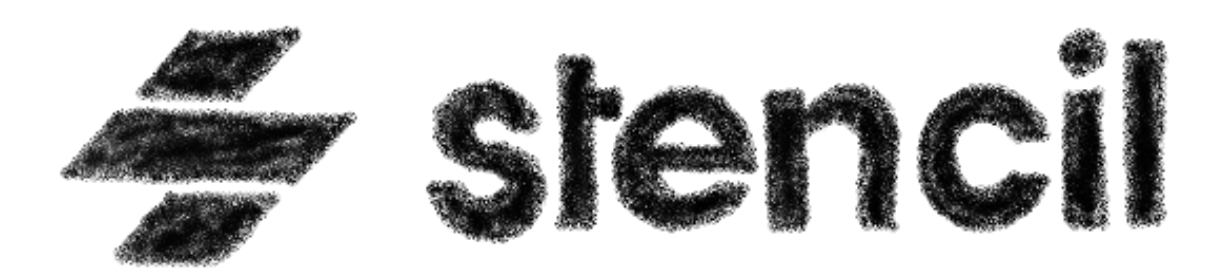

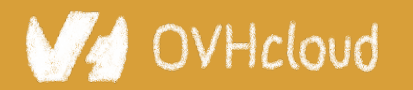

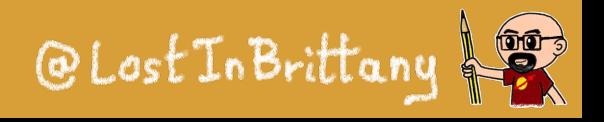

## **And the cherry on the cake**

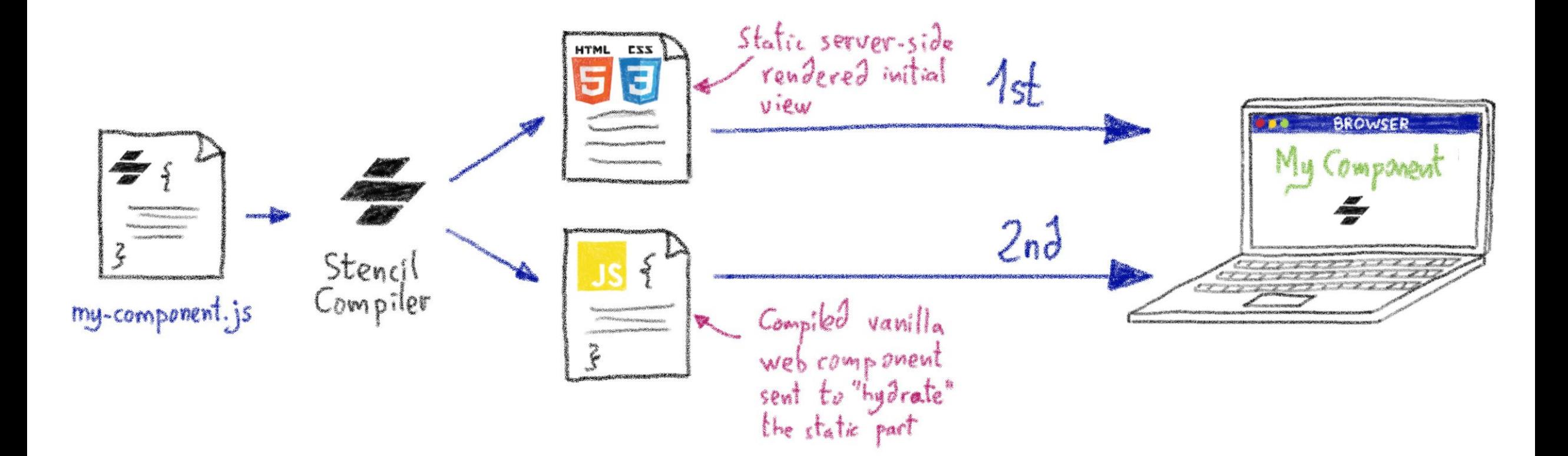

### Server-Side Rendering

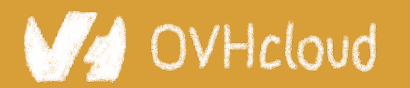

#Devoxx #WebComponents

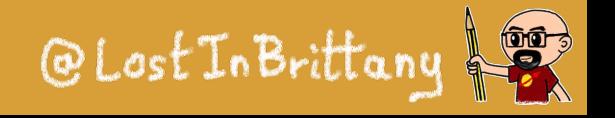

DEVOX

## **Stencil leverages the web platform**

### Stencil doesn't fight the web platform. It embraces it.

### $\bullet$

#### **Simple**

With intentionally small tooling, a tiny API, and zero configuration, Stencil gets out of the way and lets you focus on your work.

#### Lightweight

A tiny runtime, pre-rendering, and the raw power of native Web Components make Stencil one of the fastest compilers around.

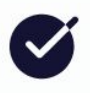

#### **Future proof**

Build cross-framework components and design systems on open web standards, and break free of Framework Churn.

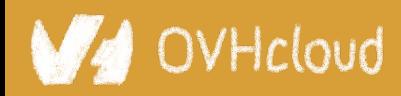

#### #Devoxx #WebComponents

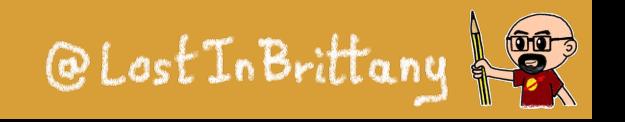

DEVOX

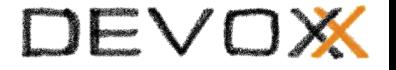

# **The Stencil story**

### **A company tired of putting good code in the bin**

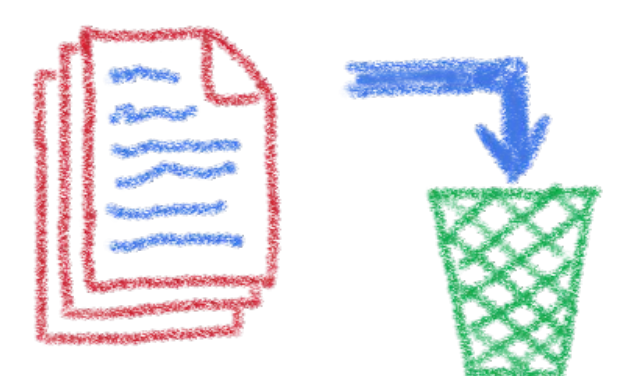

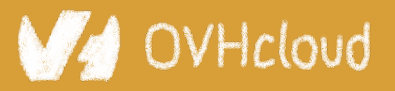

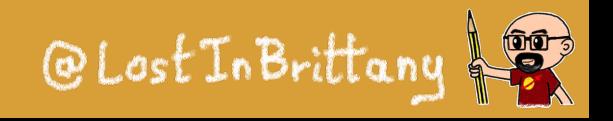

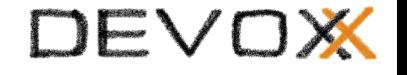

## **Once upon a time there was a fight**

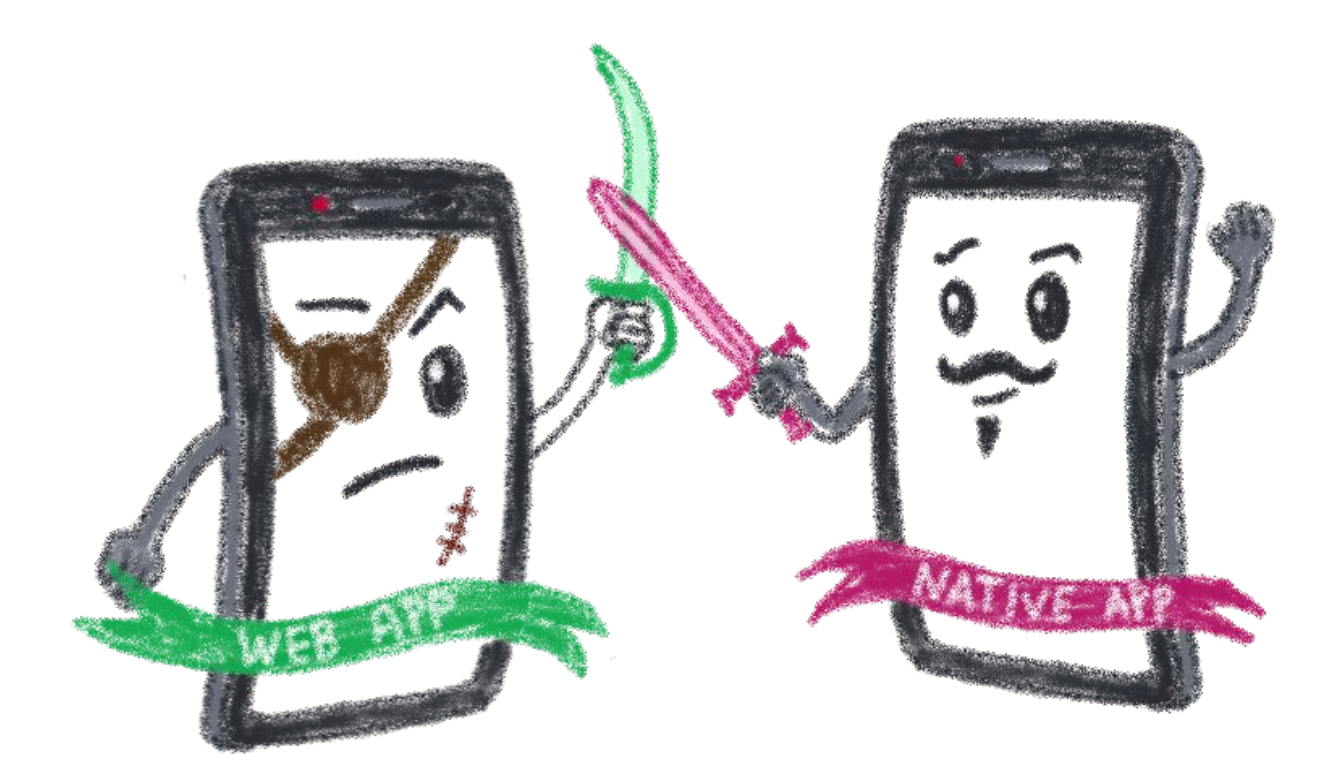

### Between native apps and web app on mobile

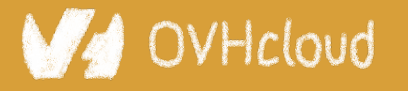

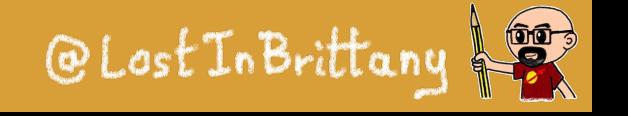

## **A quest to the perfect solution**

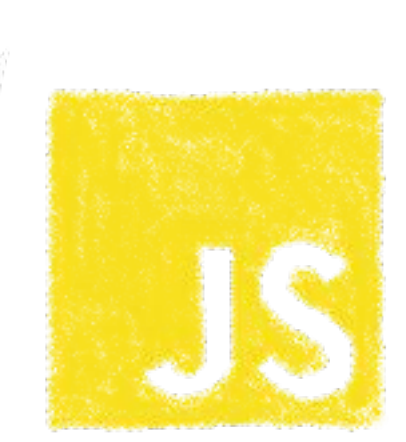

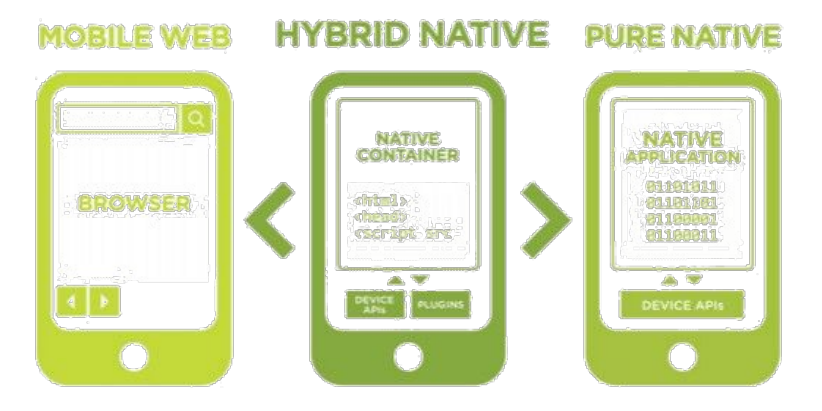

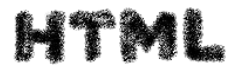

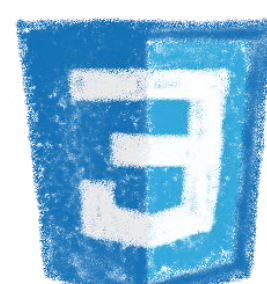

EXS

### Hybrid apps, leveraging on web technologies

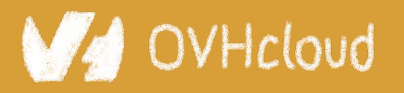

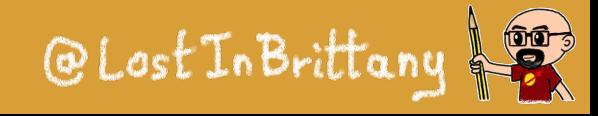

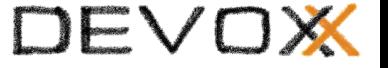

## **A company wanted to do it well**

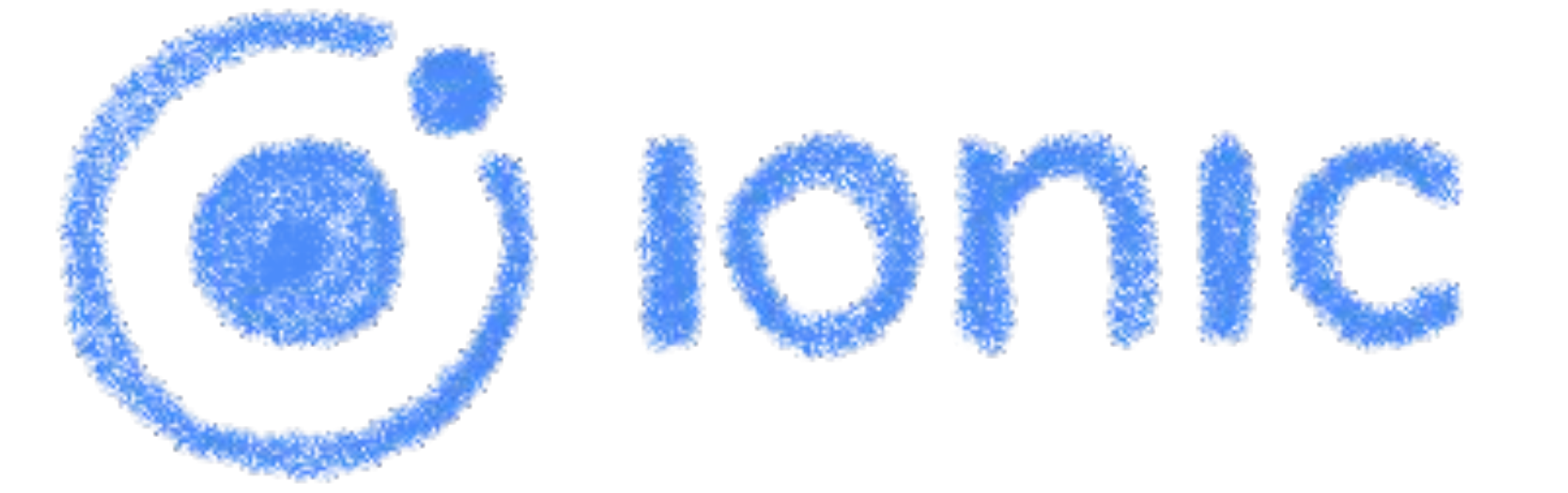

### The perfect technology for mobile web and hybrid apps

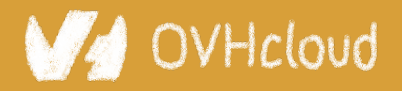

#Devoxx #WebComponents

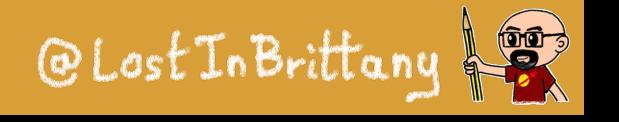

DEVOX

### **The time is 2013**

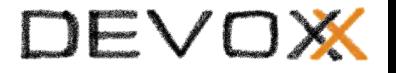

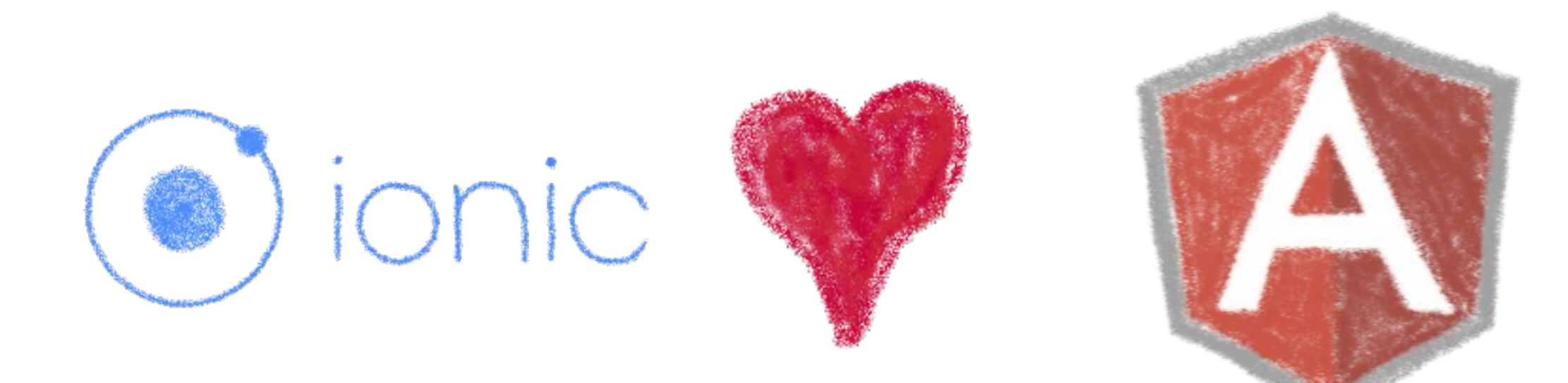

### So what technology would you use?

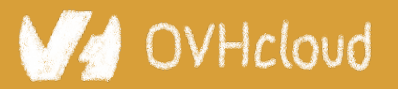

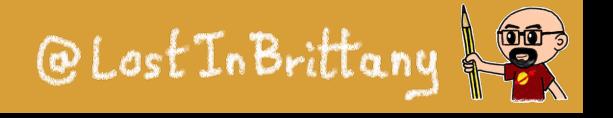

## **Really soon after launch...**

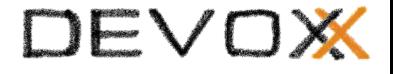

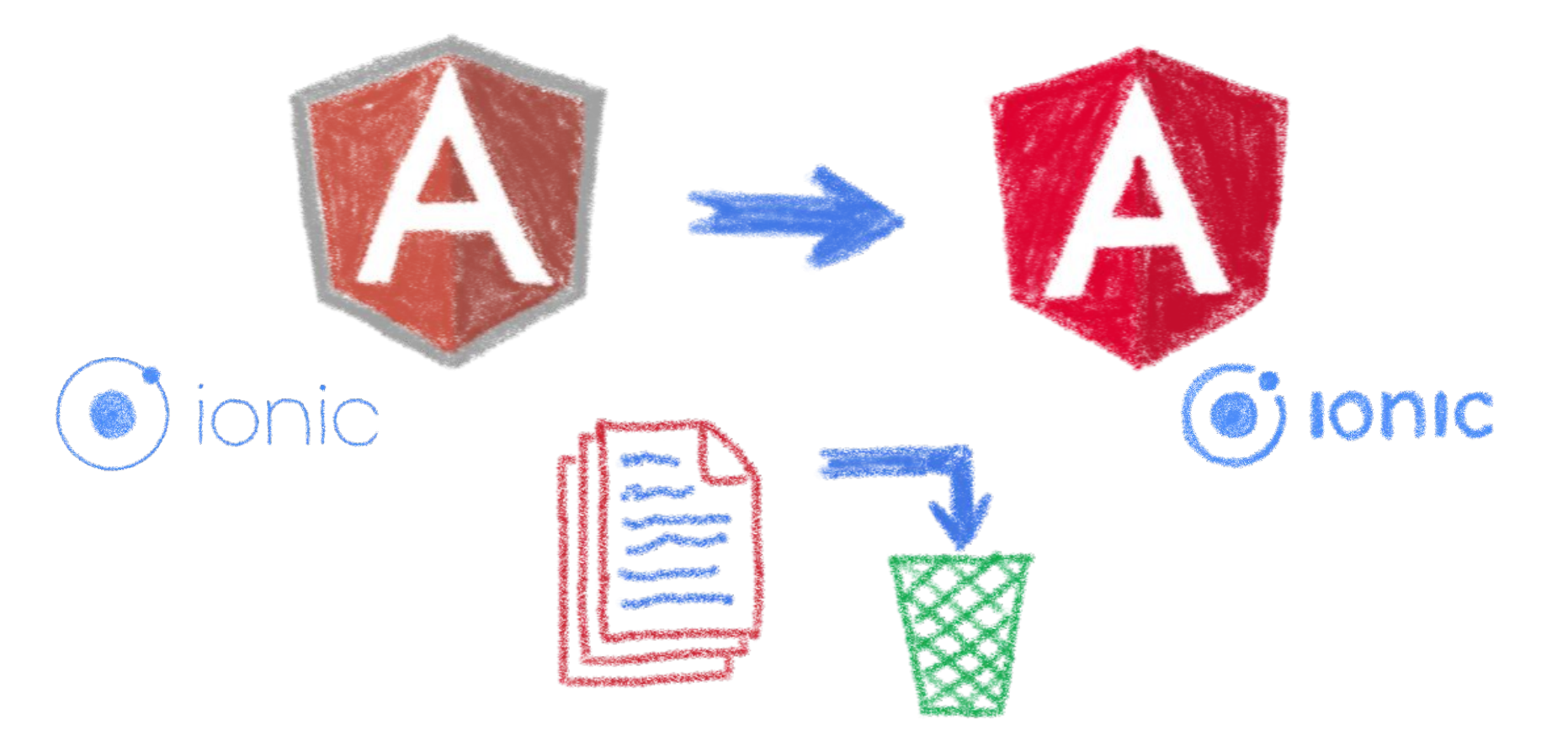

### *Hey folks, we are killing AngularJS!*

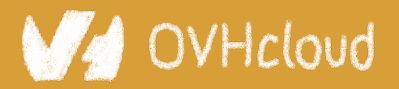

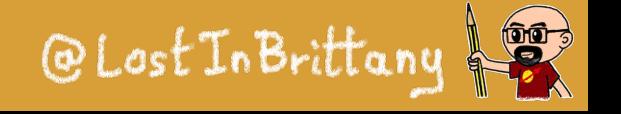

## **What did Ionic people do?**

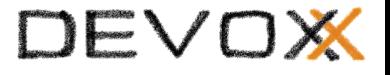

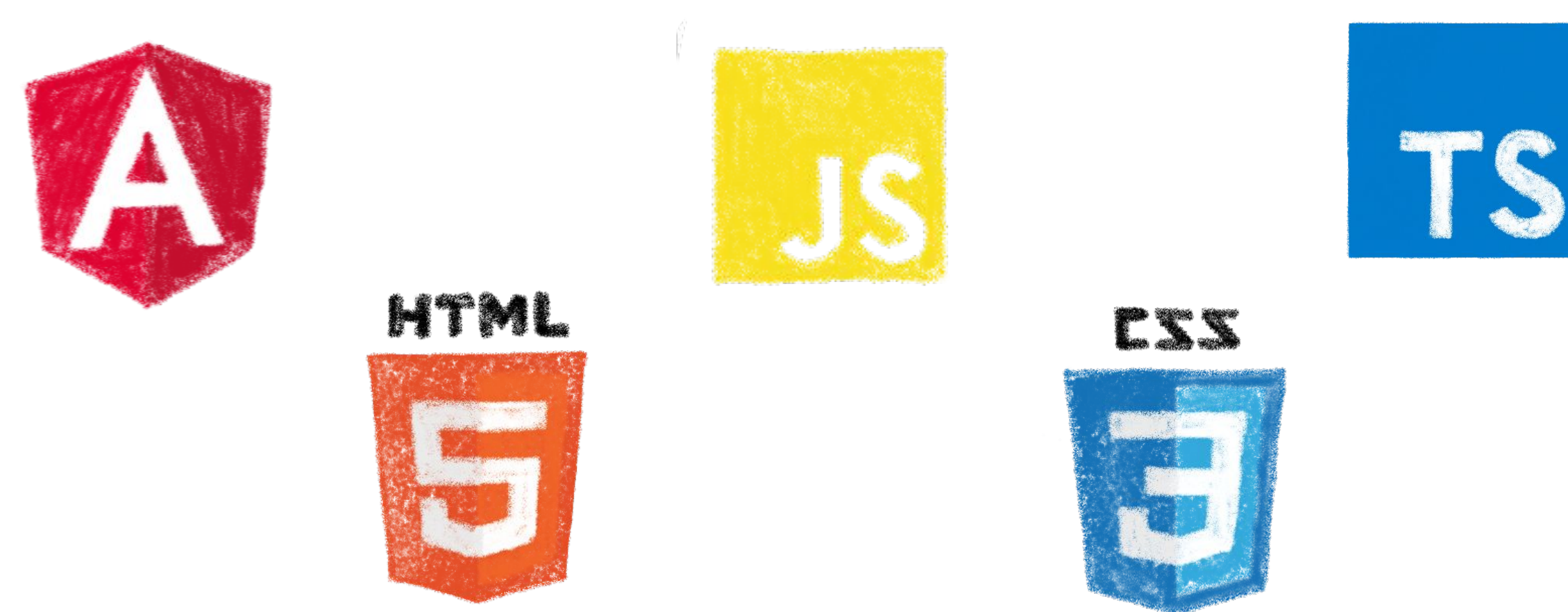

### Let's put everything in the trash bin and begin anew

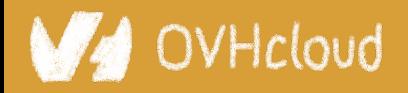

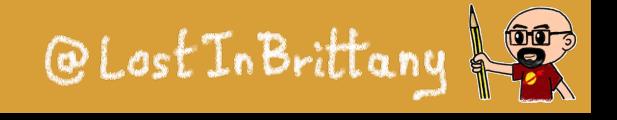

## **But times have changed...**

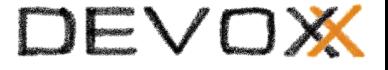

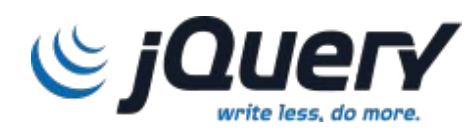

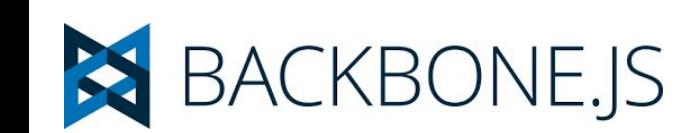

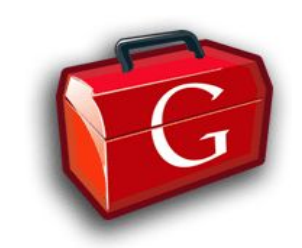

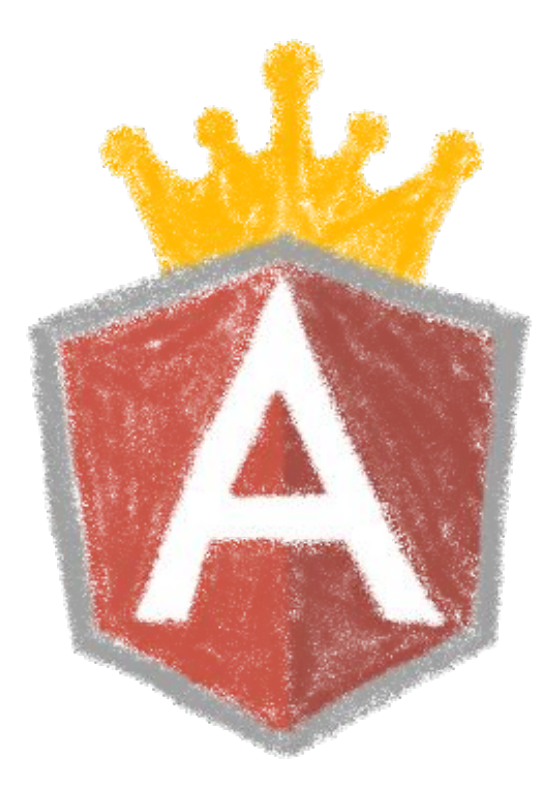

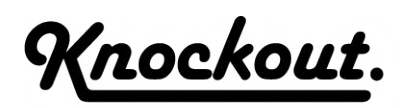

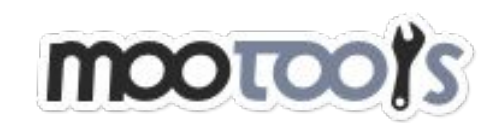

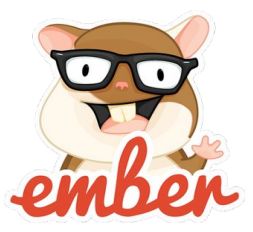

### In 2013 Angular JS was the prom queen

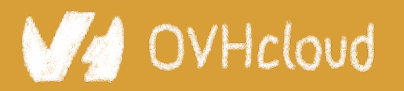

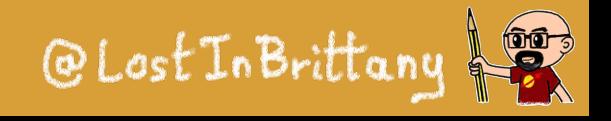

## **Times have changed...**

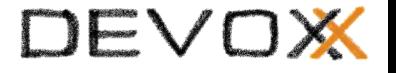

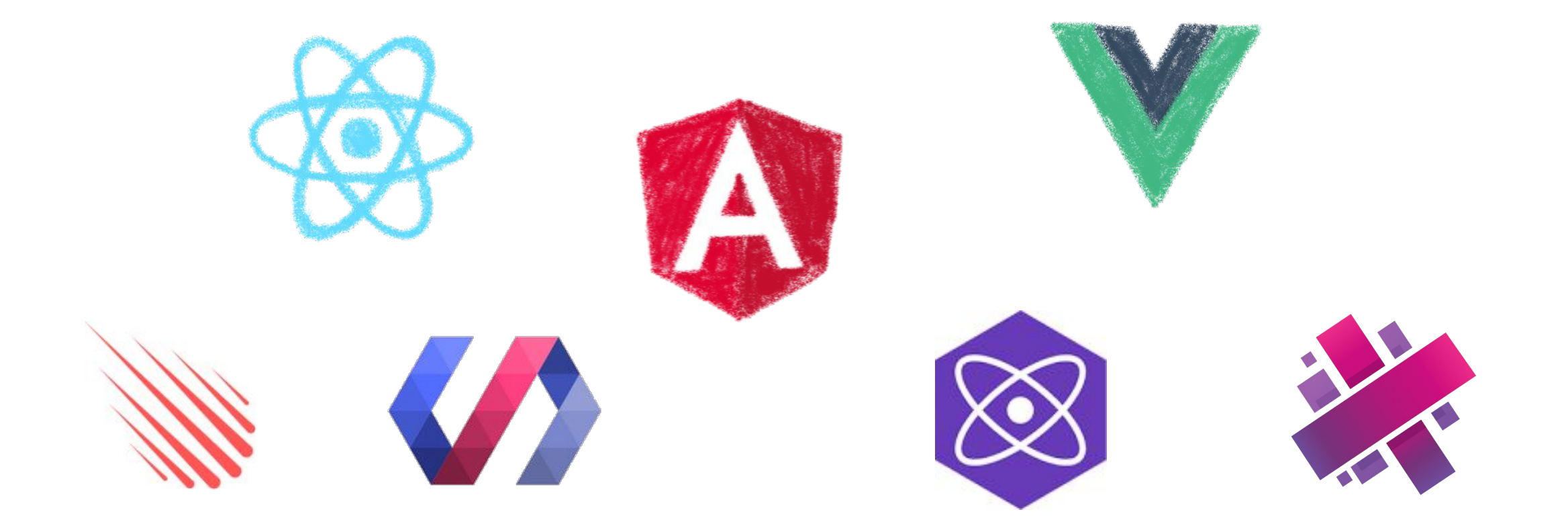

### In 2017 Angular is only one more in the clique

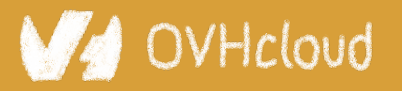

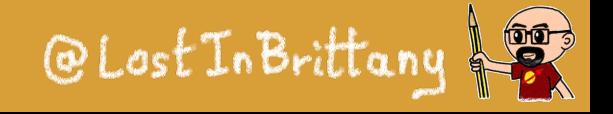

#### DEVOX

## **Angular limits adoption of Ionic**

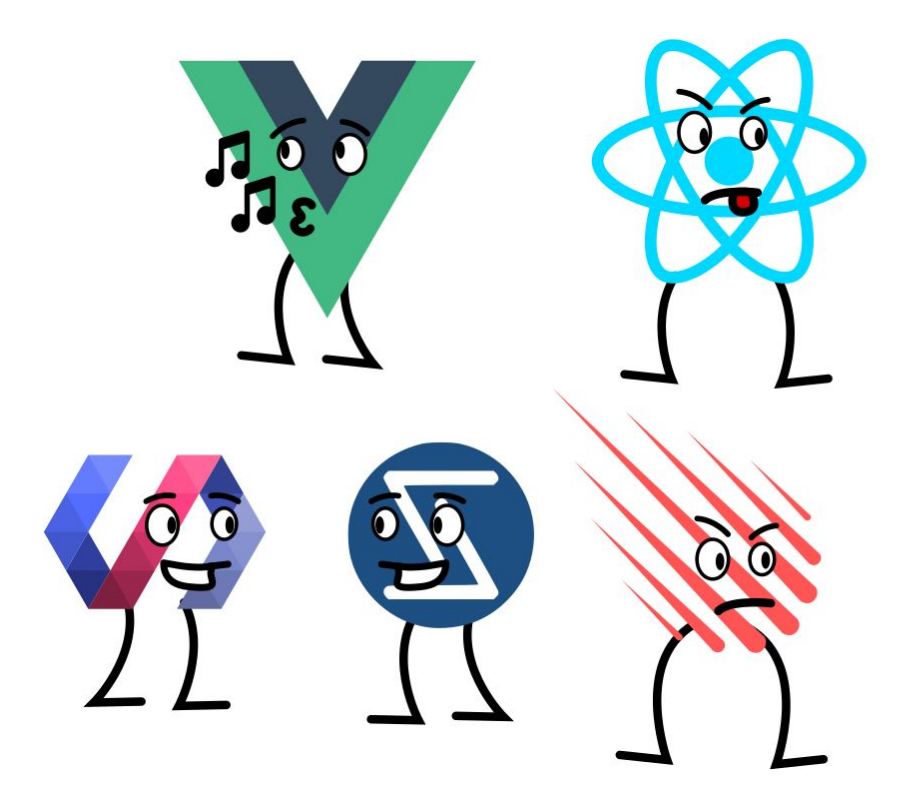

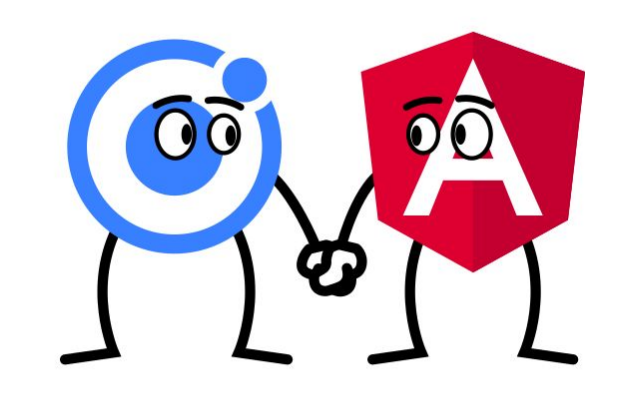

### Devs and companies are very vocal about JS Frameworks

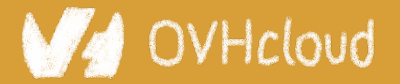

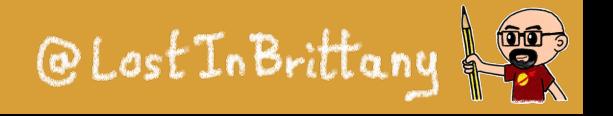

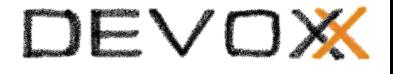

## **What did Ionic people do?**

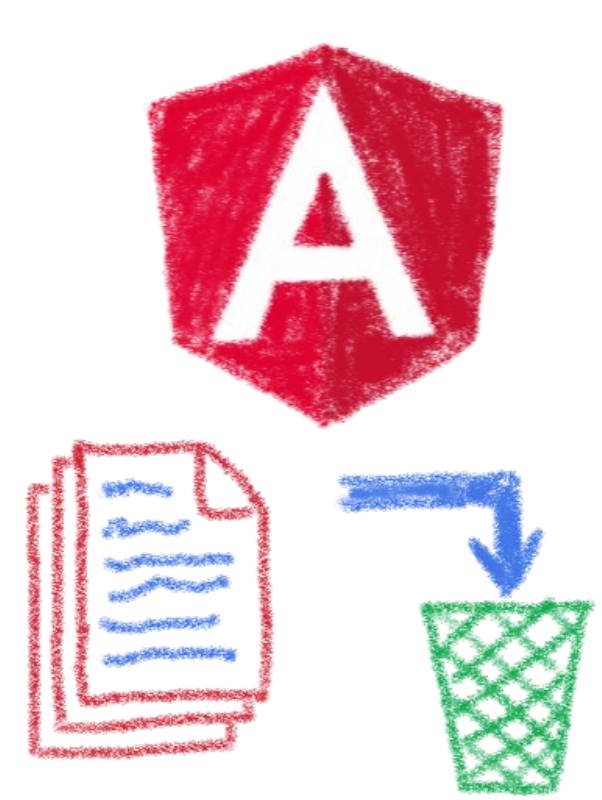

Let's put everything in the trash bin and begin anew… But on which framework?

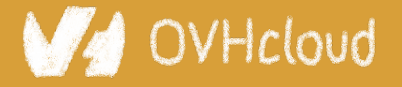

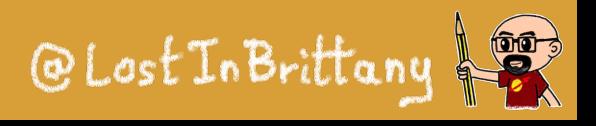

#### DEVOX

## **What about web components?**

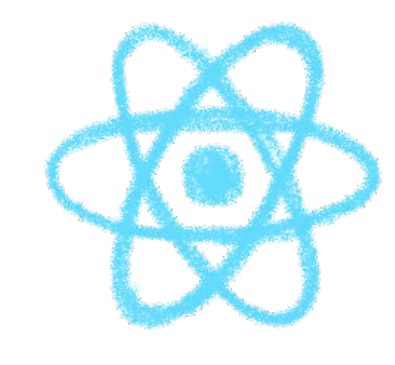

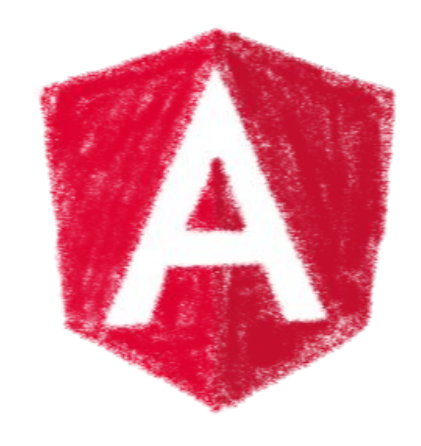

### A nice solution for Ionic problems: Any framework, even no framework at all!

**VHcloud** 

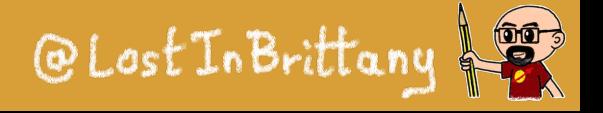

## **But what Web Component library?**

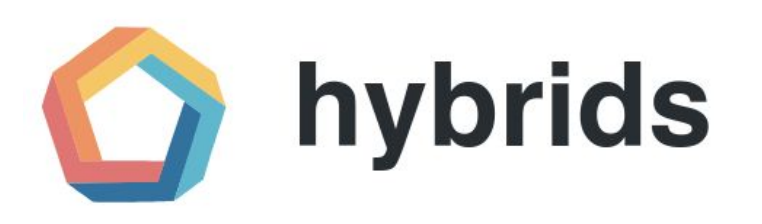

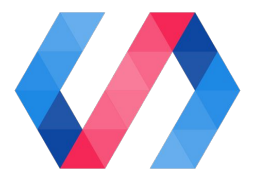

DEVOX

snuggsi ツ

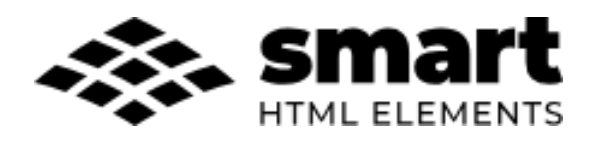

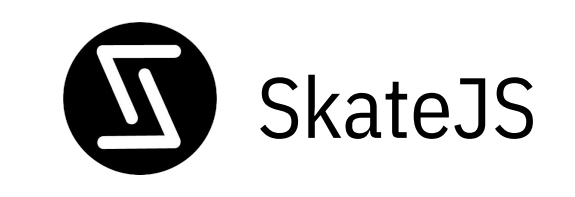

### There were so many of them!

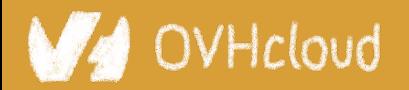

slim.js

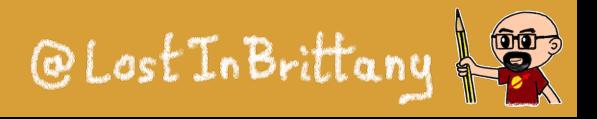

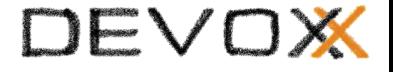

## **Let's do something different**

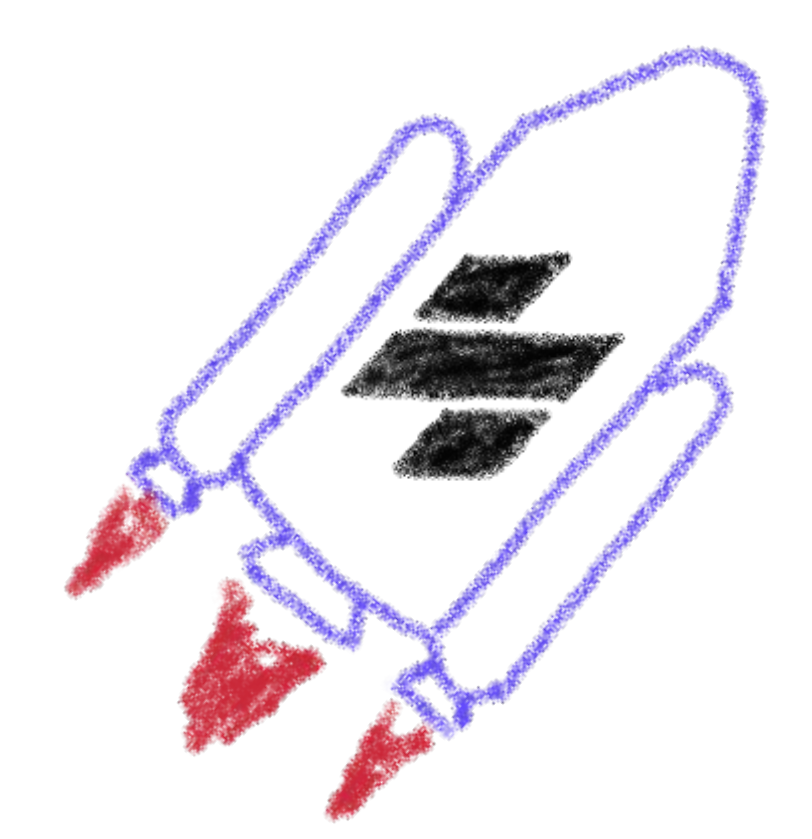

## A fully featured web component toolchain With all the bells and whistles!

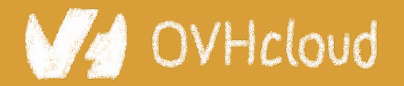

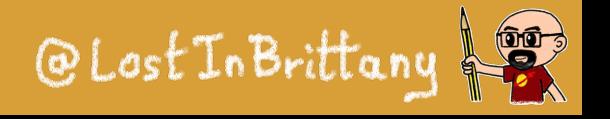

## **Ionic rewrote all their code again**

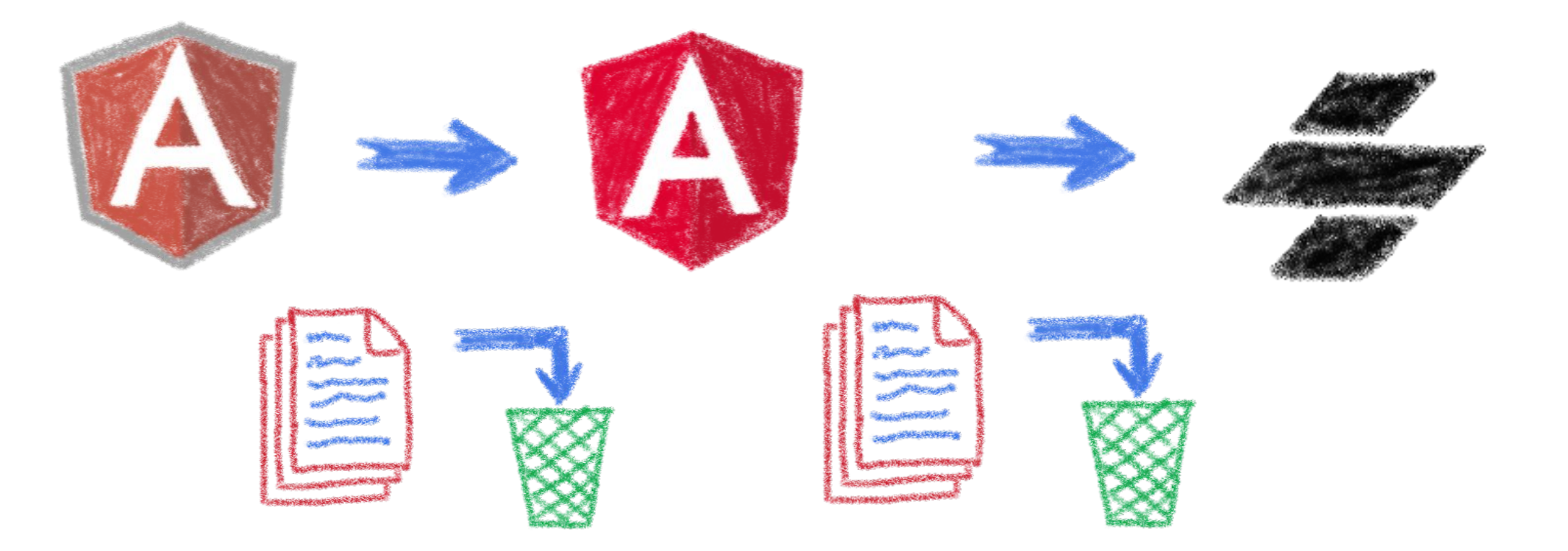

### From Ionic 4 is fully based on Stencil

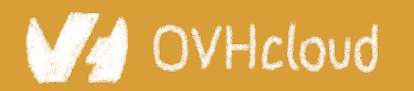

#Devoxx #WebComponents

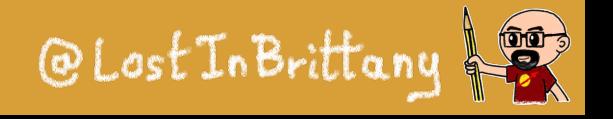

DEVOX

## **Now Ionic works on any framework**

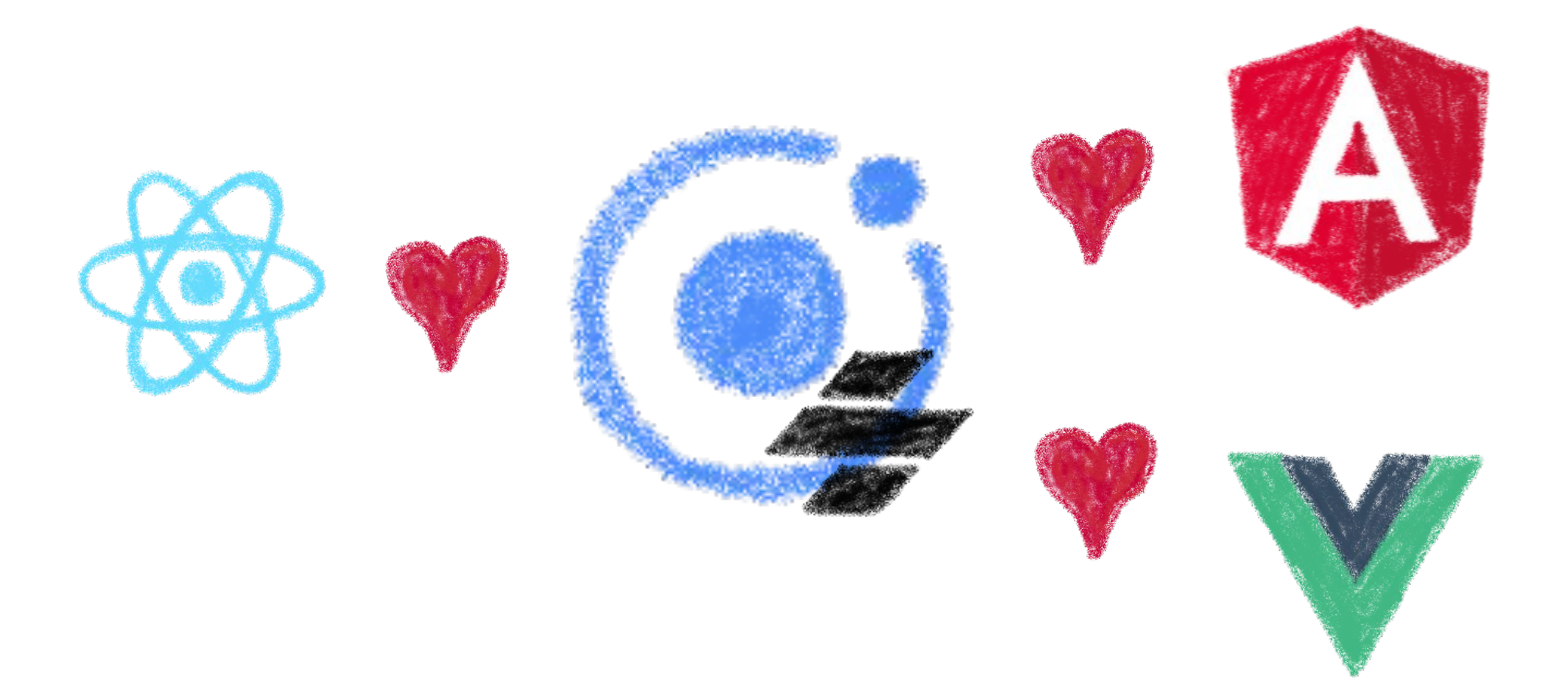

### Or without framework at all

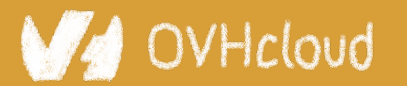

#Devoxx #WebComponents

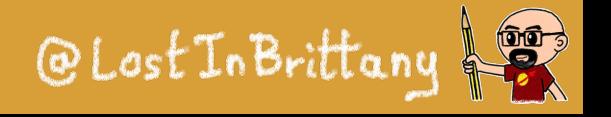

DEVOX

### **And we have Stencil**

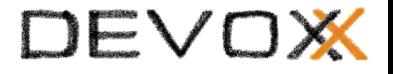

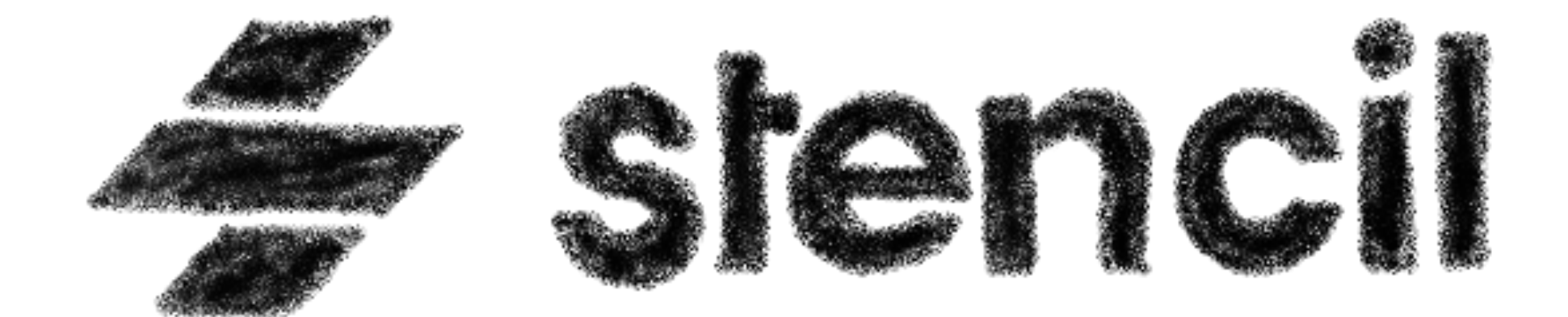

### To use it in any of our projects

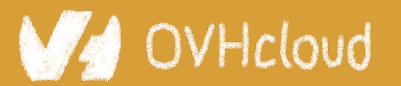

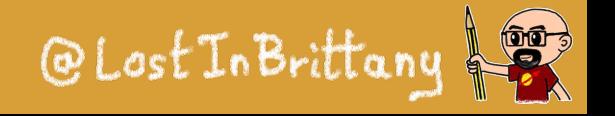
# **Hands on Stencil**

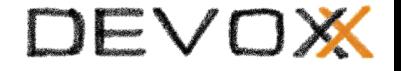

### Simply use npm init

npm init stencil

#### Choose the type of project to start

#### ? Select a starter project.

Starters marked as [community] are developed by the Stencil Community, rather than Ionic. For more information on the Stencil Community, please see https://github.com/stencil-community › - Use arrow-keys. Return to submit.

❯ component Collection of web components that can be used anywhere app [community] Minimal starter for building a Stencil app or website ionic-pwa [community] Ionic PWA starter with tabs layout and routes

#### -Icloud

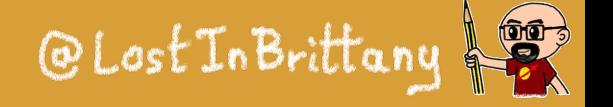

## **Hands on Stencil**

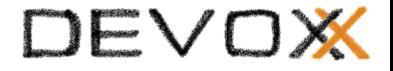

#### And the project is initialized in some seconds!

```
\vee Pick a starter > component
✔ Project name › my-stencil-counter
\vee All setup in 17 ms
 $ npm start
    Starts the development server.
 $ npm run build
    Builds your components/app in production mode.
 $ npm test
    Starts the test runner.
 We suggest that you begin by typing:
  $ cd my-stencil-counter
  $ npm install
  $ npm start
Happy coding! \bigcirc
```
#### WHcloud

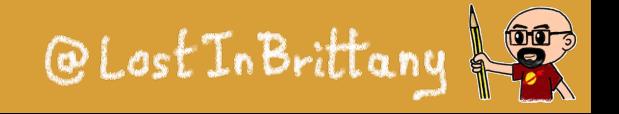

#### DEVOX

# **Let's look at the code**

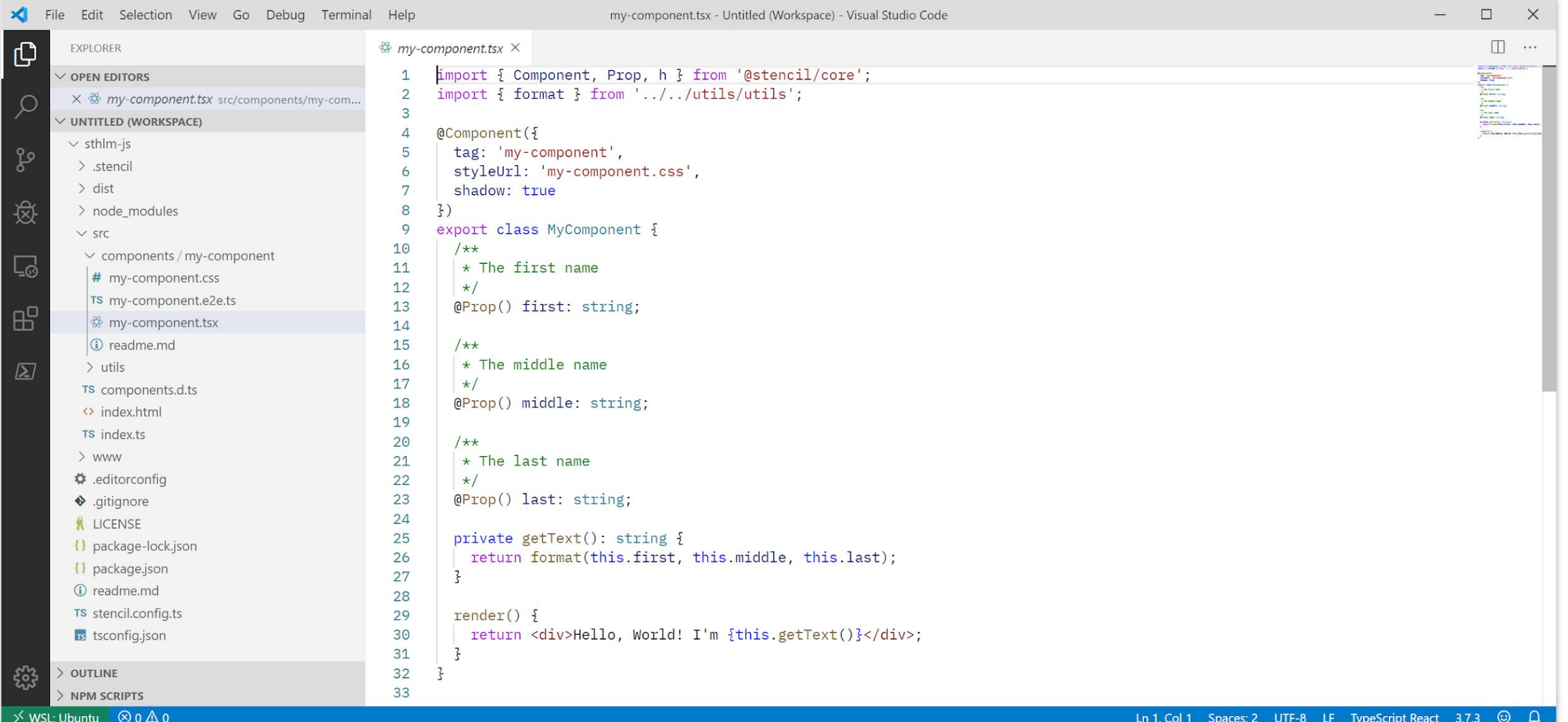

#### OVHcloud **V4**

#Devoxx #WebComponents

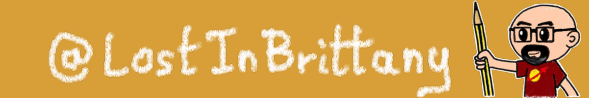

**Ln 1. Col 1** 

# **Some concepts**

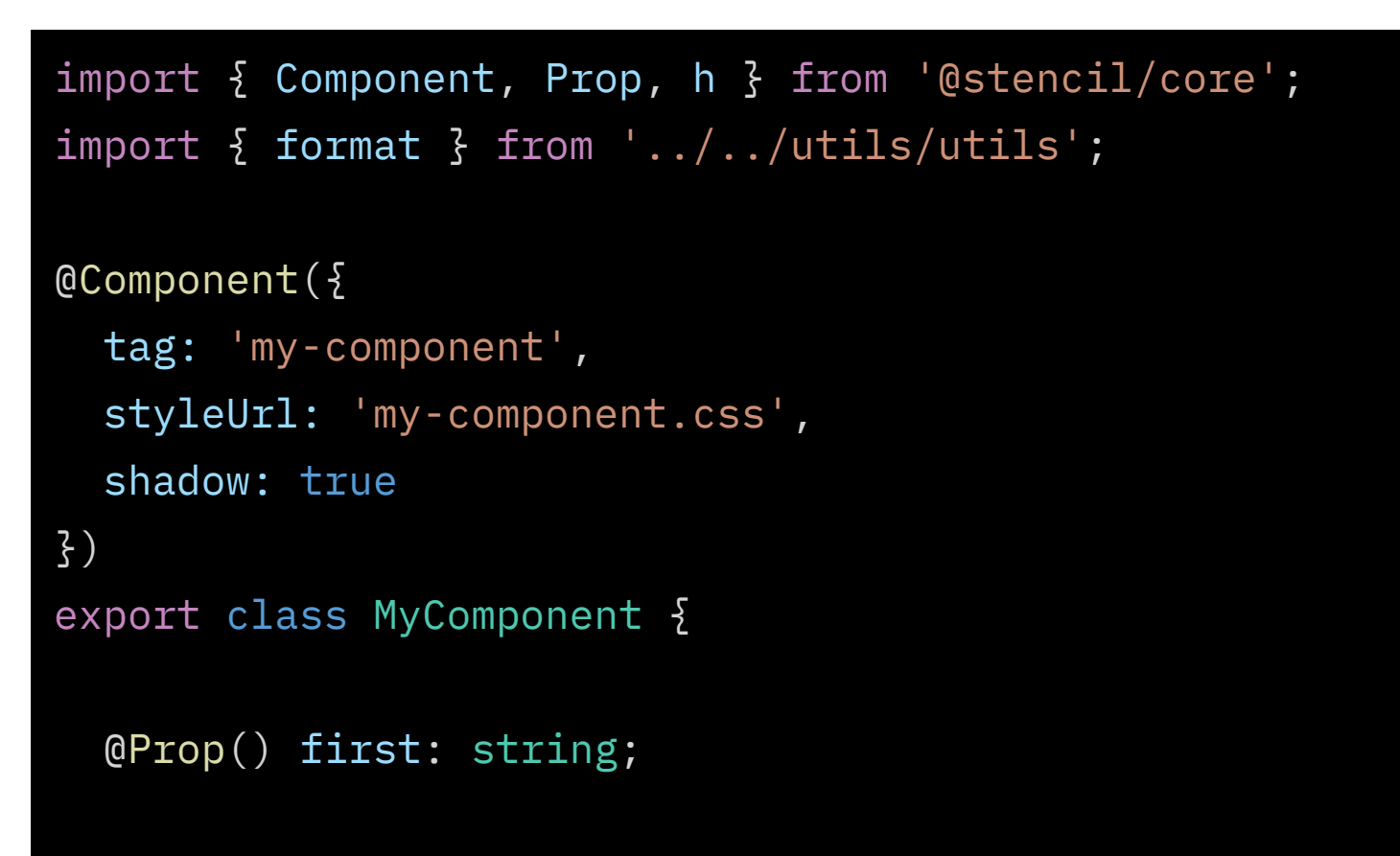

#### **Decorators**

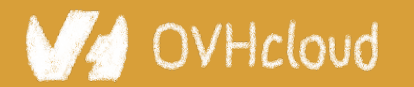

#Devoxx #WebComponents

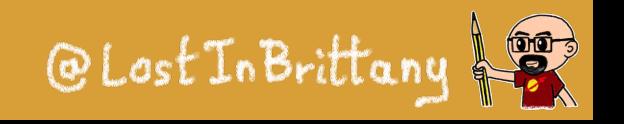

# **Some concepts**

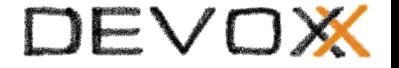

@Prop() first: string;

@Prop() middle: string;

@Prop() last: string;

@State() nickname: string;

### Properties and States

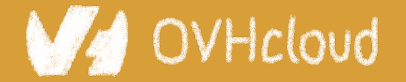

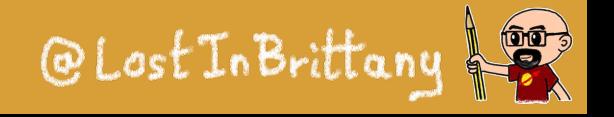

#### DEVOX

# **Some concepts**

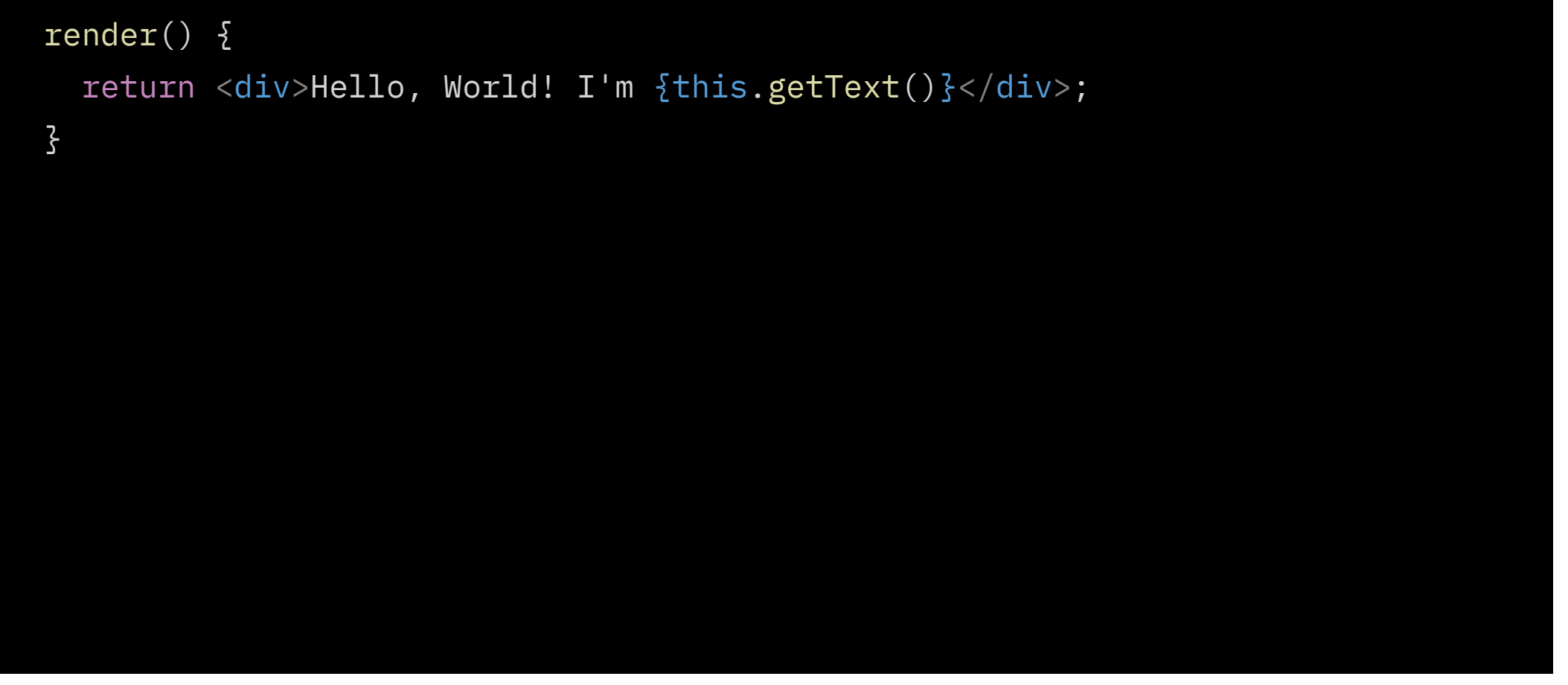

### Asynchronous rendering using JSX

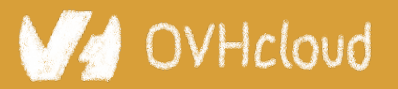

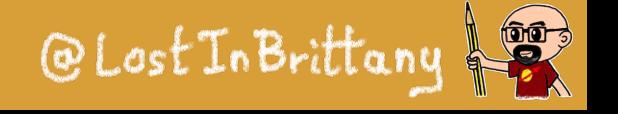

# **Some concepts**

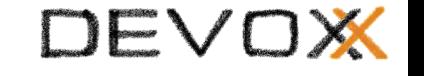

```
 @Prop() value: number;
```

```
 @Watch(value)
 valueChanged(newValue: boolean, oldValue: boolean) {
   console.log(`The new value is ${newValue}, it was ${oldValue} before`);
 }
```

```
Watch
```
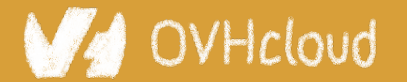

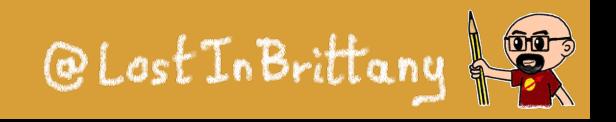

#### DEVOX

# **Some concepts**

```
 @Event() actionCompleted: EventEmitter;
 someAction(message: String) {
   this.actionCompleted.emit(message);
}<br>}
```

```
 @Listen('actionCompleted')
 actionCompletedHandler(event: CustomEvent) {
   console.log('Received the custom actionCompleted event: ', event.detail);
}
```
#### Emitting events

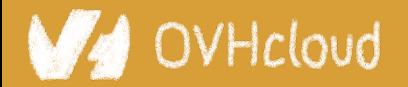

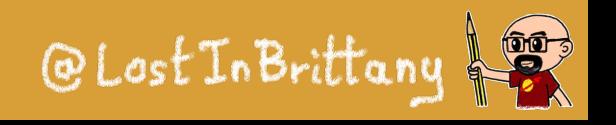

#### DEVOX

# **Some concepts**

```
 @Method()
async sayHello() \{ this.hello = true;
}
 render() {
   return (
     <Host> 
       <h2>{ this.hello ? `Hello sthlm.js` : ''}</h2>
     </Host>
   );
 }
```
### Asynchronous public methods

OVHcloud

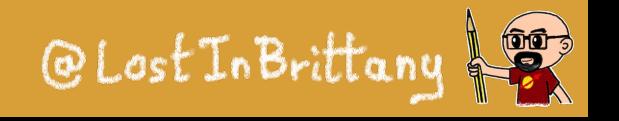

# **Some concepts**

shadow: true

tag: 'my-component',

export class MyComponent {

styleUrl: 'my-component.css',

@Component({

})

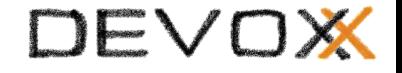

### Optional Shadow DOM

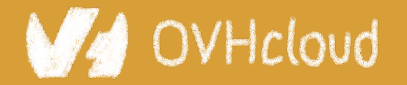

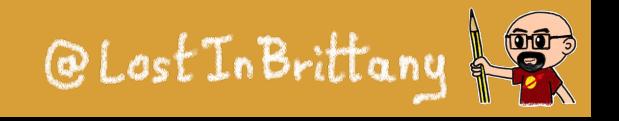

# **Coding my-stencil-counter**

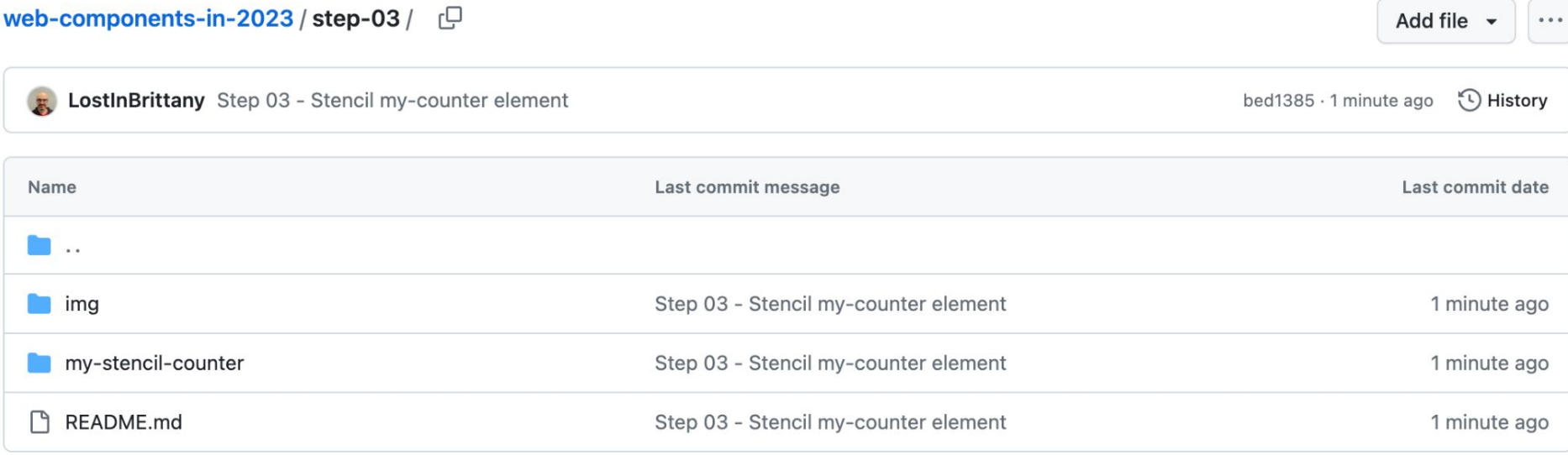

**README.md** 

0 汪

#### Web Components in 2023 - Stencil my-counter Element

Now we are going to use Stencil to create another version of our counter, my-stencil-counter.

To create Stencil components, we need to use nodejs and npm. If you don't have them in your computer, the easiest way would be to use the GitPod workspace, that has all the required tooling.

#### OVHcloud

#### #Devoxx #WebComponents

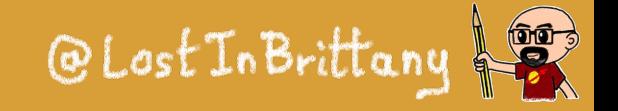

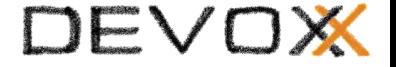

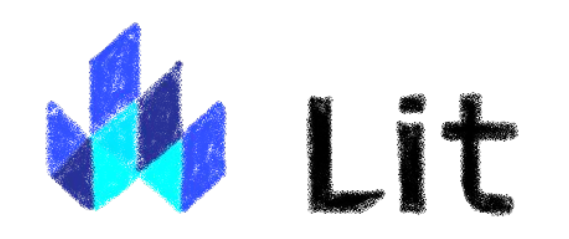

#### **Simple. Fast. Web Components**

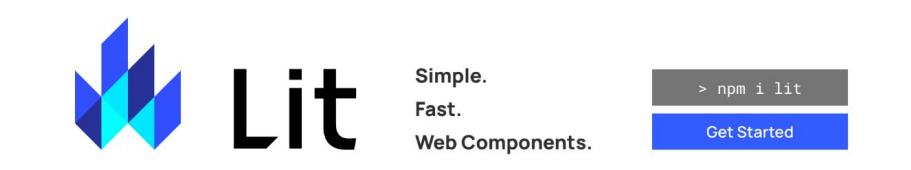

#### **Simple**

#### Skip the boilerplate

Building on top of the Web Components standards, Lit adds just what you need to be happy and productive: reactivity, declarative templates and a handful of thoughtful features to reduce boilerplate and make your

#### Fast

#### Tiny footprint, instant updates

Weighing in at around 5 KB (minified and compressed), Lit helps keep your bundle size small and your loading time short. And rendering is blazing fast, because Lit touches only the dynamic parts of your UI when updating

#### ← Web Components

#### Interoperable & future-ready

Every Lit component is a native web component, with the superpower of interoperability. Web components work anywhere you use HTML, with any framework or none at all. This makes Lit ideal for building shareable

#### **V** OVHcloud

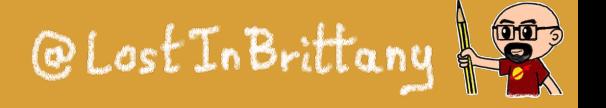

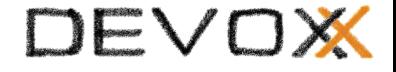

# **Do you remember Polymer**

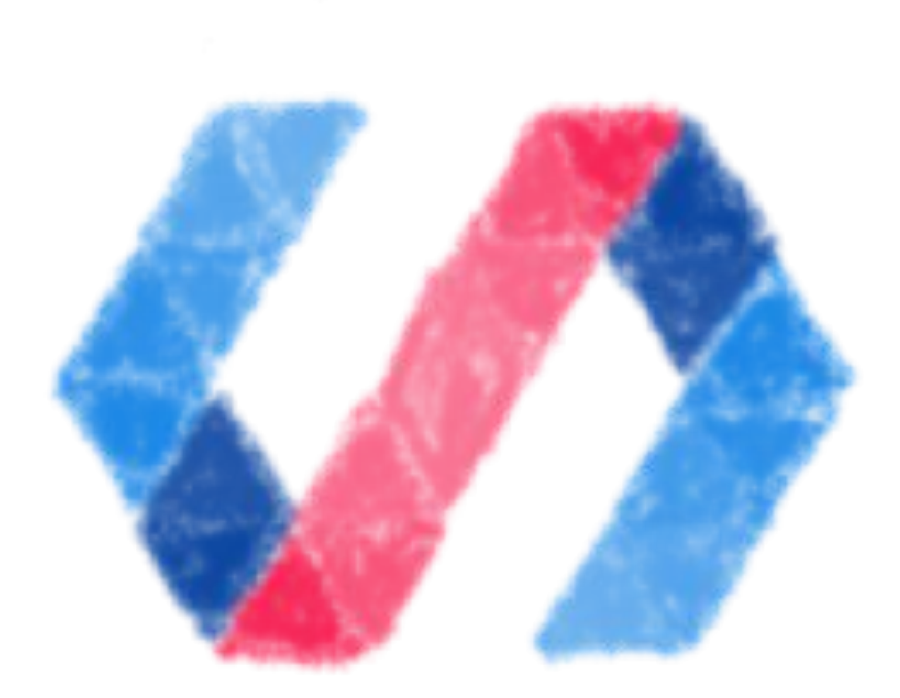

### The first Web Component library

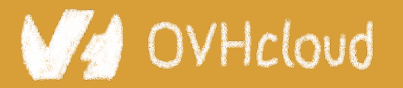

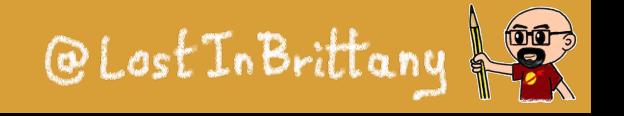

# **It is deprecated...**

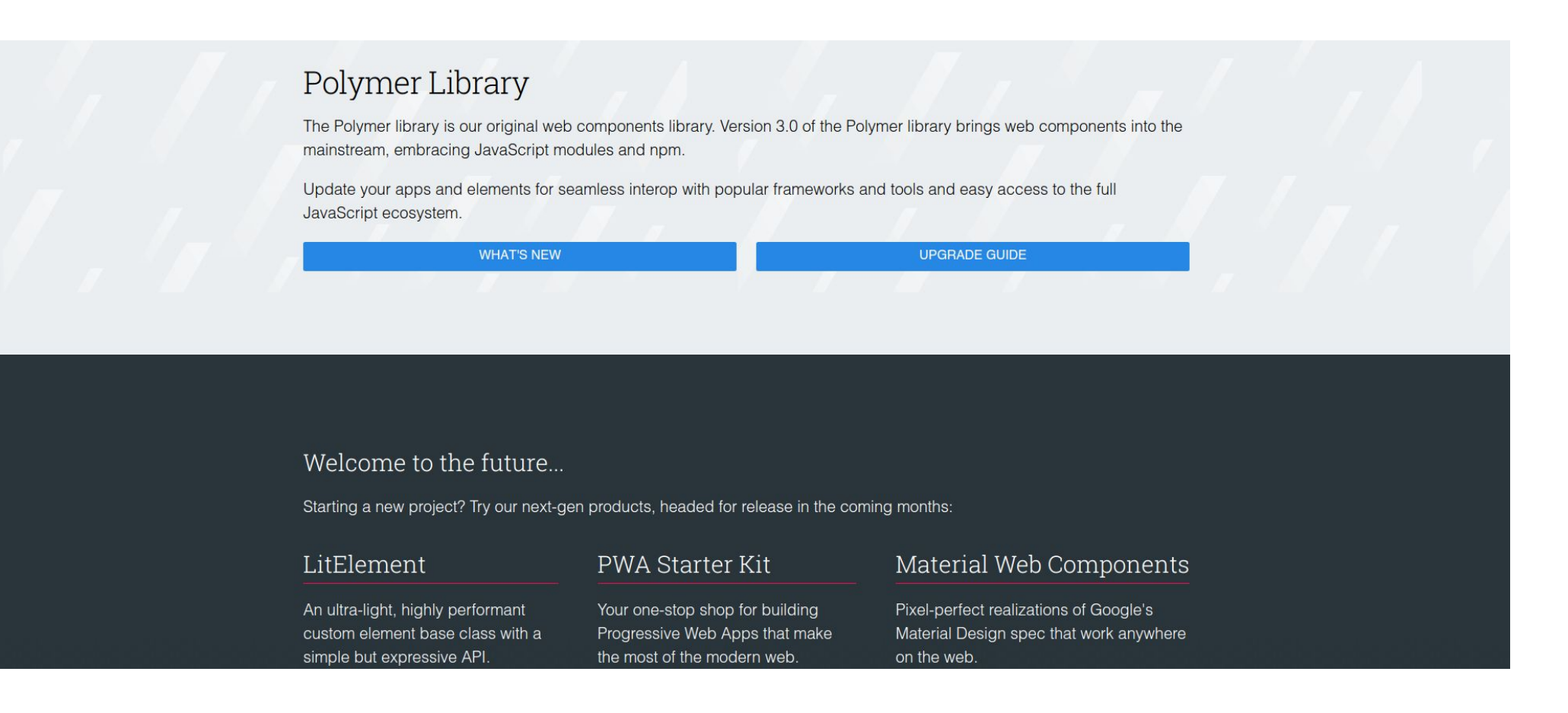

## And that means good news!

#### OVHcloud

#### #Devoxx #WebComponents

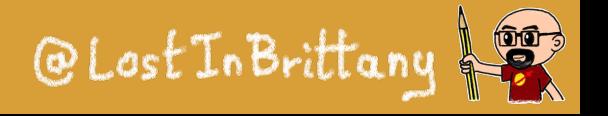

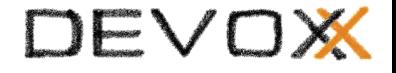

## **Let's try to see clearer**

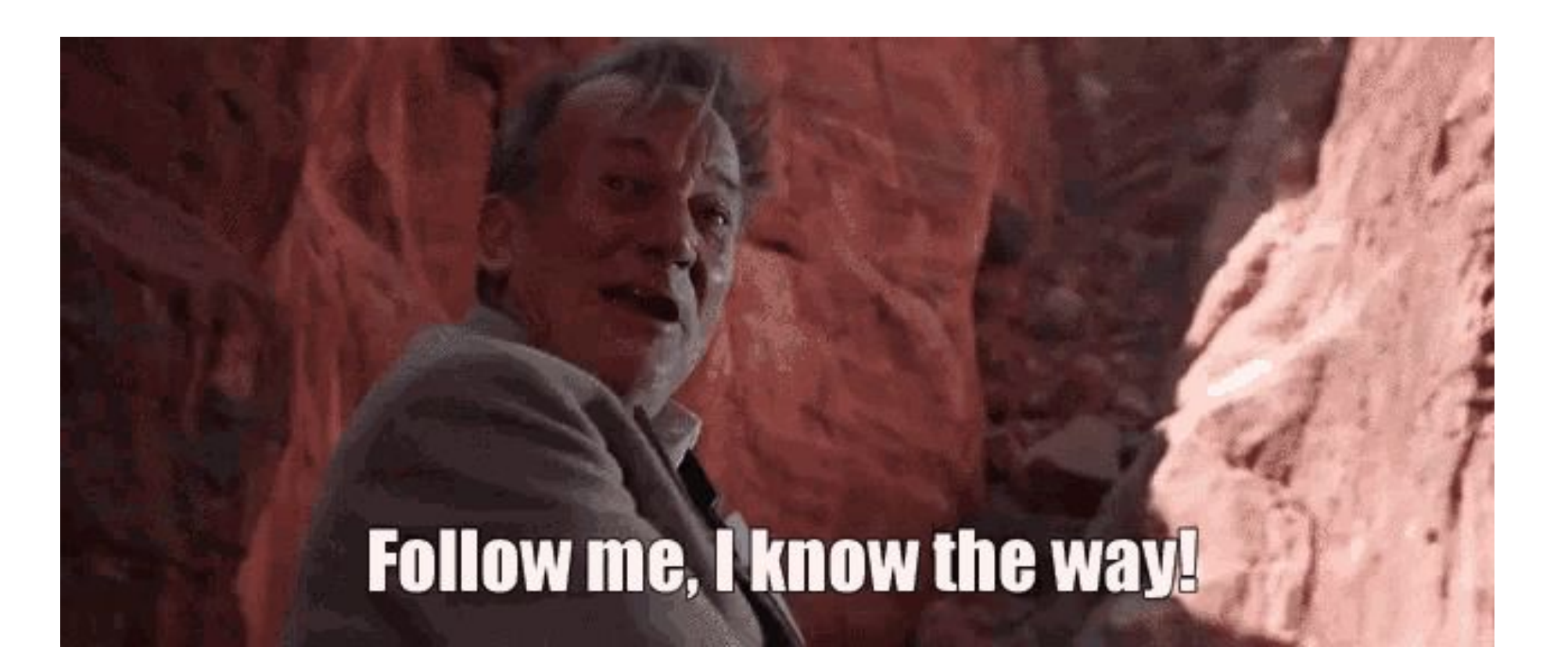

### Let's dive into Polymer history...

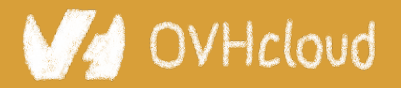

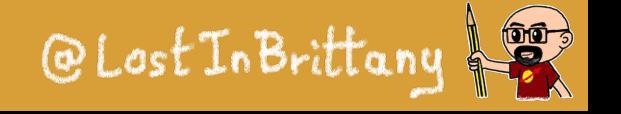

# **A tool built for another paradigm**

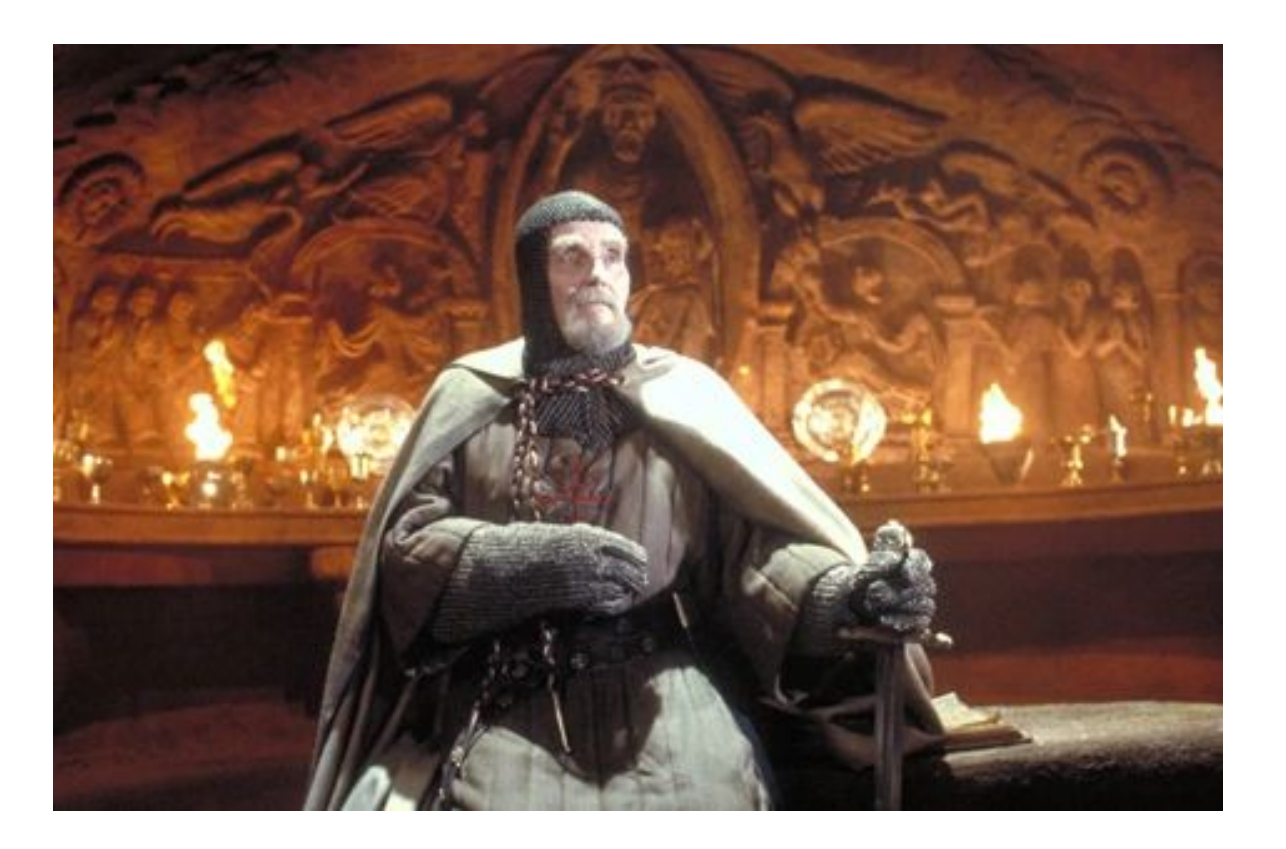

## No web component support on browsers No React, Angular or Vue innovations

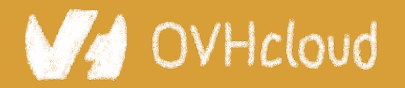

#Devoxx #WebComponents

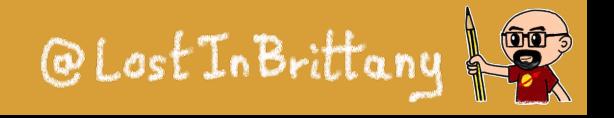

# **No so well suited for the current one**

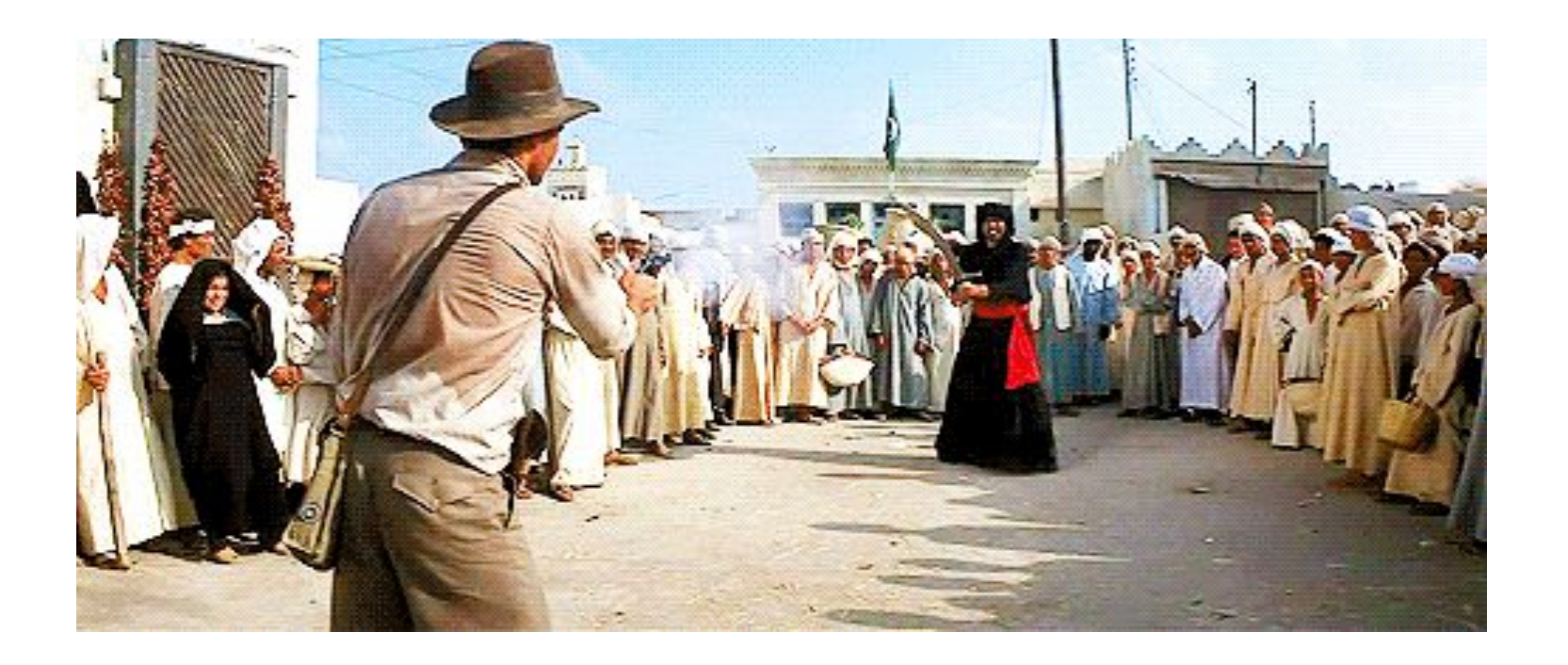

# The current platform is way more powerful The state of art has evolved

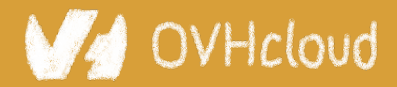

#Devoxx #WebComponents

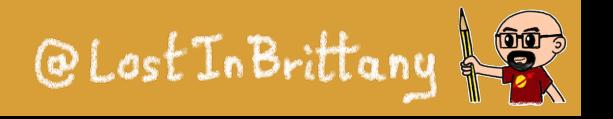

# **Let's learn from its lessons**

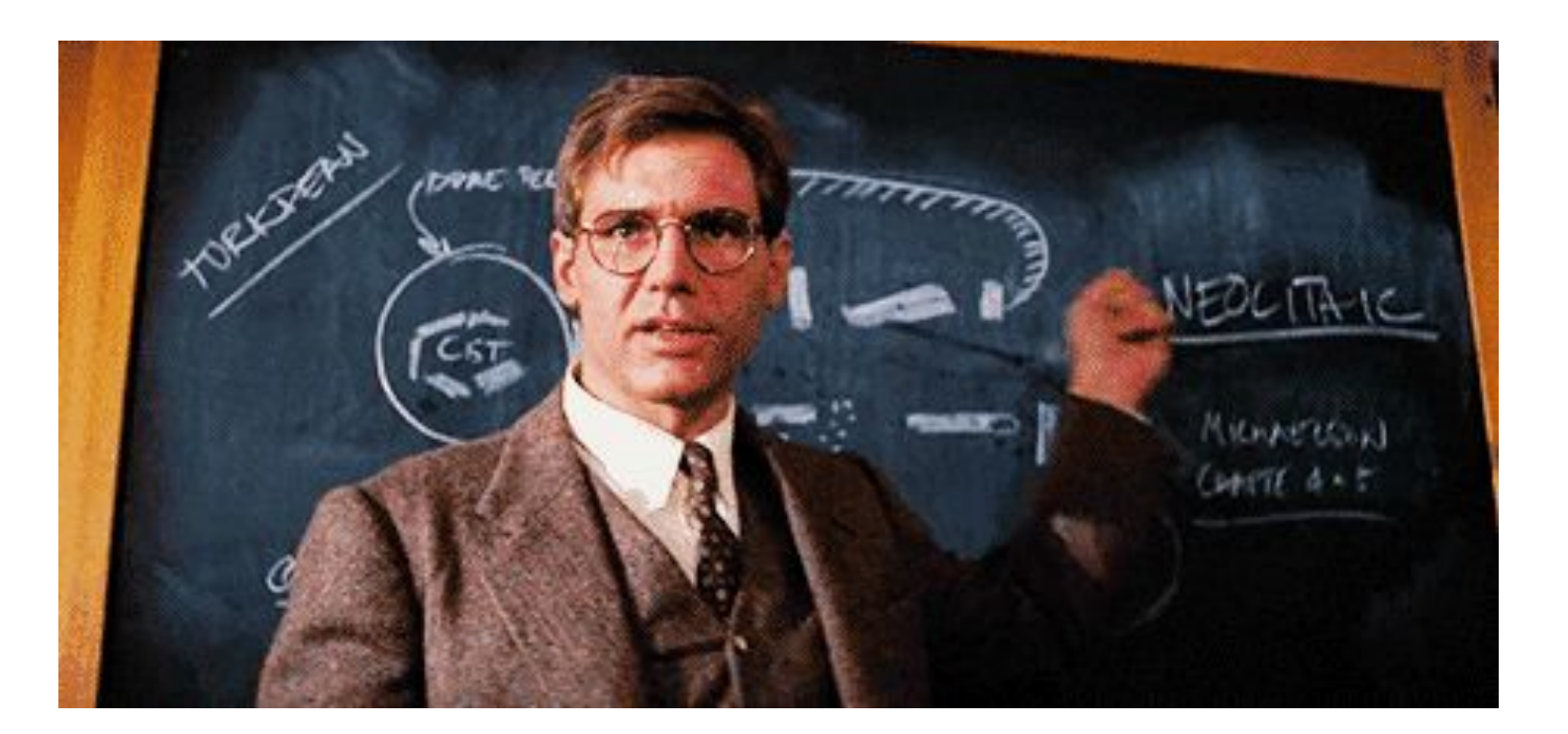

# The current platform is way more powerful The state of art has evolved

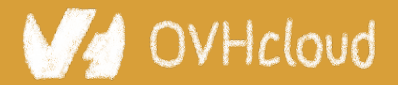

#Devoxx #WebComponents

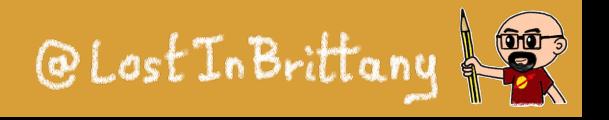

#### DEVOX

# **And let it rest...**

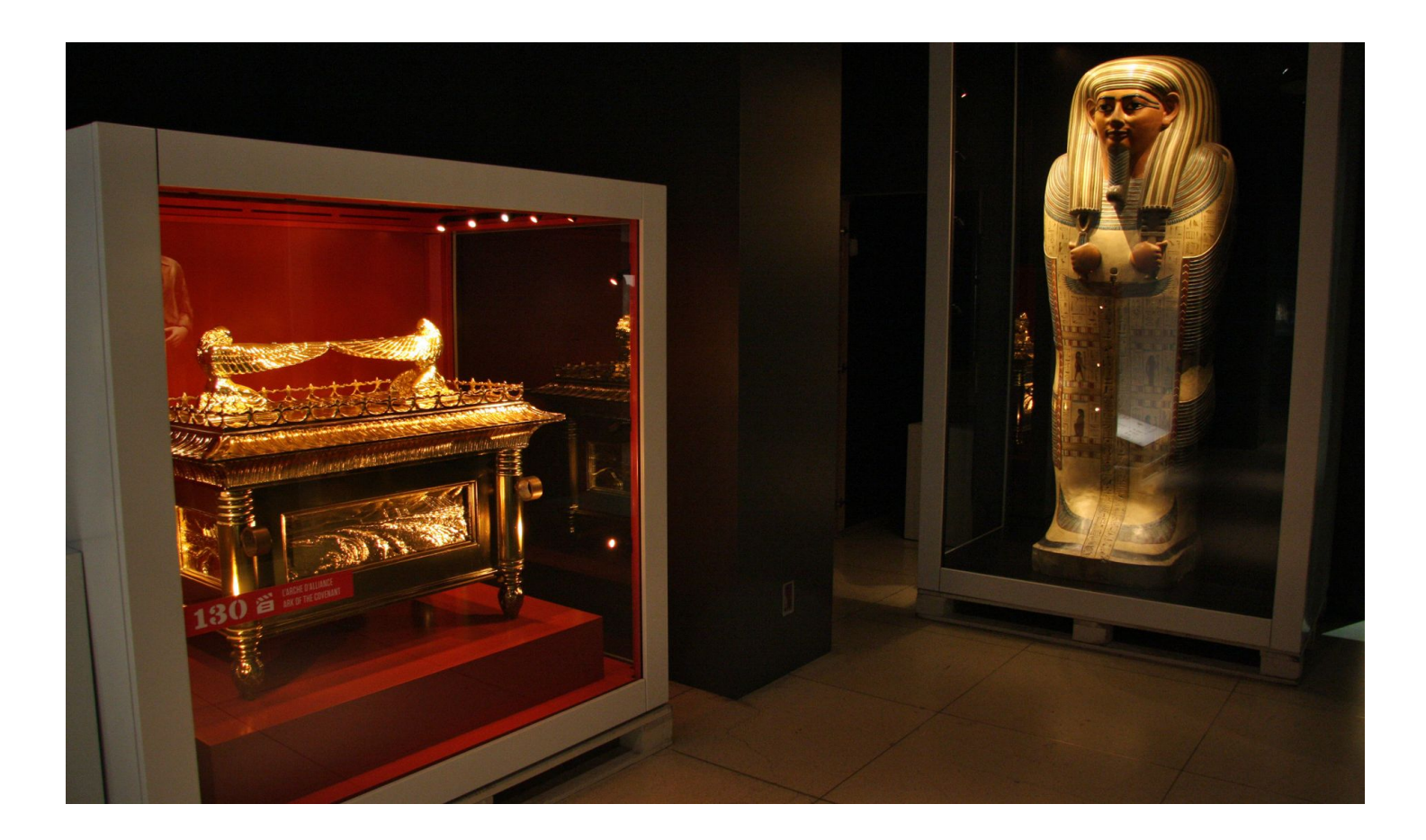

### There will have no Polymer 4...

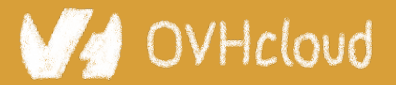

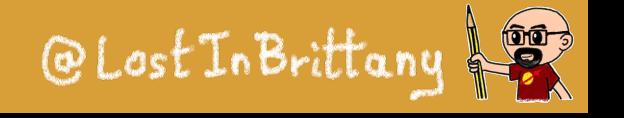

# **So Polymer as we know it is dead...**

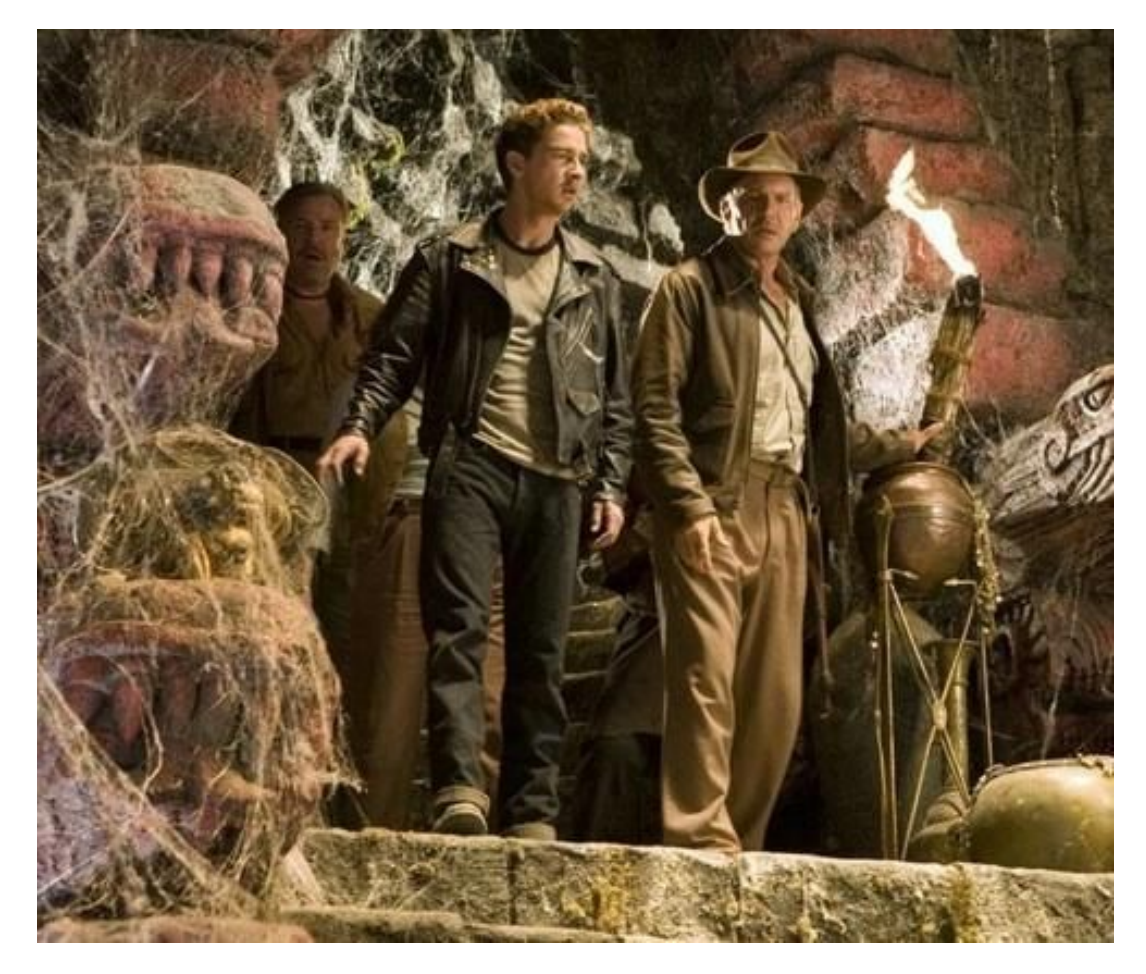

### But the Polymer Project is indeed alive!

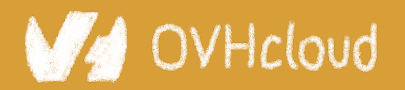

#Devoxx #WebComponents

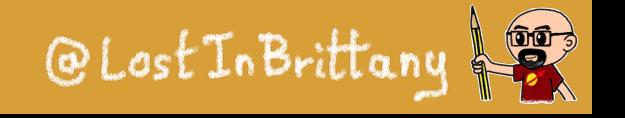

# **But I have invested so much on it!**

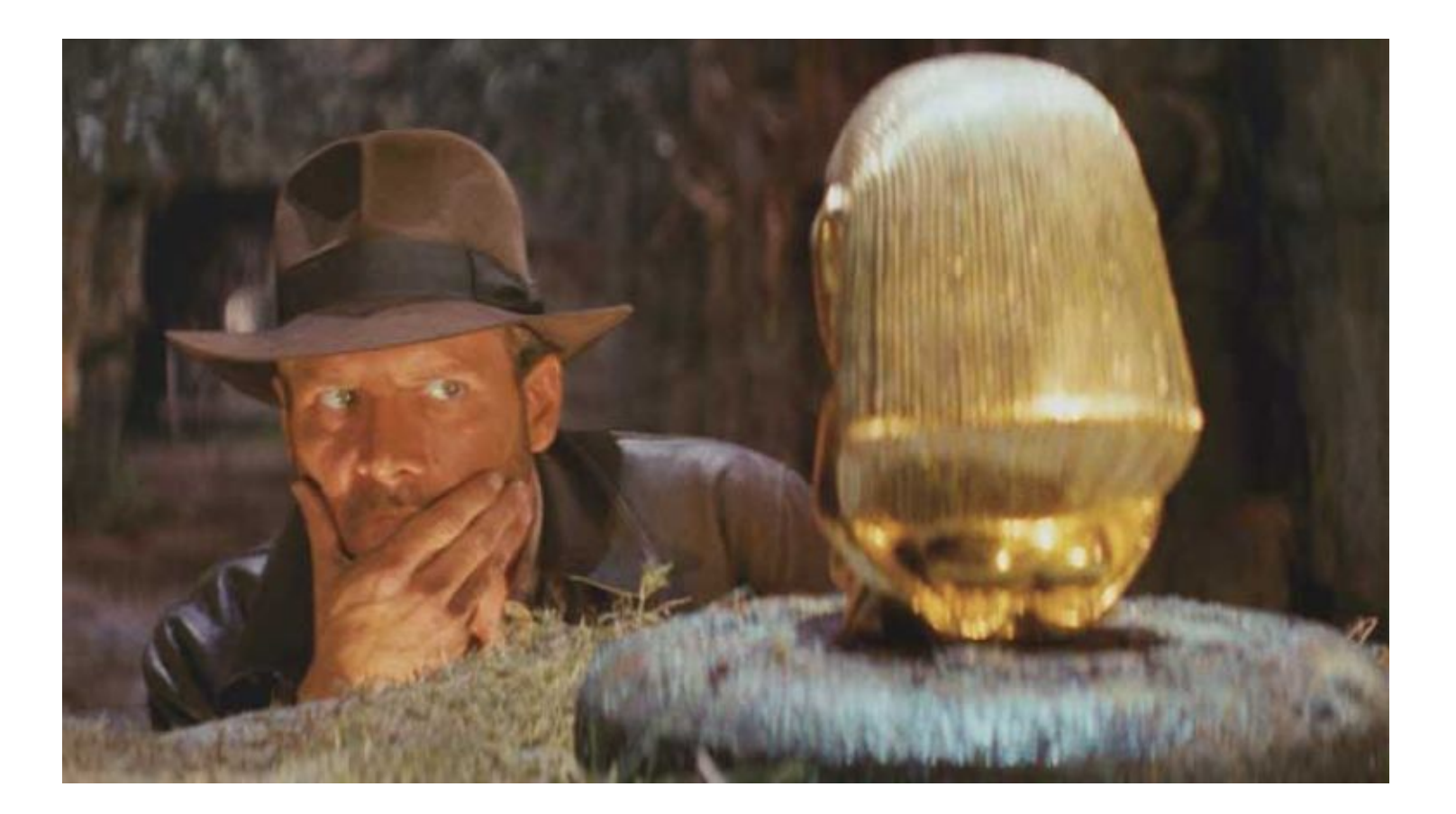

### What to do?

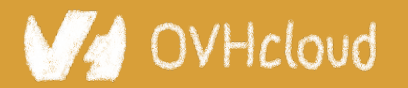

#Devoxx #WebComponents

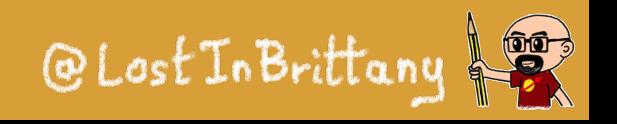

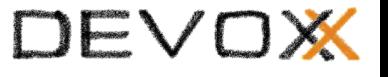

# **That's why web components are top**

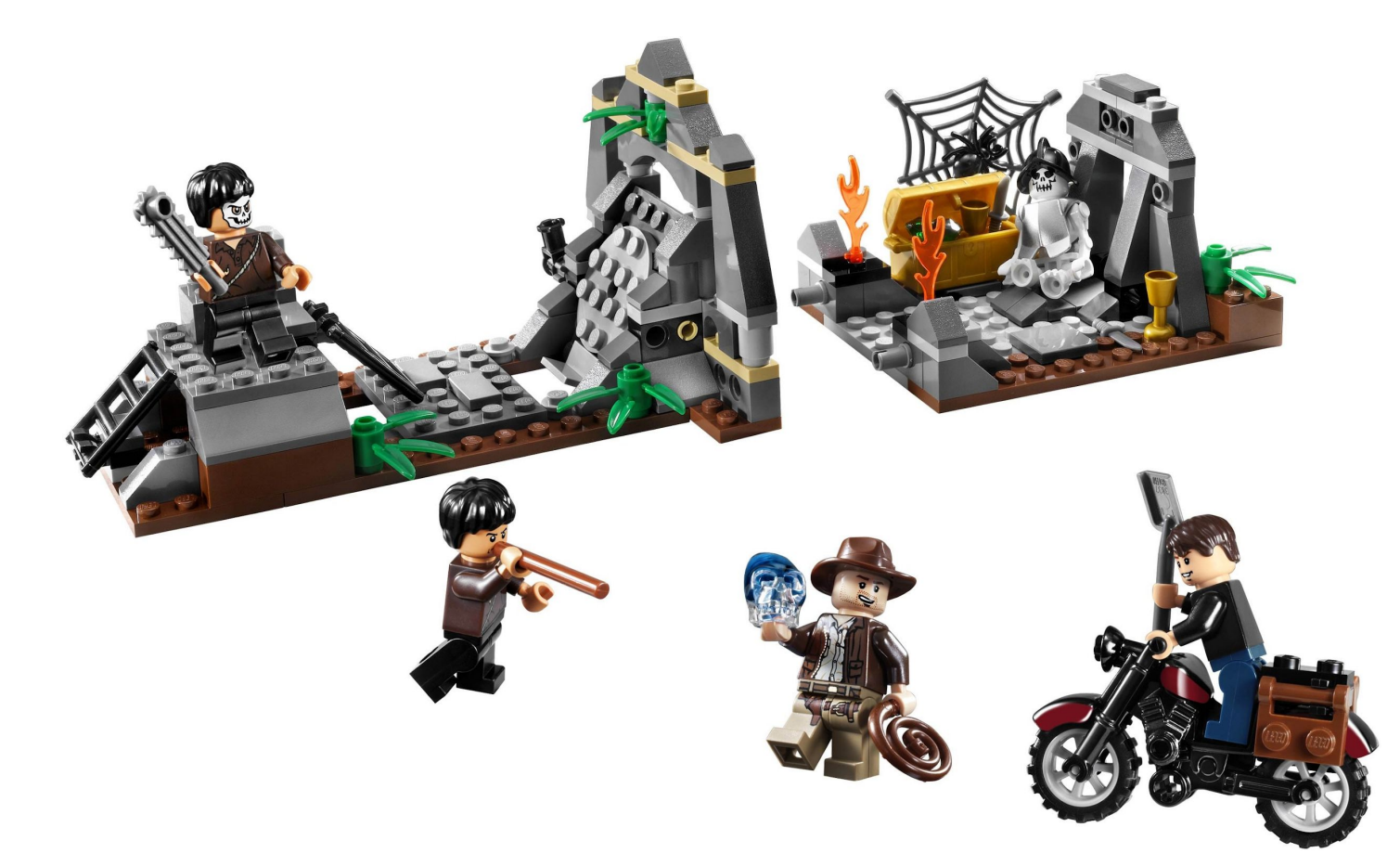

You can keep using all your Polymer components and create the new ones with a new library… And it simply works!

OVHcloud

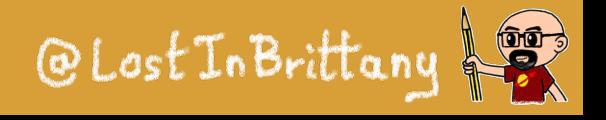

#### DEVOX

# **Born from the Polymer team**

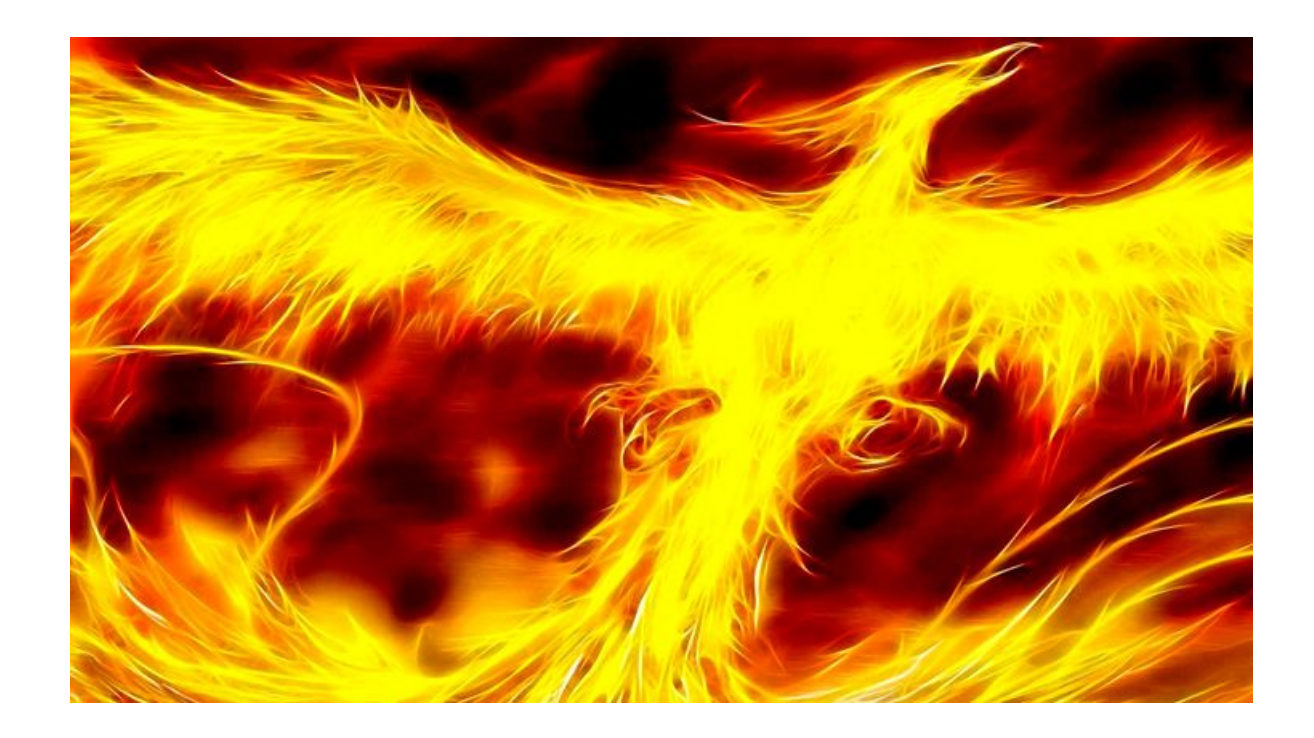

### For the new web paradigm

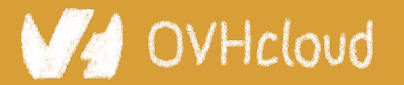

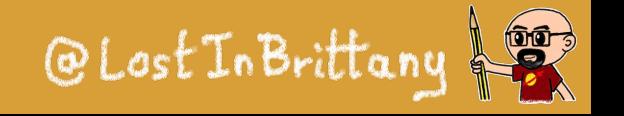

# **Modern lightweight web components**

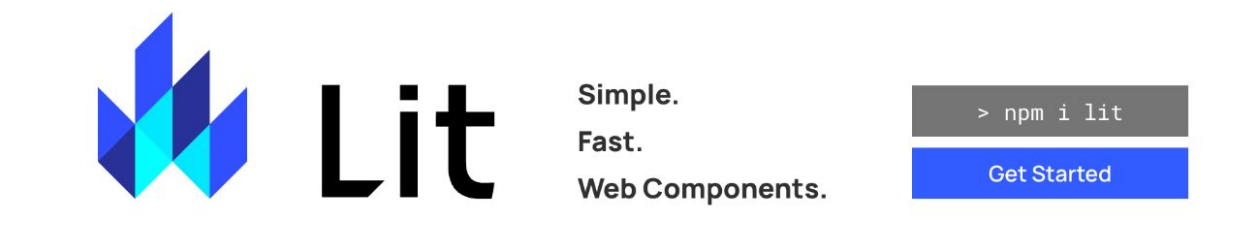

**Simple** 

#### Skip the boilerplate

Building on top of the Web Components standards, Lit adds just what you need to be happy and productive: reactivity, declarative templates and a handful of thoughtful features to reduce boilerplate and make your

#### Fast

#### Tiny footprint, instant updates

Weighing in at around 5 KB (minified and compressed), Lit helps keep your bundle size small and your loading time short. And rendering is blazing fast, because Lit touches only the dynamic parts of your UI when updating

#### **Web Components**

#### Interoperable & future-ready

Every Lit component is a native web component, with the superpower of interoperability. Web components work anywhere you use HTML, with any framework or none at all. This makes Lit ideal for building shareable

## For the new web paradigm

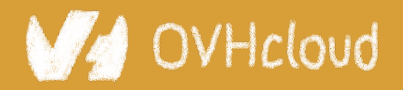

#### #Devoxx #WebComponents

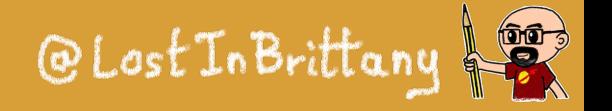

# **Based on lit-html**

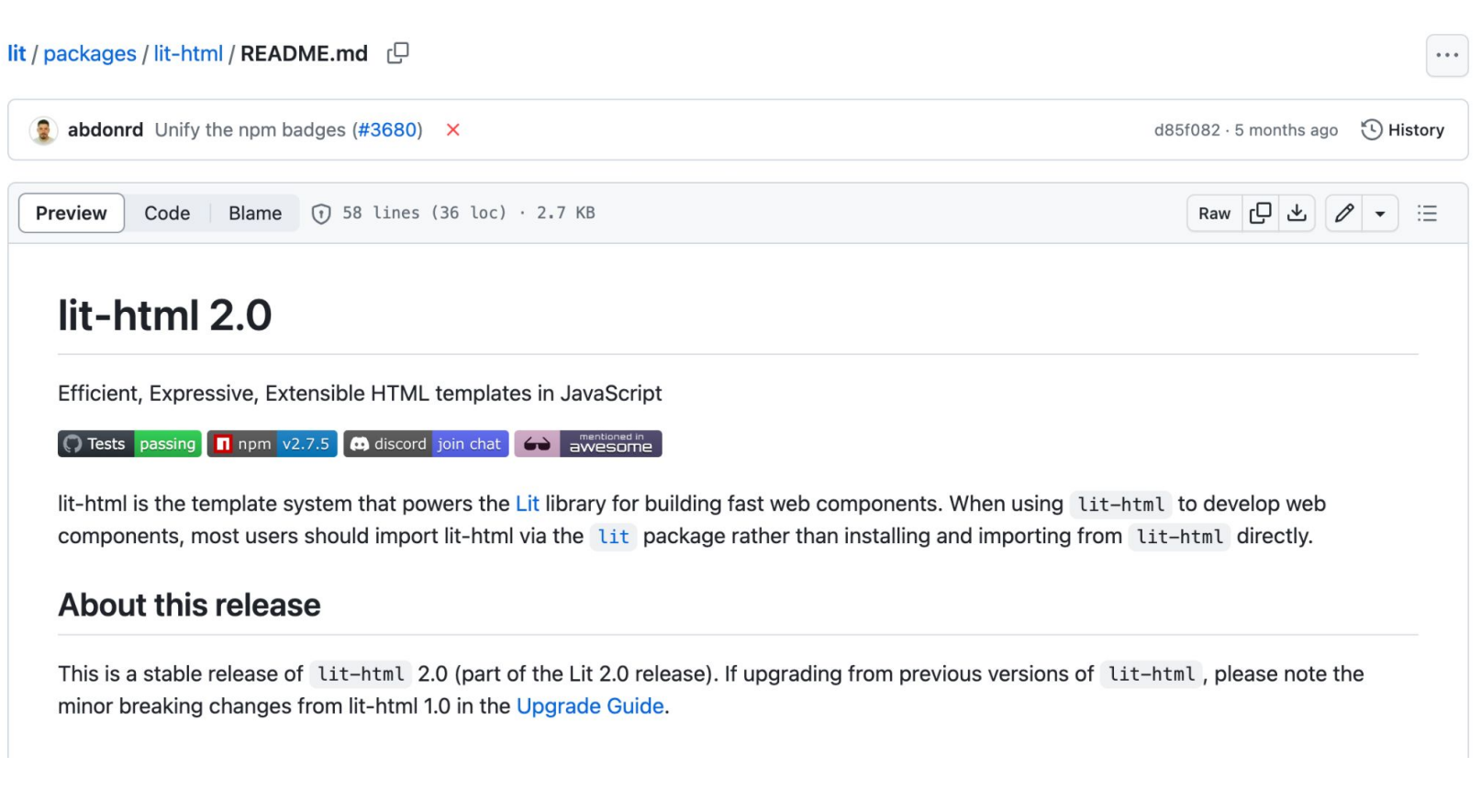

An efficient, expressive, extensible HTML templating library for JavaScript

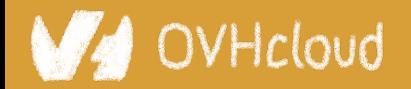

#Devoxx #WebComponents

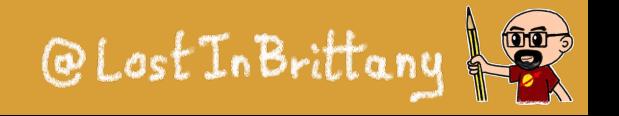

# **Do you know tagged templates?**

```
function uppercase(strings, ...expressionValues) {
   var finalString = ''
  for ( let i = \theta; i < strings.length; i++ ) {
    if (i > 0) {
       finalString += expressionValues[i - 1].toUpperCase()
    }
     finalString += strings[i]
   } 
  return finalString
\zetaconst expressions = [ 'Sophia Antipolis', 'RivieraDev', 'Thank you'];
console.log(uppercase`Je suis à ${expression[0]} pour ${expression[1]}. 
${expression[2]}!`
```
DEVO

@Lost In Britta

### Little known functionality of template literals

-Icloud

# **lit-html Templates**

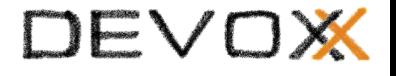

```
let myTemplate = (data) \Rightarrow htm1'\hbox{{\small<br>12-4}} <h1>\hbox{{\small\textrm{5}}}\data.title}</h1>
    <p>\frac{1}{2}data.body\frac{1}{2}</p>
\ddot{ } ;
```
### Lazily rendered

Generates a TemplateResult

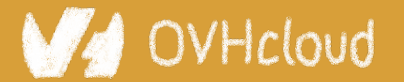

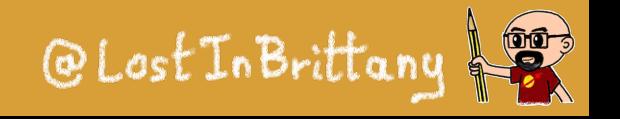

#### DEVOX

# **It's a bit like JSX, isn't it?**

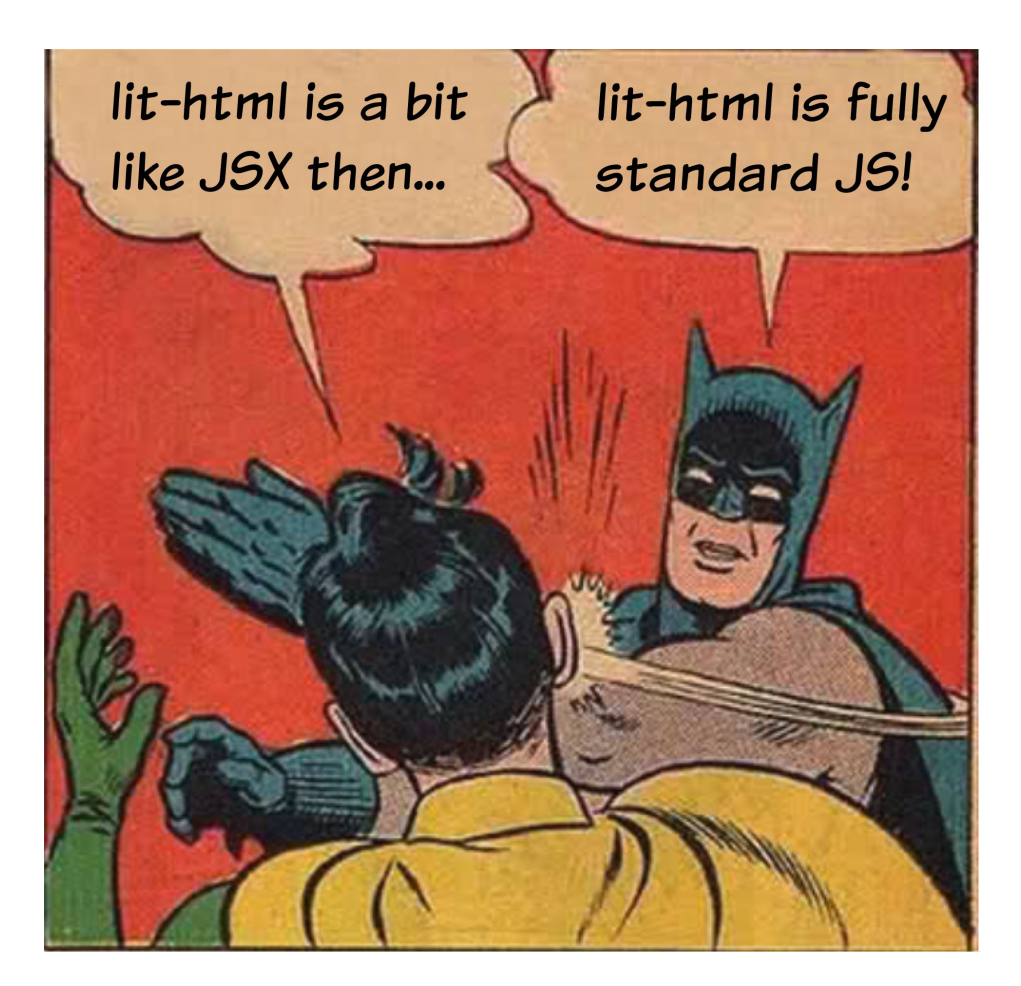

### The good sides of JSX… but in the standard!

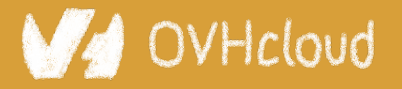

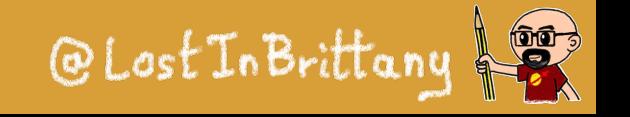

## **LitElement**

```
DEVOX
```

```
import { LitElement, html } from 'lit-element';
```

```
// Create your custom component
class CustomGreeting extends LitElement {
 // Declare properties
 static get properties() {
    return {
     name: { type: String }
    };
 \zeta// Initialize properties
 constructor() \{ super();
    this.name = 'World';
 }
 // Define a template
  render() {
   return html`<p>Hello, \frac{1}{2}this.name}!</p>`;
 }
}
// Register the element with the browser
customElements.define('custom-greeting', CustomGreeting);
```
#### Lightweight web-components using lit-html

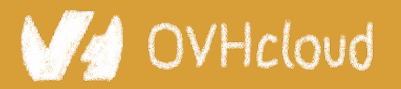

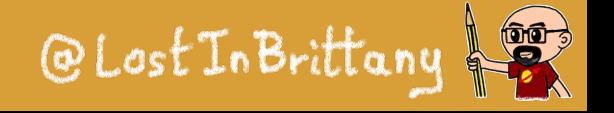

# **Coding my-lit-counter**

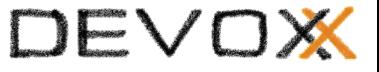

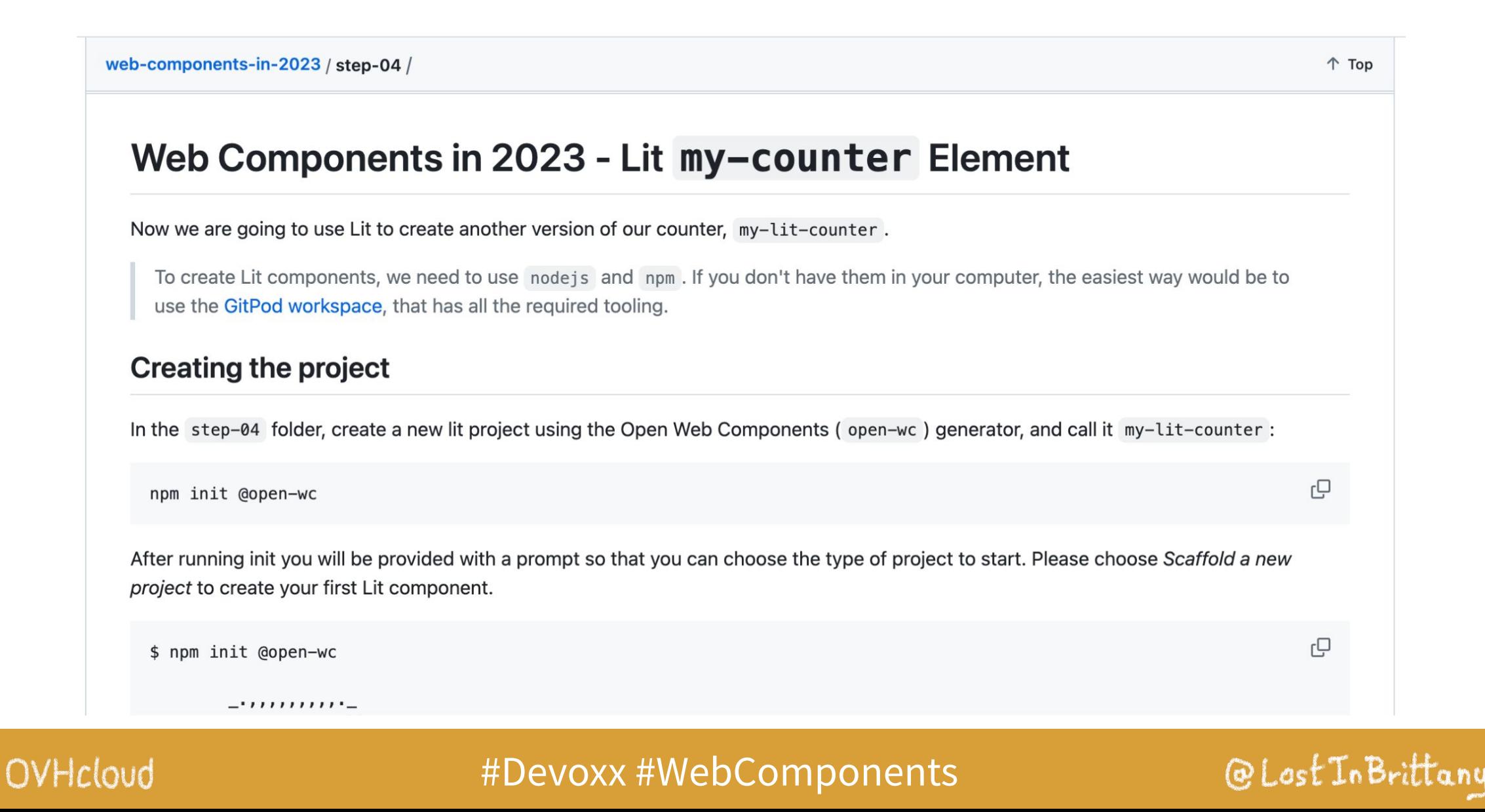

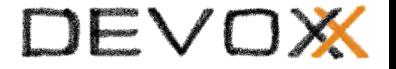

# **Web Components & Frameworks**

### **Less "***either/or***" and more "***both/and***"**

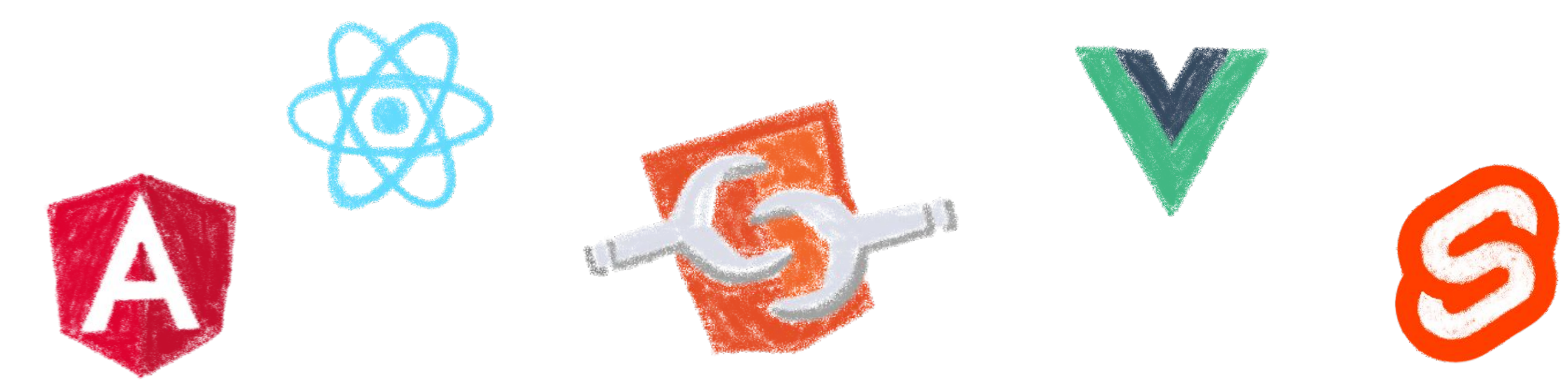

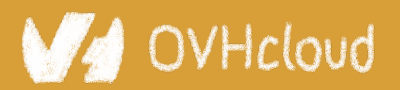

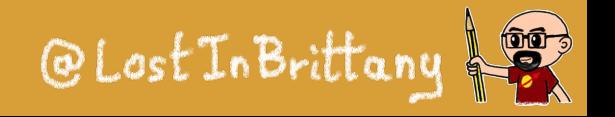

# **Compatibility is on Web Components**

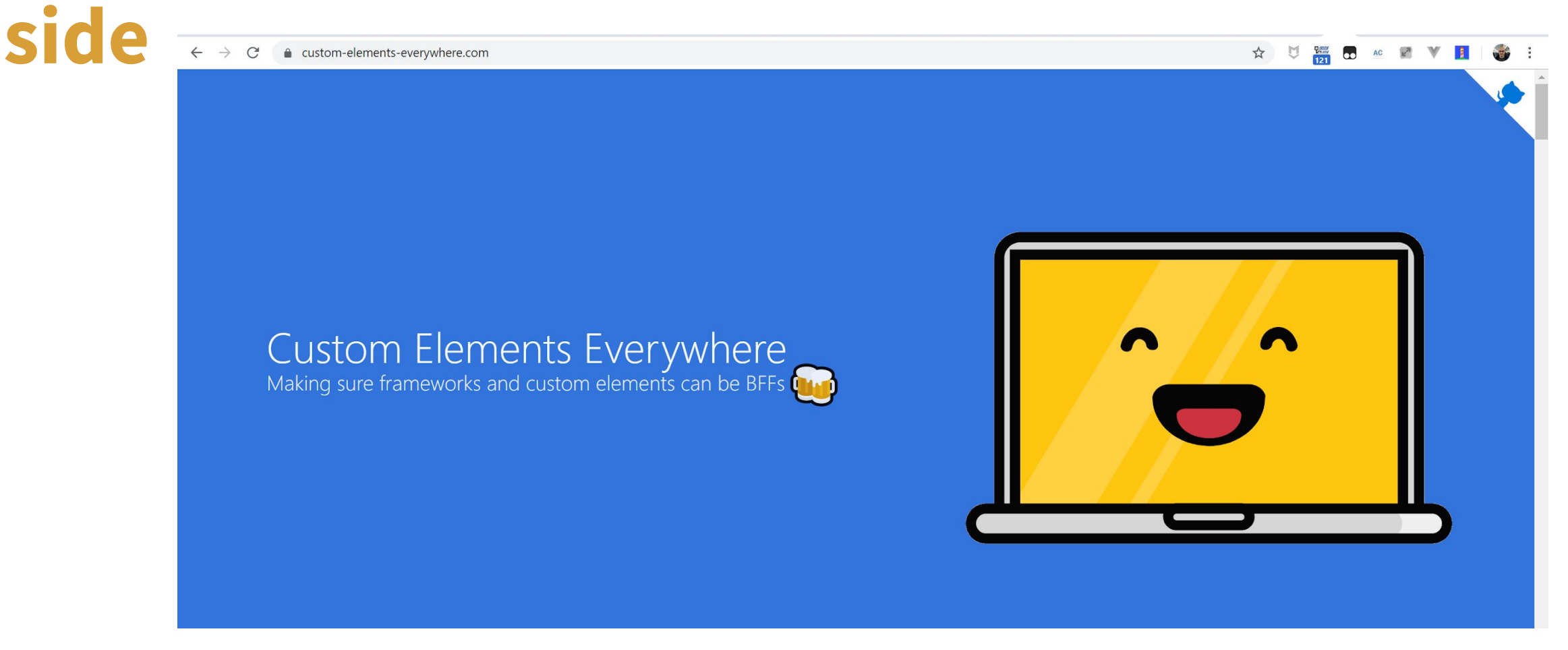

### Web Components everywhere, baby!

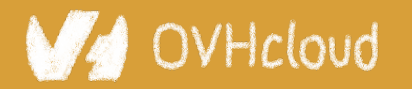

#Devoxx #WebComponents

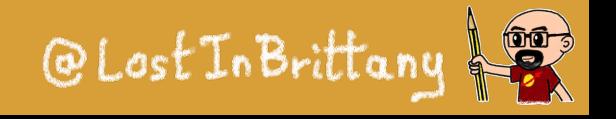

# **They are the interoperable alternative**

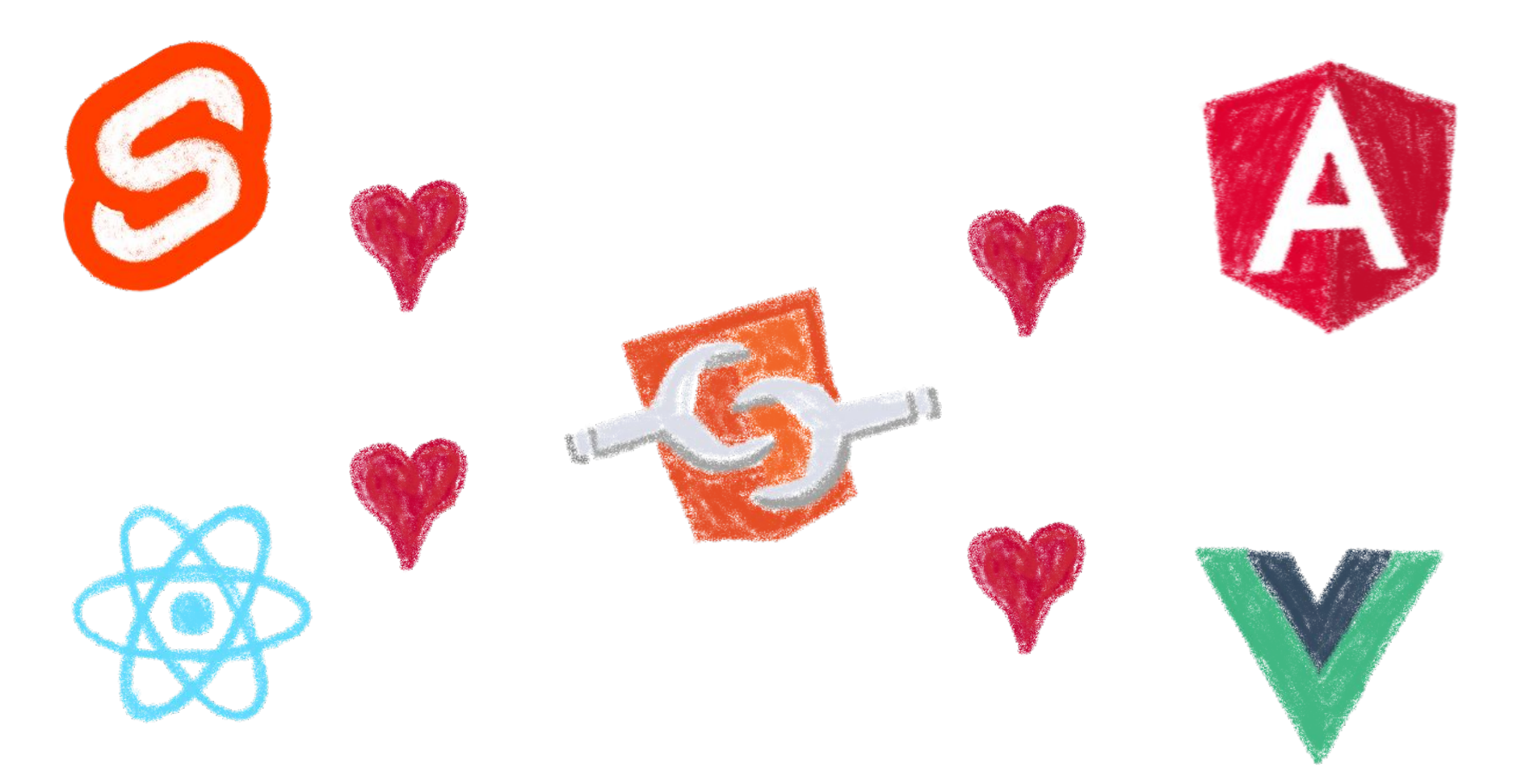

### Any framework… or no framework at all

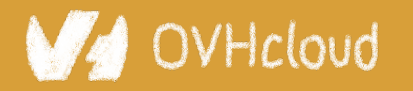

#Devoxx #WebComponents

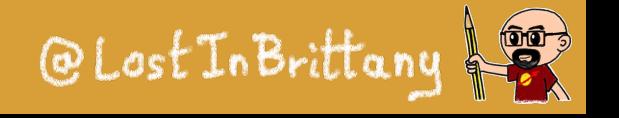

# **You can have a single implementation**

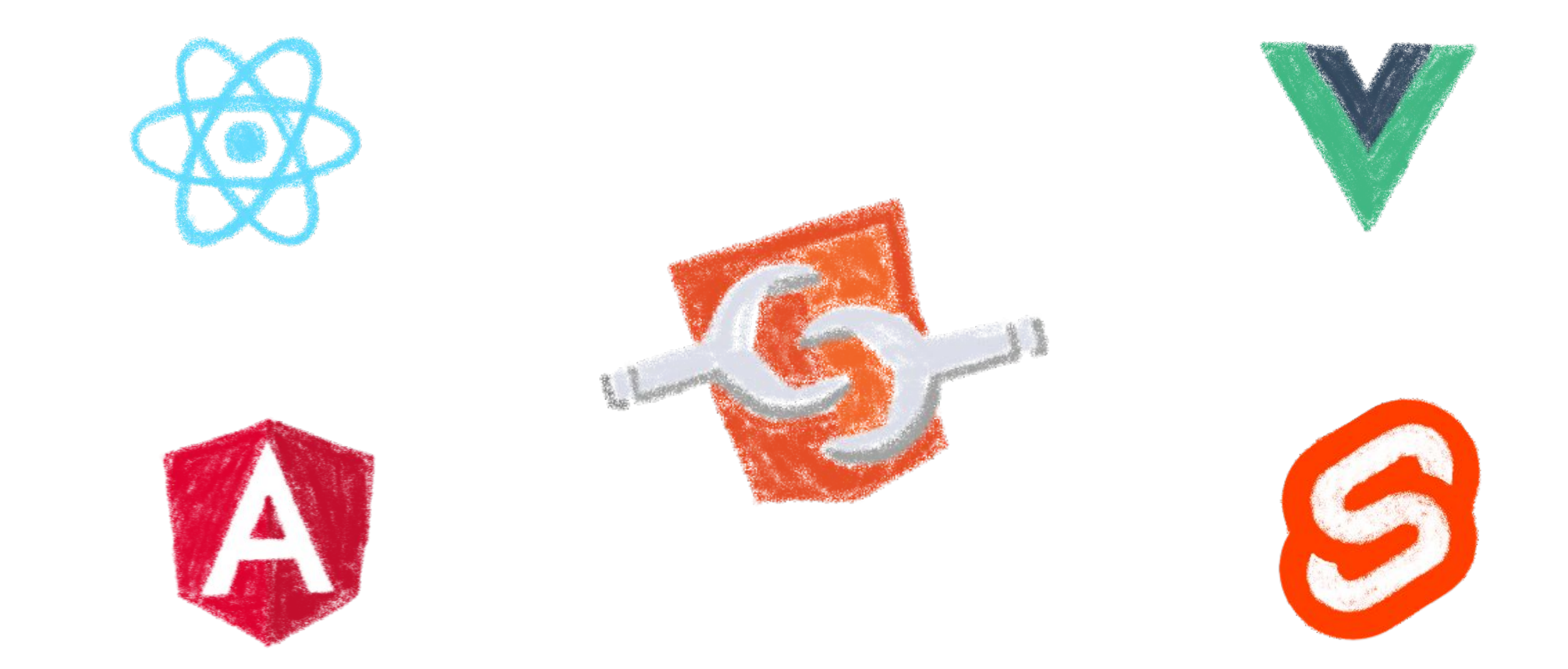

### And it simply works everywhere\*

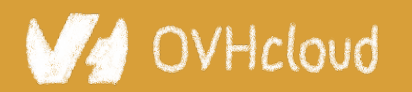

#Devoxx #WebComponents

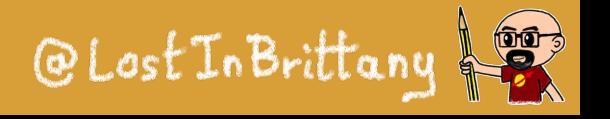

# **\*React don't fully support them yet**

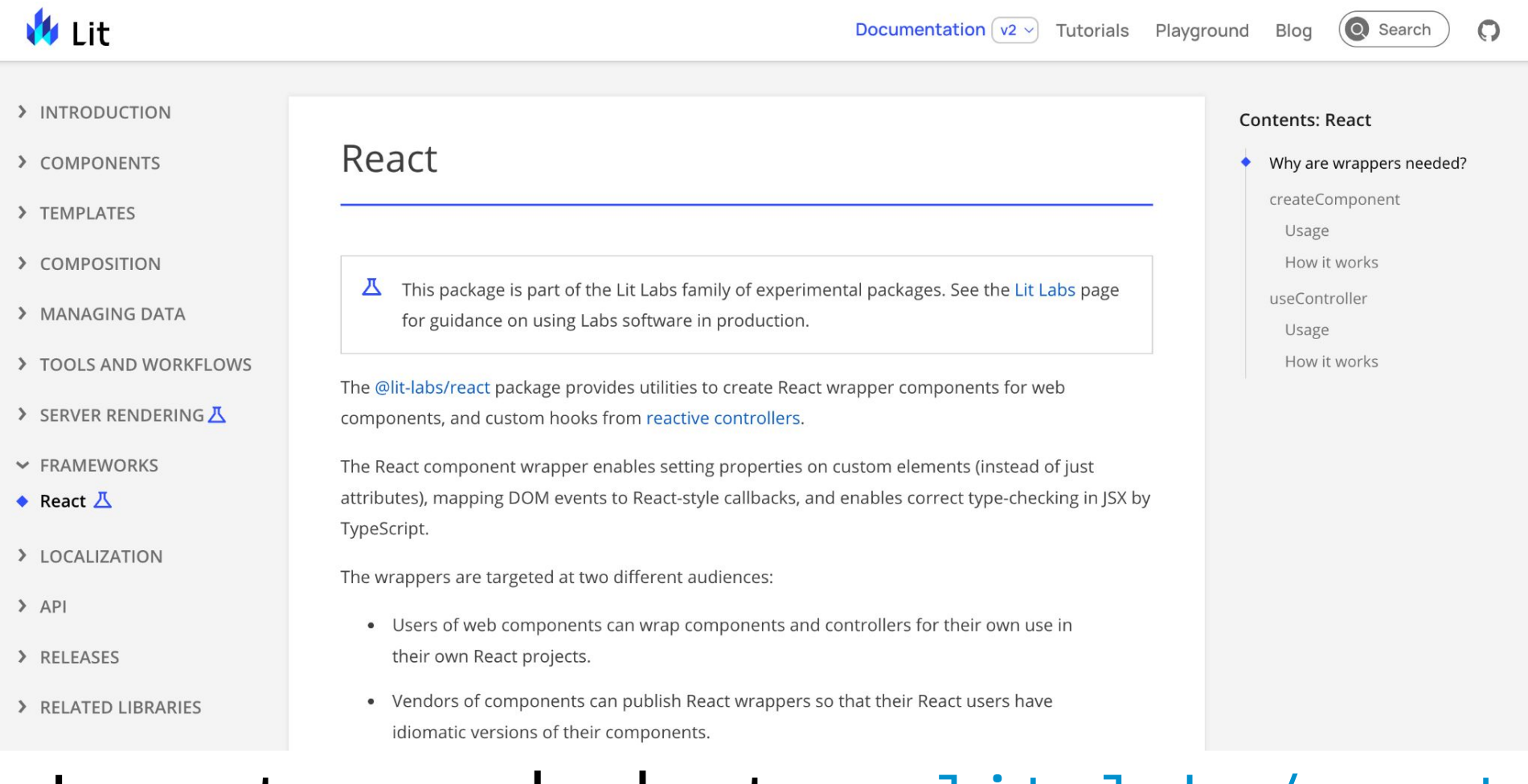

DEVOX

@Lost In Brittany

### Long story made short: use lit-labs/react

#### OVHcloud

# **When you need interoperability**

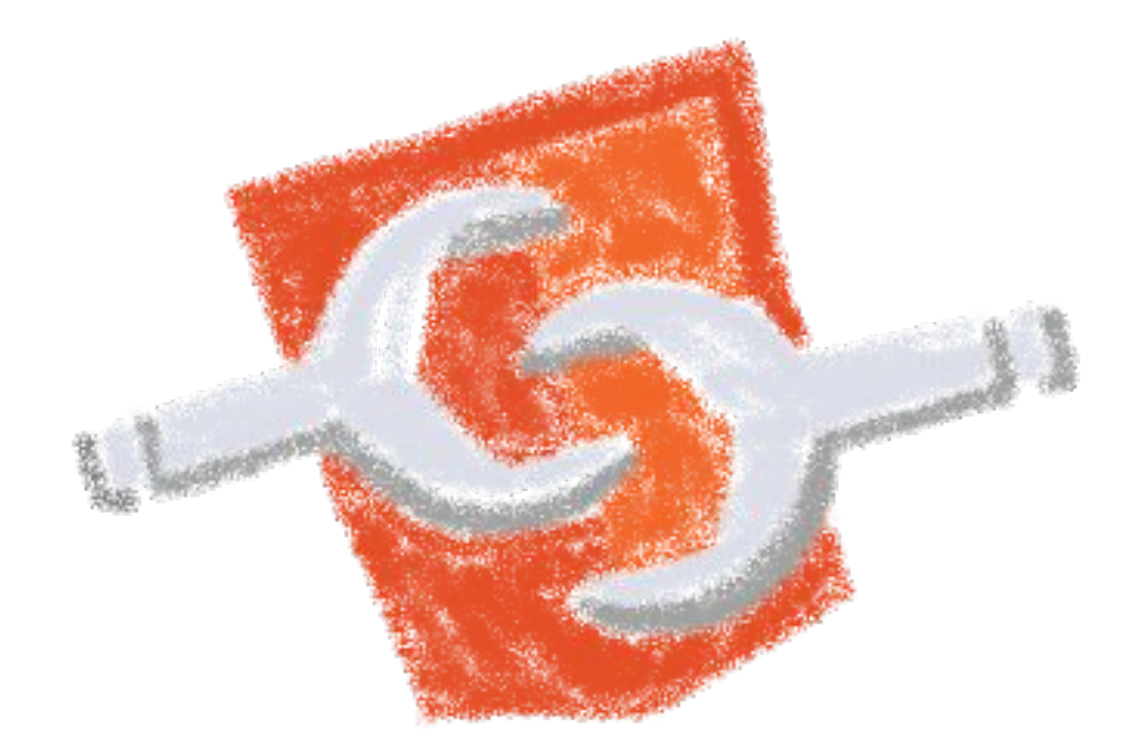

### Nothing beats the standard

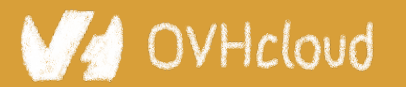

#Devoxx #WebComponents

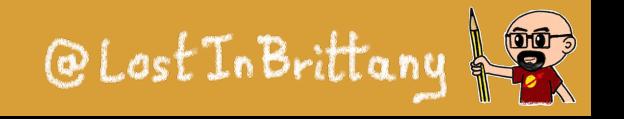
# **Angular can generate web components**

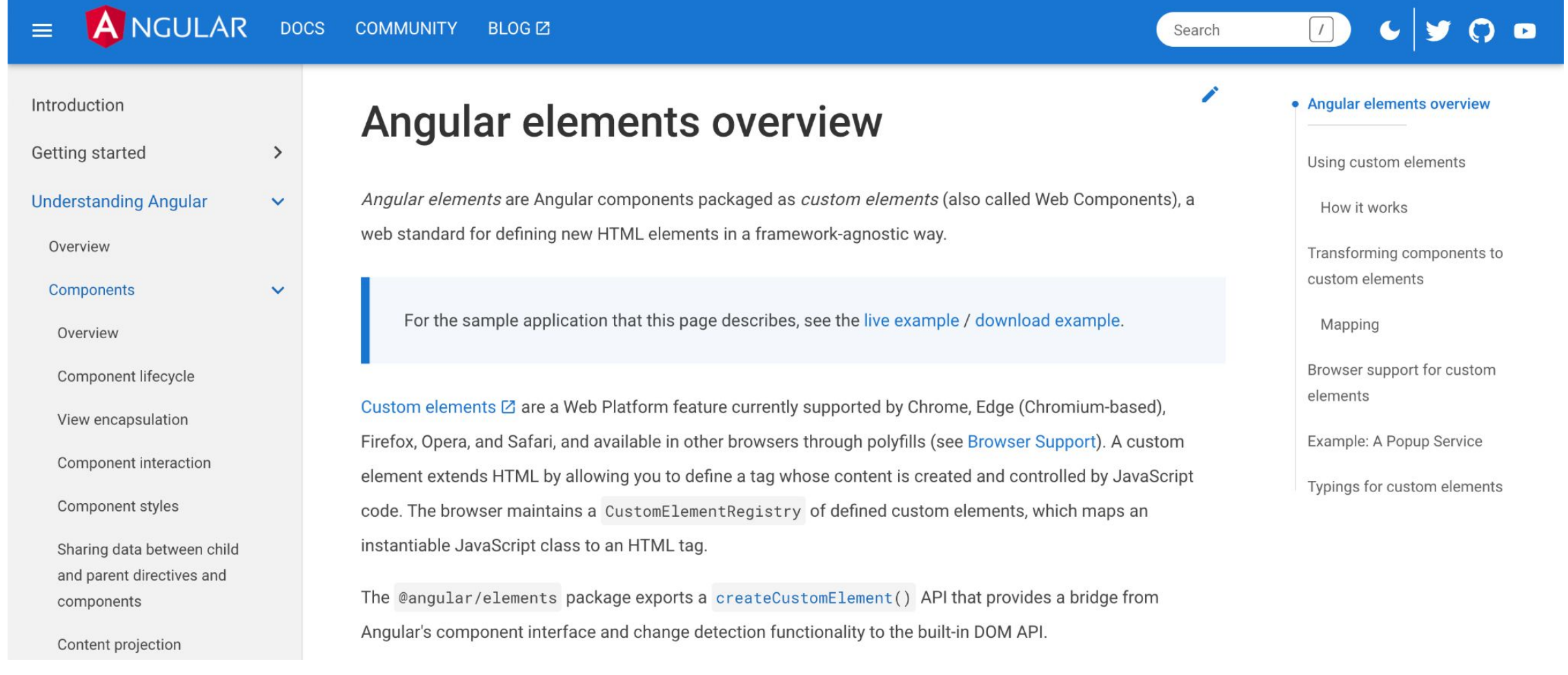

### Angular Elements

#### OVHcloud

#### #Devoxx #WebComponents

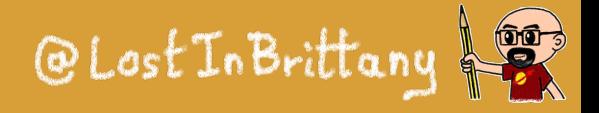

# **Vue can generate web components**

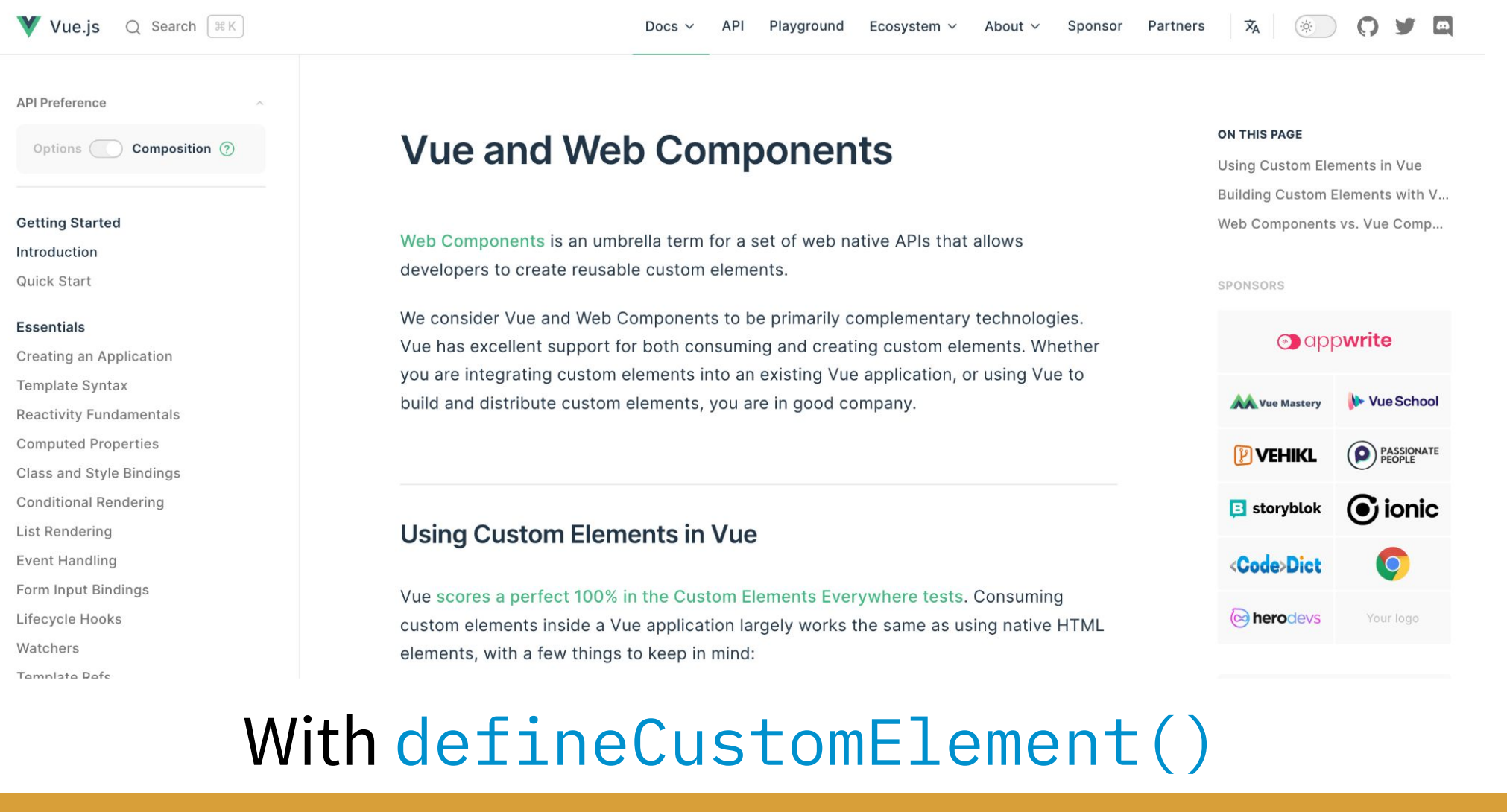

OVHcloud

#Devoxx #WebComponents

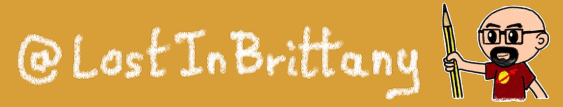

# **React can generate web components**

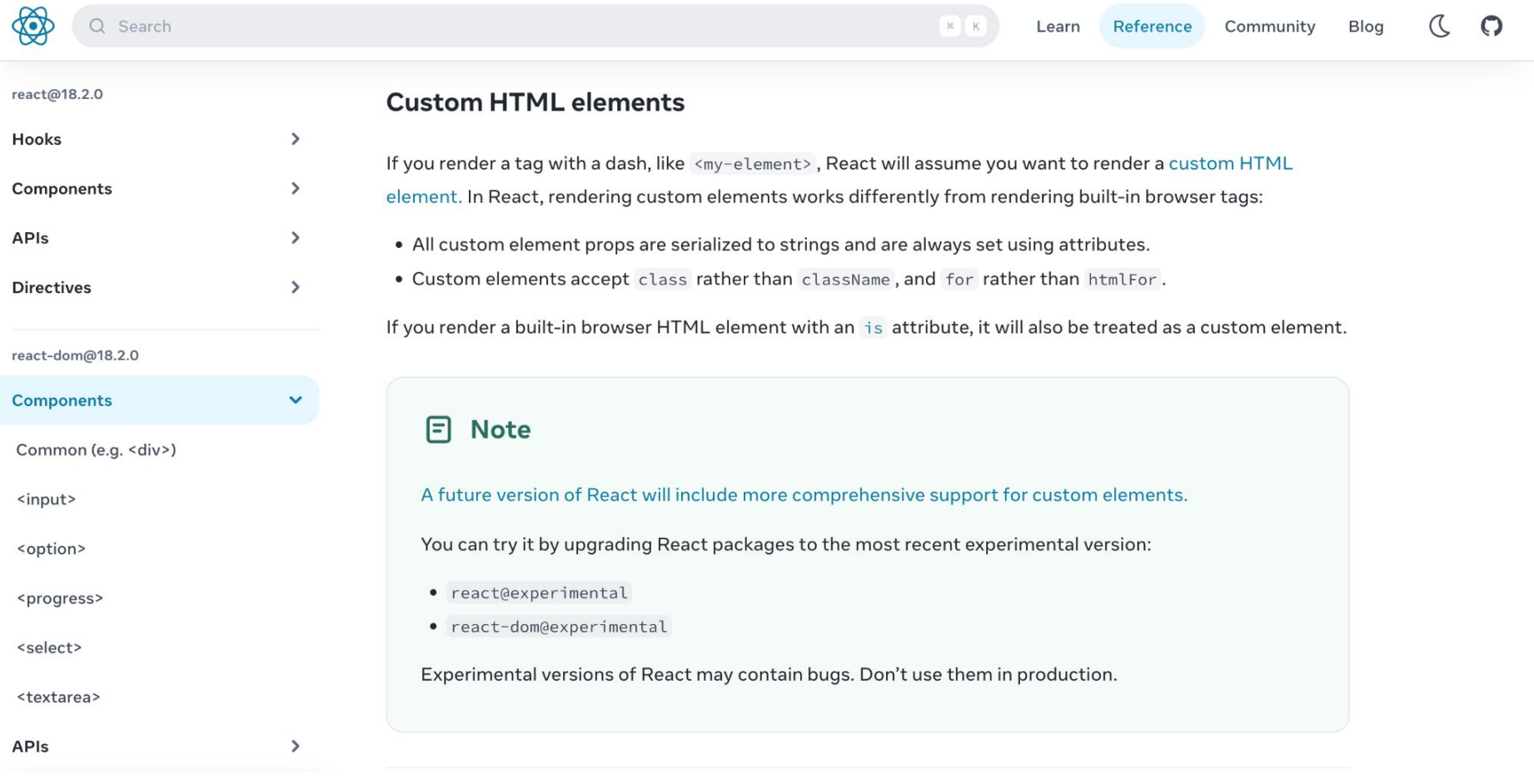

### But it can generate them too

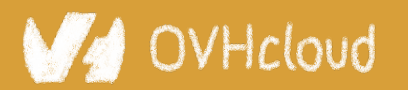

#Devoxx #WebComponents

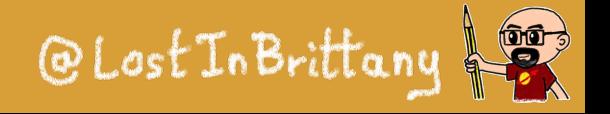

# **What about Svelte?**

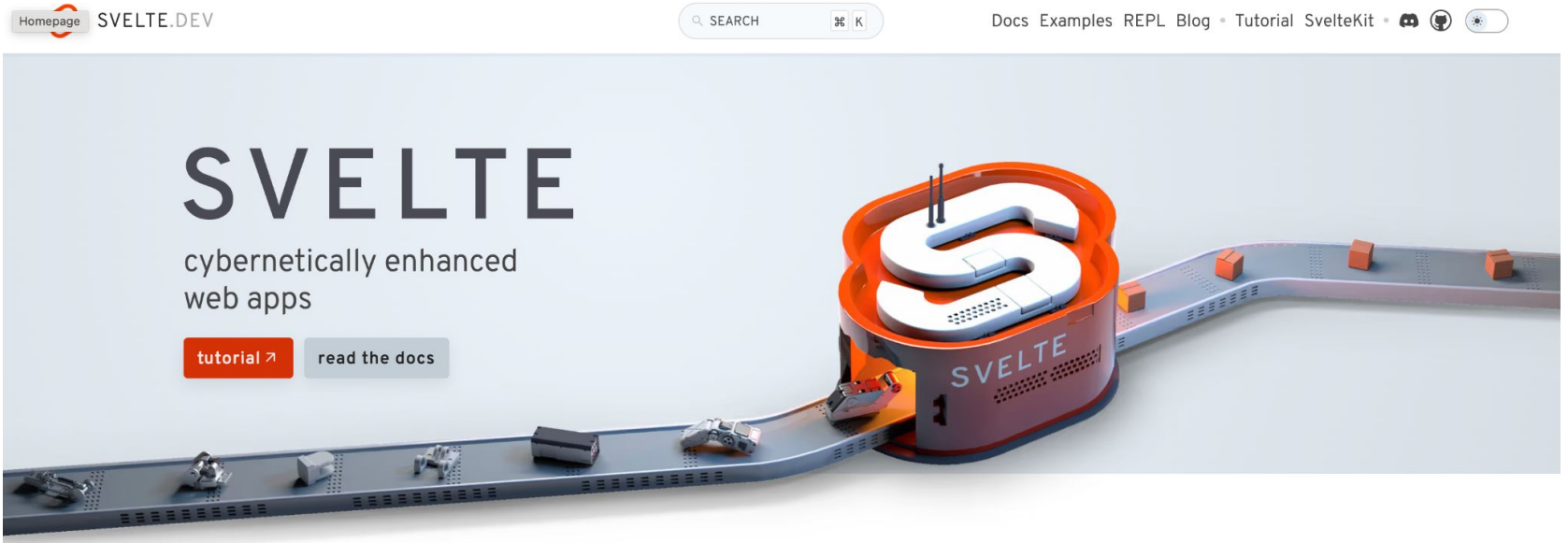

#### compiled

https://svelte.dev

Svelte shifts as much work as possible out of the browser and into your build step. No more manual optimisations - just faster, more efficient apps.

#### compact

Write breathtakingly concise components using languages you already know - HTML, CSS and JavaScript. Oh, and your application bundles will be tiny as well.

#### complete

Built-in scoped styling, state management, motion primitives, form bindings and more - don't waste time trawling npm for the bare essentials. It's all here.

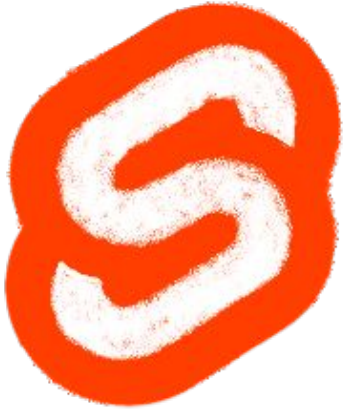

### Let's look in detail one case

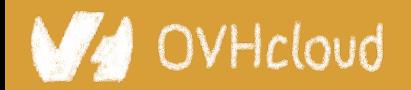

#### #Devoxx #WebComponents

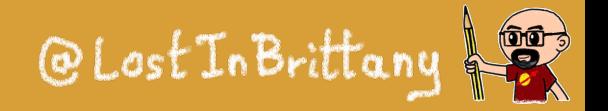

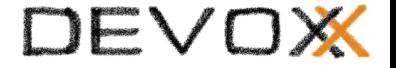

# **Web Components & Design Systems**

### **One of the best cases for Web Components**

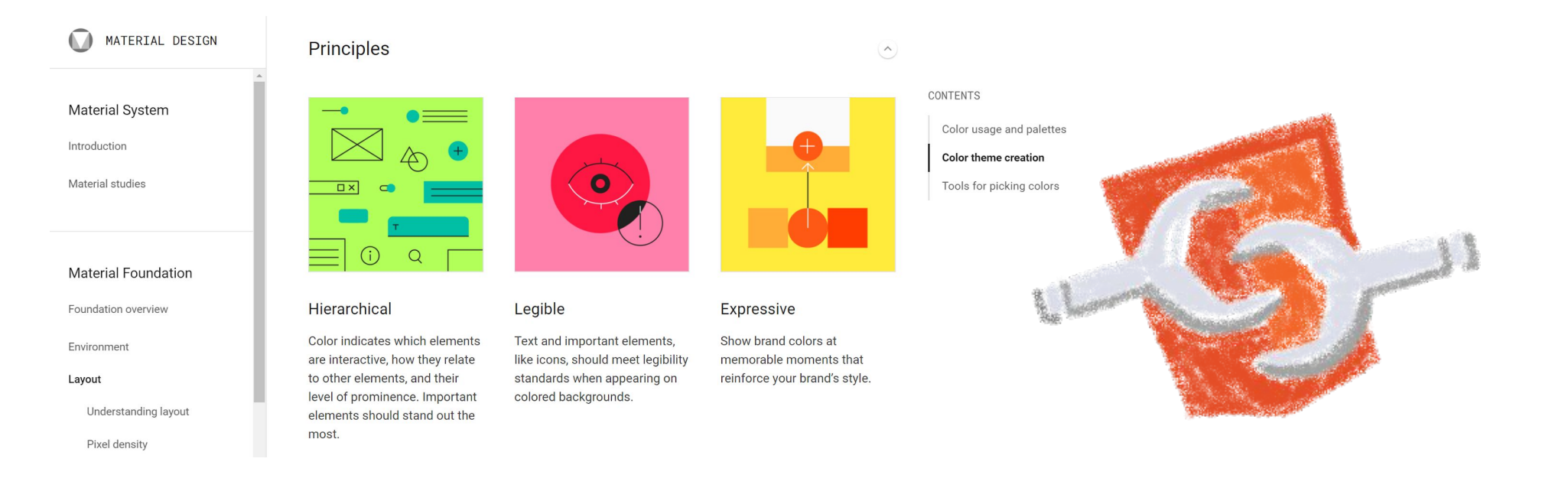

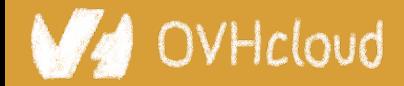

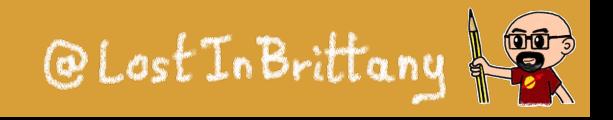

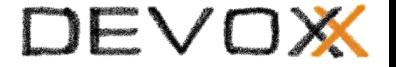

# **So, what are Design Systems?**

### **And why should I look at them?**

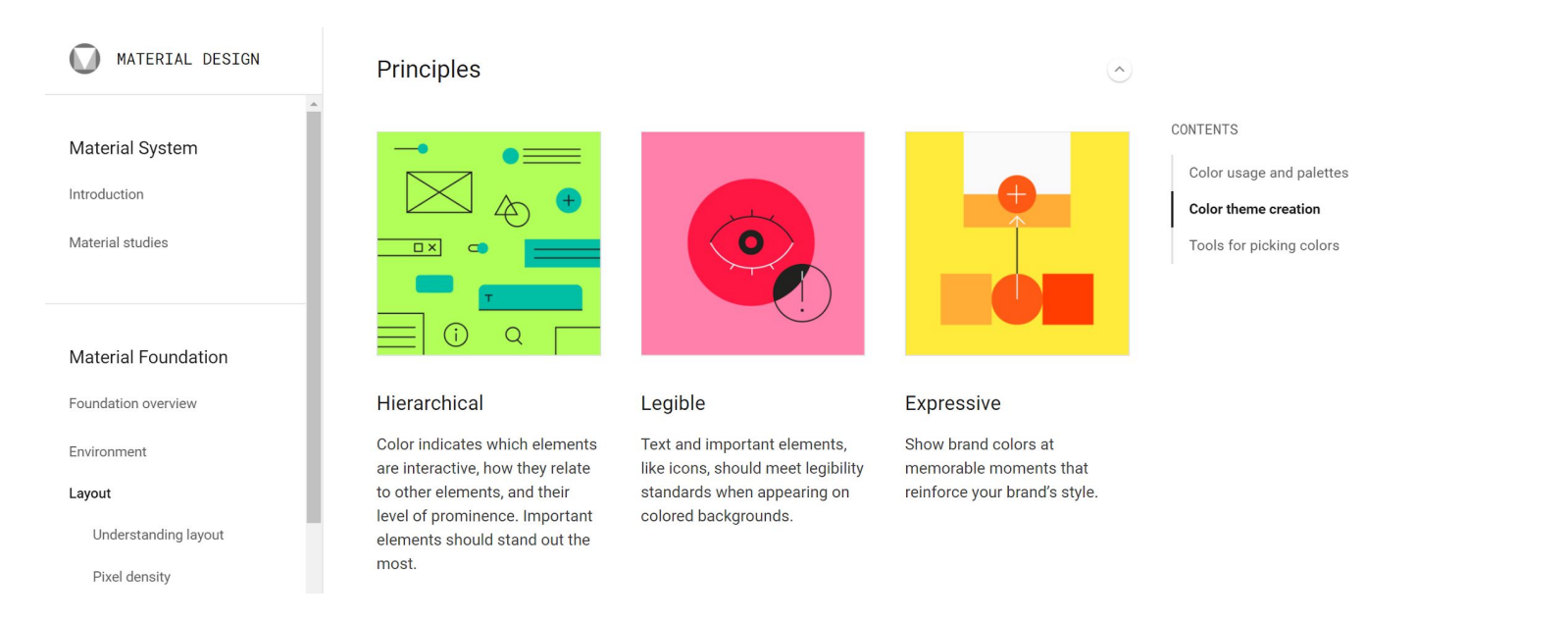

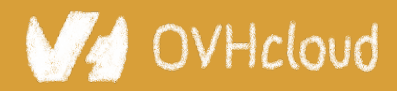

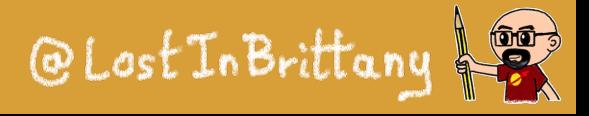

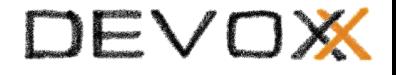

# **A talk for devs by a dev**

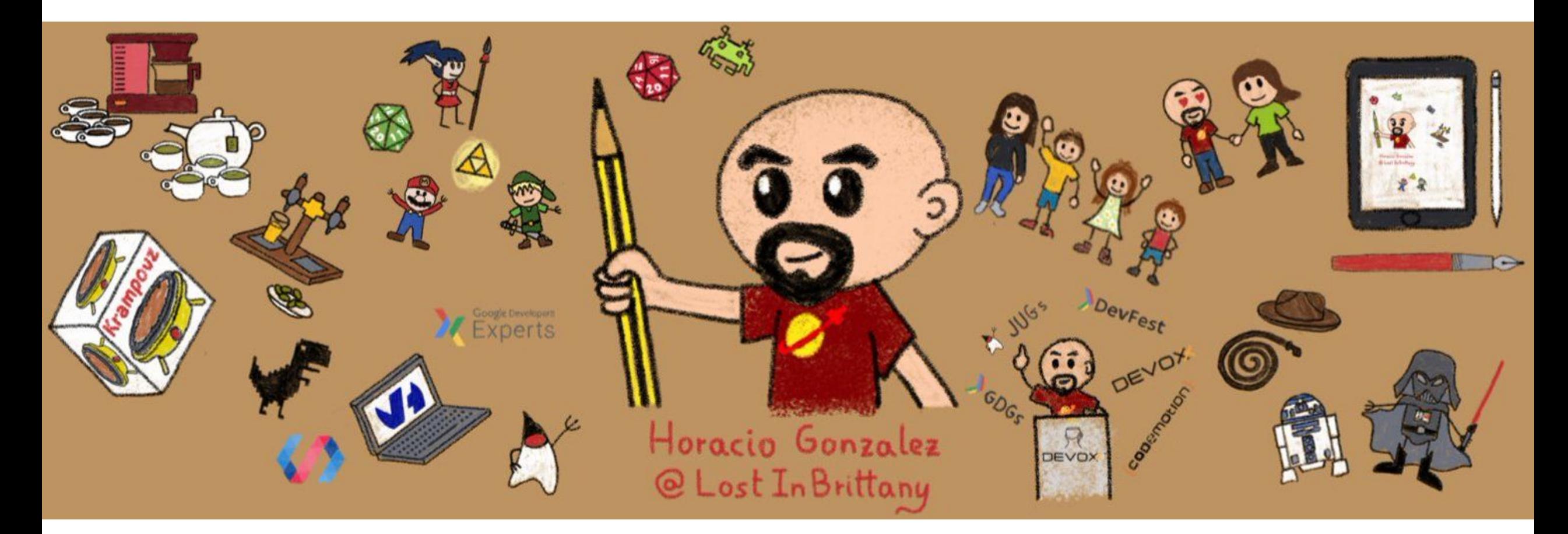

### I am not a designer, neither I play one on TV...

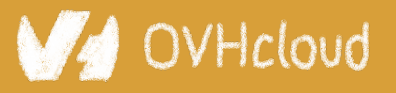

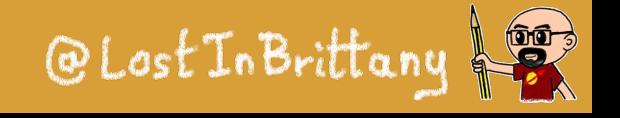

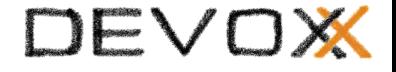

# **The same or different?**

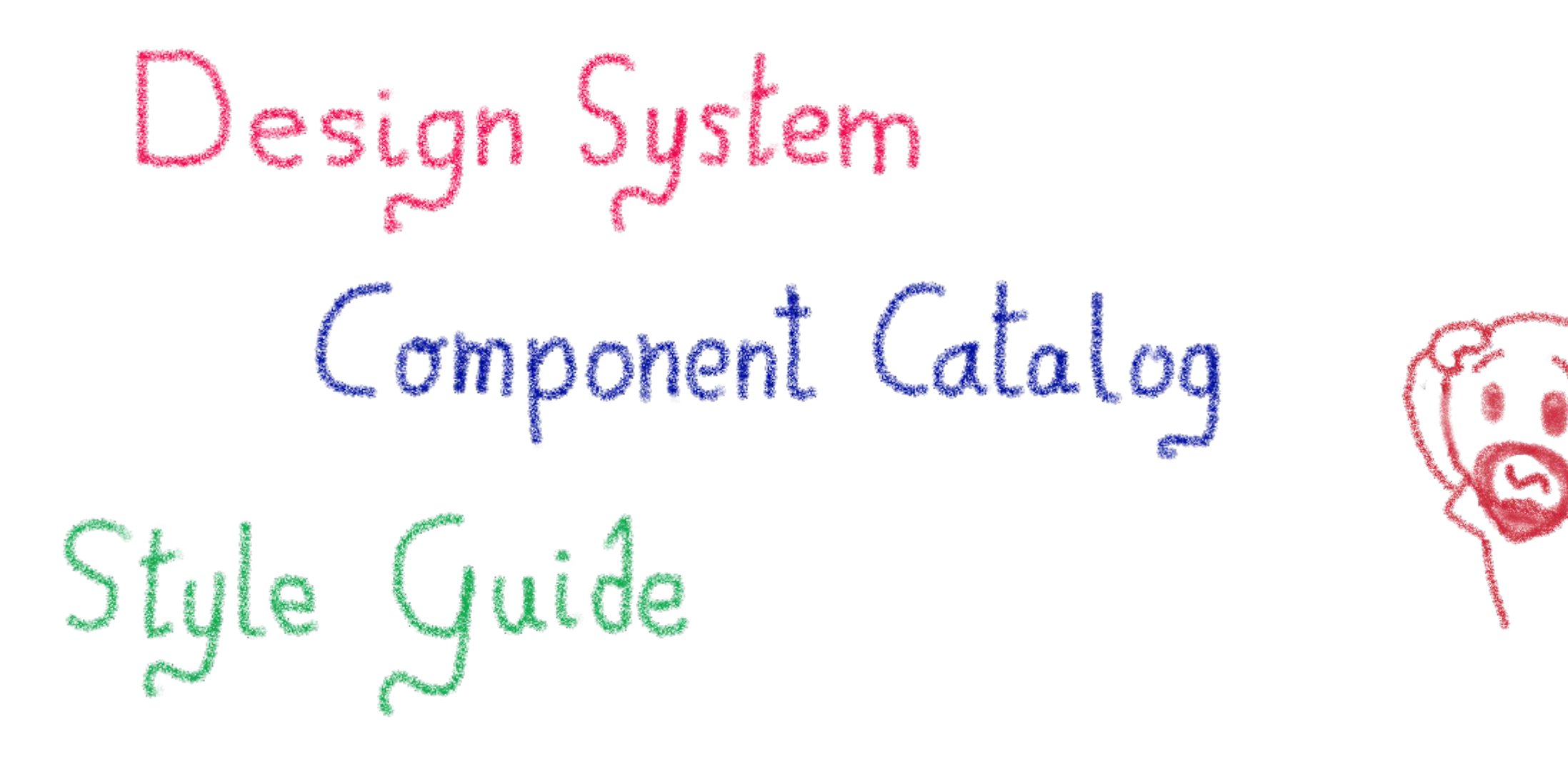

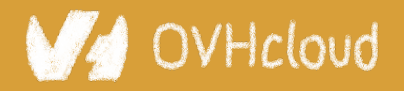

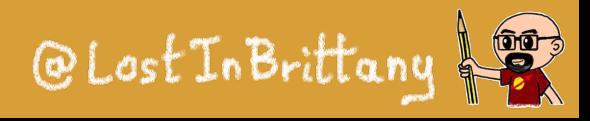

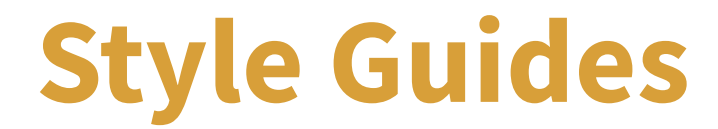

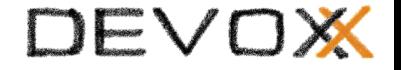

# A **document** listing the **styles**, **patterns**, **practices**, and **principles** of a brand **design standards**

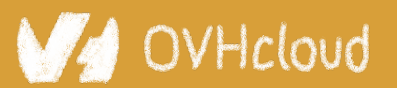

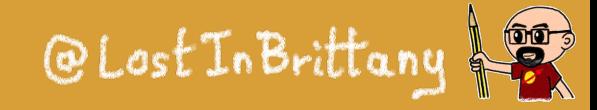

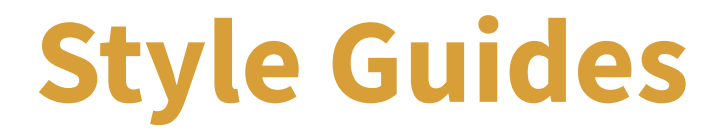

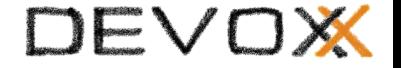

# Style guides define the **application's look and feel**

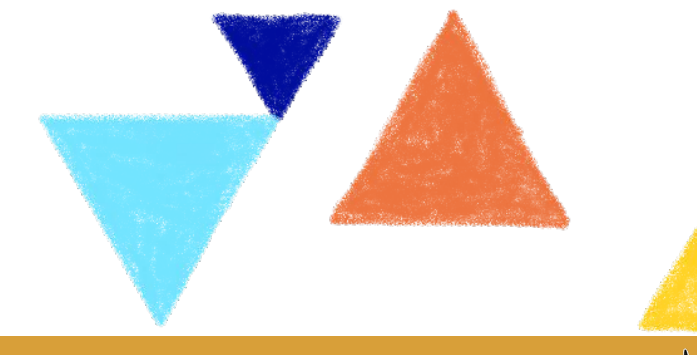

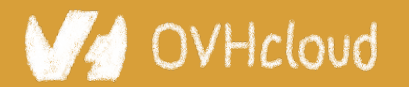

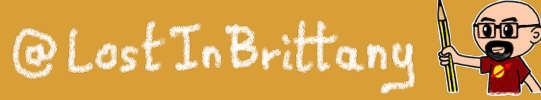

# **Style Guide Example: Uber**

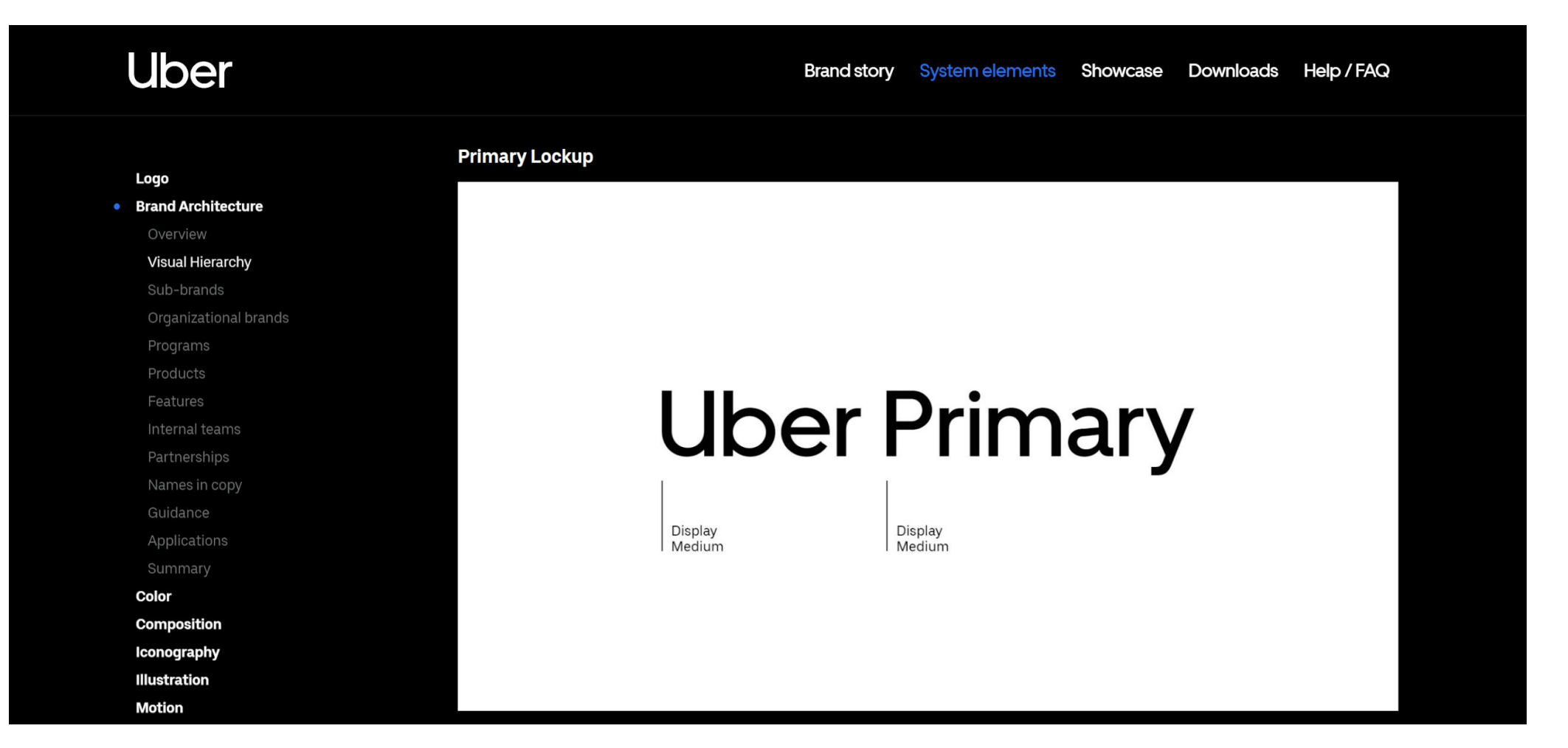

#### <https://brand.uber.com/>

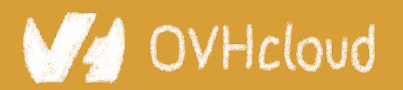

#Devoxx #WebComponents

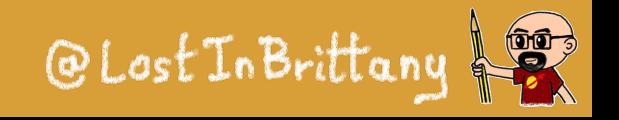

# **Style Guide Example: Medium**

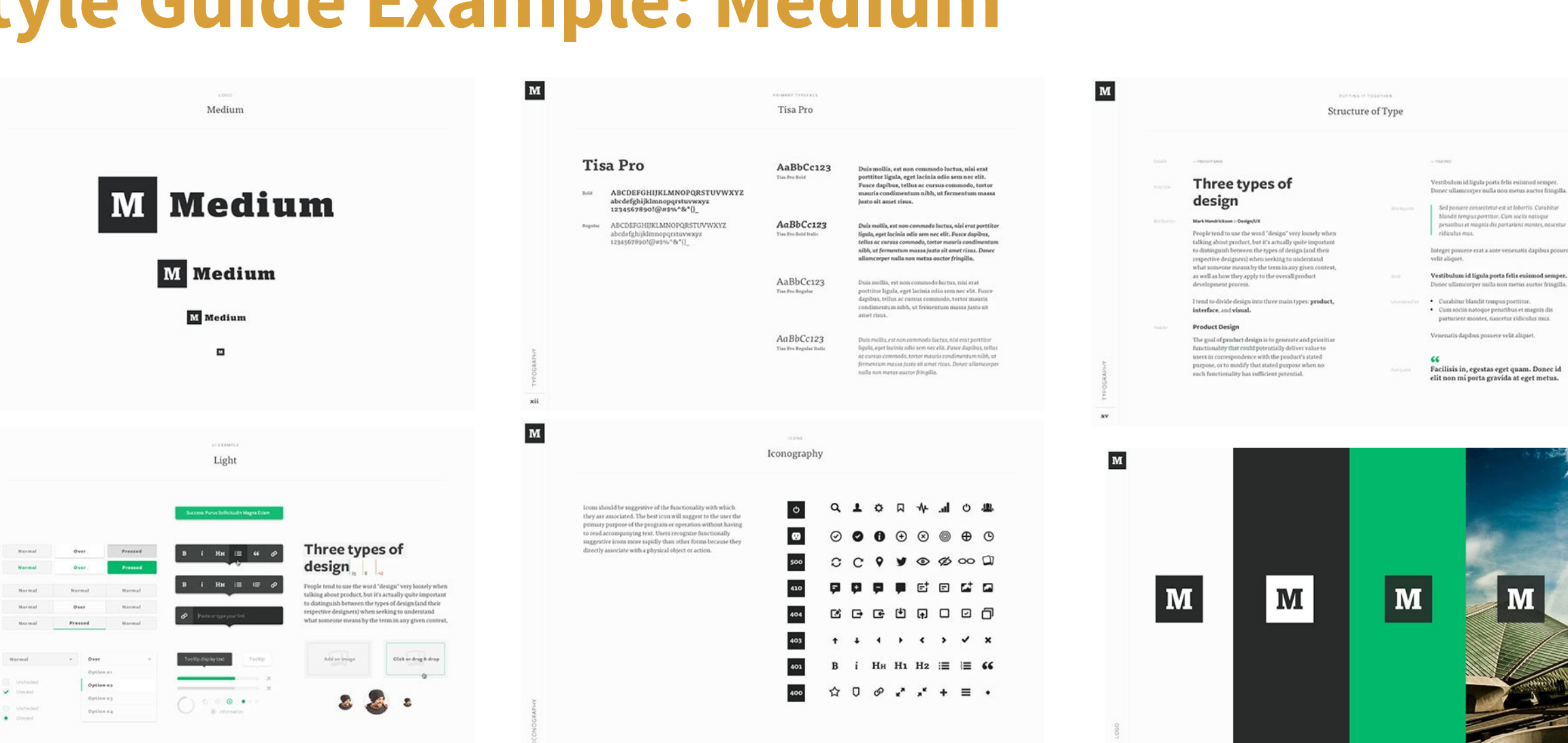

https://www.behance.net/gallery/7226653/Medium-Brand-Development

OVHcloud

 $\mathbf{M}$ 

 $\mathbf{M}$ 

#Devoxx #WebComponents

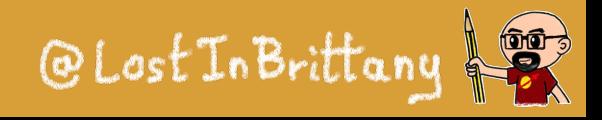

# **Style Guides alone are ambiguous**

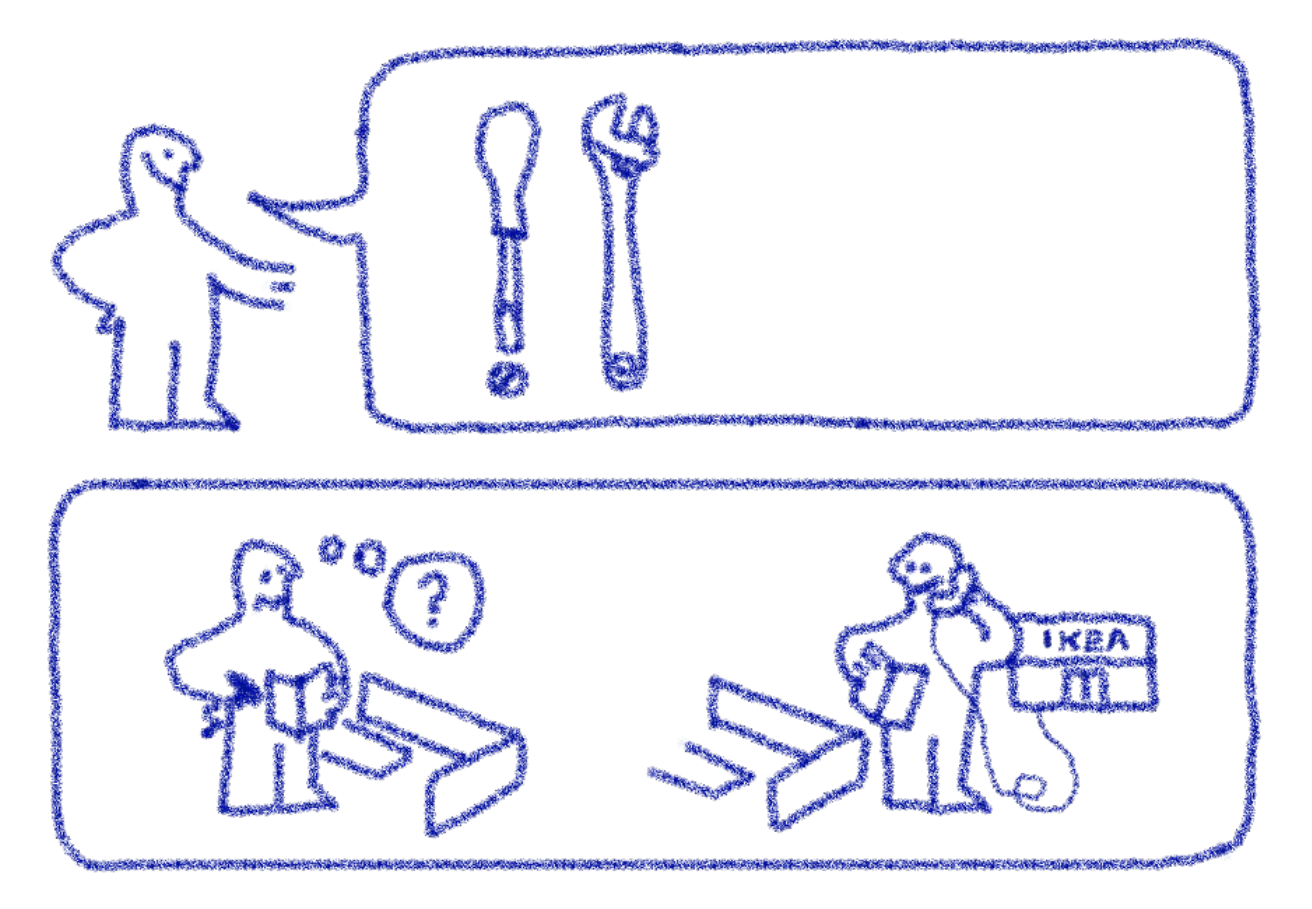

Interpretation needed to adapt the preconisation to the use case

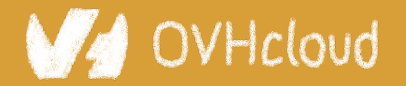

#Devoxx #WebComponents

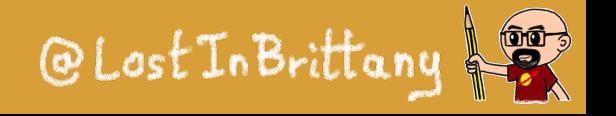

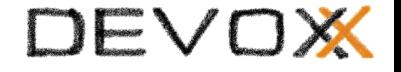

# **Component Catalogs**

### A **component catalog** is a **repository** of components, with one or several **implementations**, code **examples**  and **technical documentation**

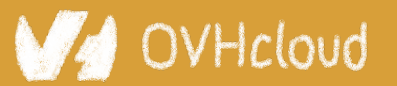

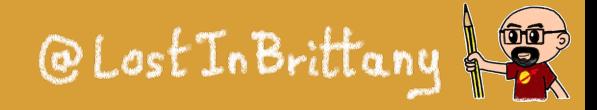

### **Component Catalog example: Bootstrap**

A simple primary alert-check it out!

A simple secondary alert-check it out!

A simple success alert-check it out!

A simple danger alert-check it out!

A simple dark alert-check it out!

<div class="alert alert-primary" role="alert"> A simple primary alert-check it out!  $\langle$ /div> <div class="alert alert-secondary" role="alert"> A simple secondary alert-check it out!  $\langle$ /div> <div class="alert alert-success" role="alert"> A simple success alert-check it out!  $\langle$ /div>

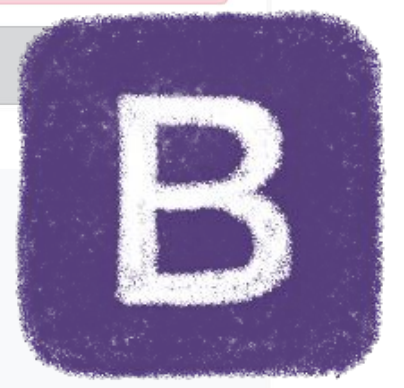

### **Bootstrap**

#### https://getbootstrap.com/

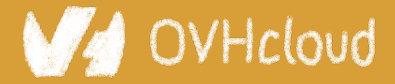

#Devoxx #WebComponents

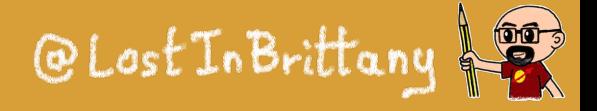

### **Component Catalog Example: ING's Lion**

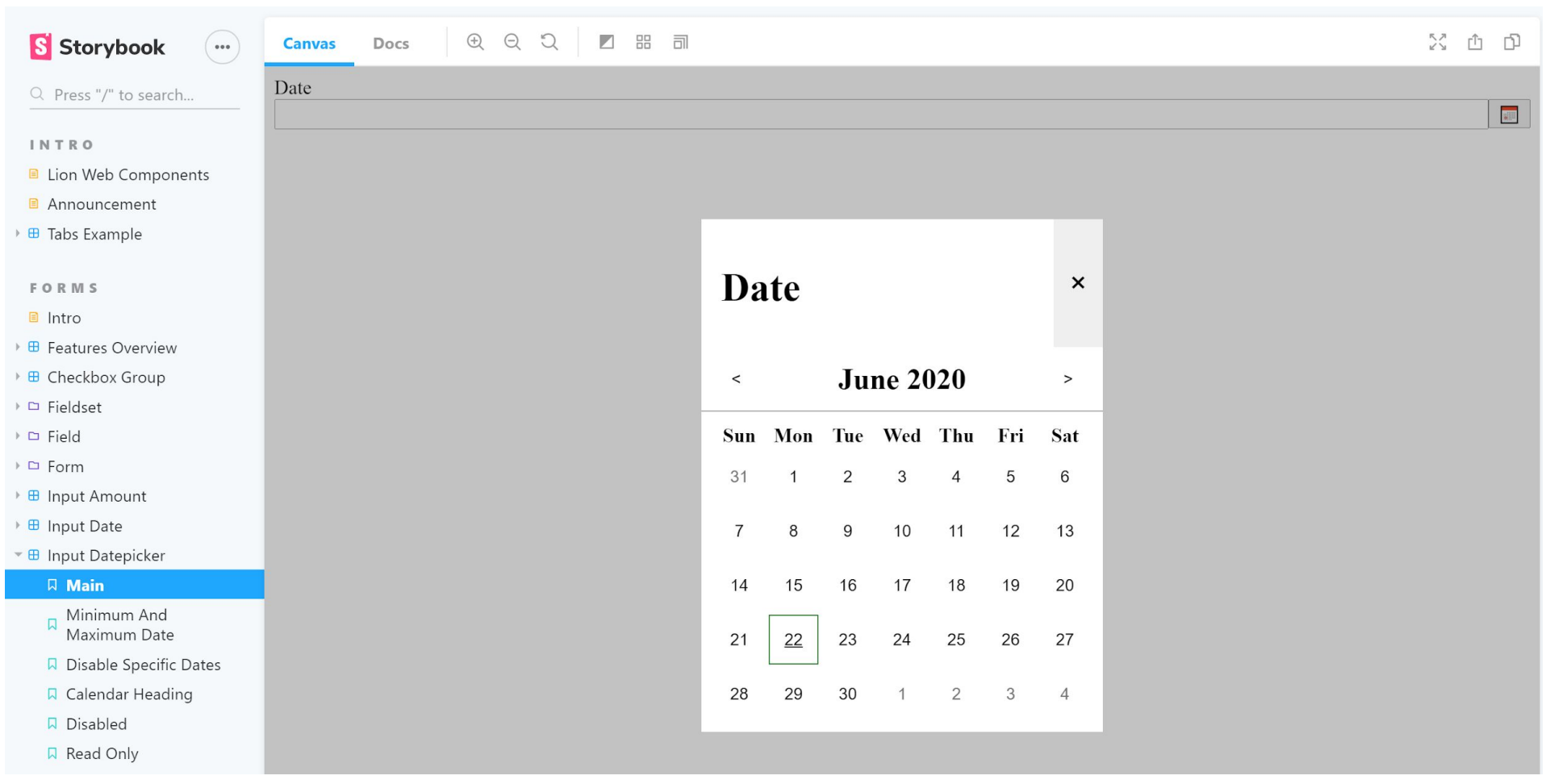

#### https://lion-web-components.netlify.app/

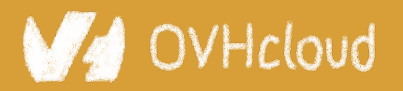

#### #Devoxx #WebComponents

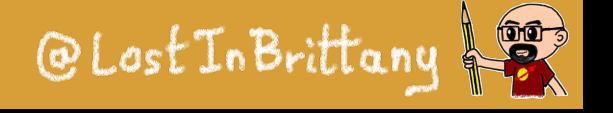

### **Catalogs alone create inconsistency**

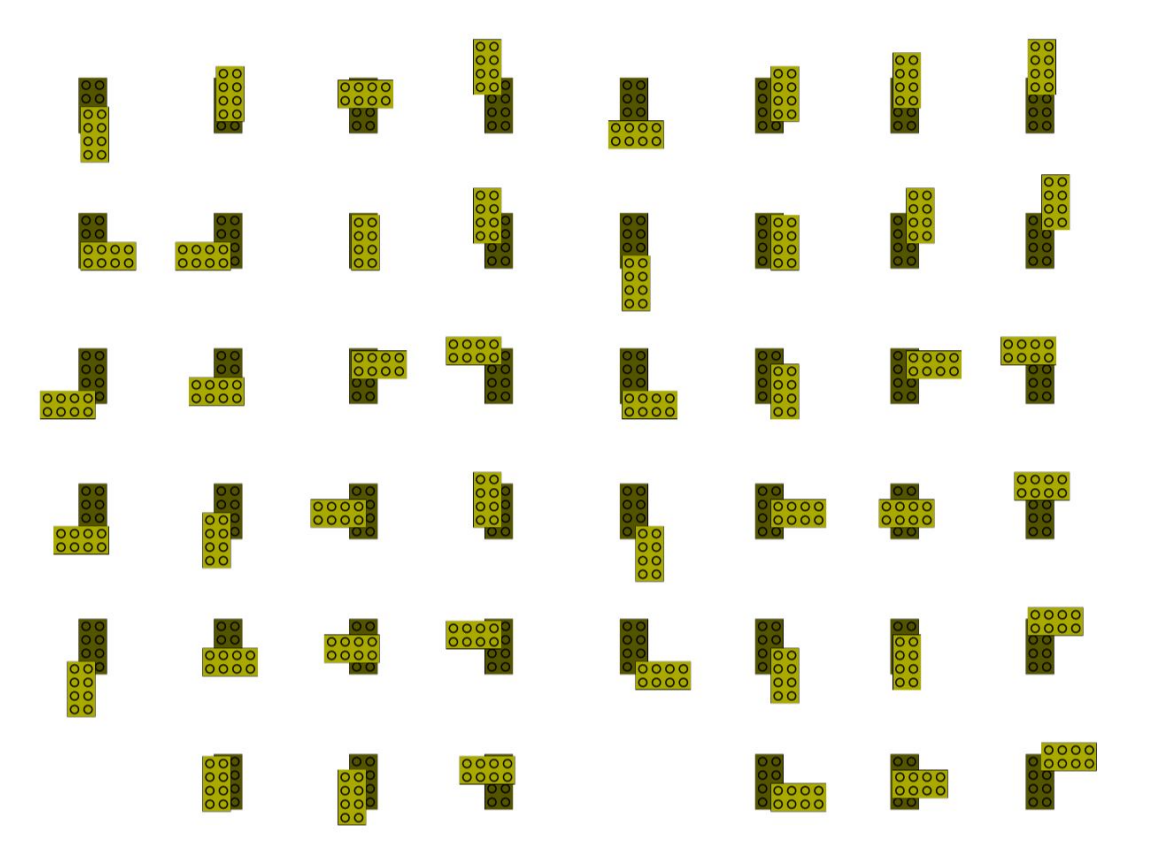

Like using the same LEGO bricks to create very different objects

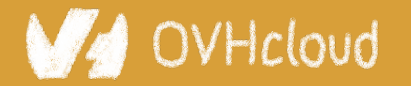

#Devoxx #WebComponents

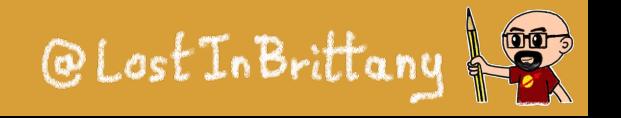

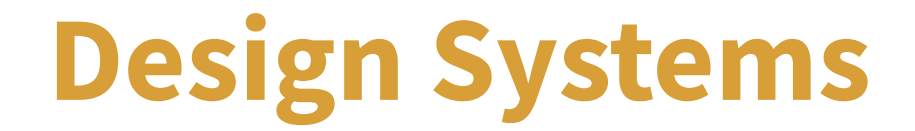

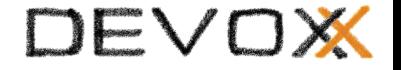

## A Design System is like a **common visual language** for **product teams**

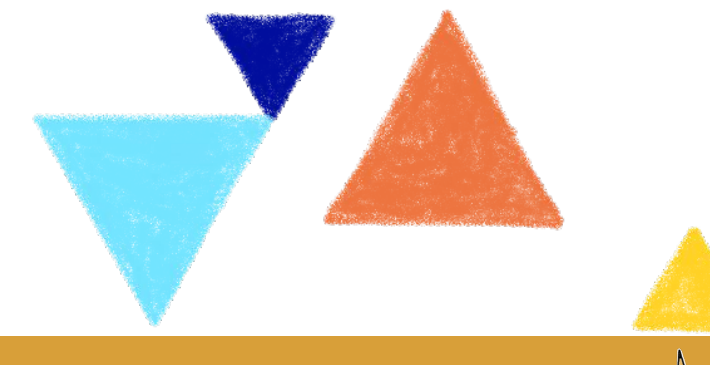

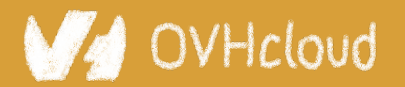

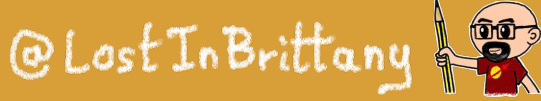

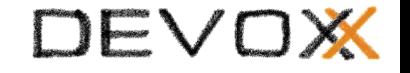

# **Design systems**

### A Design System is a set of **design standards**, **documentations**, and **principles**, alongside with the toolkit (**UI patterns** and **code components**) to achieve those standards

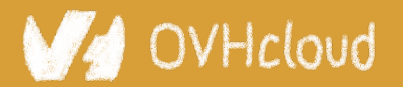

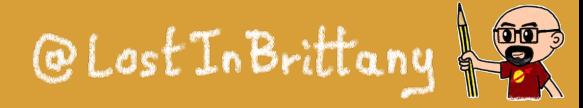

# **Design systems**

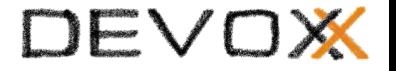

# Design System z Style Guide + Component Catalog & Go

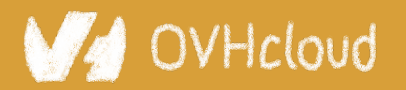

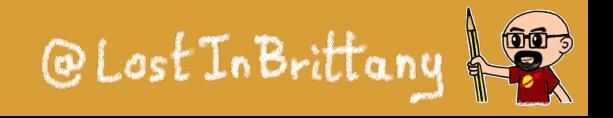

# **Example: Carbon Design System**

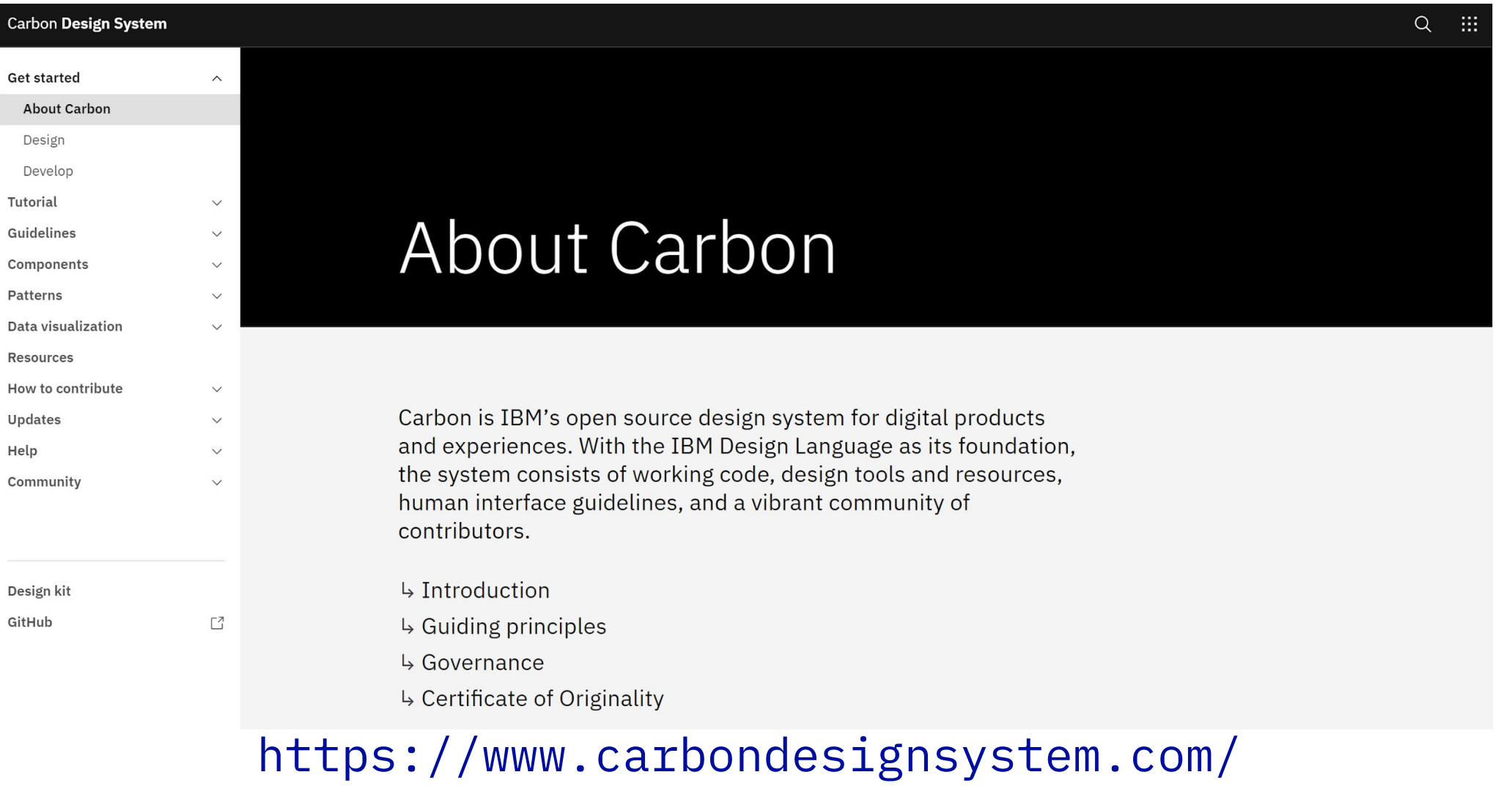

OVHcloud

#### #Devoxx #WebComponents

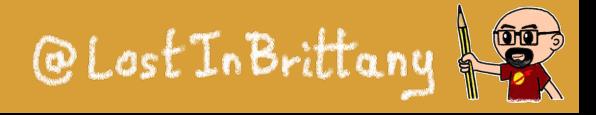

### **Example: Firefox's Photon Design System**

#### Photon Design System

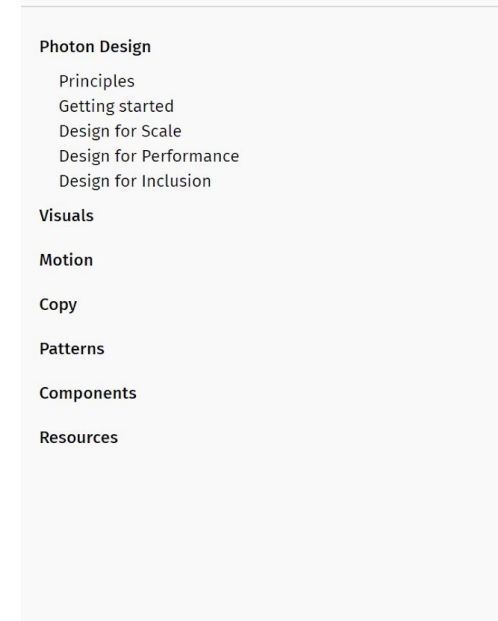

#### Photon Design System

Launch recognizable, enjoyable Firefox products and features faster.

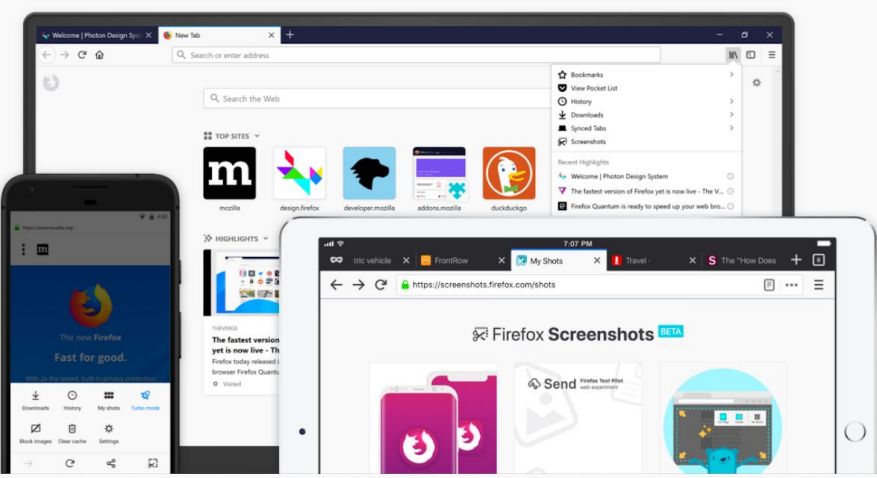

Photon is the Firefox design language to build modern, intuitive, delightful experiences, for products across all platforms - from mobile to desktop, from TV to the next big thing.

The Photon Design System houses guidelines, reusable UI components, templates, and other resources to help you create products for Firefox users. It is flexible and always evolving to serve the best Firefox experience for every situation.

Using this system will help make your work more efficient, and our products more consistent, while still looking, feeling, and sounding uniquely Firefox.

You can help us improve the system and ensure it remains current and relevant.

https://design.firefox.com/photon/

#### OVHcloud

#### #Devoxx #WebComponents

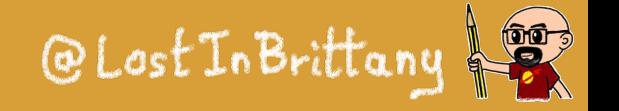

### **Example: Material Design**

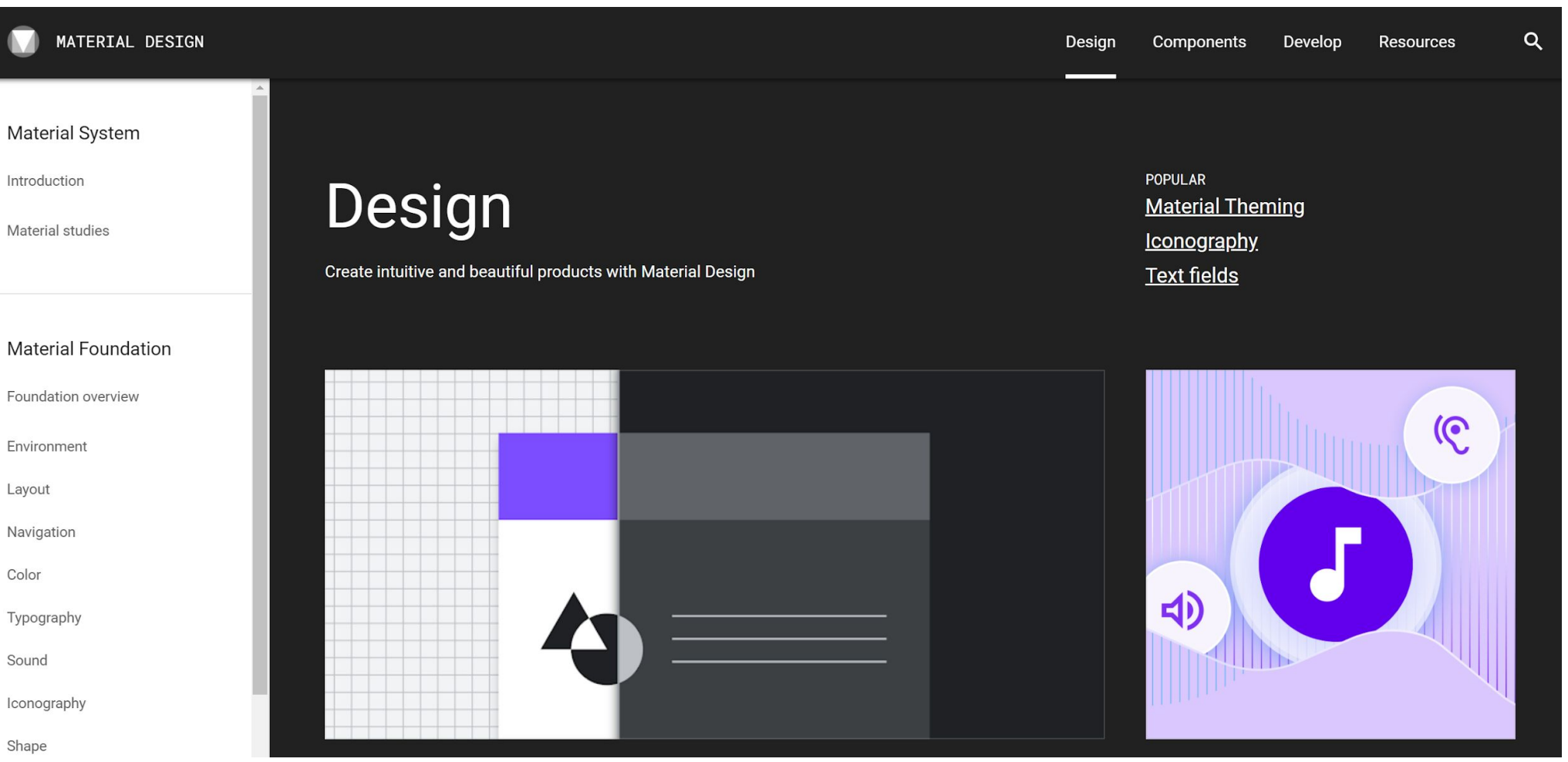

#### https://material.io/

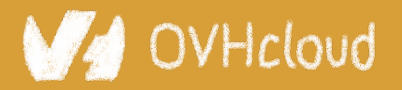

#### #Devoxx #WebComponents

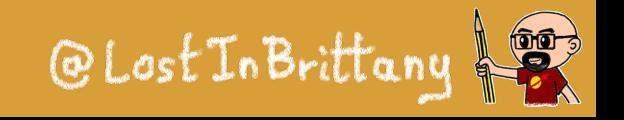

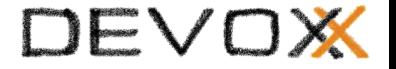

# **The component catalog**

### **The poor relative of the Design System family**

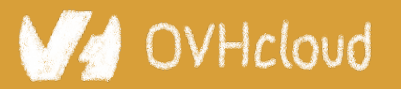

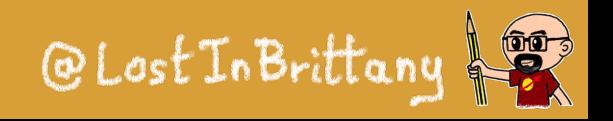

# **Let's choose a simple example**

A simple primary alert-check it out!

A simple secondary alert-check it out!

A simple success alert-check it out!

A simple danger alert-check it out!

A simple dark alert-check it out!

<div class="alert alert-primary" role="alert"> A simple primary alert-check it out!  $\langle$ /div> <div class="alert alert-secondary" role="alert"> A simple secondary alert-check it out!  $\langle$ /div> <div class="alert alert-success" role="alert"> A simple success alert-check it out!  $\langle$ /div>

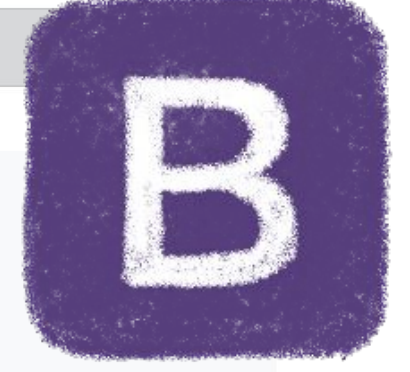

### **Bootstrap**

### Bootstrap based component catalogs

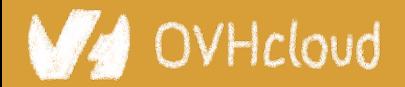

#Devoxx #WebComponents

@LostInBrittany  $\left( \begin{matrix} 0 & 0 \ 0 & 0 \end{matrix} \right)$ 

#### DEVOX

# **A long time ago**

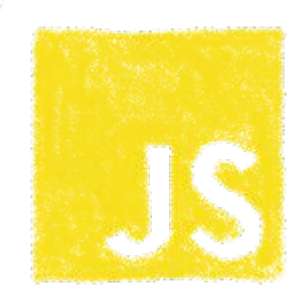

EXS

#### **Buttons**

#### **Default buttons**

Button styles can be applied to anything with the .btn class applied. However, typically you'll want to apply these to only <a> and <br />
kbutton>
elements for the best rendering.

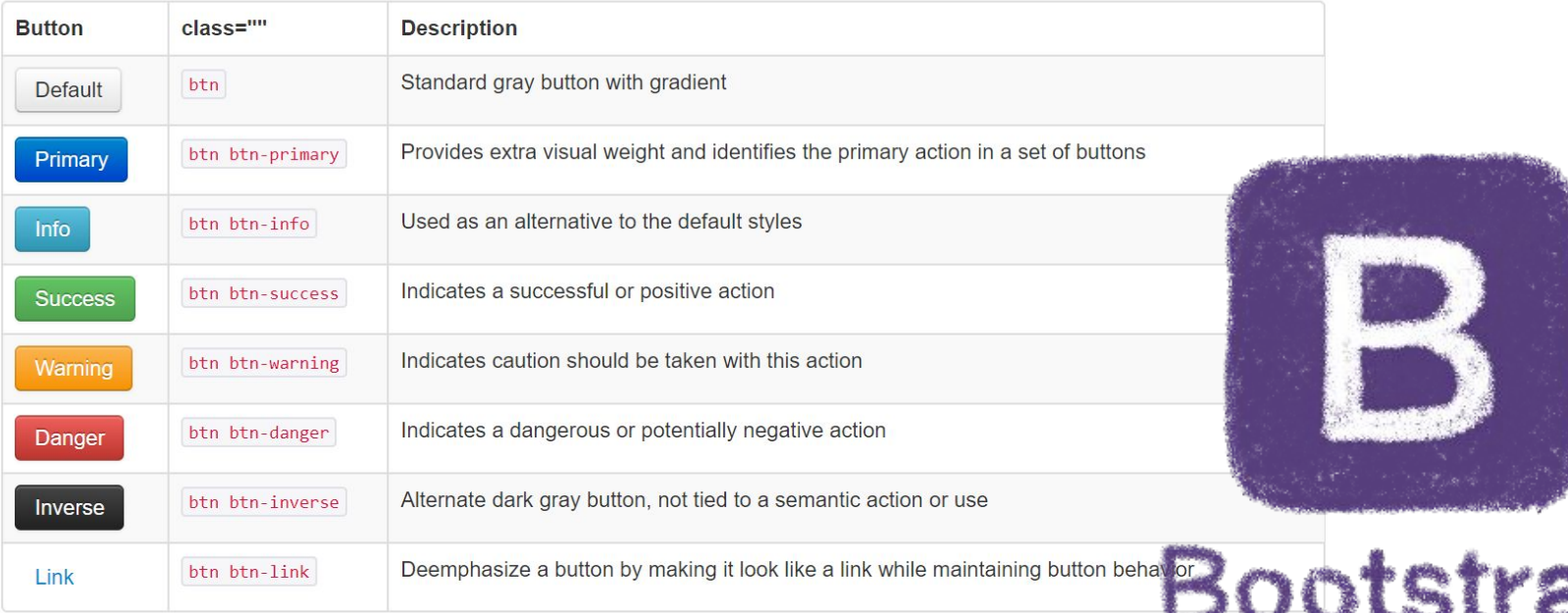

### Components defined in HTML, CSS and some jQuery

OVHcloud

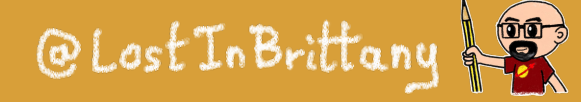

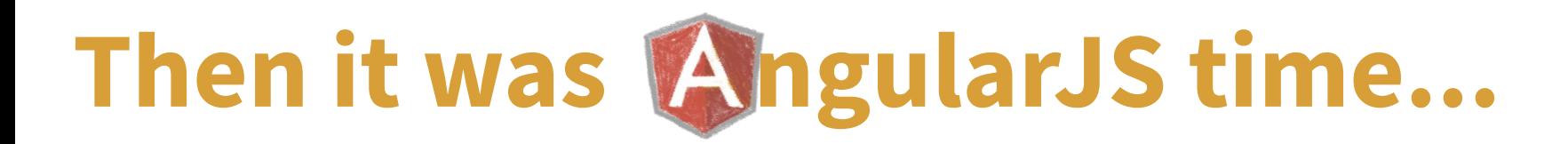

UI Bootstrap Directives  $\blacktriangledown$ Getting started Previous docs -

# **UI Bootstrap**

Bootstrap components written in pure AngularJS by the **AngularUI Team** 

 $\bigstar$  Download (2.5.0) Code on Github  $\bigtriangledown$  Create a Build C Star 14,640 C Fork 7,184 **V** Tweet

**Getting started** 

### And new reference implementations were needed

OVHcloud

#Devoxx #WebComponents

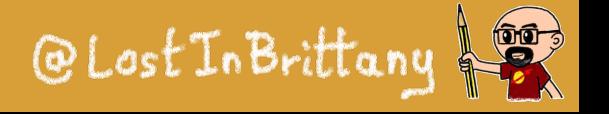

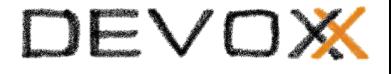

# **But you know the sad story...**

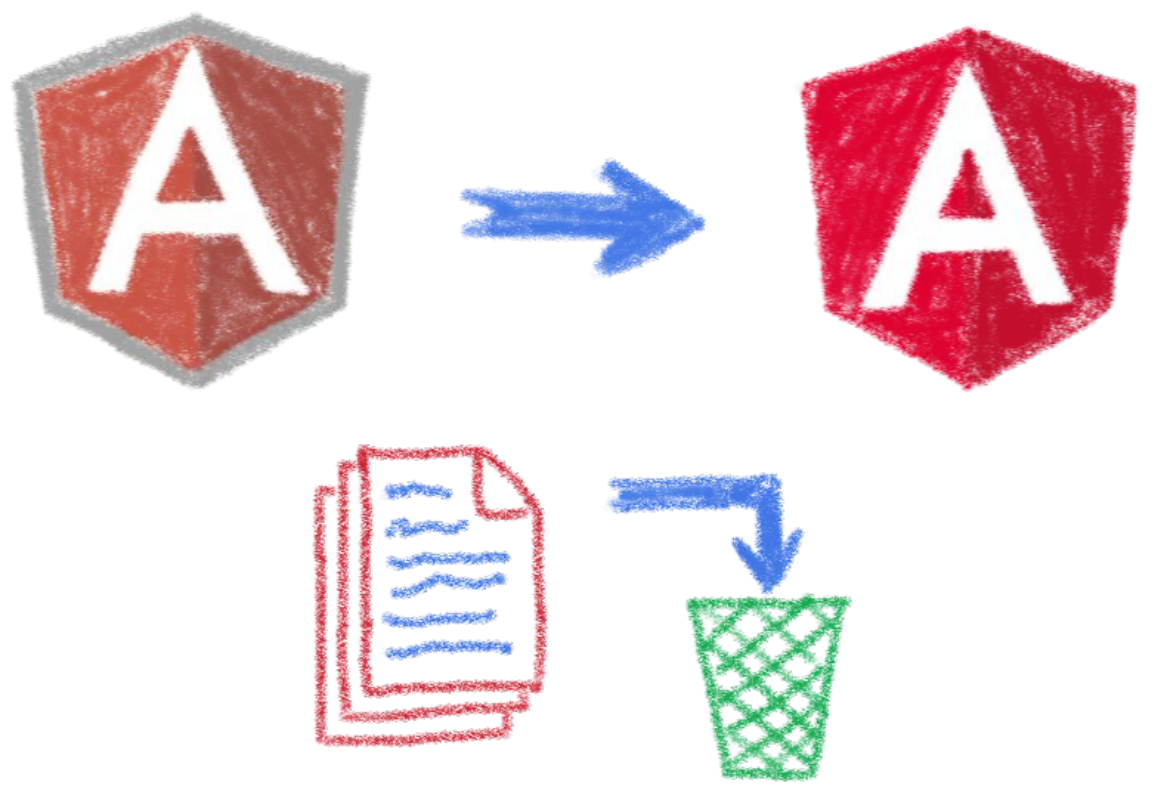

### All UI Bootstrap based catalogs woke up with an obsolete implementation

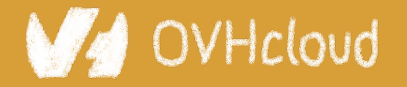

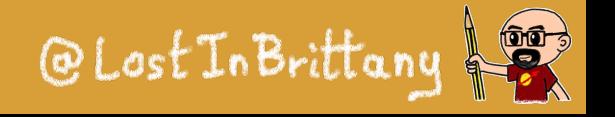

# **Worry no more, let's do Angular!**

 $\left[\mathsf{B}\right]$ Home Getting Started Components

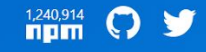

DEVOX

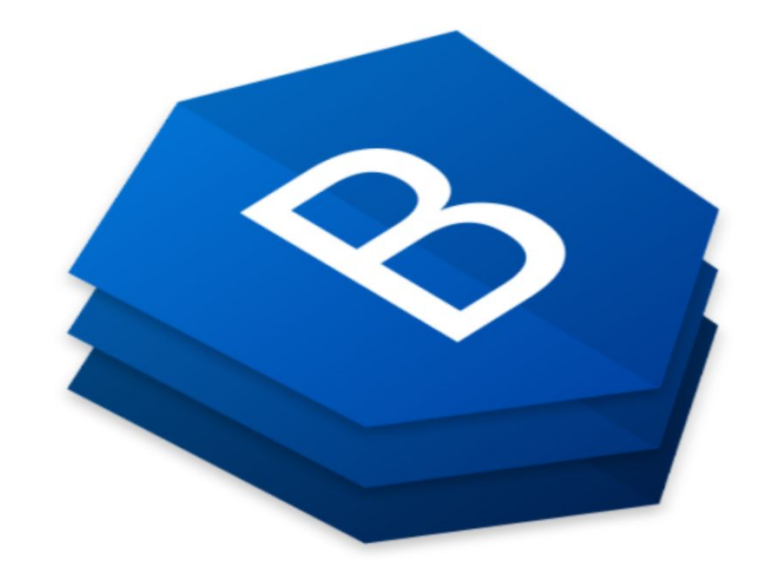

#### **Bootstrap widgets**

#### The angular way

Angular widgets built from the ground up using only Bootstrap 4 CSS with APIs designed for the Angular ecosystem.

No dependencies on 3rd party JavaScript.

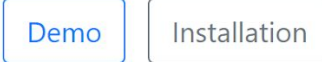

Currently at v6.1.0

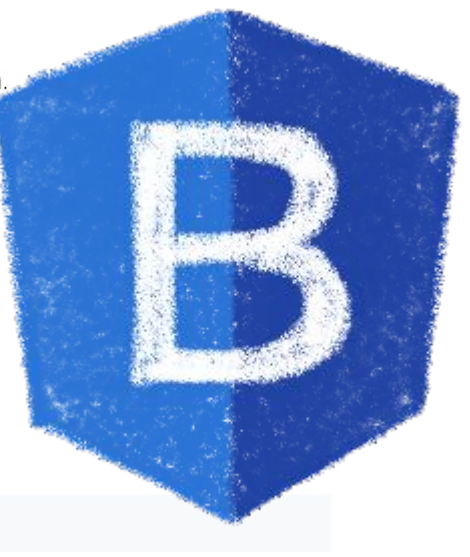

### ng-bootstrap to the rescue

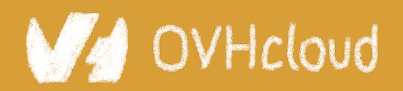

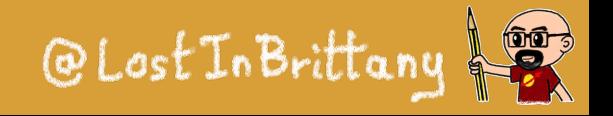

# **But times had changed...**

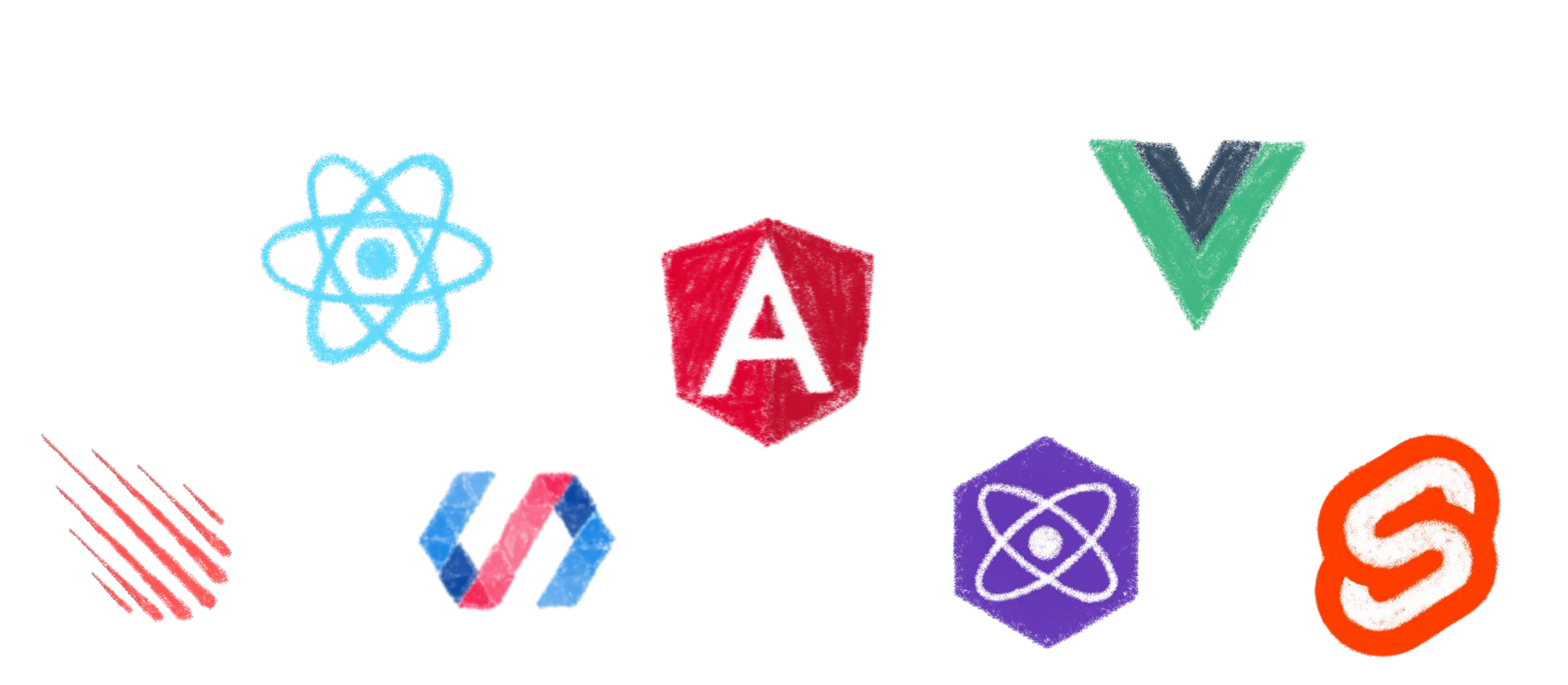

### In 2017 Angular is only one more in the clique

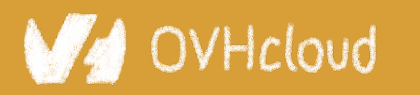

#Devoxx #WebComponents

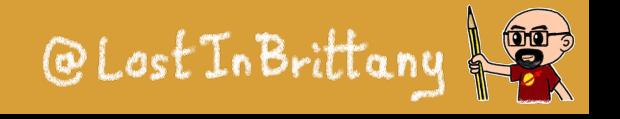

# **React is the new Big ThingTM**

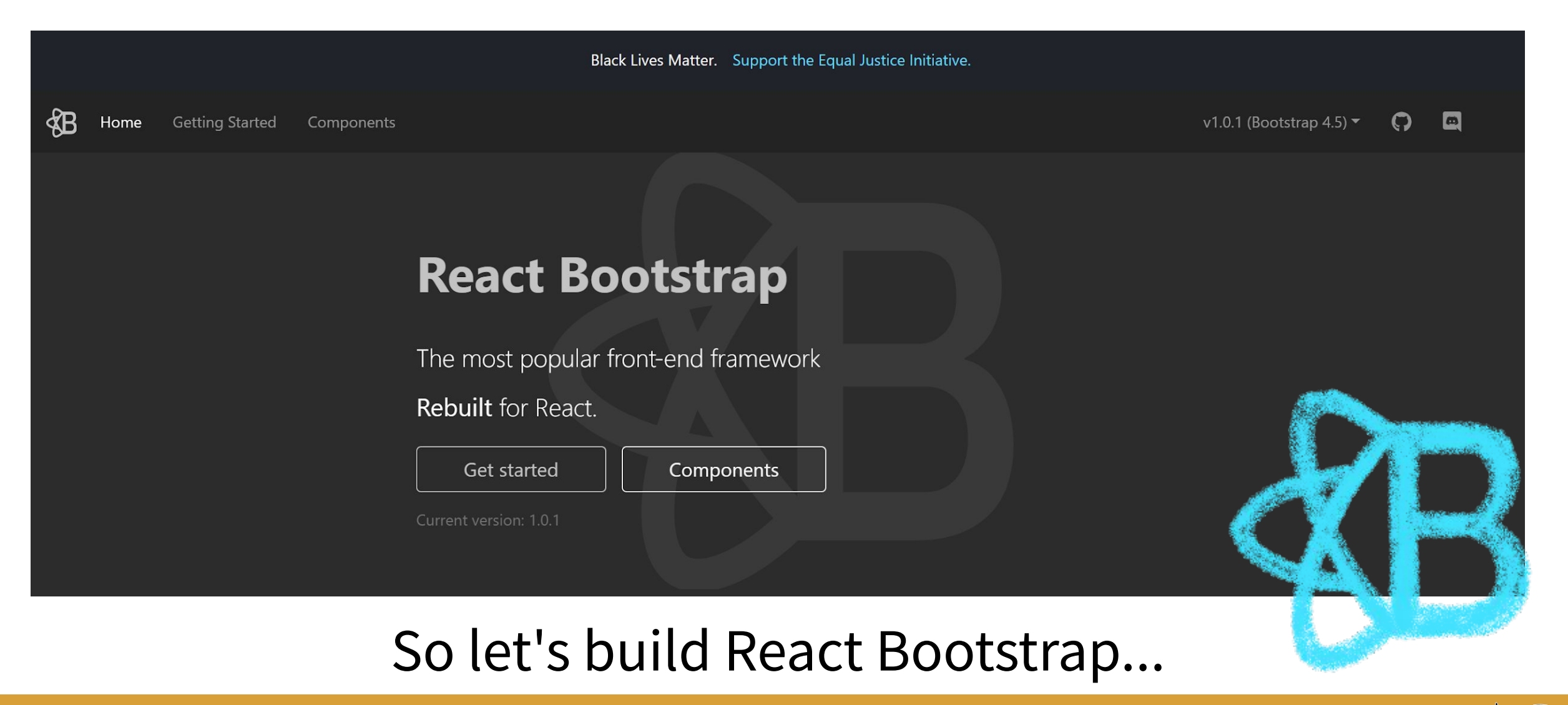

VHcloud

#Devoxx #WebComponents

@Lost In Brittany

# **Wait, what about Vue?**

Docs Components Directives Icons Reference Play

#### **BootstrapVue**

With BootstrapVue you can build responsive, mobile-first, and ARIA accessible projects on the web using Vue.js and the world's most popular front-end CSS library -Bootstrap v4.

 $\overline{B}$ Bootstrap v4 is the world's most popular framework for building responsive, mobile-first sites.

Vue.js (pronounced /vjuː/, like view) is a progressive framework for building user interfaces.

**Current Version** 

### We also need BootstrapVue

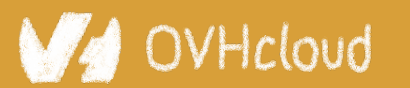

**BV** 

#Devoxx #WebComponents

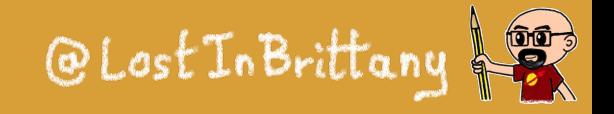

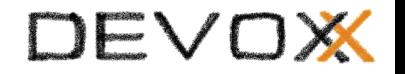

ി y  $\Box$   $\Box$  $v2.15.0$   $\blacktriangleright$ 

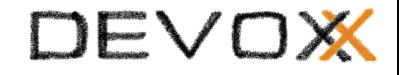

# **OK, I think you see my point...**

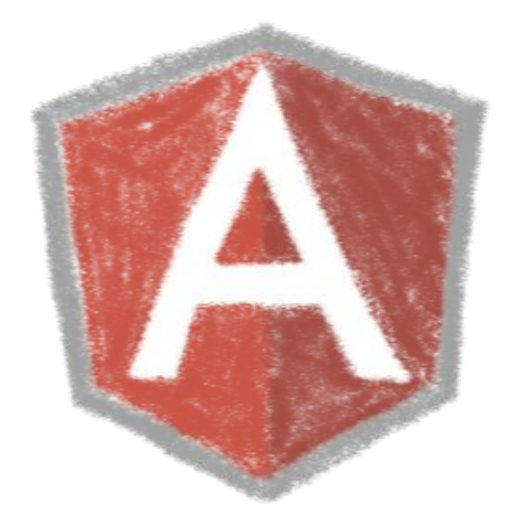

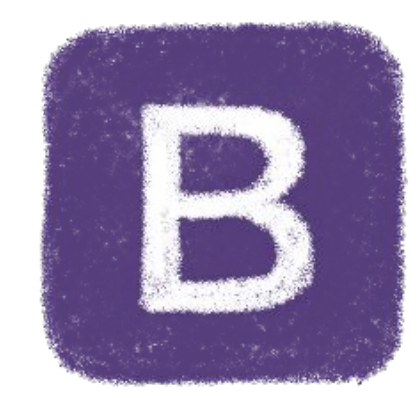

### **Bootstrap**

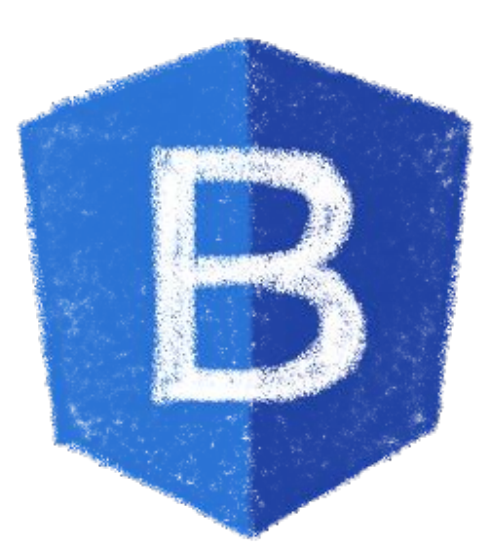

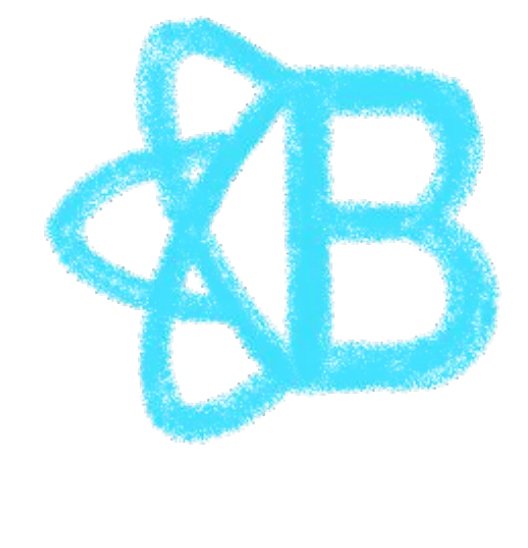

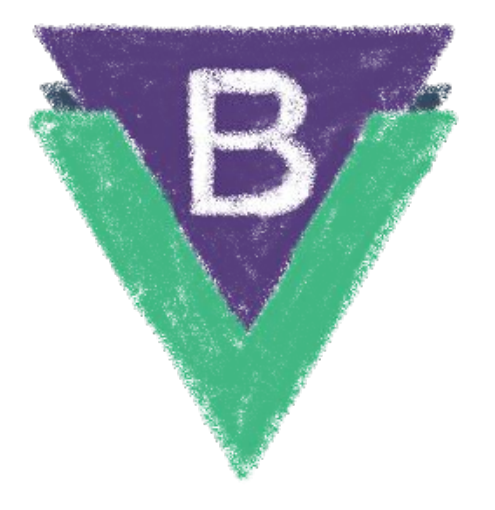

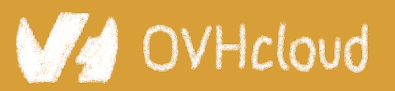

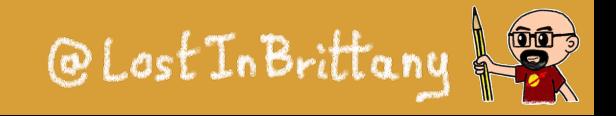

# **Most Design System do a choice**

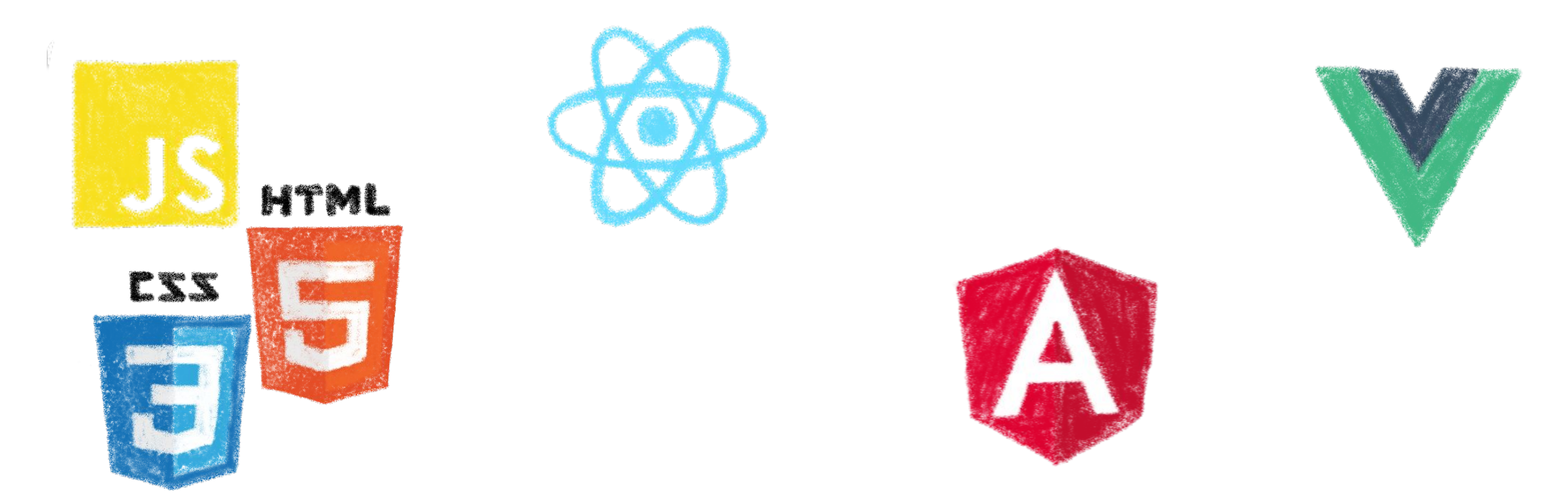

### Either they choose a canonical implementation or they ship and maintain several implementations

VHcloud

#Devoxx #WebComponents

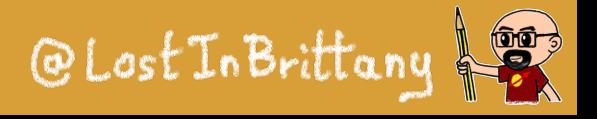

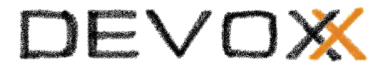

# **Both choices are problematic**

# Shipping only one implementation: Web dev ecosystem changes quickly and almost nobody keeps the same framework for years...

VHcloud

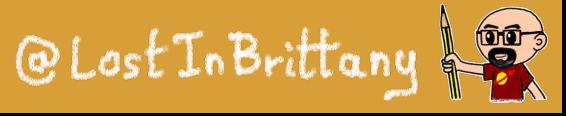

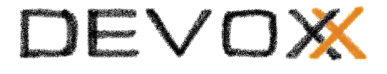

# **Both choices are problematic**

# Shipping several implementations: You need to maintain all the implementation… and you still miss some others

VHcloud

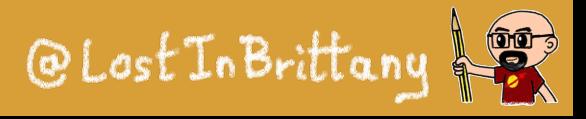
# **Incomplete catalogs are problematic**

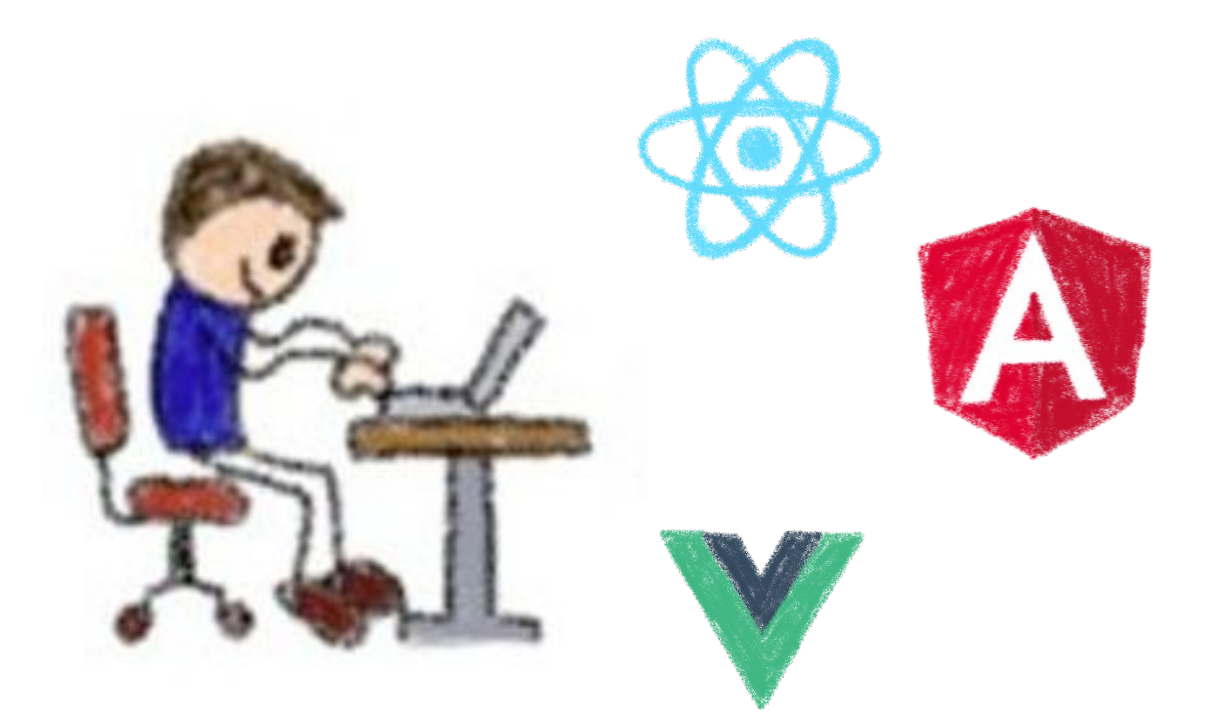

### People will need to recode the components in their chosen framework… Coherence is not guaranteed!!!

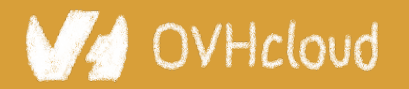

#Devoxx #WebComponents

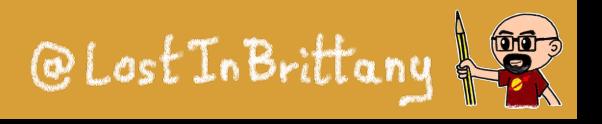

# **Example: Carbon Design System**

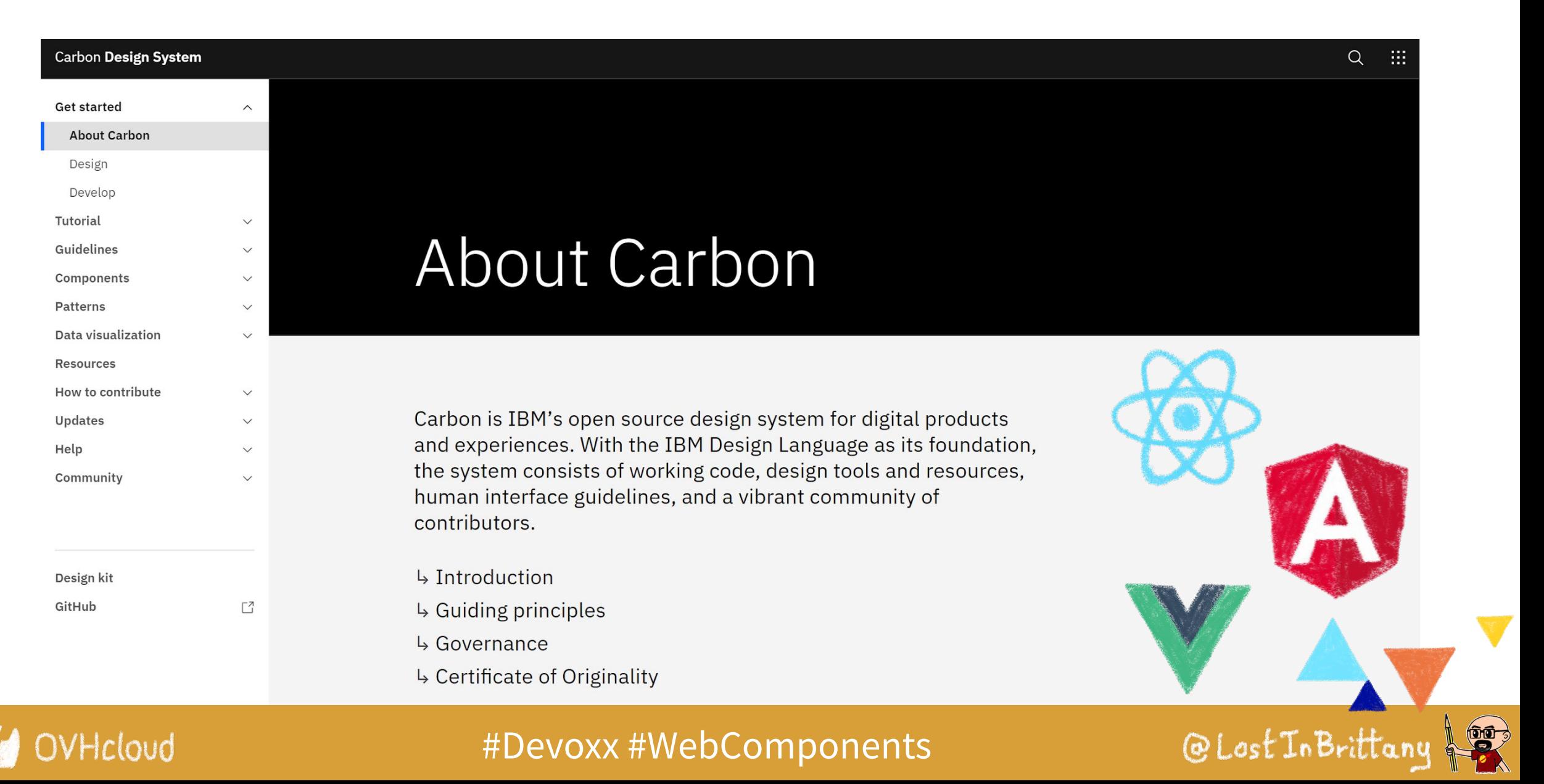

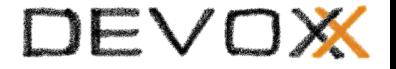

# **Web Components & Design Systems**

### **A match made in heaven**

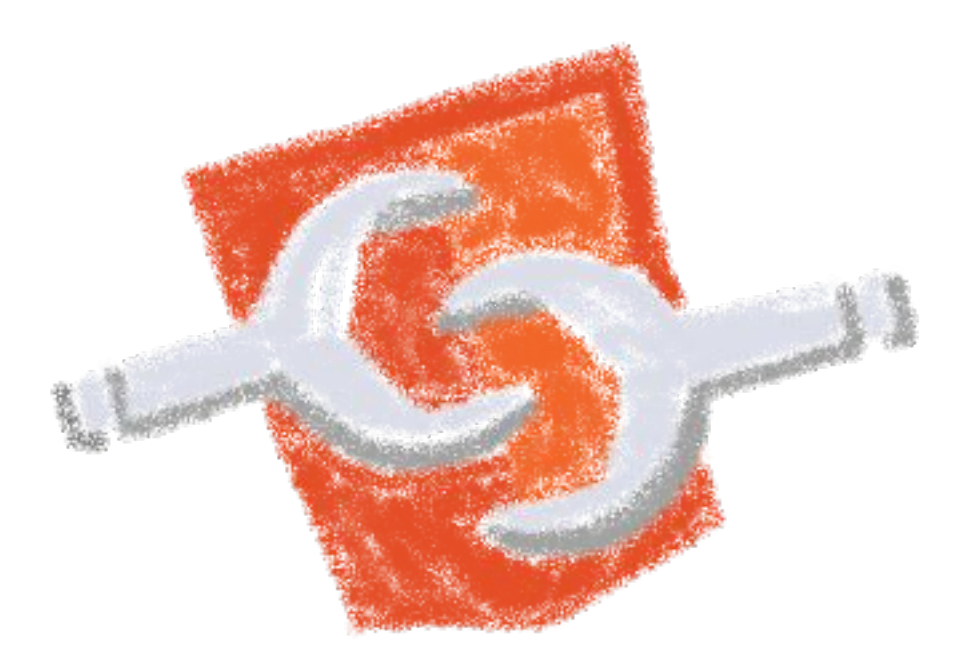

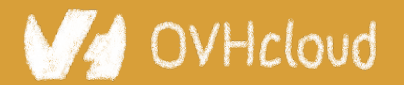

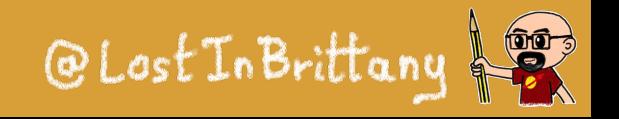

# **Compatibility is on Web Components**

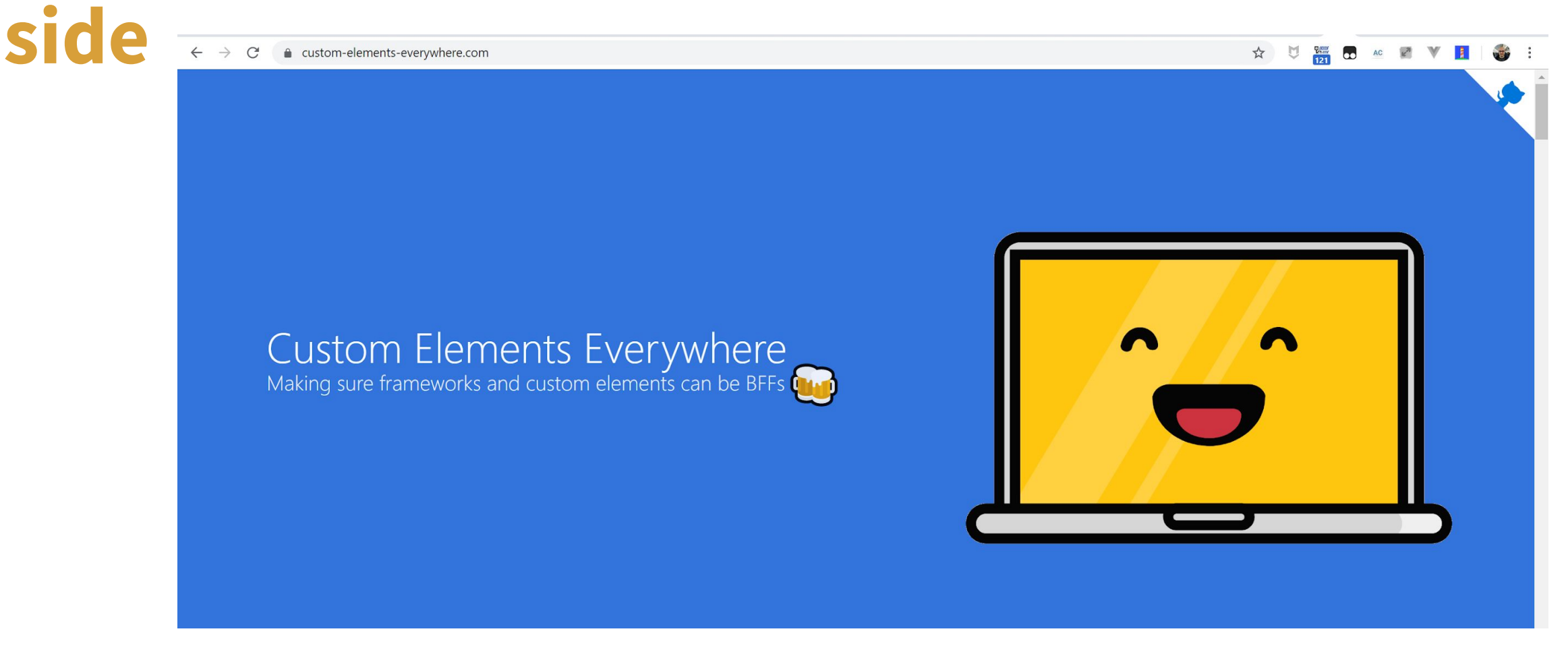

### Web Components everywhere, baby!

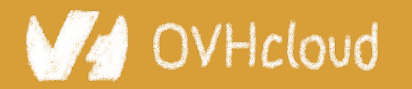

#Devoxx #WebComponents

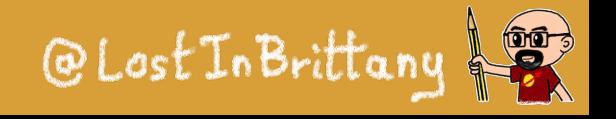

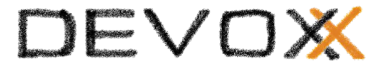

# **Do you remember AngularJS?**

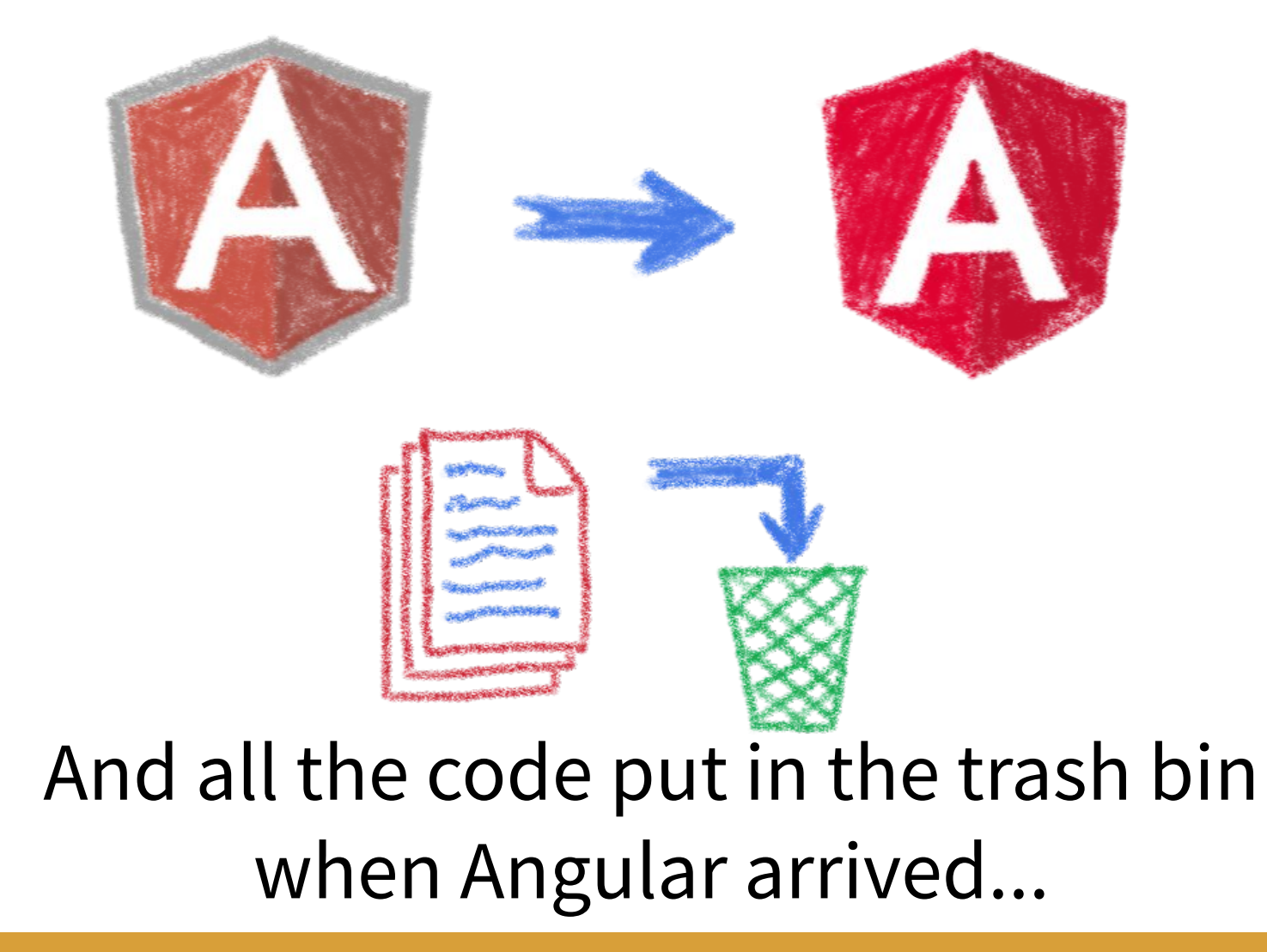

OVHcloud

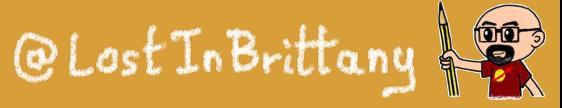

# **The pain of switching frameworks?**

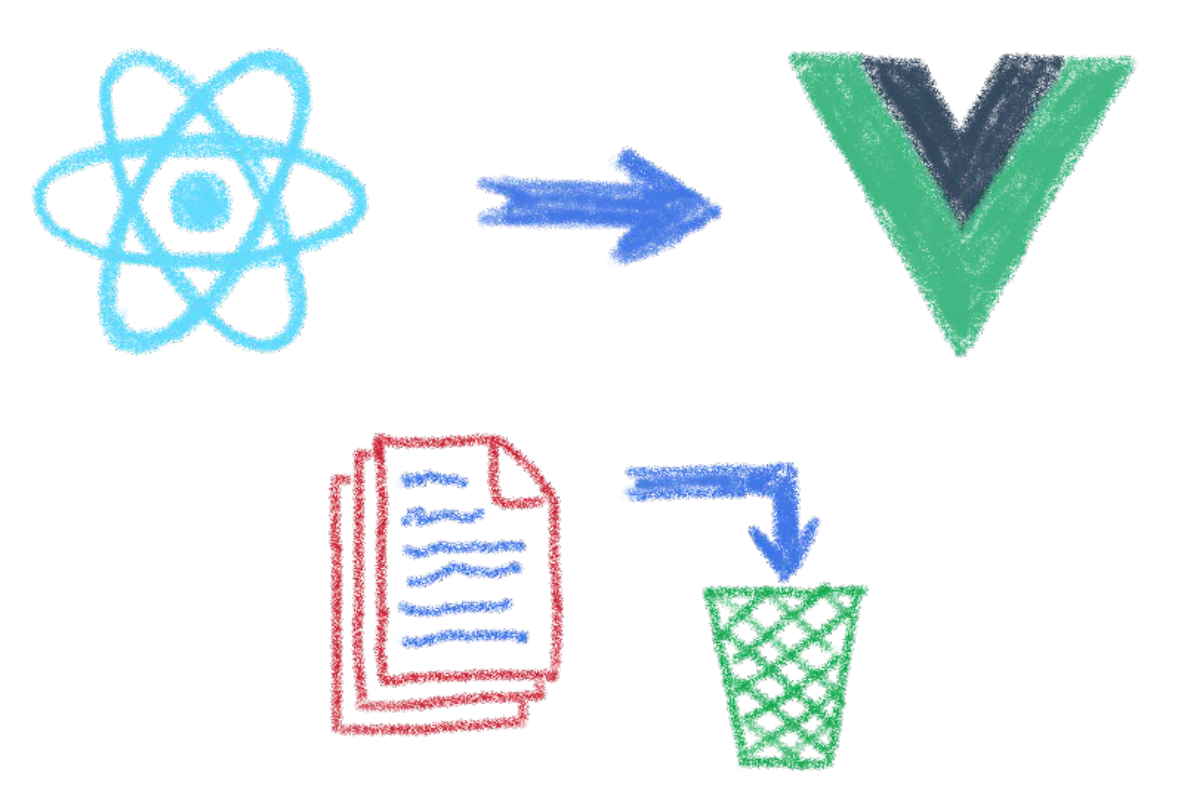

### Rewriting once again your code...

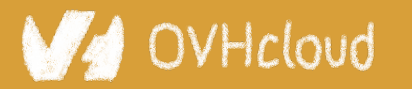

#Devoxx #WebComponents

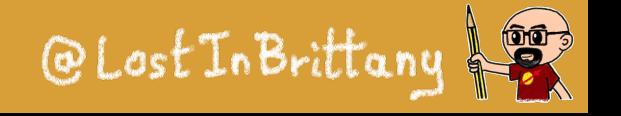

# **The impossibility of sharing UI code?**

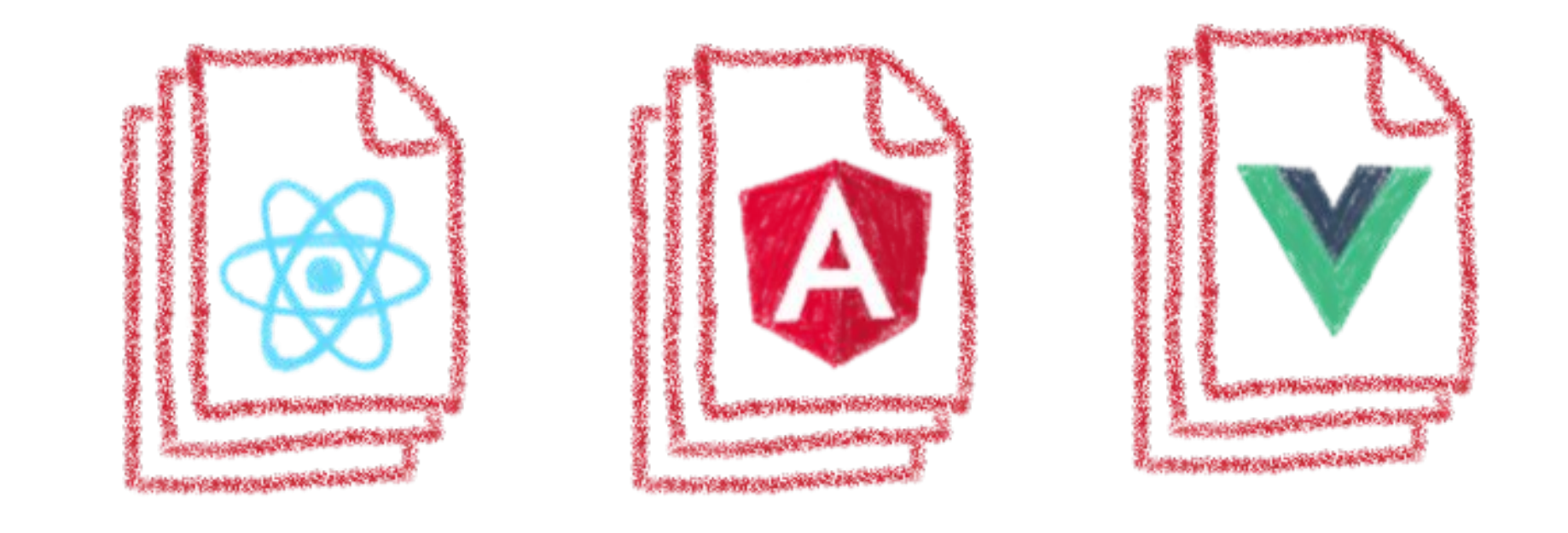

### Between apps written with different frameworks

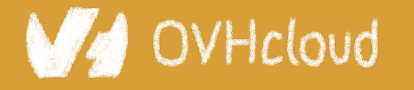

#Devoxx #WebComponents

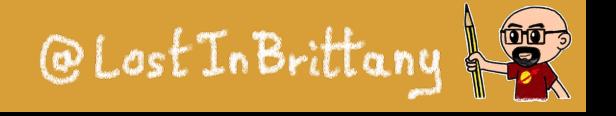

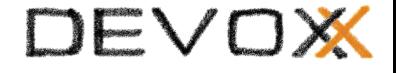

# **Web Components change that**

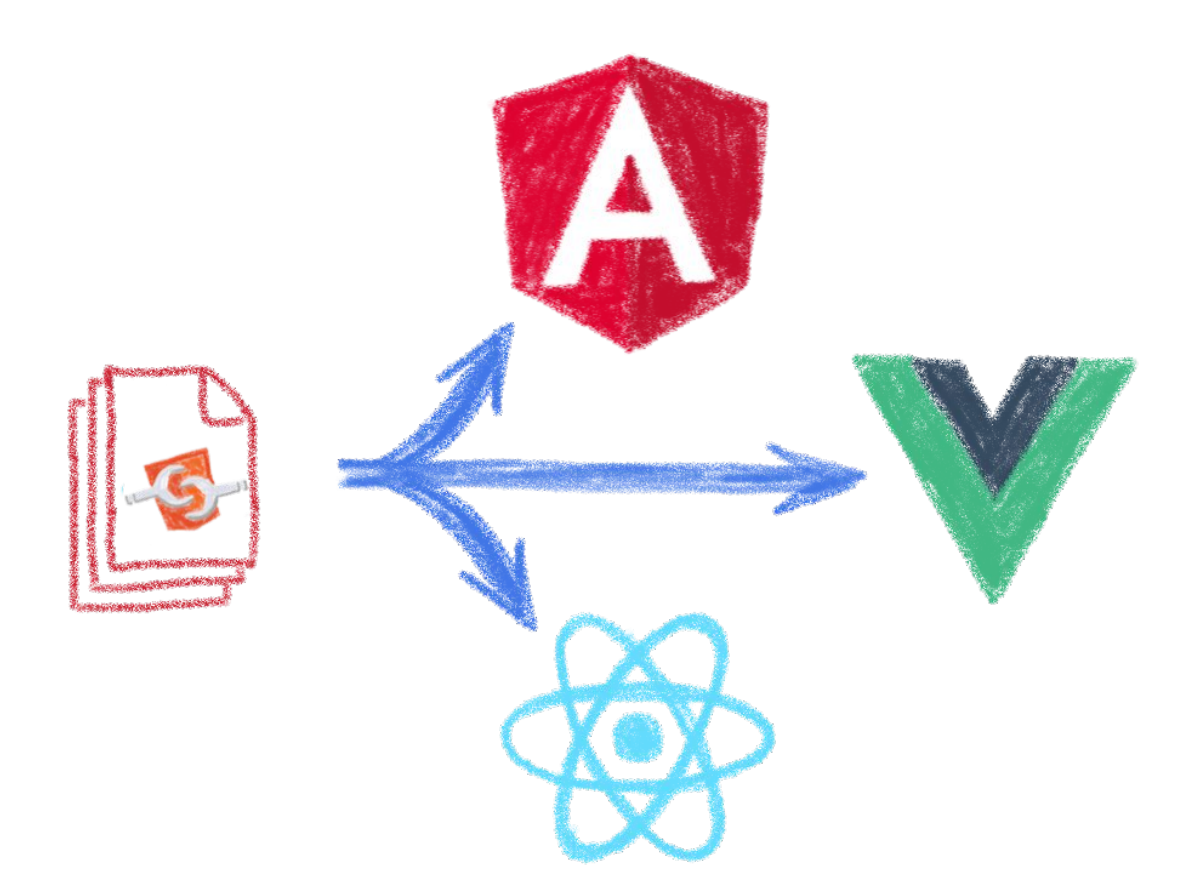

### In a clean and standard way

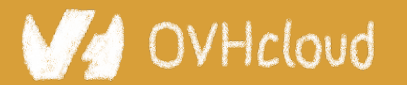

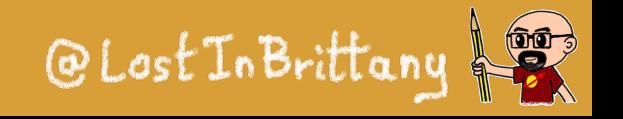

# **They are the interoperable alternative**

### Any framework… or no framework at all

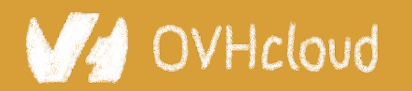

#Devoxx #WebComponents

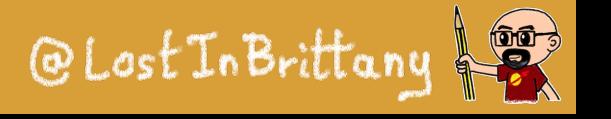

# **They are truly everywhere**

- spacexfsw  $\times$  Official SpaceX 102 points  $\cdot$  15 days ago
- The Crew Displays onboard Dragon runs Chromium with HTML, Javascript & CSS. We don't use LESS. - Sofian

We follow an agile process, we have high bar for unit test coverage and we have integration tests that runs with and without flight hardware. We also take a lot of pride in manually verifying and documenting our new features to make sure they work as intended and we have no regression. -Sofian

We use Web Components extensively. - Sofian

We use a reactive programming library that we developed in house. - Sofian

(: Different team members uses different editors, I use VSCode but I might be just a little bit biased - Sofian

I will have to get back but overall code is our craft here and we make sure it's clean and tidy. I wouldn't expect something too outrageous. Fair warning, we have linters on everything. - Sofian

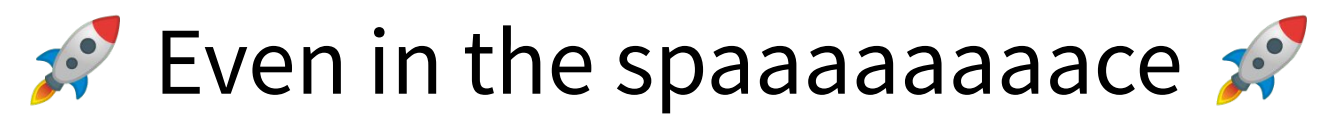

VHcloud

#Devoxx #WebComponents

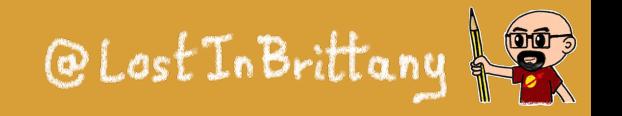

# **You can have a single implementation**

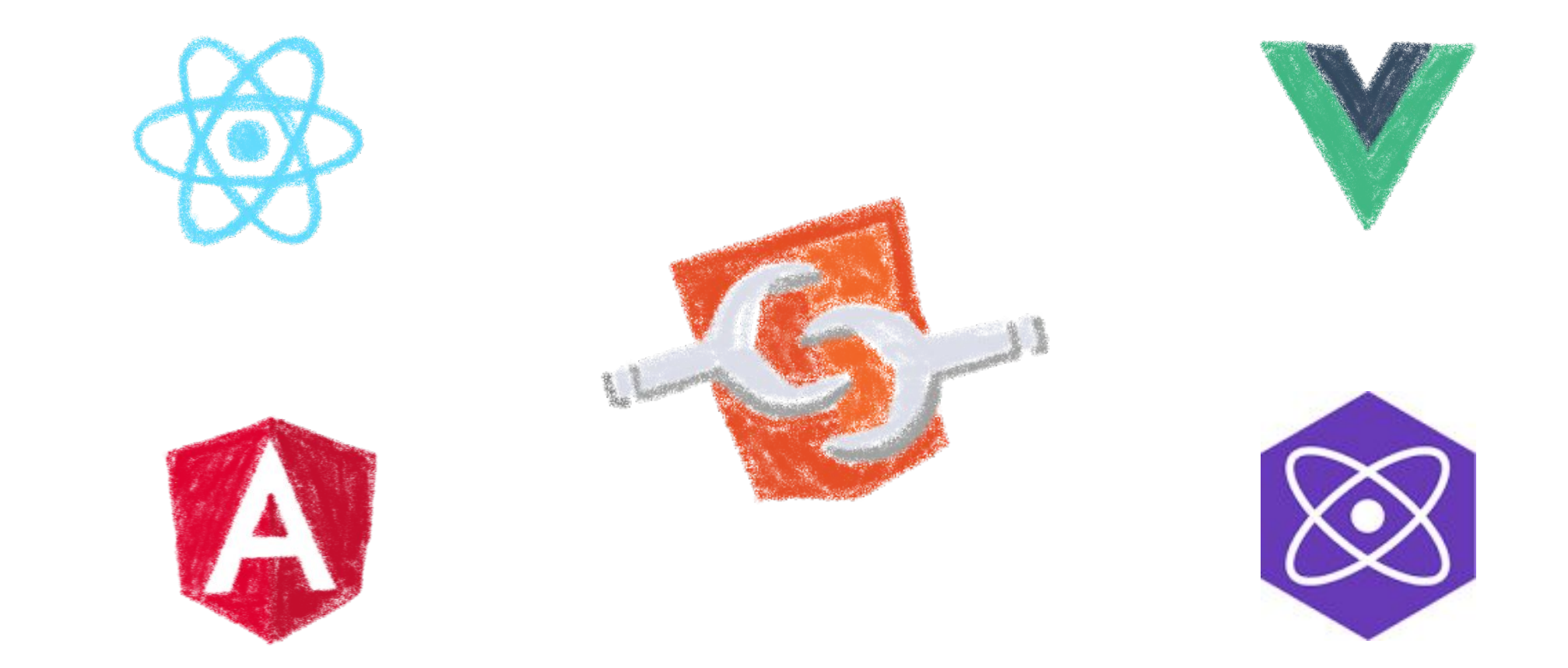

### And it simply works everywhere

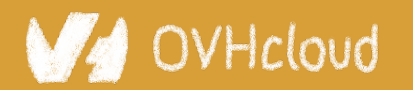

#Devoxx #WebComponents

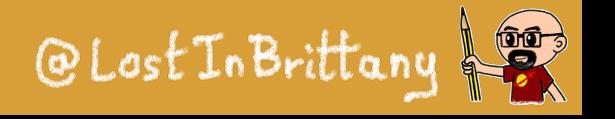

# **When you need interoperability**

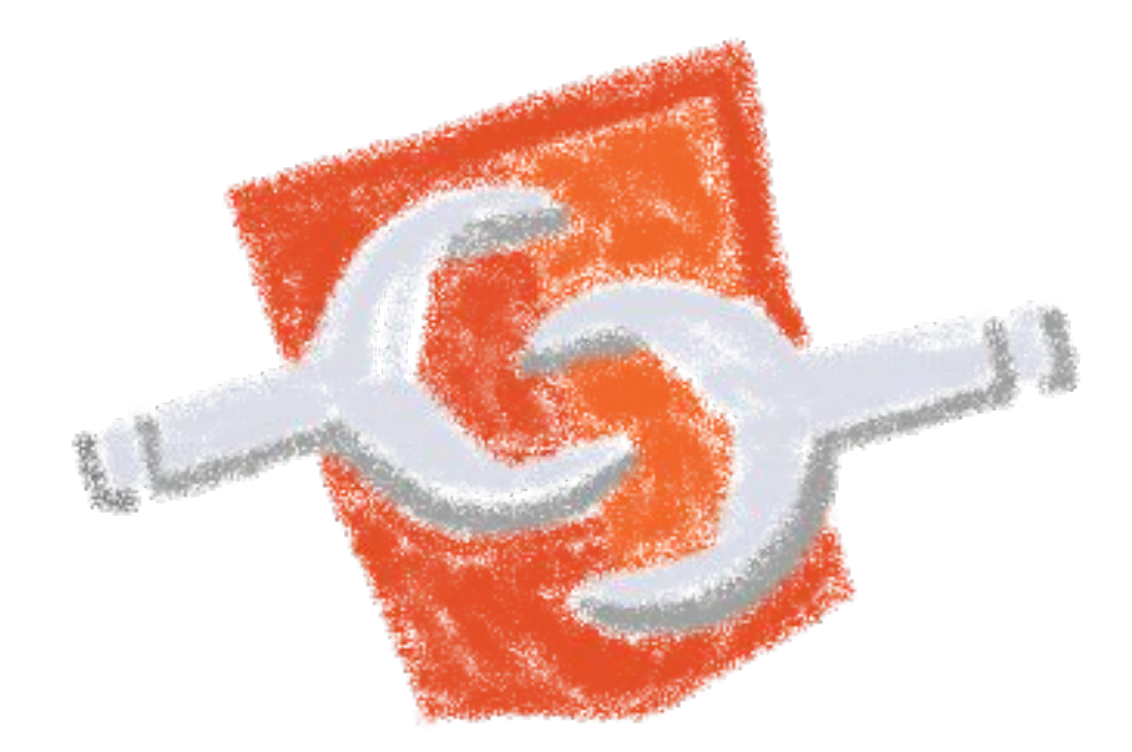

### Nothing beats the standard

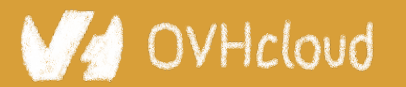

#Devoxx #WebComponents

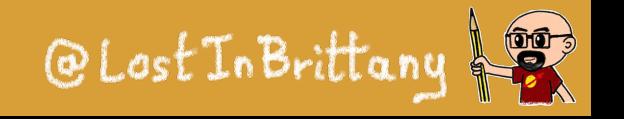

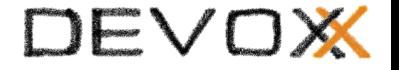

# **But how to do it?**

# **Designing, developing and managing a catalog of Web Components**

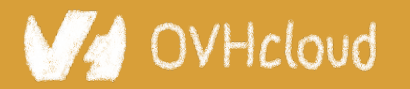

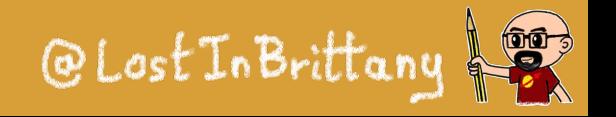

#### DEVOX

### **Learning from the best**

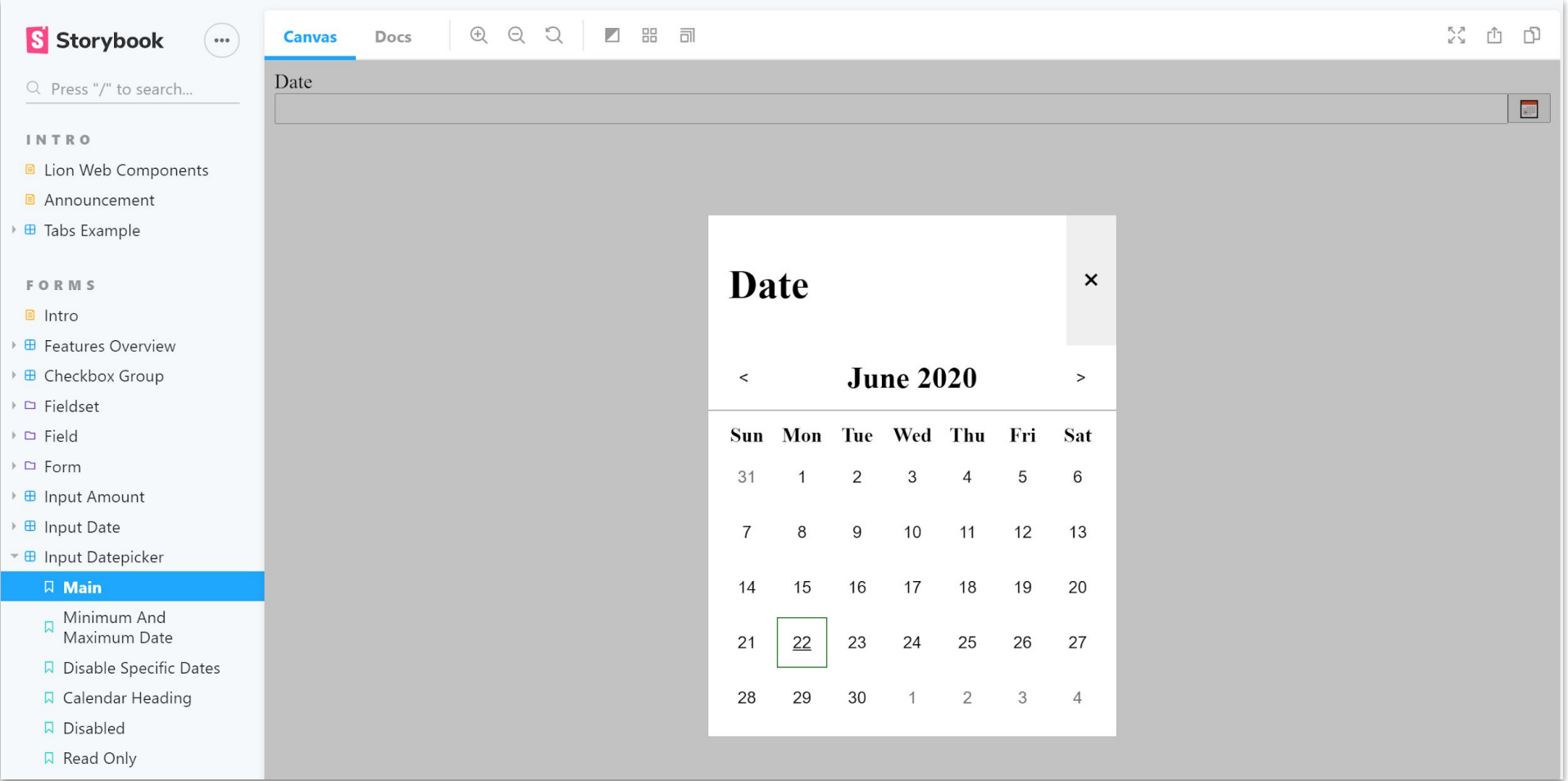

#### https://lion-web-components.netlify.app/

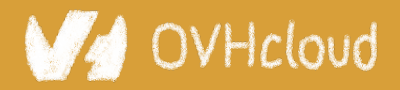

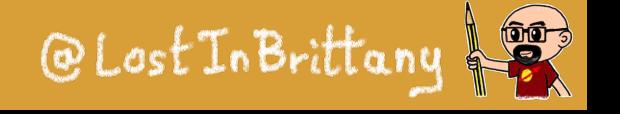

### **Learning from the best**

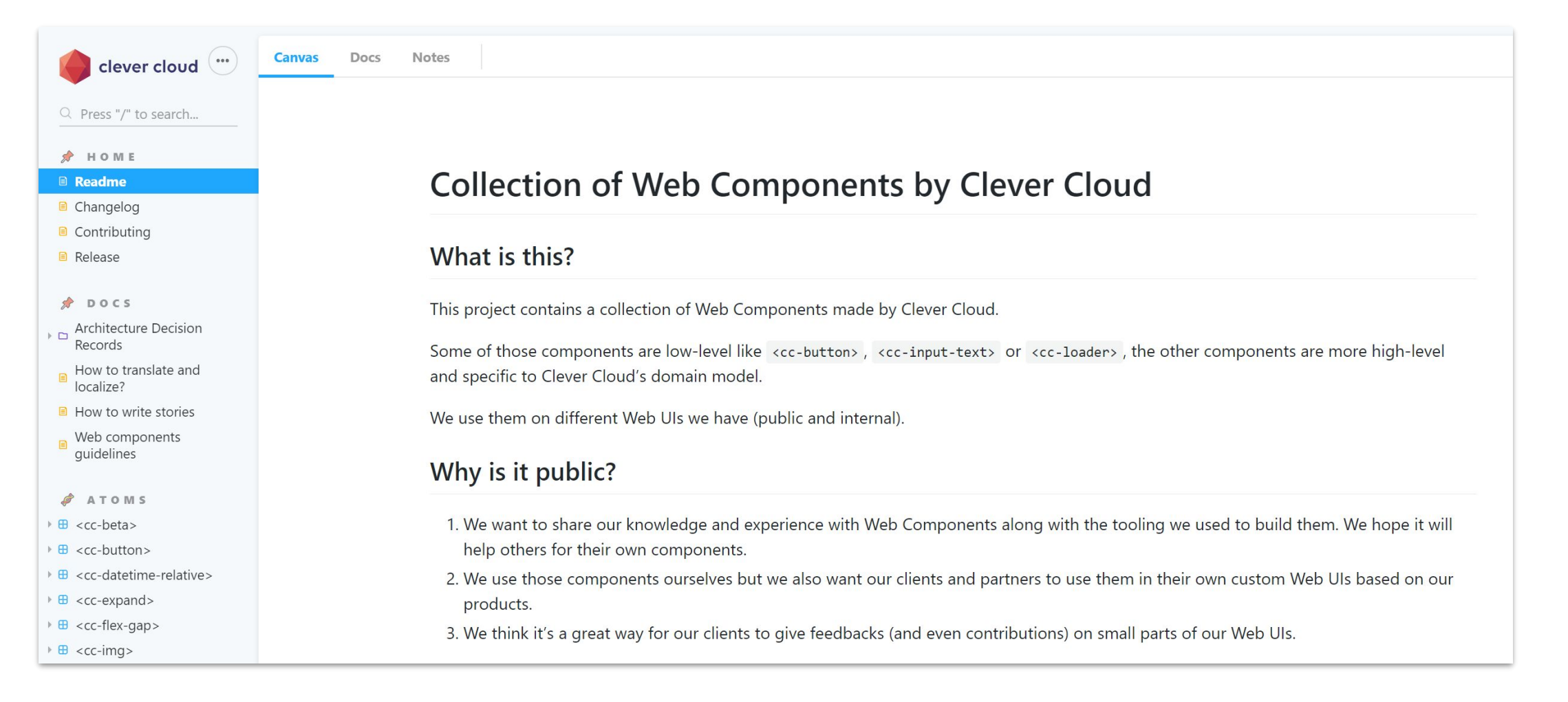

### https://github.com/CleverCloud/clever-components

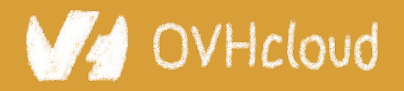

#Devoxx #WebComponents

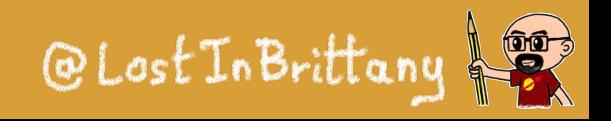

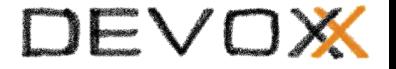

# **What kind of components?**

### **From little atomic blocs to big smart components, and everything in between**

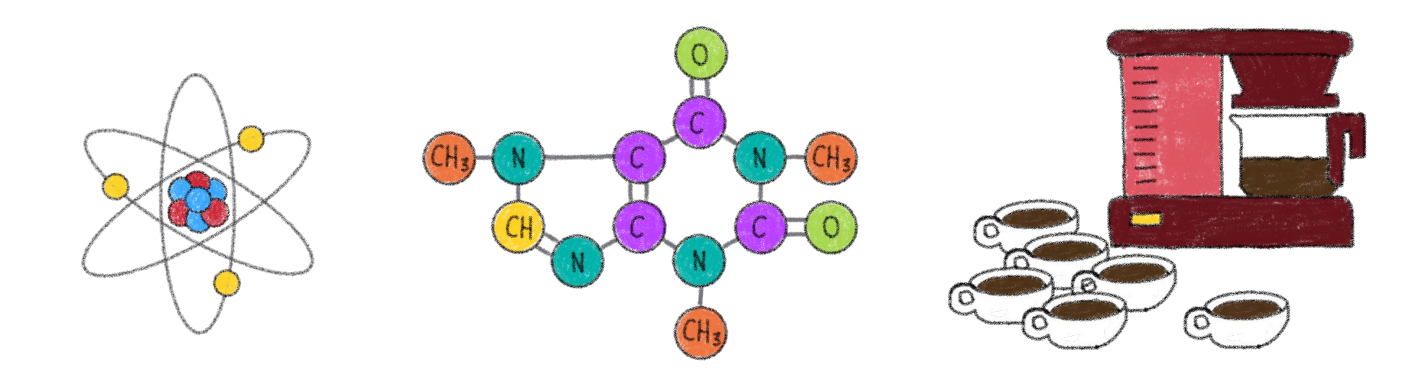

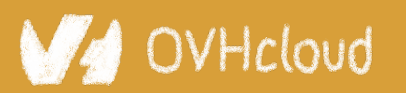

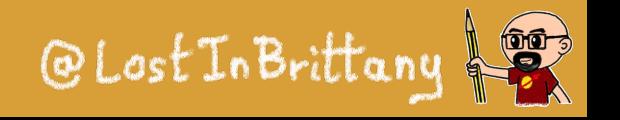

# **A matter of size and complexity**

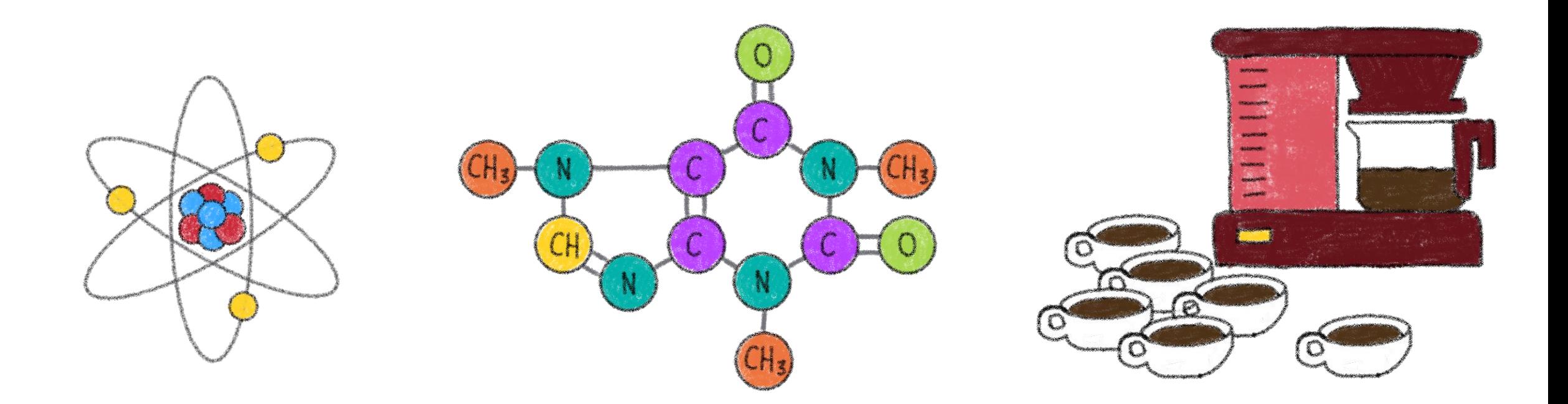

### What kind(s) of components you want to build

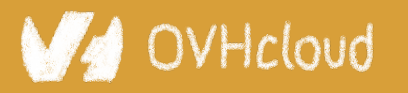

#Devoxx #WebComponents

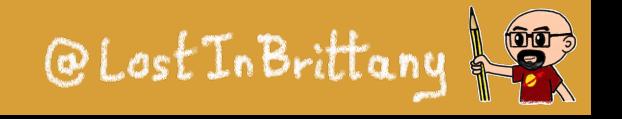

# **Build from the bottom and go up**

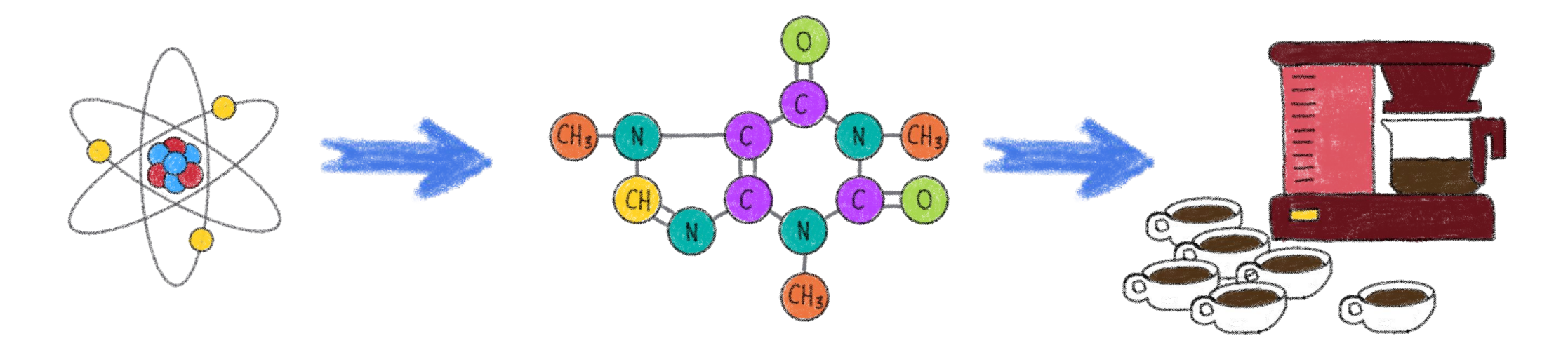

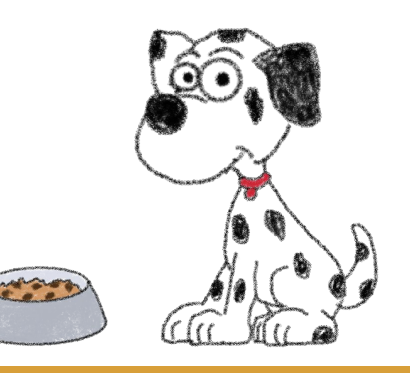

### Eat your own dog food

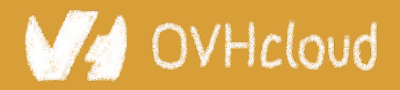

#Devoxx #WebComponents

@Lost In Brittany  $\frac{1}{2}$ 

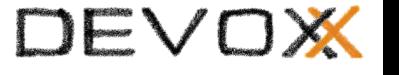

# **And how to choose the atoms?**

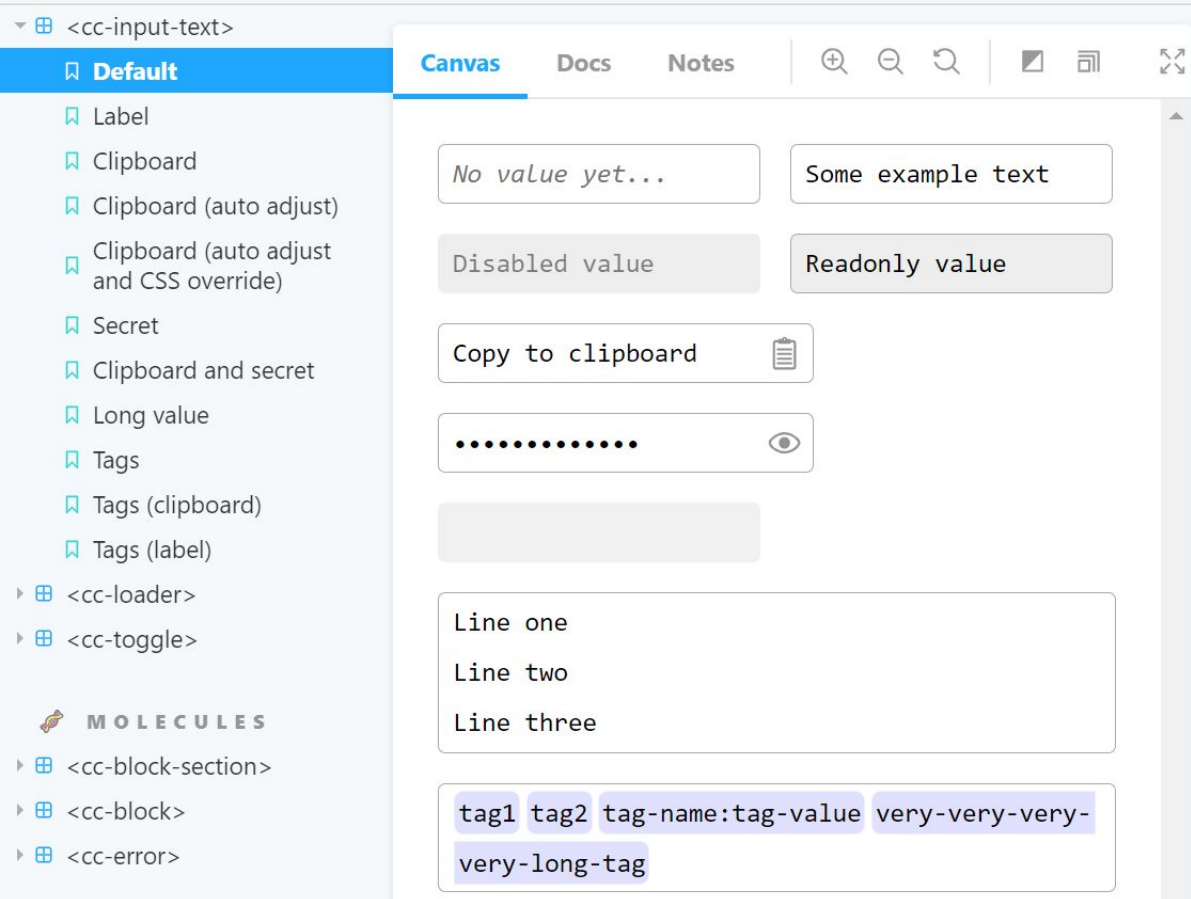

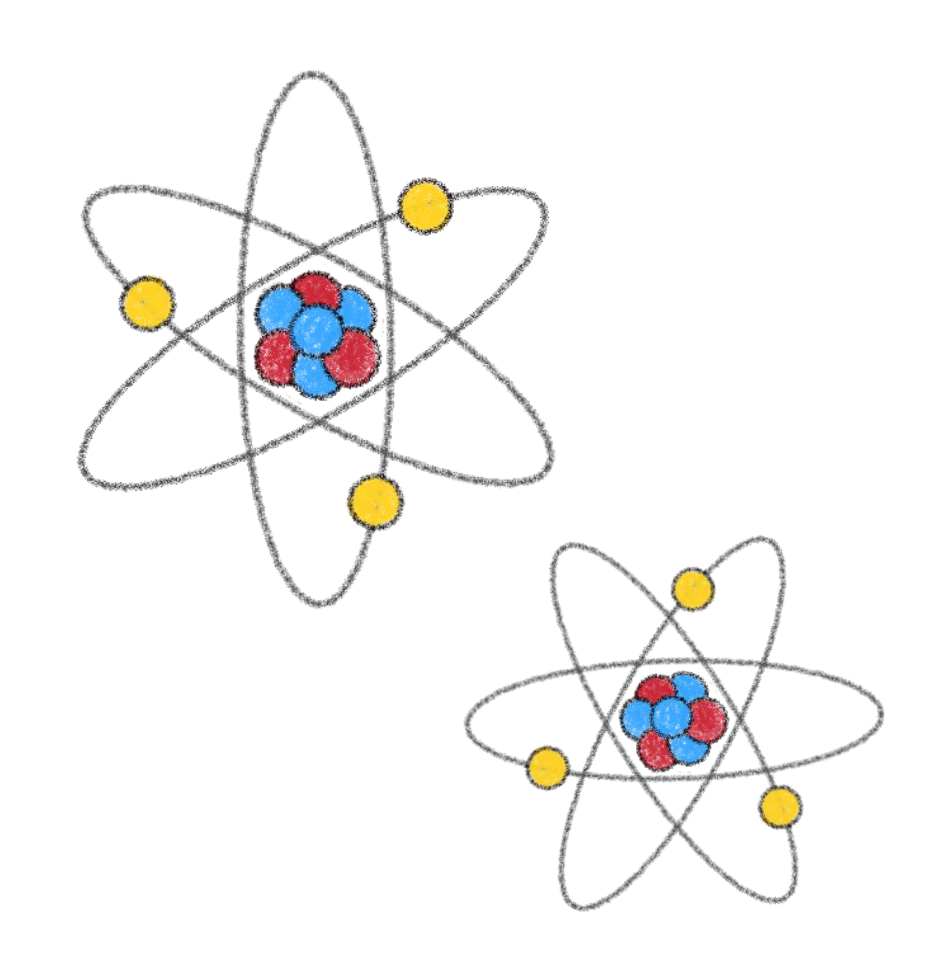

### Flexibility and configurability are key

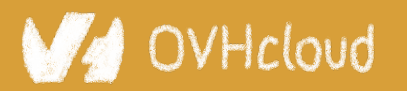

#### #Devoxx #WebComponents

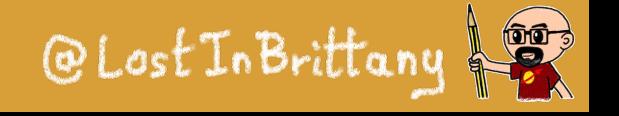

# **And how to choose the atoms?**

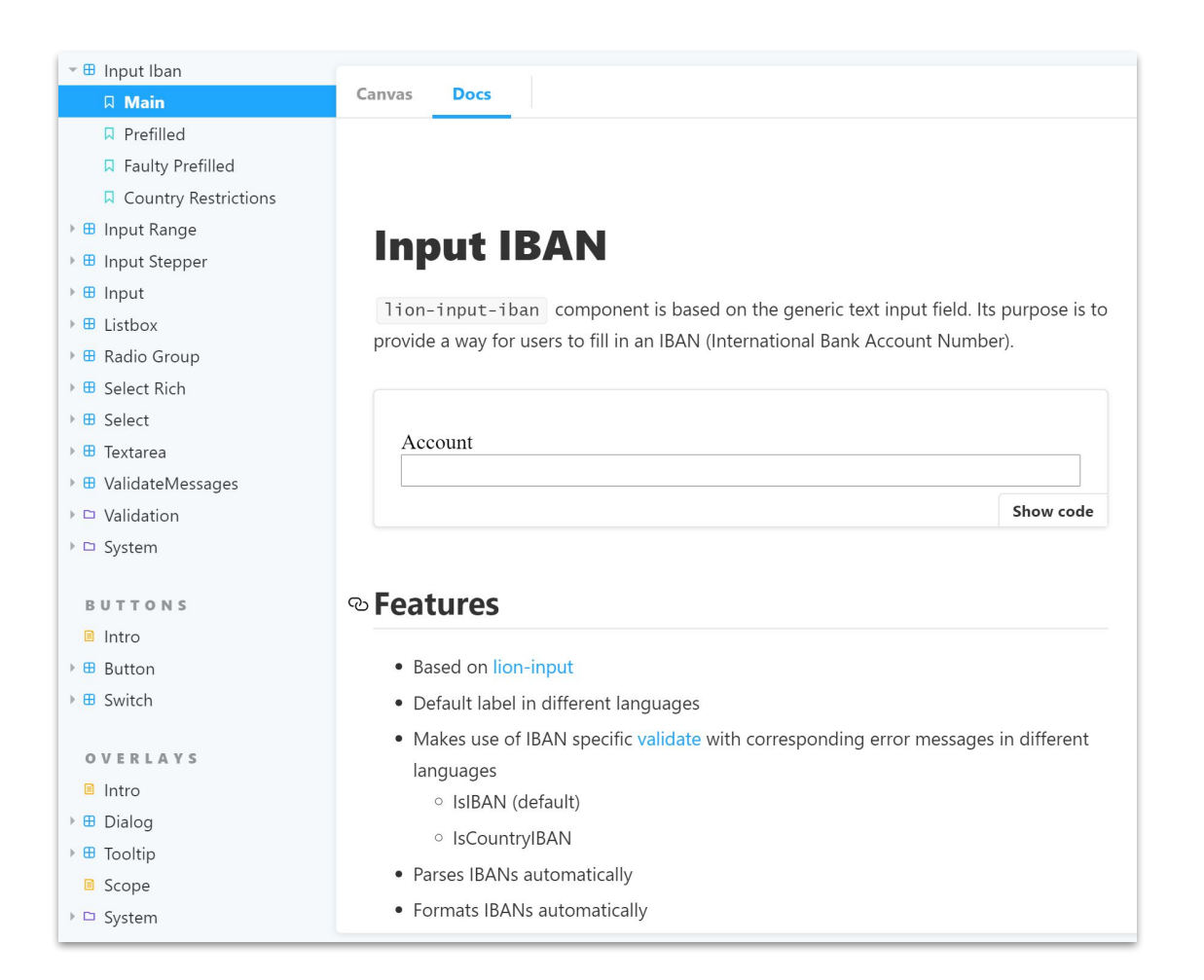

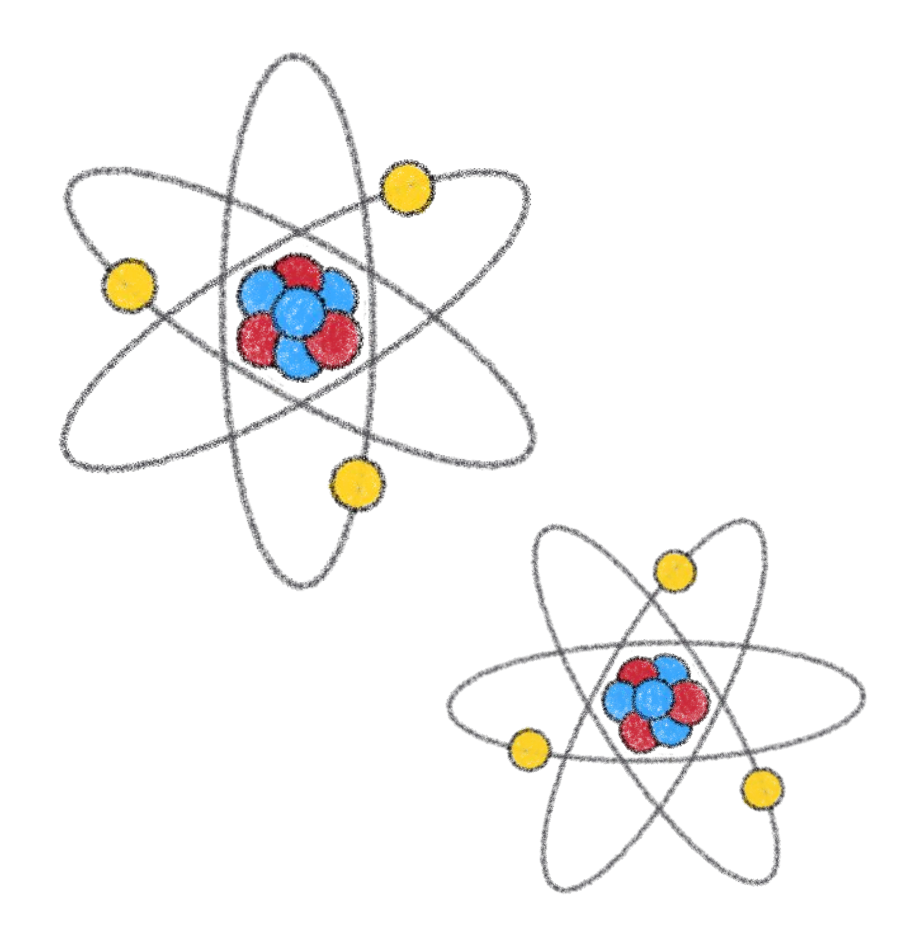

### Encode often used patterns

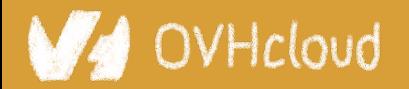

#### #Devoxx #WebComponents

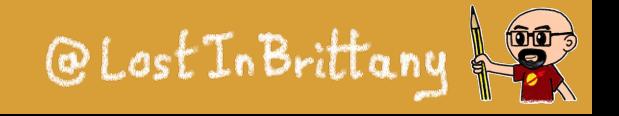

#### DEVOX

# **And what about the molecules?**

 $\begin{array}{c|c|c|c|c|c|c|c} \hline \mathbb{C} & \mathbb{C} & \mathbb{C} & \mathbb{C} & \mathbb{R} \end{array}$ 

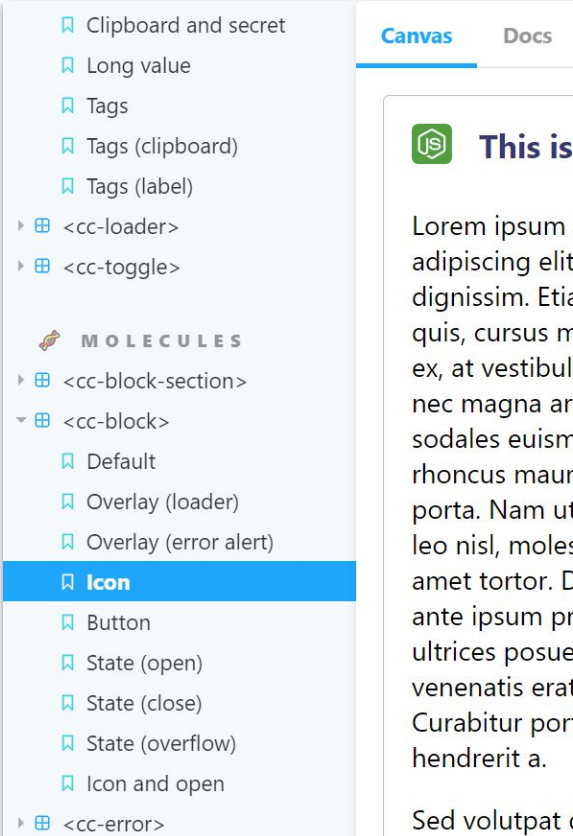

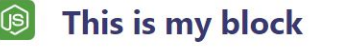

Notes

Lorem ipsum dolor sit amet, consectetur adipiscing elit. Quisque feugiat dui at leo porta dignissim. Etiam ut purus ultrices, pulvinar tellus quis, cursus massa. Mauris dignissim accumsan ex, at vestibulum lectus fermentum id. Quisque nec magna arcu. Quisque in metus sed erat sodales euismod eget id purus. Sed sagittis rhoncus mauris. Ut sit amet urna ac nunc semper porta. Nam ut felis eu velit luctus rutrum. Nam leo nisl, molestie a varius non, ullamcorper sit amet tortor. Donec in convallis ex. Vestibulum ante ipsum primis in faucibus orci luctus et ultrices posuere cubilia Curae; Praesent hendrerit venenatis erat, eu malesuada nulla viverra eu. Curabitur porta risus augue, non rutrum lectus

Sed volutpat dolor nec rutrum vulputate.

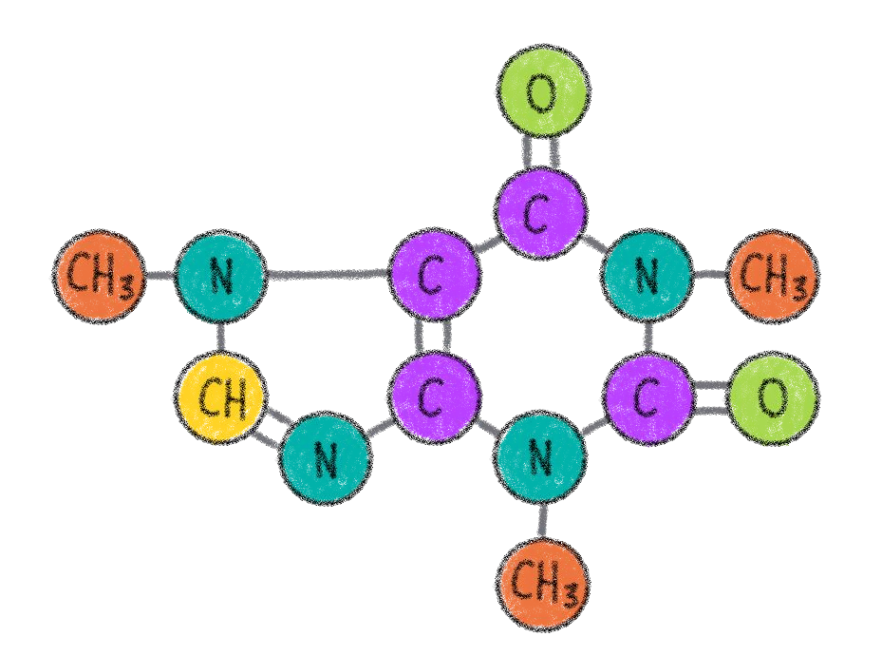

### Capitalize on your atoms Keep the flexibility and configurability

OVHcloud

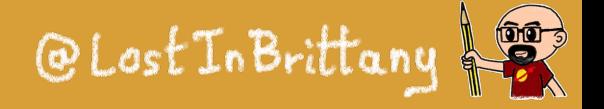

# **Big smart business components**

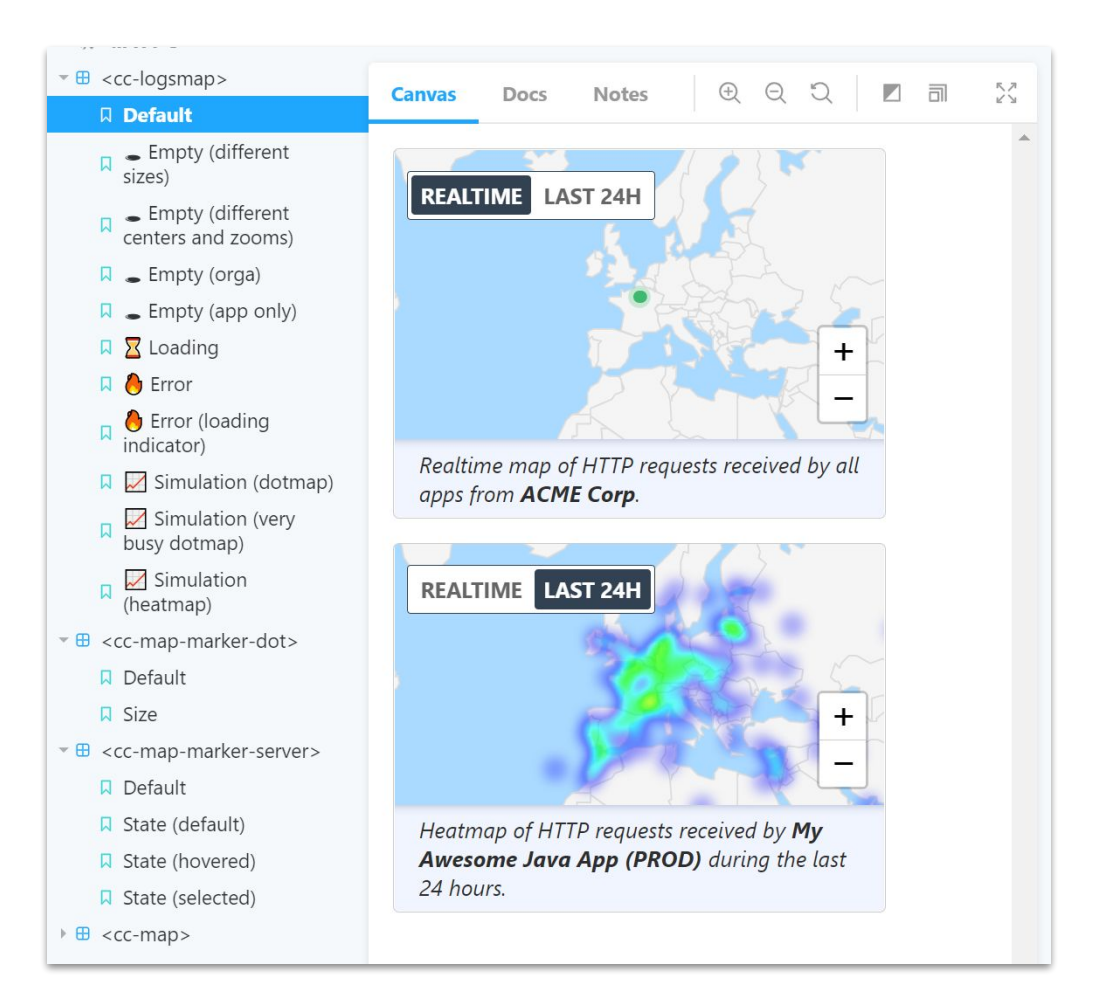

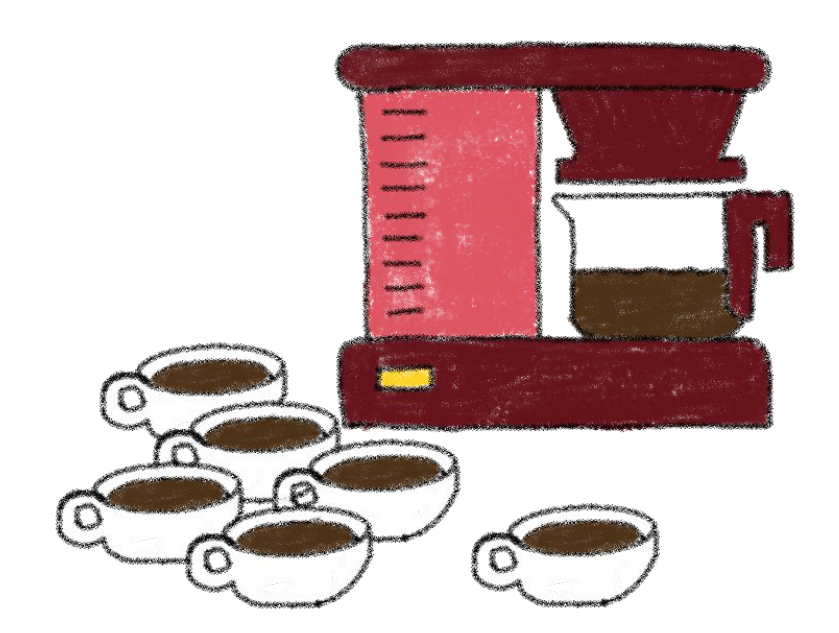

### Encoding your business logic

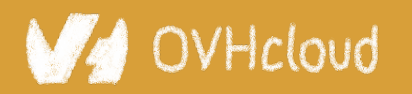

#### #Devoxx #WebComponents

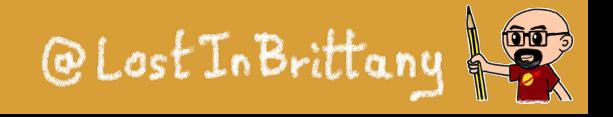

# **Internal or external customers?**

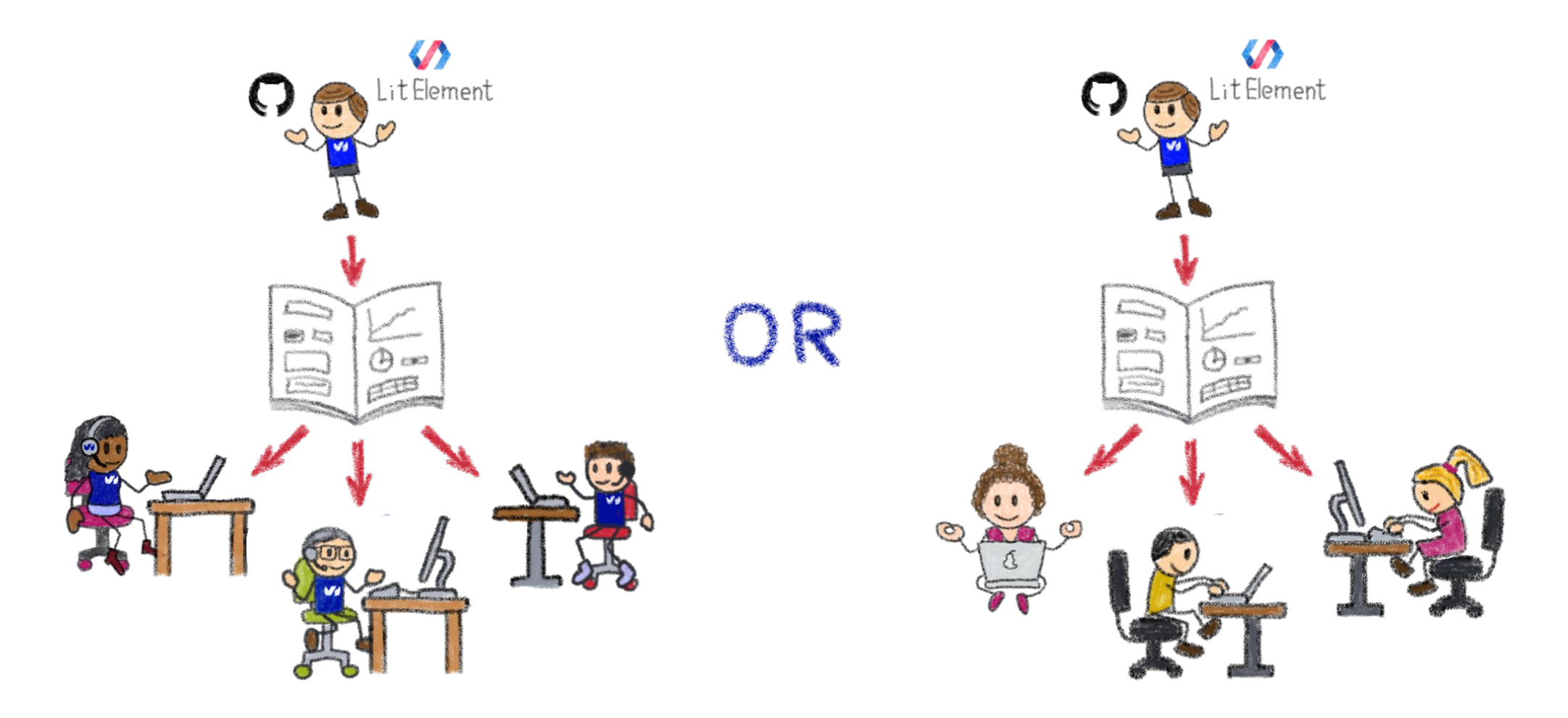

### Who are your target users?

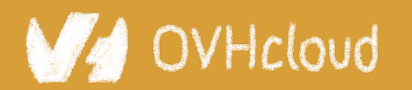

#Devoxx #WebComponents

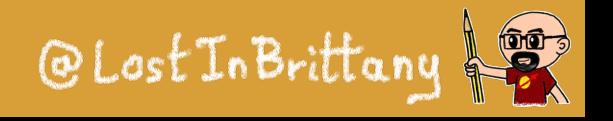

### **Internal customers need off-the-shelf components**

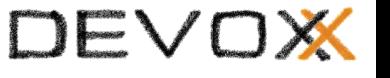

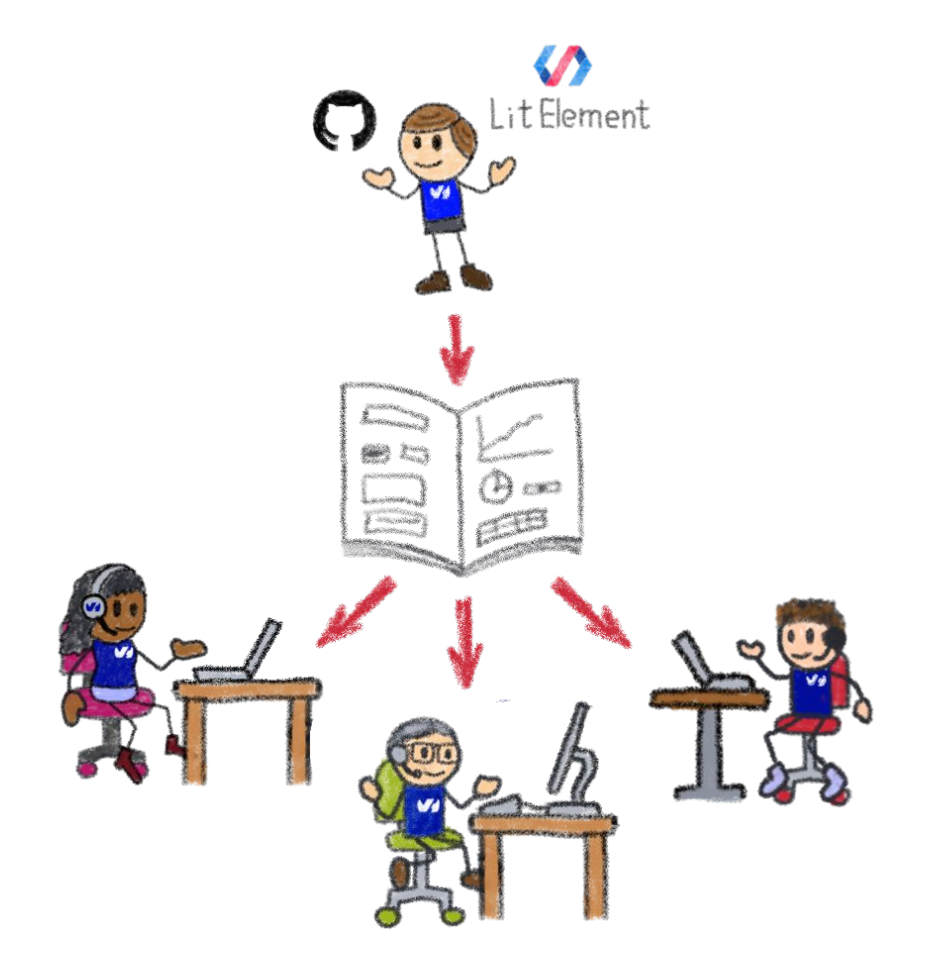

### A well defined and coherent look-and-feel

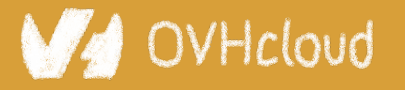

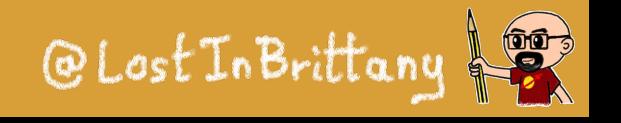

### **External customers need to be able to tweak**

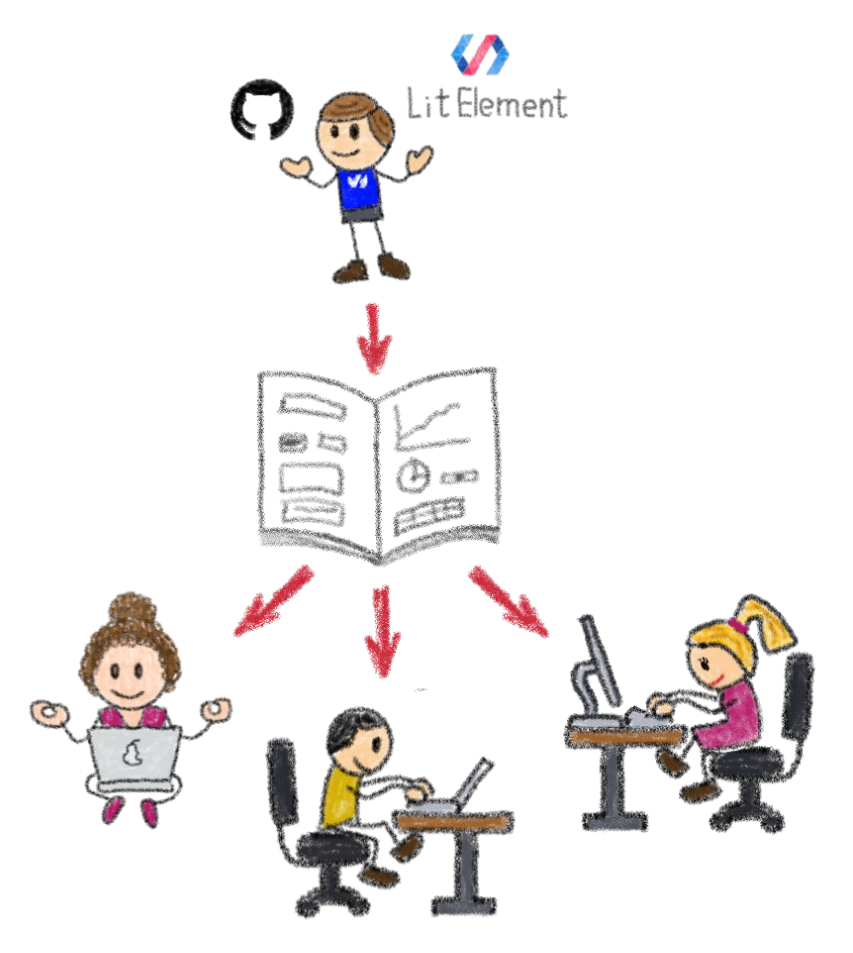

### Theming and customizing components

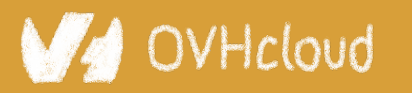

#Devoxx #WebComponents

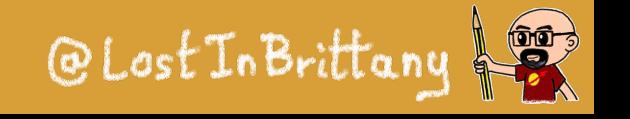

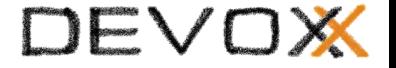

# **How to organize the catalog Packages, imports and pragmatism**

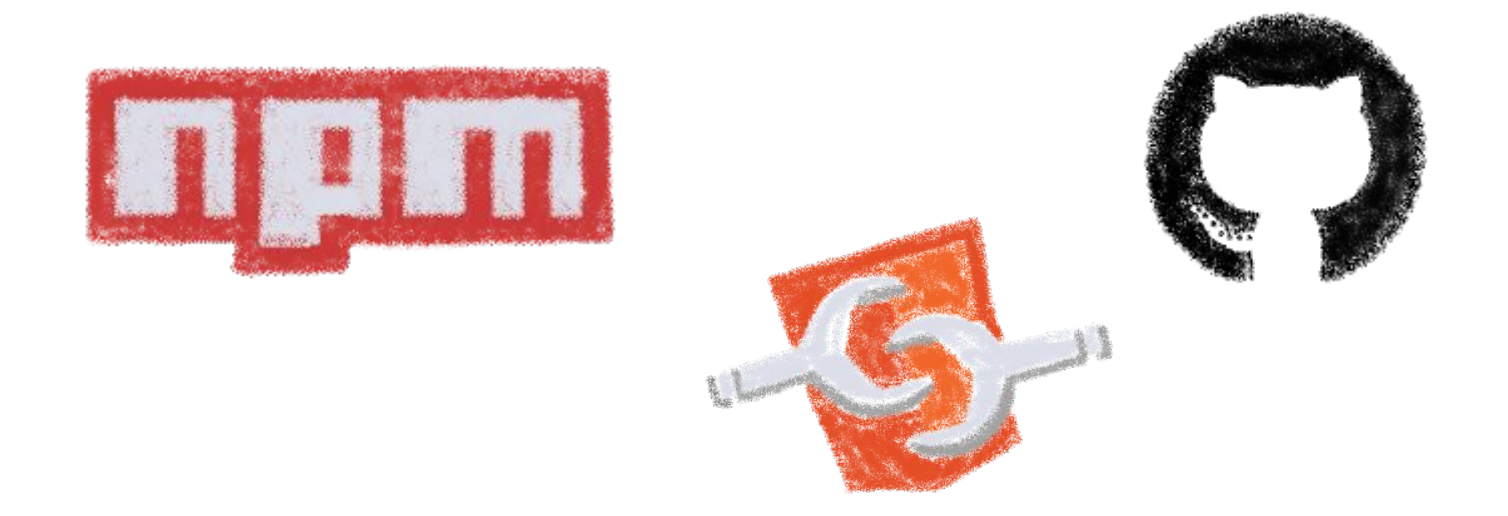

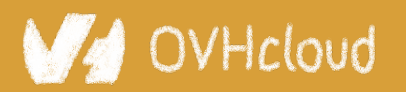

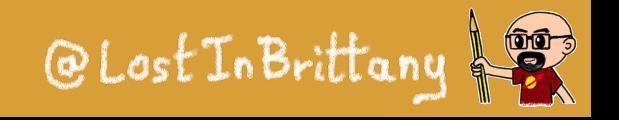

# **A single repository**

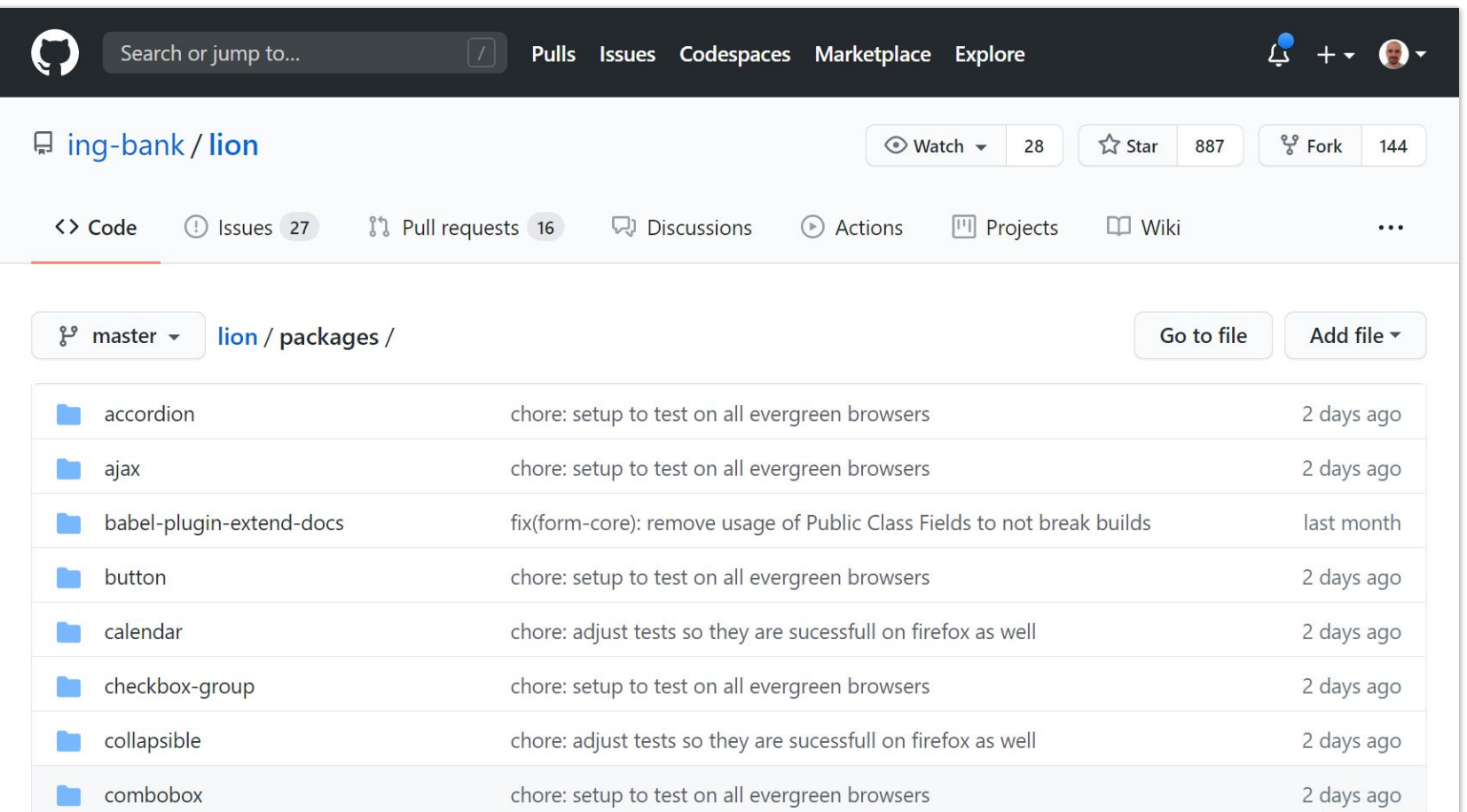

### Single source of truth for the catalog

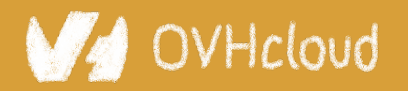

#Devoxx #WebComponents

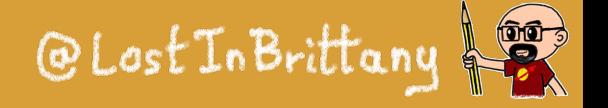

#### DEVO

@Lost In Brittany

 $\overline{\mathbf{O}}$ 

# **Two schools of thought**

Lion web components is logically organized in groups of systems.

The accessibility column indicates whether the functionality is accessible in its core. Aspects like styling and content determine actual accessibility in usage.

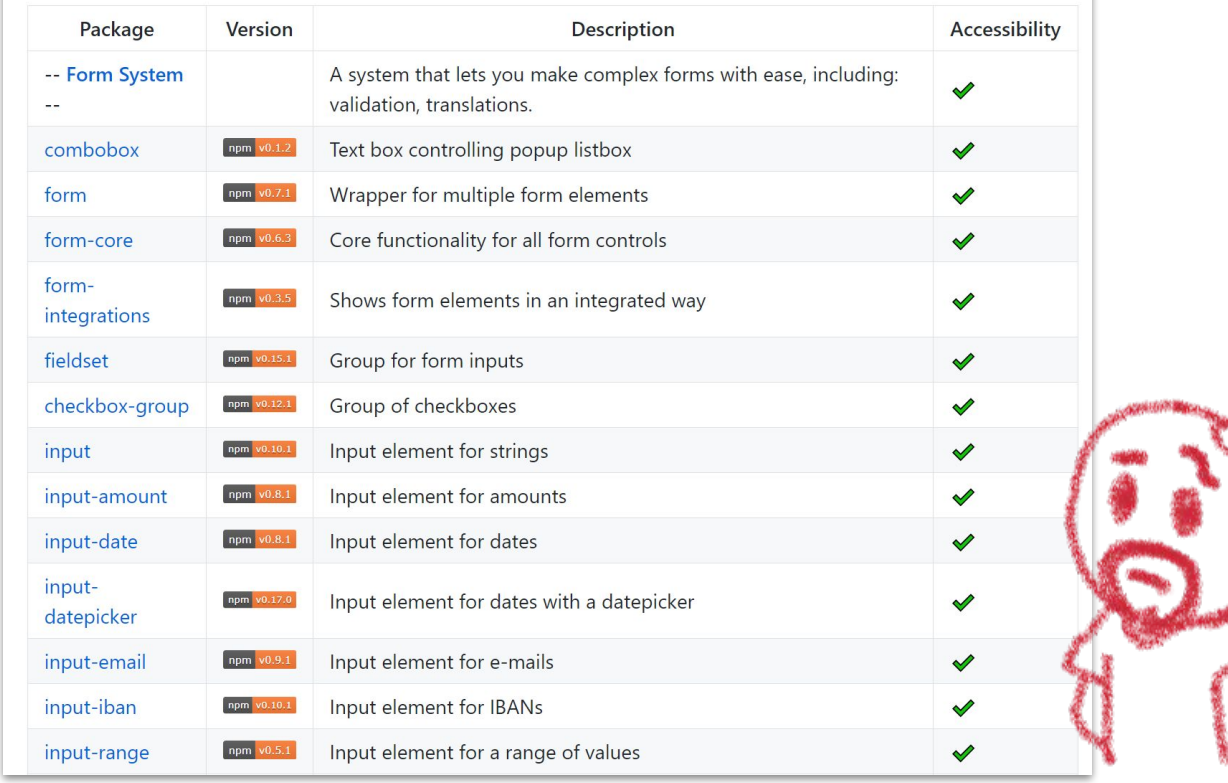

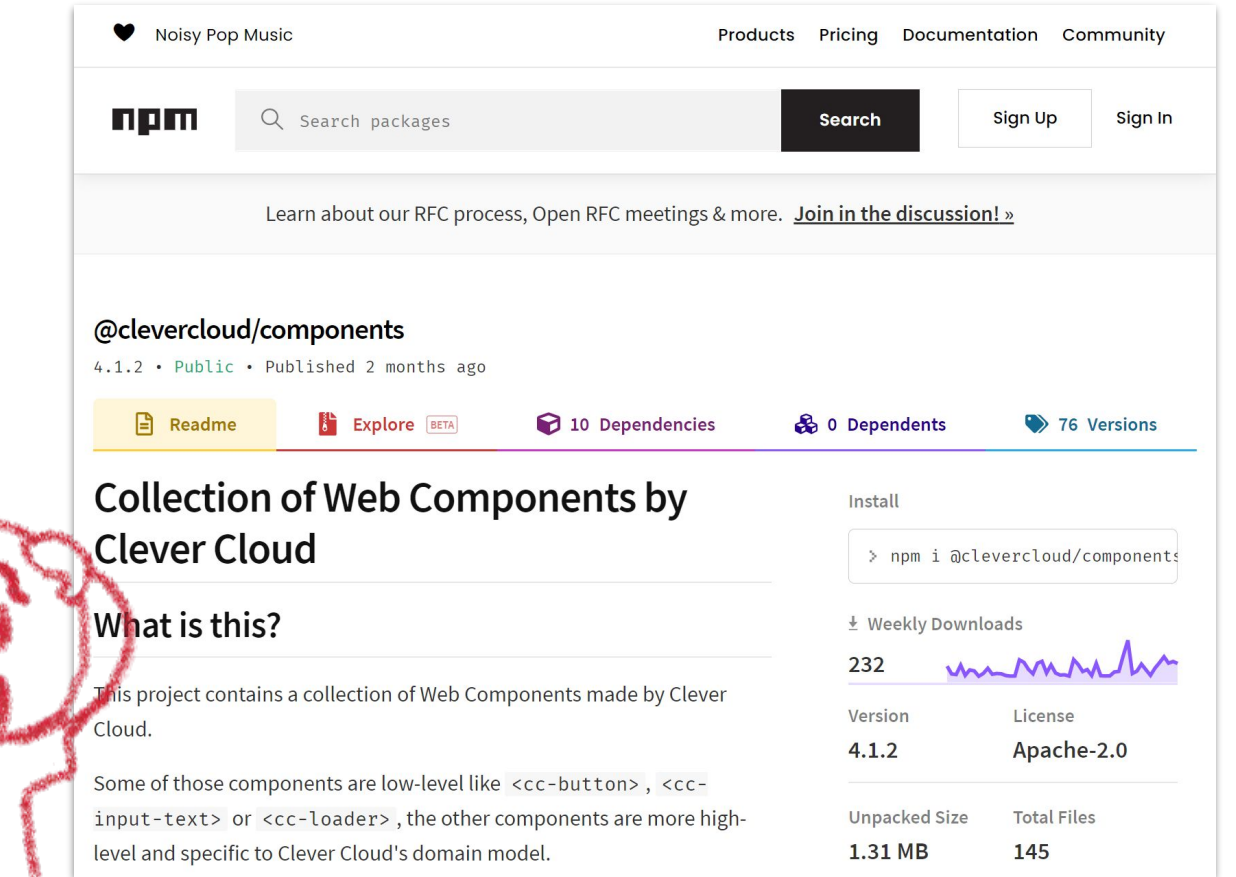

### A packet per component or a global one

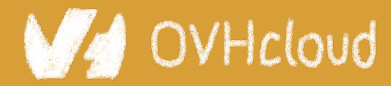

#### DEVO

# **Two schools of thought**

Lion web components is logically organized in groups of systems.

The accessibility column indicates whether the functionality is accessible in its core. Aspects like styling and content determine actual accessibility in usage.

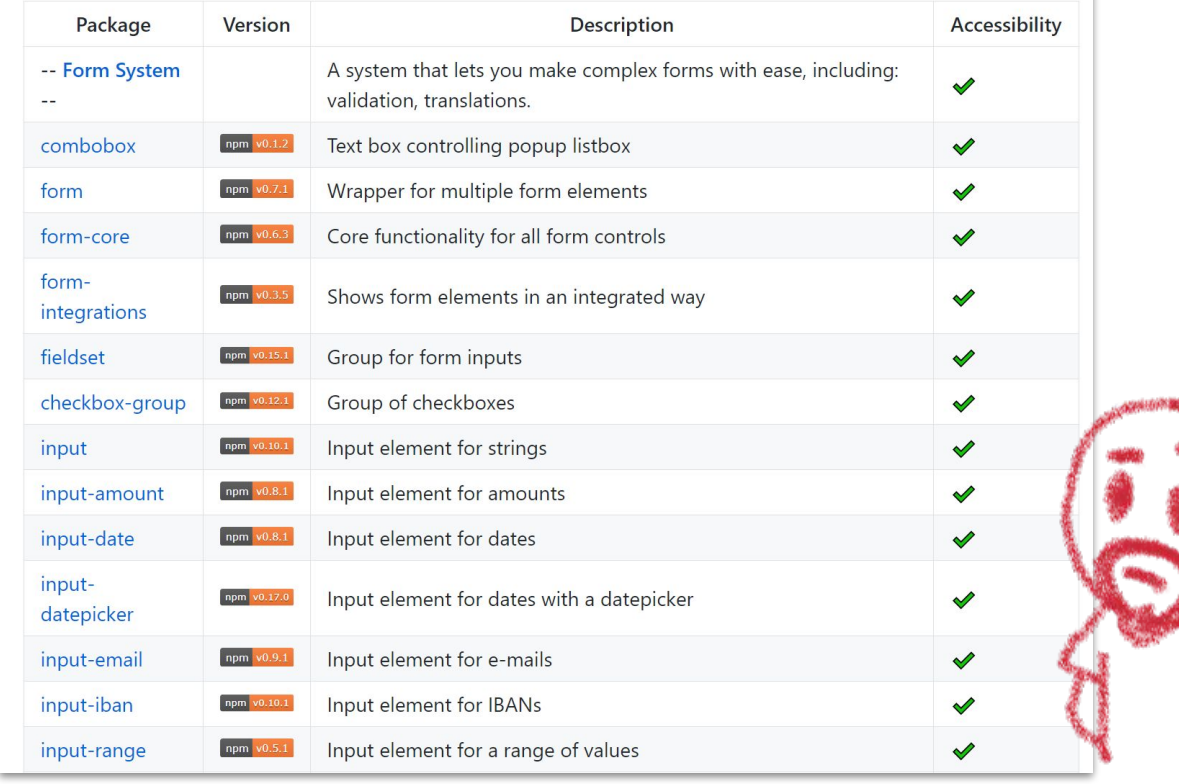

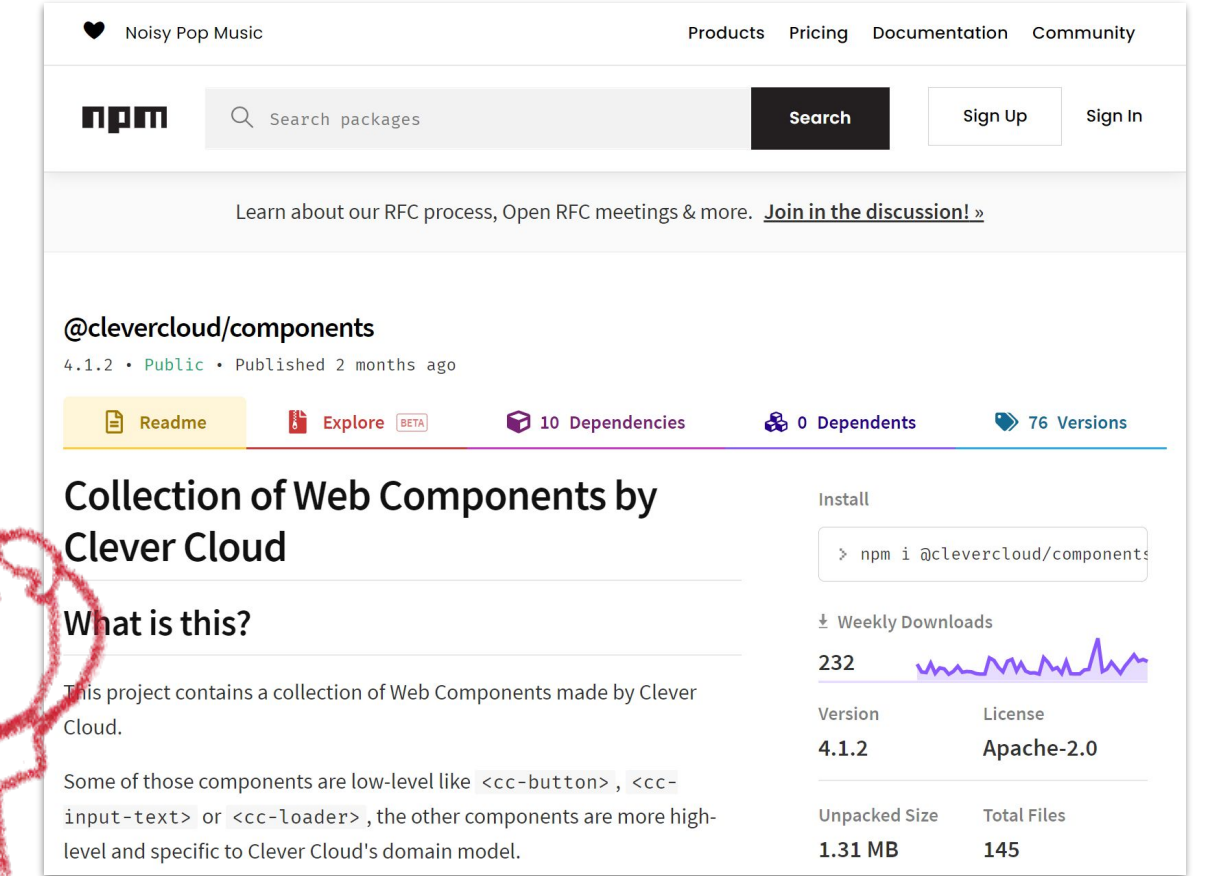

@Lost In Brittany

 $\overline{\mathbf{O}}$ 

### Individual versioning vs global one

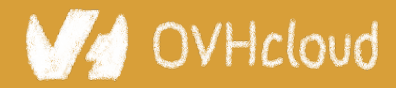

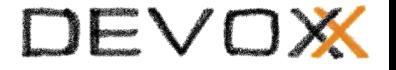

# **Driving-up adoption**

### **Making devs use your components**

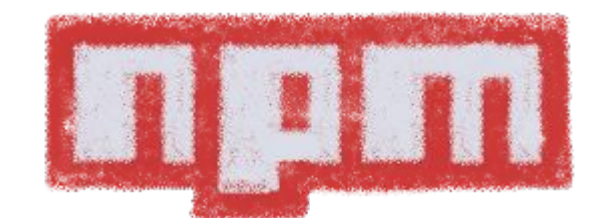

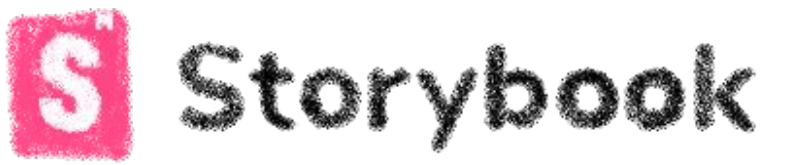

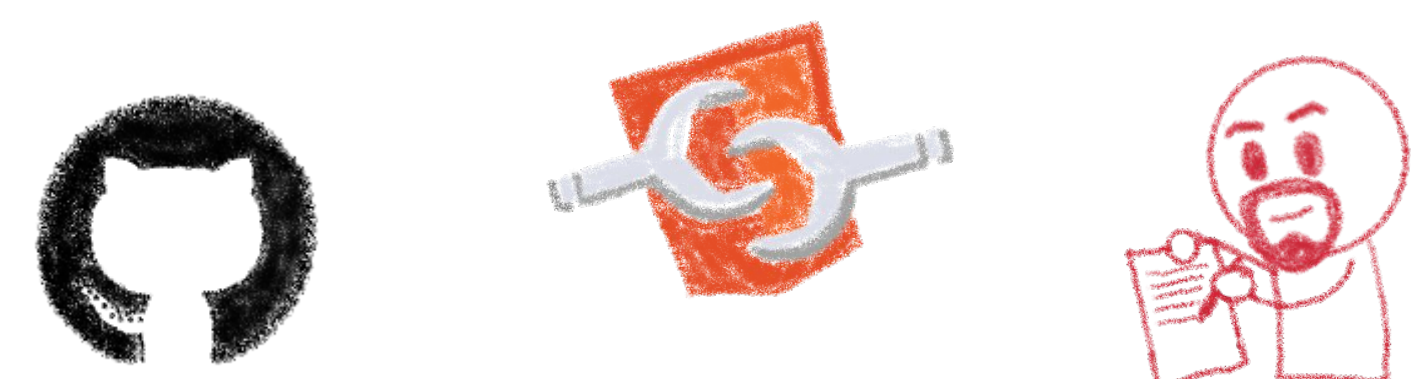

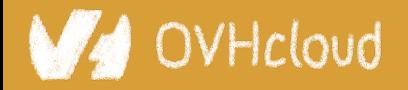

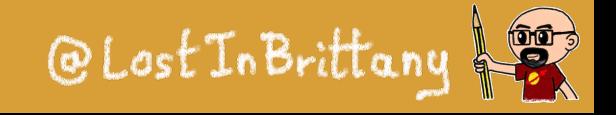

# **Think who are your target users**

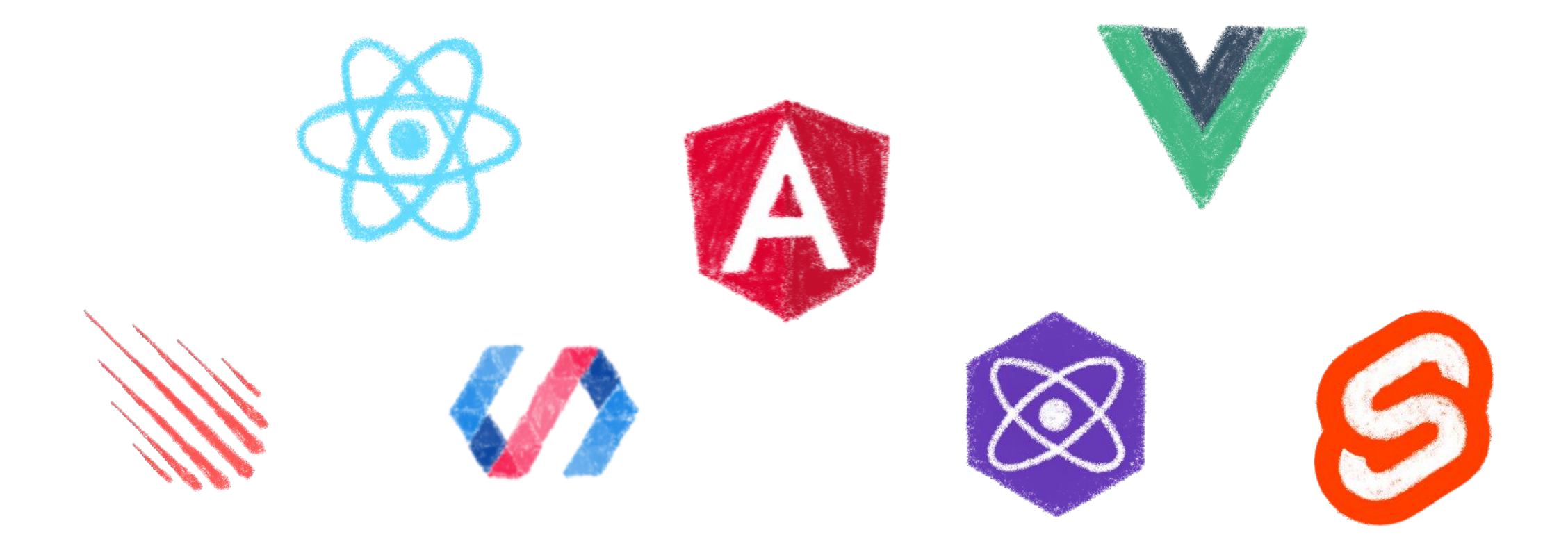

### Users of any framework current or future...

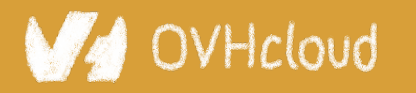

#Devoxx #WebComponents

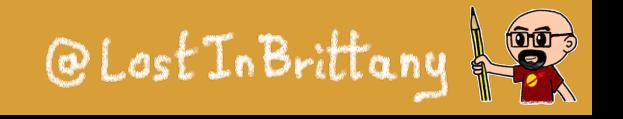

# **They aren't used to your library**

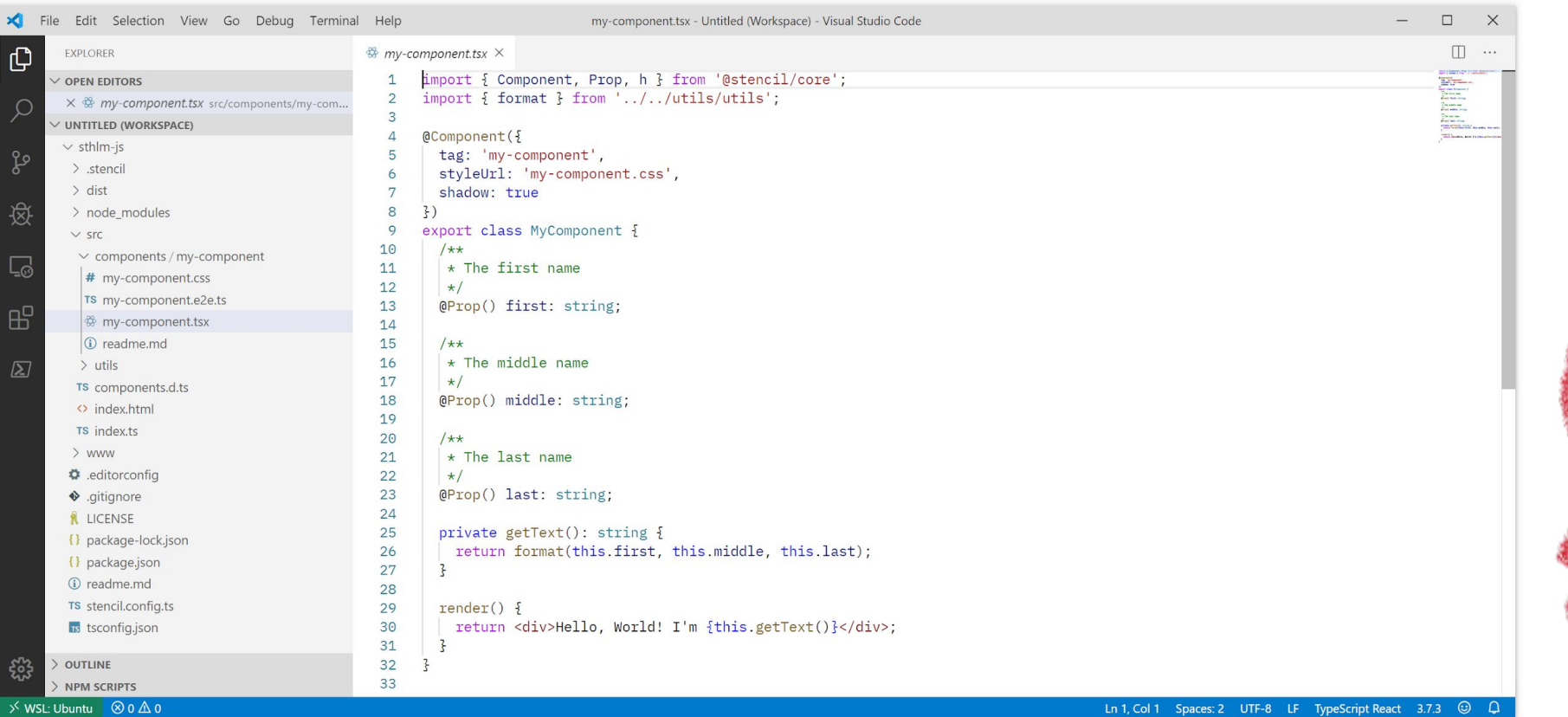

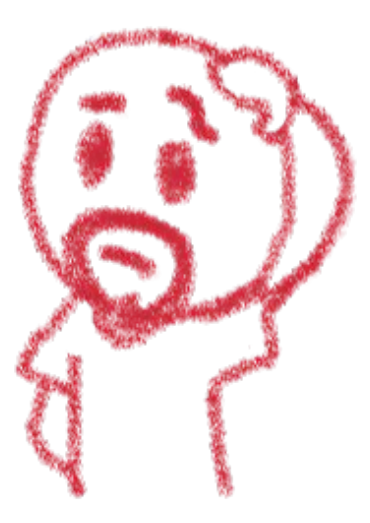

### And they shouldn't need to be

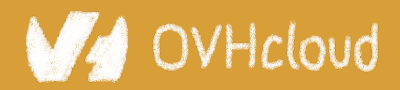

#### #Devoxx #WebComponents

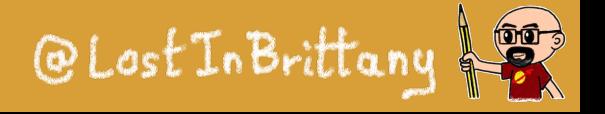

# **Go the extra mile to drive up adoption**

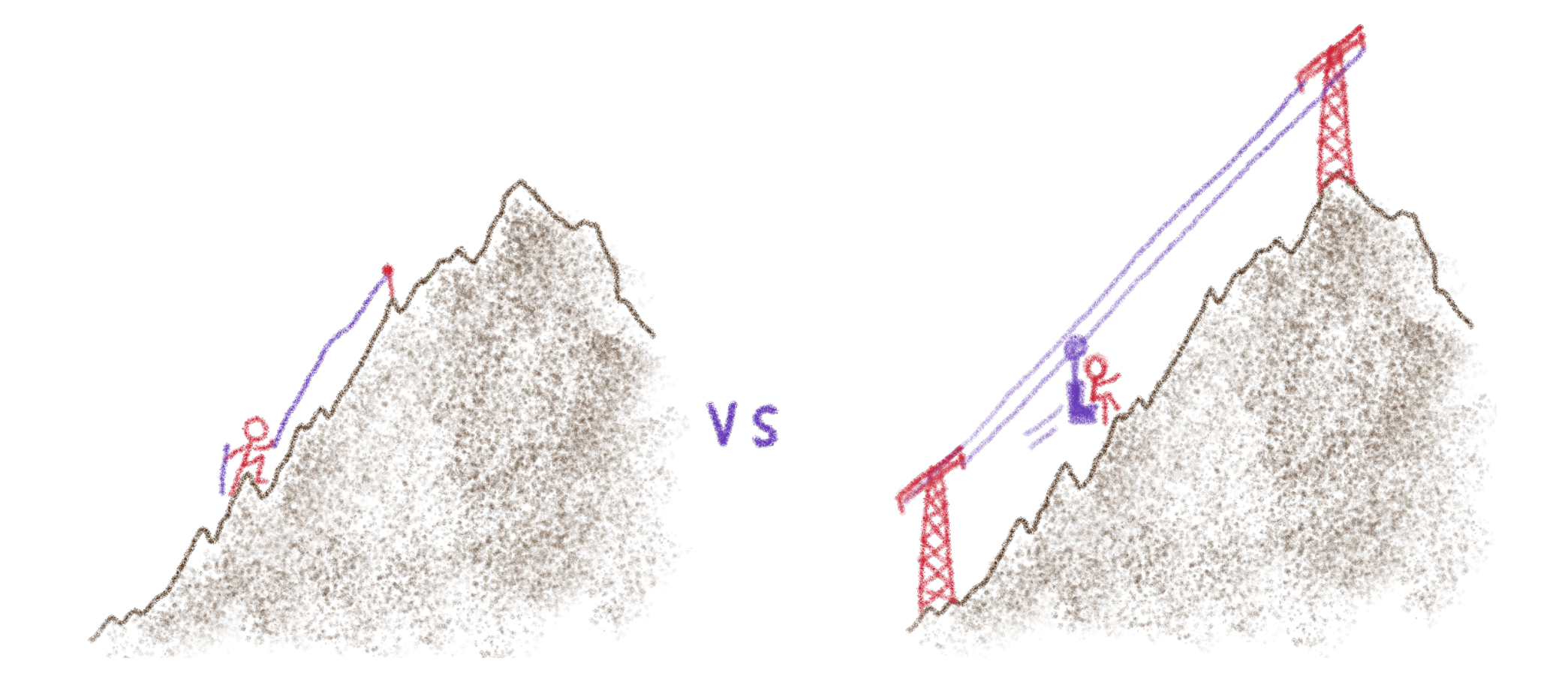

### So they don't need to do it

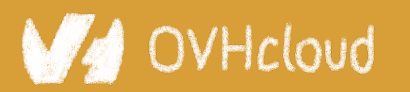

#Devoxx #WebComponents

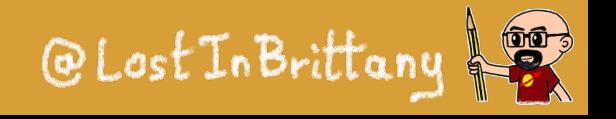

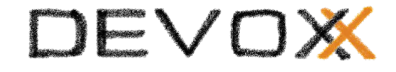

# **Make it easy to use**

How to install

npm i @lion/<package-name>

How to use

#### Use a Web Component

```
<script type="module">
  import '@lion/input/lion-input.js';
</script>
```
<lion-input name="firstName"></lion-input>

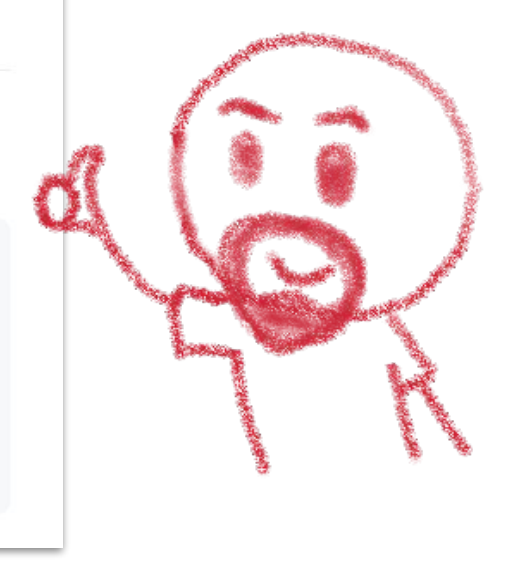

### As easy as a HTML tag

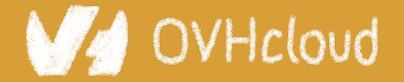

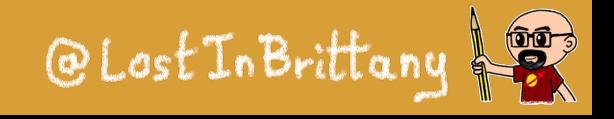

### **Document every composant**

#### **Input IBAN**

11 lion-input-iban component is based on the generic text input field. Its purpose is to provide a way for users to fill in an IBAN (International Bank Account Number).

```
import { html } from 'lit-html';
import { loadDefaultFeedbackMessages } from '@lion/validate-messages';
import { IsCountryIBAN } from './src/validators.js';
import './lion-input-iban.js';
export default {
 title: 'Forms/Input Iban',
\};
loadDefaultFeedbackMessages();
export const main = () => {
 return html` <lion-input-iban label="Account" name="account"></lion-input-iban> `;
\};
```
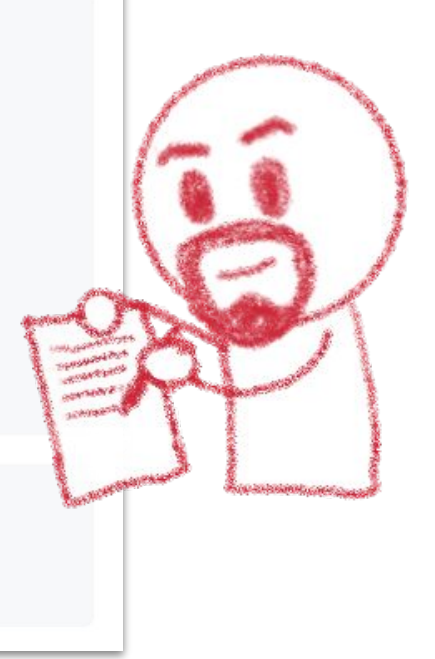

### How to use, inputs/outputs, examples...

### OVHcloud

#Devoxx #WebComponents

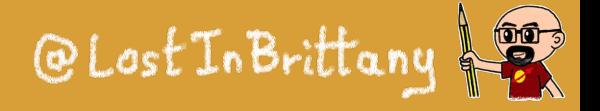

# **Documentation isn't enough**

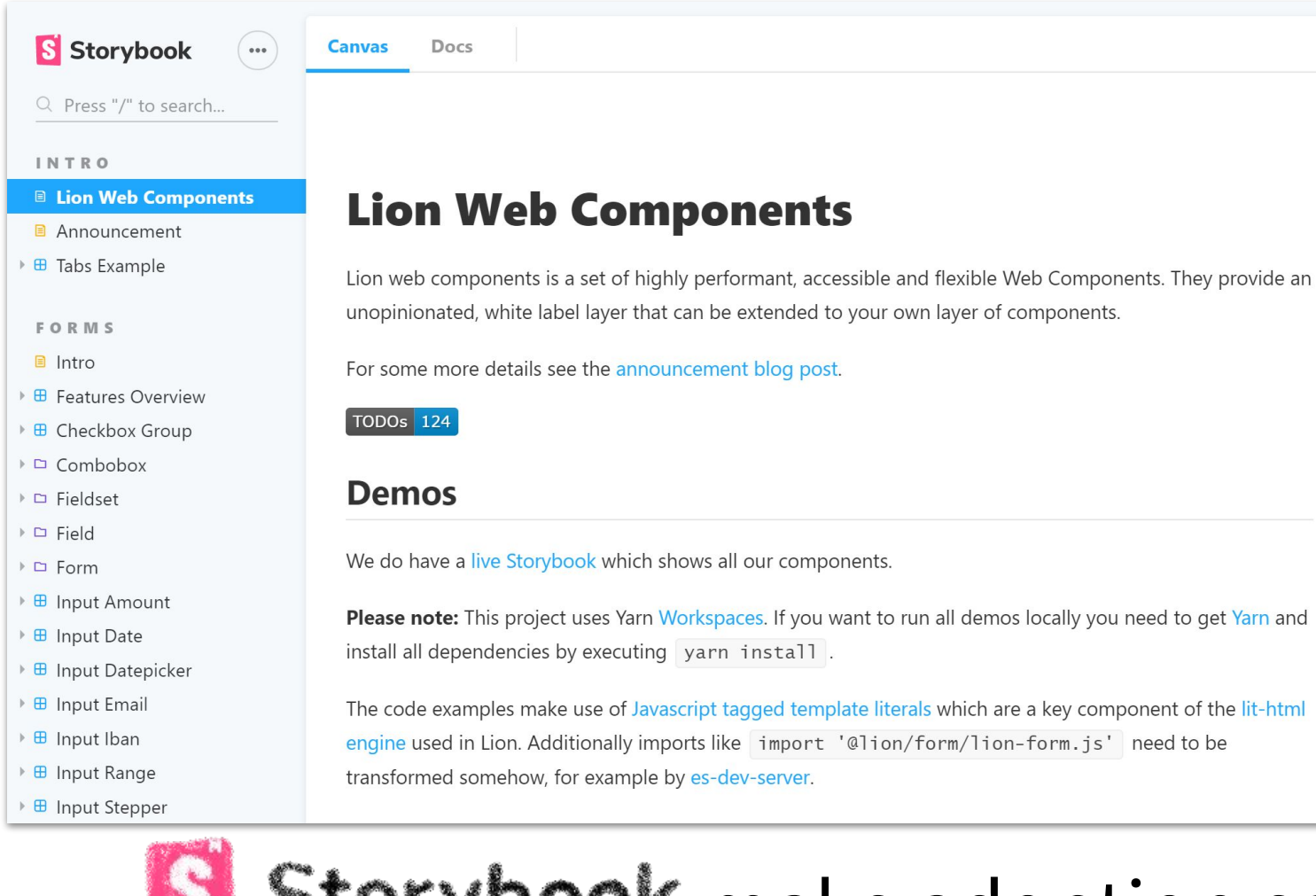

Please note: This project uses Yarn Workspaces. If you want to run all demos locally you need to get Yarn and

The code examples make use of Javascript tagged template literals which are a key component of the lit-html engine used in Lion. Additionally imports like import '@lion/form/lion-form.js' need to be

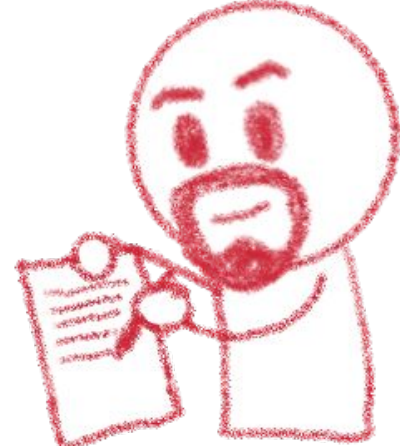

### Storybook make adoption easy

### OVHcloud

#### #Devoxx #WebComponents

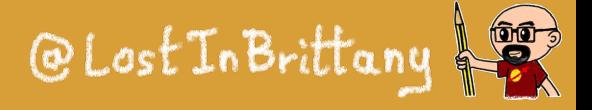
# **Keeping a coherent writing style**

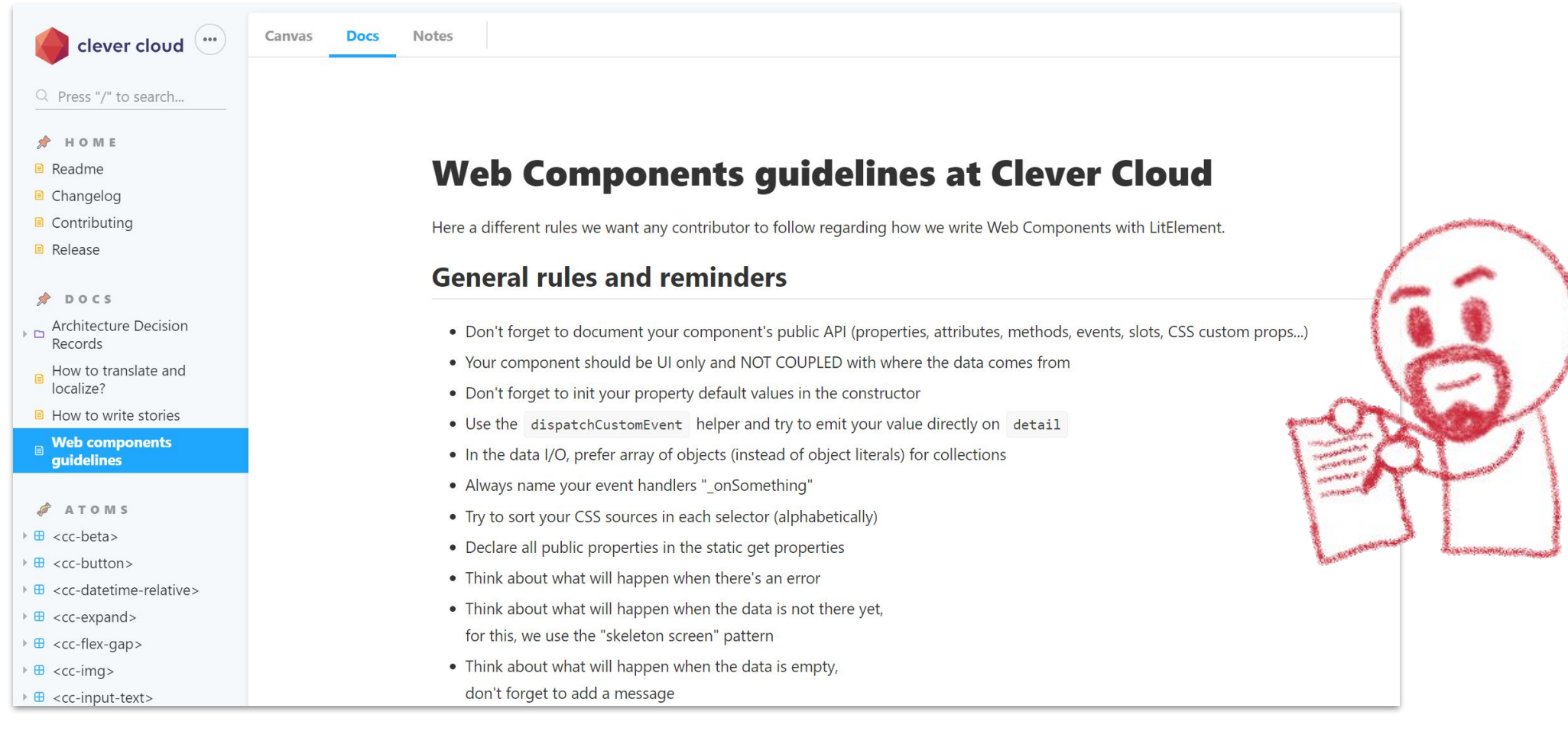

### Write down your guidelines

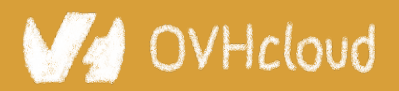

#### #Devoxx #WebComponents

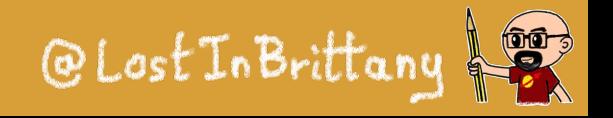

DEVOX

## **I18n shouldn't be an afterthought**

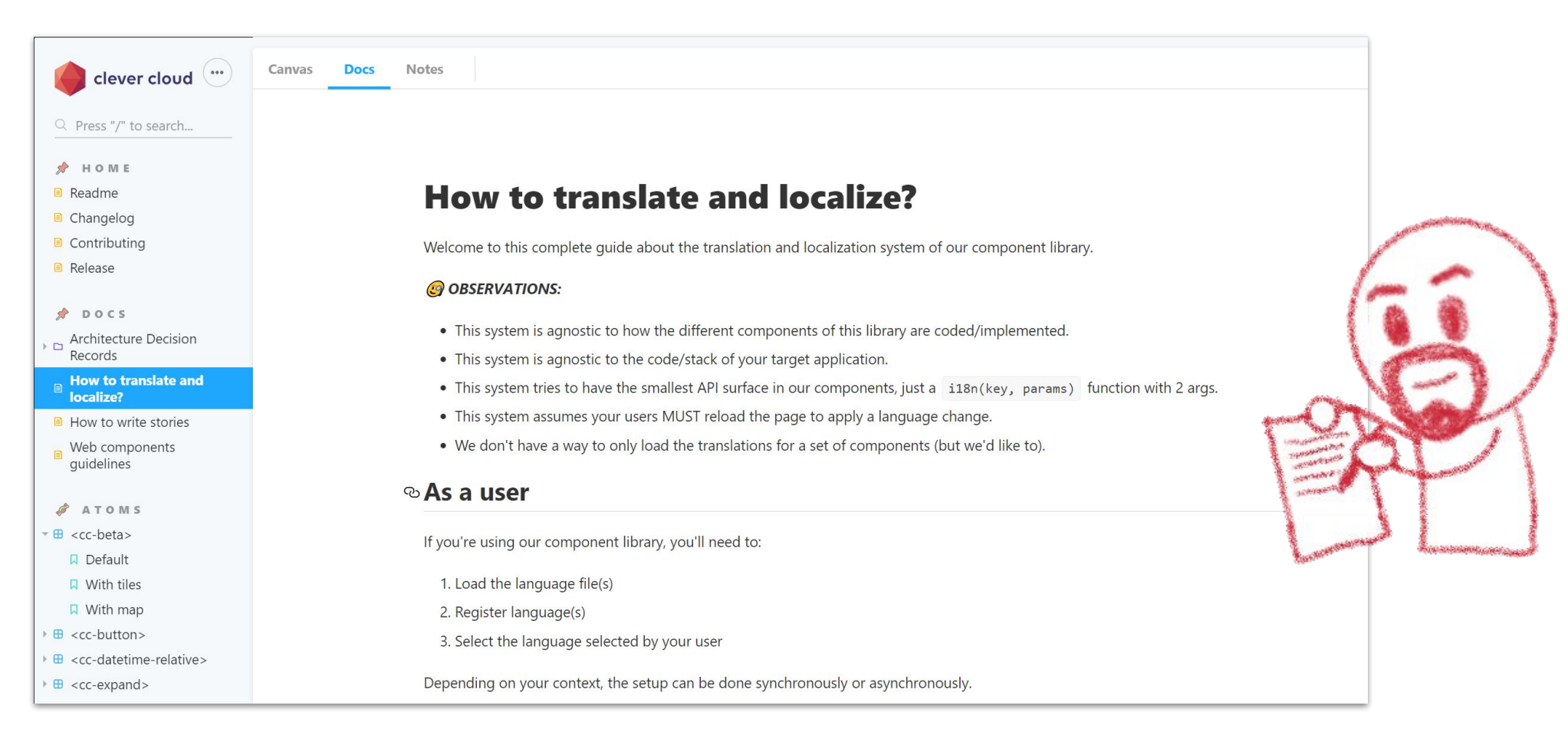

### Prepare everything for internationalization

#### OVHcloud

#### #Devoxx #WebComponents

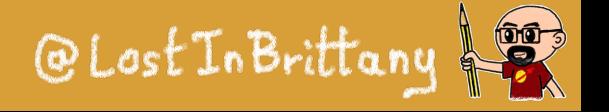

DEVOX

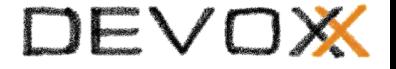

# **That's all, folks!**

### **Thank you all!**

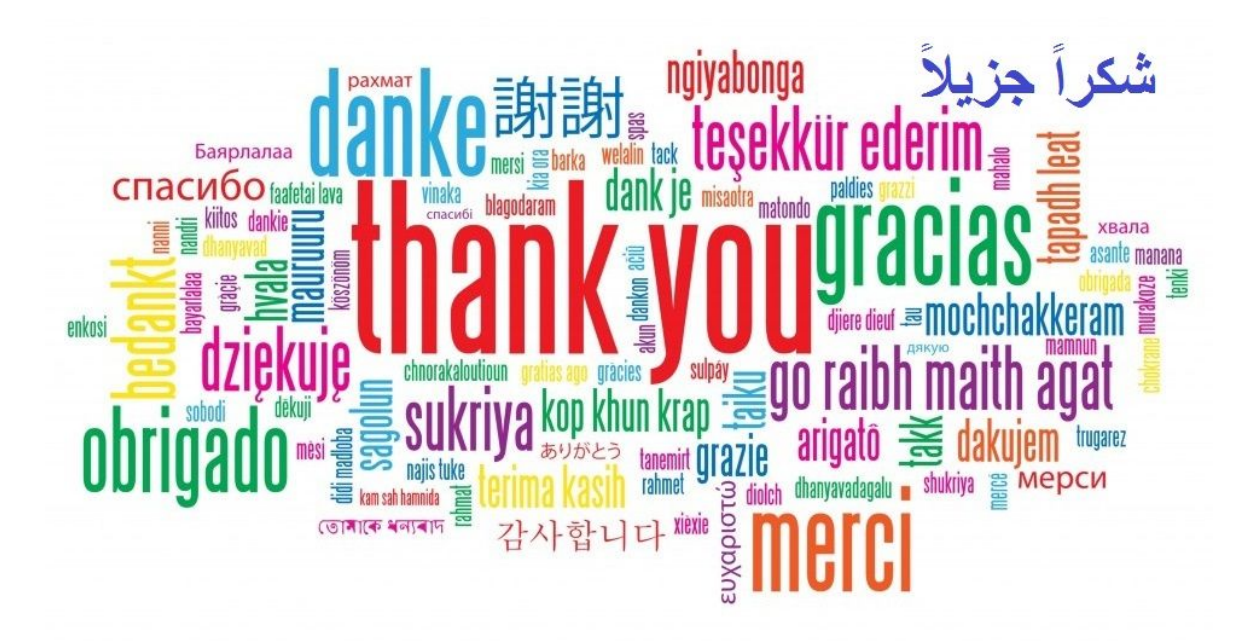

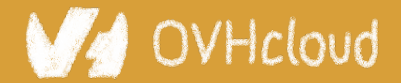

#Devoxx #WebComponents

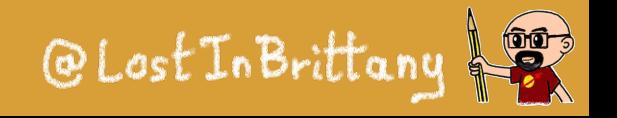